Т.И. Белых, А.В. Бурдуковская

### **ПРИМЕНЕНИЕ ИНФОРМАЦИОННЫХ ТЕХНОЛОГИЙ ДЛЯ ОБРАБОТКИ ТЕКСТОВОЙ ИНФОРМАЦИИ**

Учебное пособие

Министерство науки и высшего образования Российской Федерации Байкальский государственный университет

Т.И. Белых, А.В. Бурдуковская

## **ПРИМЕНЕНИЕ ИНФОРМАЦИОННЫХ ТЕХНОЛОГИЙ ДЛЯ ОБРАБОТКИ ТЕКСТОВОЙ ИНФОРМАЦИИ**

Учебное пособие

Иркутск Издательство БГУ 2019

#### Печатается по решению редакционно-издательского совета Байкальского государственного университета

Рецензенты канд. физ.-мат. наук, доц. В.В. Братищенко канд. экон. наук, доц. Т.И. Хитрова

Белых Т.И.

Б43 Применение информационных технологий для обработки текстовой информации [Электронный ресурс] : учеб. пособие / Т.И. Белых, А.В. Бурдуковская. – Иркутск : Изд-во БГУ, 2019. – 158 с. – Режим доступа: http://libcatalog.bgu.ru.

В учебном пособии излагаются основные вопросы, включенные в изучение программы дисциплины «Информационные технологии», приводятся необходимые теоретические сведения, варианты индивидуальных заданий, а также подробно разбираются типовые задачи и примеры.

Предназначено для студентов первого курса всех форм обучения направления подготовки 38.03.01 *Экономика*, может быть использовано как развернутый справочник для успешного усвоения дисциплины, систематизации и углубления знаний, и привития навыков решения различных классов задач, возникающих при обработке текстовой информации.

> УДК 004:33(075.8) ББК 32.97я7

© Белых Т.И., 2019 © Бурдуковская А.В., 2019 © Издательство БГУ, 2019

# Оглавление

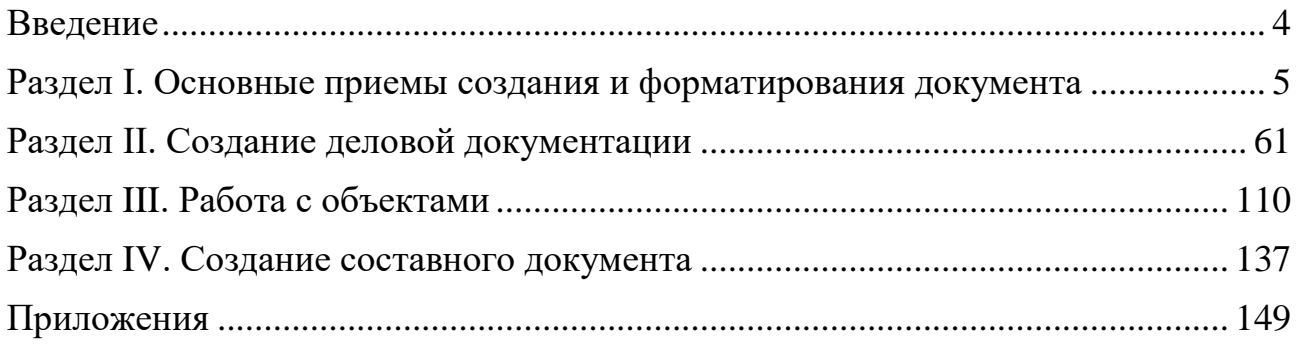

#### Введение

<span id="page-4-0"></span>Текстовый процессор Microsoft Word для Windows фактически является стандартом подготовки разнообразных документов с помощью компьютера. В Word имеются широкие возможности по подготовке документов различной сложности. В их числе развитый интерфейс, удобная в применении система справочной помощи, разнообразные средства форматирования, широкие возможности по внедрению и связыванию графических объектов, построение и редактирование таблиц, наличие редактора формул, средства контроля грамматической правильности текста, автоматизированное форматирование документов на основе стилей. И это далеко не полный список возможностей.

Цель пособия – освоение и закрепление основных операций обработки текстовой информации и получение навыков использования автоматизированных информационных технологий в профессиональной деятельности.

Пособие состоит из четырех разделов. Выполнение заданий первого раздела позволит студентам изучить и освоить общие правила и операции набора текста. При выполнении заданий второго раздела студент ознакомится с правилами оформления документов на примере реальных форм документов. Цель заданий третьего раздела - освоить некоторые возможности работы с объектами (создание/внедрение рисунков, таблиц, схем). Задача четвертого раздела – подготовить студента к грамотному изготовлению и оформлению текстов рефератов, докладов, курсовых работ и др.

Эффективность выполнения практических заданий во многом зависит от теоретической подготовки к ним. Поэтому рекомендуется изучить следующие теоретические вопросы. К I разделу: основные этапы создания документа; режимы просмотра документа; понятие, назначение и виды форматирования; операции редактирования документа; виды списков и способы их создания; назначение и виды колонтитулов; назначение и варианты создания буквицы; назначение и виды сносок. Ко II разделу: порядок создания документа; понятие прямого форматирования; табуляция и цель ее использования; назначение и возможности панели инструментов «Рисование»; понятие группировки объектов. К III разделу: графические возможности Word; адресация ячеек и организация вычислений в таблице. К IV разделу: понятие большого/составного документа; отличия прямого и стилевого форматирования; создание автоматического оглавления; понятие автоматического создания списка иллюстраций.

### <span id="page-5-0"></span>Раздел І. Основные приемы создания и форматирования документа

### Средства для работы с содержимым документа

Текст – это напечатанная, написанная или изображенная на экране дисплея последовательность букв. То есть текст - это информационная часть сообщения.

Обработка текста – это его редактирование (подготовка, вставка, замена, удаление, сохранение) и форматирование (по размерам листа и отступам, по начертанию, по типу используемых шрифтов, по выравниванию, а также использование колонтитулов, вставок, нумерации страниц, эффектов и т.д.).

Средства данного класса являются одной из составляющих компонент автоматизации учрежденческой деятельности в самом широком смысле ее понимания, позволяя пользователю с максимальными удобствами создавать высококачественные документы различного назначения посредством, в первую очередь, персонального компьютера (ПК) и соответствующего программного обеспечения (ПО). В настоящее время существует достаточное разнообразие подобных систем, от простейших текстовых редакторов, ориентированных на работу с простыми ПК и до специализированных издательских систем, обеспечивающих работу большого издательского коллектива с использованием режима телеобработки и других современных издательских технологий.

Редактор текстов - это программа, обеспечивающая редактирование текстов документов в соответствии с задаваемыми командами.

Однако средства обработки текстовой информации, несмотря на их весьма широкий спектр, обеспечивают следующие основные функции:

• создание и редактирование текстового документа, включая: вставки, удаления, копирование, перемещение текста в документе, поиск и замену элементов документа, добавление в документ текстовой и графической информации;

• форматирование и распечатку документов с выбором размеров бумаги и форматов, а также с указанием числа копий и выводимой части документа;

• выравнивание документа и/или его отдельных частей по указанным границам с автоматической обработкой переносов строк;

- возможность создания документа по стандартному шаблону;
- использование различных шрифтов распространенных алфавитов и т.д.;

• размещение в документе таблиц, диаграмм, рисунков и т.д., а также ряд других функций, состав которых определяется уровнем и назначением конкретного программного средства.

Текстовый редактор MS Word - это программа, предназначенная для создания, просмотра, редактирования и форматирования документов.

Этот редактор остается самым популярным в мире текстовым редактором. Он имеет все современные компоненты и режимы для оформления документов. Позволяет применять различные шрифты, вставлять в документ электронные таблицы, диаграммы, сложные математические формулы, графические иллюстрации и звуковые комментарии, обеспечивает проверку орфографии, ориентирован на технологии Интернет. По своим возможностям MS Word приближается к настольным издательским системам.

Основным средством для работы с содержимым документа в окнах приложений Microsoft Office является Лента с вкладками, где команды организованы в группы по выполняемым действиям. Это новый принцип организации графического интерфейса приложений Microsoft Office, обеспечивает быстрый доступ к командам. Команды для работы с содержимым документа, которые необходимы в данный момент времени, помещены на Ленте в виде пиктограмм. Необходимо отметить, что в приложениях Microsoft Office предусмотрена настройка Ленты (удалять или добавлять команды), ее можно свернуть, используя кнопку Настройка панели быстрого доступа.

Лента является основным элементом графических интерфейсов офисных приложений Microsoft Office, официальная версия которого появится в первой половине 2010 г. Лента – это область окна приложения, расположенная между строкой заголовка и окном редактирования документа, на которой размещены команды (пиктограммы) необходимые для работы с содержимым документа. Над Лентой размещено меню Файл, предназначенное для управления файлом (документом в целом) и Панель быстрого доступа, на которую пользователь может поместить команды, необходимые для работы с документом. Графический интерфейс Microsoft Office Word представлен на рис. 1.

Названия вкладок (Главная, Вставка, Макет, Ссылки и т.д.) на Ленте соответствуют этапам процесса создания документа. Набор команд, который отображается на Ленте, зависит от того какая вкладка выбрана. Команды на Ленте организованы в группы по выполняемым действиям. Названия групп команд отображаются в нижней части Ленты. Например, в окне приложения Word на вкладке Главная отображаются группы команд: Буфер обмена, Шрифт, Абзац, Стили, Редактирование. На Ленте активны только кнопки (команды), которые могут быть применены к выделенному элементу документа.

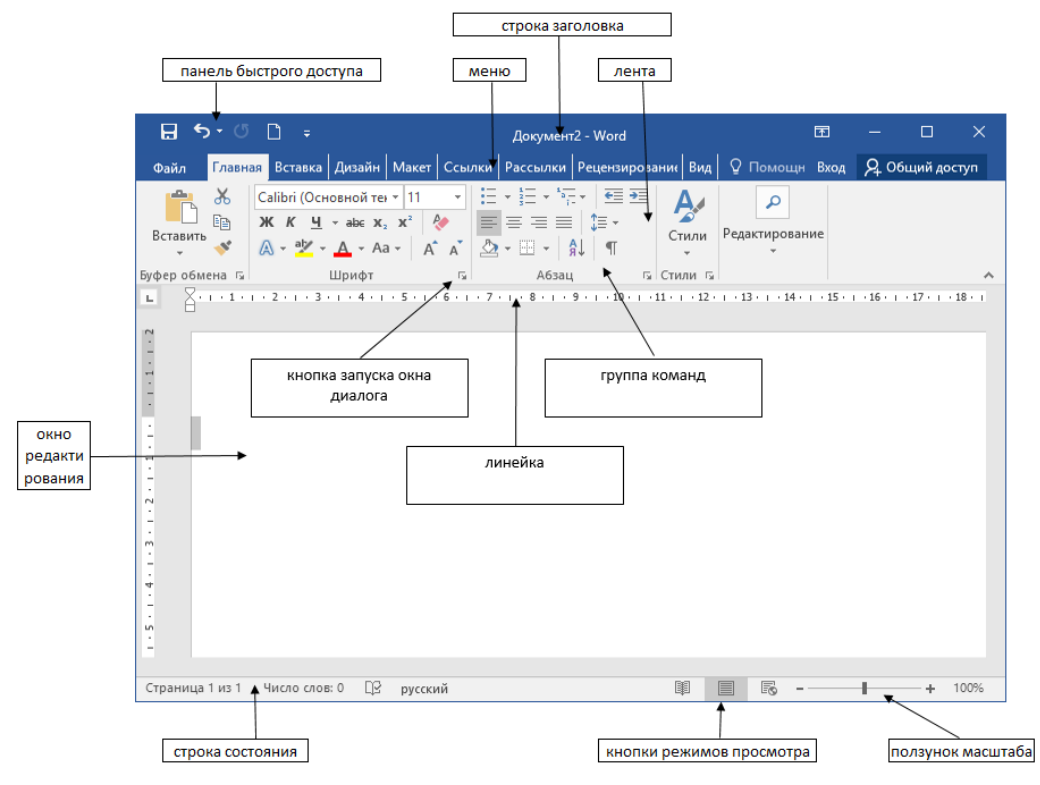

Рис. 1. Графический интерфейс Microsoft Office Word

Кроме того, в приложениях Microsoft Office применяются такие наборы команд как контекстные инструменты, вкладки которых появляются на Ленте при работе с определенным объектом в документе. Так, например, если вставить и выделить объект Фигура в документе Microsoft Word, то появятся контекстные инструменты, называемые Средства рисования, и вкладка Формат на Ленте (рис. 2).

|            | Средства рисования |                                                  |          |   |                     |                                                 |
|------------|--------------------|--------------------------------------------------|----------|---|---------------------|-------------------------------------------------|
| Надстройки | Формат             |                                                  |          |   |                     |                                                 |
| AaBbCcDc   |                    | AaBbC AaBbCc AaB<br>П Без инте Заголово Заголово | Название | ÷ | Изменить<br>стили - | <b>А Найти</b> *<br>ав Заменить<br>√ Выделить » |
|            | Редактирование     |                                                  |          |   |                     |                                                 |

Рис. 2. Средства рисования

В приложениях Microsoft Office некоторые команды представлены в виде окон диалога. Для запуска окна диалога можно использовать кнопку (значок со стрелкой) расположенную в группе команд в нижнем правом углу. Например, чтобы открыть диалоговое окно Абзац, необходимо щелкнуть на значок со стрелкой в группе Абзац на вкладке Главная, откроется традиционное окно диалога на вкладке Отступы и интервалы. Кроме того, диалоговые окна можно открывать командой, расположенной в нижней области любой Коллекции, в которой отображаются дополнительные параметры (рис. 3).

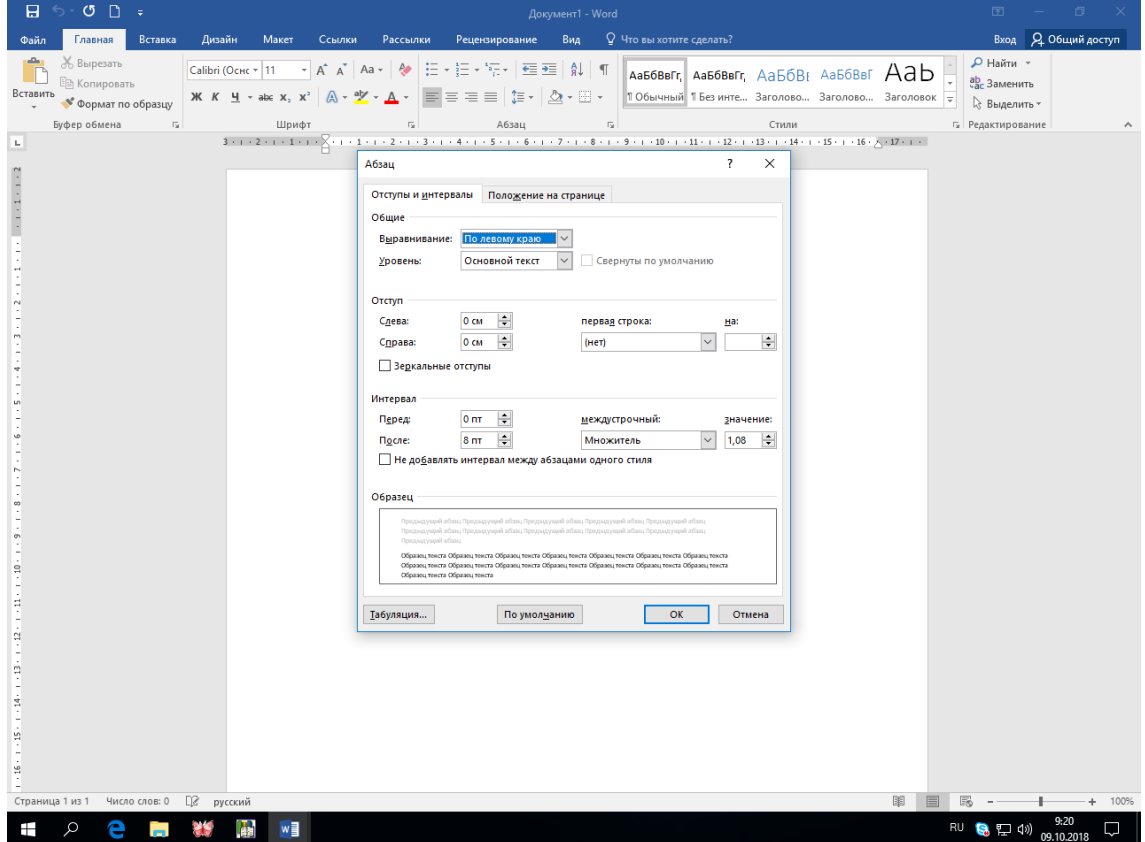

Рис. 3. Диалоговое окно команды «Абзац»

Коллекция в пользовательском интерфейсе приложений Microsoft Office – это наборы однотипных элементов. Например, коллекция стилей, тем, полей и т.д. в приложении Word 2007. Существует два типа коллекций: коллекции, содержащие небольшое количество элементов, и большие коллекции. Небольшие коллекции обычно отображаются в группах команд на Ленте, а большие коллекции представлены в виде раскрывающихся списков, например, коллекция стилей (рис. 4).

| AaBbCcD            | 1 Обычный 1 Без инте Заголово Заголово                                    |         | AaBbCcD AaBbCc AaBbCcL AaB            | Название        | <b>BMPHUTH</b> | <b>АВ</b> Найти -<br>да, Заменить<br>и Выделить |
|--------------------|---------------------------------------------------------------------------|---------|---------------------------------------|-----------------|----------------|-------------------------------------------------|
| $A \alpha B b$ Ccl | AaBbCcD                                                                   | AaBbCcD |                                       | AaBbCcL AaBbCcI | <b>Етили *</b> | <b>Редактирован</b>                             |
|                    | Подзагол Слабое в                                                         |         | Выделение Сильное                     | Строгий         |                |                                                 |
| AaBbCcD            |                                                                           |         | AaBbCcL AABBCcDI AABBCcL AABBCcL      |                 |                |                                                 |
| Цитата 2           |                                                                           |         | Выделенн Слабая сс Сильная с Название |                 |                |                                                 |
| AaBbCcD            |                                                                           |         |                                       |                 |                |                                                 |
| 1 Абзац с          |                                                                           |         |                                       |                 | ×              |                                                 |
| 쀵                  | Сохранить выделенный фрагмент как новый экспресс-стиль<br>Очистить формат |         |                                       |                 |                |                                                 |
| 璧                  | Применить стили                                                           |         |                                       |                 |                |                                                 |

Рис. 4. Коллекция стилей

Для управления документом в целом (для управления файлом) применяются команды, собранные в меню Файл. Меню состоит из двух панелей, на левой панели отображаются группы команд для работы с файлами, а на правой панели – список команд, содержащихся в выделенной группе команд (рис. 5). В нижней области меню расположена кнопка Параметры для настройки приложения.

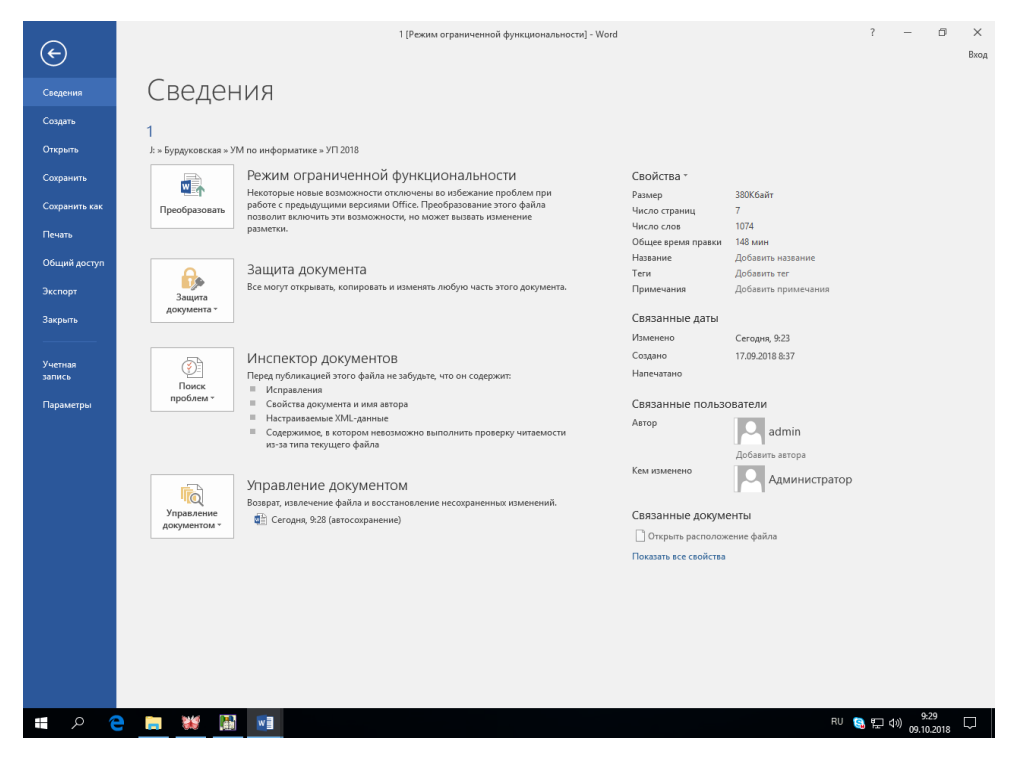

Рис. 5. Меню «Файл»

Кроме Ленты и меню Файл для работы с документами в приложениях Microsoft Office применяется Панель быстрого доступа. По умолчанию на этой панели расположены три пиктограммы Сохранить, Отменить и Вернуть, но Панель быстрого доступа можно настраивать и помещать на нее требуемые пользователю инструменты, например команду Автоформат, Правописание и т.д. Кроме того, Панель быстрого доступа можно разместить под Лентой, используя кнопку Настройка панели быстрого доступа.

Для размещения дополнительных инструментов на Панель быстрого доступа Microsoft Word необходимо щелкнуть на кнопке Настройка панели быстрого доступа расположенной справа от панели. В открывшемся меню надо выбрать «Другие команды», откроется окно «По умолчанию для шаблона» (рис. 6), в котором, щелкнув на команде Настройка, можно осуществить настройку панели быстрого доступа.

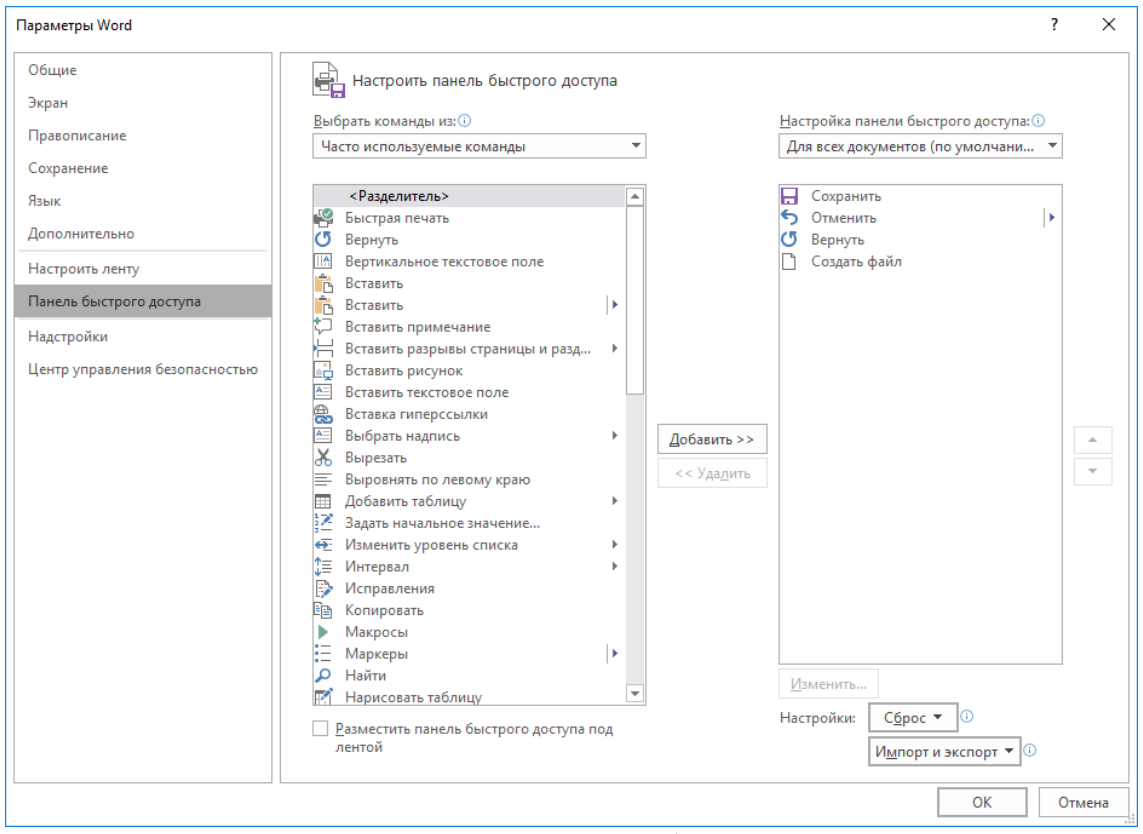

Рис. 6. Настройка панели быстрого доступа

Новинкой в приложении Microsoft Word является и всплывающая минипанель форматирования (рис. 7), которая появляется при каждом выделении фрагмента текста. На полупрозрачной мини-панели инструментов размещены наиболее востребованные команды для форматирования абзацев и символов.

Линейка в окне Microsoft Word по умолчанию скрыта. Для отображения линейки в окне приложения необходимо выбрать команду **Вид/Линейка**.

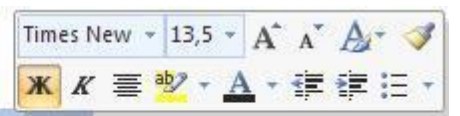

# **Microsoft Office Word 2007**

Рис. 7. Всплывающая мини-панель форматирования

В нижней части окна приложения Microsoft Office расположена строка состояния, в которой отображается информация о текущем документе. Для настройки строки состояния необходимо щелкнуть на ней правой кнопкой мыши, откроется окно «Настройка строки состояния». Чтобы включить или отключить отображение требуемого элемента в строке состояния, щелкните на соответствующем элементе в окне «Настройка строки состояния» Microsoft Word (рис. 8).

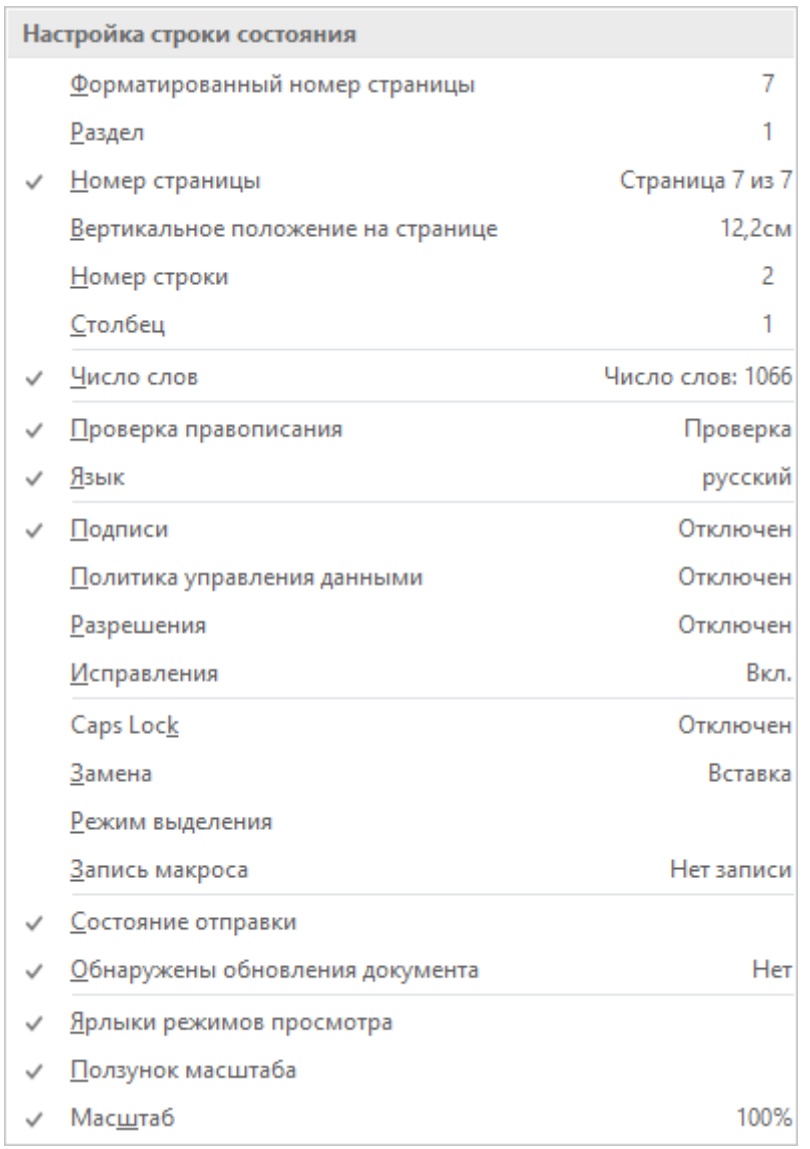

### Рис. 8. Настройка строки состояния

В правой части строки состояния расположены кнопки режимов просмотра (кнопки меню Вид) и ползунок для быстрого изменения масштаба документа (рис. 9).

> 圍 民 - $+ 100%$ 冒

Рис. 9. Кнопки режимов просмотра и ползунок для быстрого изменения масштаба документа

### **Способы перемещения по документу**

При работе над текстом используются разные способы перемещения по документу. Чаще всего используется указатель мыши и полосы прокрутки. Кроме того, существуют известные способы перемещения с помощью клавиатуры. Для перемещения:

 $\triangleright$  по строкам и по символам – клавиши управления курсором;

влево (вправо) на одно слово – клавиши <Ctrl> + <Стрелка>;

 $\triangleright$  в начало (конец) строки – клавиша <Home> (<End>);

 $\triangleright$  на один экран вверх (вниз) – клавиша <Page Up> (<Page Down>);

 $\triangleright$  к началу (концу) документа – клавиши <Ctrl> + <Home> (<End>);

 для возврата к предыдущей позиции в документе – клавиши  $\langle$ Shift $> + \langle$ F5 $>$ .

Команда **Главная/Найти/Перейти** позволяет быстро перемещаться по объектам документа: страницам, таблицам, рисункам, разделам, заголовкам и т.д. Эта кнопка находится под вертикальной полосой прокрутки.

Перемещаться по документу можно с помощью закладок. Для работы с закладками открывается окно Закладка (кнопка Закладка на вкладке Вставка). Для создания закладки надо установить курсор в нужном месте документа, открыть окно Закладка, ввести имя закладки (пробелы в имени не допускаются). Для перемещения по документу нажимается кнопка Перейти в окне Закладка. Элемент Закладка выводится также в окне Найти и заменить (вкладка Главная, группа Редактирование).

### **Выделение фрагментов текста**

Существенно ускорить процесс редактирования и форматирования документа позволит хорошее владение разнообразными приемами выделения фрагментов текста. Известны следующие приемы выделения:

 если при перемещении по документу с помощью клавиатуры удерживать нажатой клавишу <Shift>, то соответствующий фрагмент будет выделен;

для выделения слова надо на нем дважды щелкнуть;

 $\triangleright$  для выделения предложения нажать клавишу <Ctrl> и, не отпуская ее, щелкнуть в любом месте предложения;

 для выделения произвольного фрагмента текста надо установить курсор в начале фрагмента и протащить указатель мыши до конца фрагмента, удерживая нажатой левую кнопку мыши;

 для выделения фрагмента документа щелкните в начале фрагмента и, удерживая клавишу <Shift>, щелкните в конце фрагмента;

 $\triangleright$  для выделения вертикального блока текста нажмите клавишу  $\leq A$ lt $\triangleright$  и перетащите указатель мыши, удерживая нажатой левую кнопку мыши, через блок текста;

 для выделения строки щелкните напротив этой строки в полосе выделения, которая расположена вдоль левого края окна документа (курсор в полосе выделения принимает вид стрелки, наклоненной к тексту);

 для выделения нескольких строк переместите указатель мыши при нажатой левой клавише слева от текста по полосе выделения;

 для выделения абзаца дважды щелкните в полосе выделения рядом с абзацем;

для выделения всего документа трижды щелкните в полосе выделения;

 для выбора объекта выделения или области выделения необходимо раскрыть список Выделение в группе Редактирование на вкладке Главная;

 для выделения с помощью клавиатуры или мыши можно включить режим расширения выделения;

 $\triangleright$  нажатие клавиши <F8> включает режим расширяемого выделения. При этом в строке состояния появляется кнопка Расширяемое выделение. Последовательное нажатие клавиши <F8> в этом режиме приводит к выделению слова, предложения, абзаца, всего текста. Последовательное нажатие <Shift> + <F8> приводит к уменьшению шага выделения. При включенном режиме расширения выделения можно использовать второй прием, когда выделение происходит от текущего положения текстового курсора до места, указанного мышью или клавишами перемещения. Для того чтобы снять выделение в тексте, надо выключить режим, щелкнув по кнопке Расширяемое выделение в строке состояния. После чего щелкнуть на невыделенном месте в правой части окна.

### **Задание. Создание и оформление документа**

### **Цель работы:**

1. Освоить общие правила набора текста (прил. 1).

2. Освоить основные операции, облегчающие последующий набор текста:

 задание размеров листа бумаги и полей страницы (установка параметров страницы);

 задание абзацного и межстрочного отступов (установка параметров абзаца);

 задание (выбор) шрифта и оформления символов текста (установка параметров символов);

 установка режимов: переноса слов по слогам; контроля правописания (проверка орфографии); Автосохранения.

### **Задание:**

1. Создать файл и сохранить под именем «Мой первый документ».

2. Установить:

- режим Автосохранения через каждые 5 минут;
- режим Вставки;
- режим просмотра разметки страницы;
- автоматическую проверку орфографии и грамматики;
- автоматическую расстановку переносов.
- 3. Задать параметры страницы:
- Поля: Верхнее 2 см; Нижнее 2 см; Левое 3 см; Правое 1 см.
- Ориентация книжная, размер бумаги А4.
- 4. Задать параметры абзаца:
- Выравнивание по ширине;
- $-$  Задание отступов  $-$  0 см;
- Первая строка отступ 0,8;
- Междустрочный интервал полуторный.
- 5. Установить параметры шрифта:
- Шрифт Times New Roman;
- Начертание обычный.
- Размер шрифта 14.
- 6. Установить нумерацию страниц: сверху страницы; от центра.
- 7. Набрать текст в соответствии с вариантом. Сохранить документ.

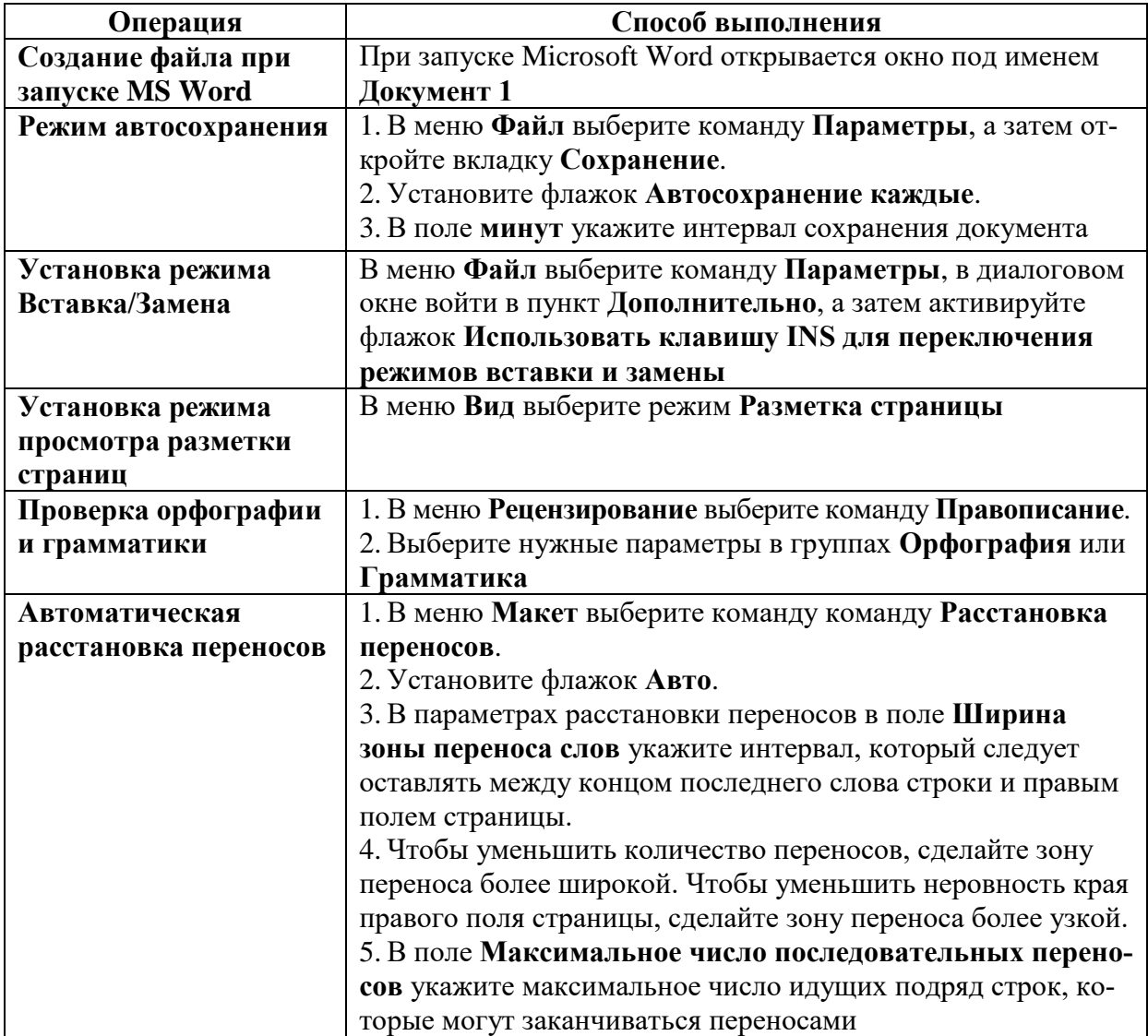

#### **Комментарий к выполнению задания**

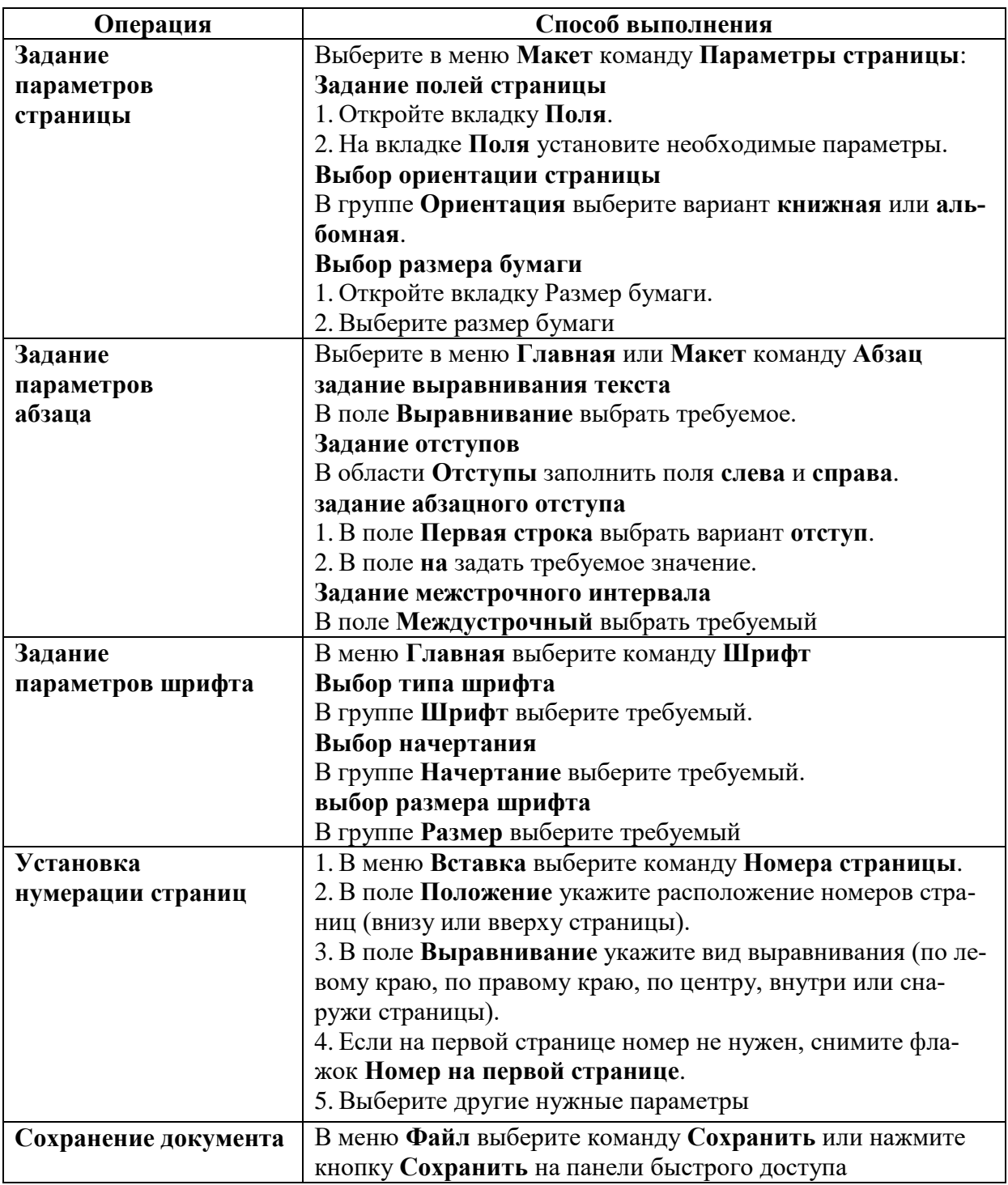

### **Варианты задания**

Номер варианта вашего задания соответствует порядковому номеру в списке группы (или согласуется с преподавателем).

### **Вариант 1**

С экранов телевизоров, со страниц компьютерной и некомпьютерной прессы все чаще слышится словосочетание «виртуальная реальность». Что же скрывается под этим модным сегодня словом?

В первую очередь имеется в виду трехмерное, объемное изображение (в отличие от псевдотрехмерной графики на плоскости) и трехмерный звук. Однако в полной мере ощутить всю прелесть виртуальной реальности можно только при наличии таких элементов, как детекторы перемещения, позволяющие отслеживать изменения положения пользователя в увязке с изображением на экране монитора и датчики, фиксирующие действия пользователя.

До недавнего времени такие системы можно было увидеть лишь в крупнейших в мире игровых центрах, а стоимость их превышала все мыслимые значения. Но все меняется в современном мире компьютерной техники, и в результате постоянного снижения цен на компьютерное оборудование такие системы становятся доступными и рядовым пользователям настольных компьютеров. Более того, все чаще производители и игрового программного обеспечения, и бизнес – приложений встраивают поддержку виртуальная реальности в свои системы. А с середины 1995 г. появилось несколько фирм, специализирующихся на выпуске такого программного обеспечения.

#### **Вариант 2**

Предметный мир, окружающий нас – трехмерный. Наши глаза воспринимают объекты под разными углами: два независимых изображения анализируются мозгом, и в результате их сопоставления формируется образ предмета, его признаки и глубина изображения.

Расстояние между глазами человека обычно составляет 6–7 см, и когда зрачки сосредотачиваются на предмете, левый и правый глаз фокусируются в этом направлении. В зависимости от расстояния до объекта угол обзора изменяется. Наши глаза и мозг анализируют расстояние, основываясь на различии между изображениями, получаемыми левым и правым глазом. Это различие называют параллаксом зрения. Именно с помощью этого эффекта и создаются трехмерные объемные изображения.

Все системы подобного рода в своей основе имеют несколько главных принципов получения 3D изображений.

#### **Вариант 3**

Принцип, на котором построены наиболее известные устройства виртуальная реальность – шлемы, состоит в построении изображения непосредственно на цветной LCD-матрице шлема или очков. Для разработчиков и производителей устройств, использующих такую схему, основная проблема – добиться высокого разрешения. Если современные мониторы легко работают с разрешением 1 024 х 768 точек, то используемые LCD-матрицы едва достигают эквивалентного разрешения 200 х 300 точек.

Для сглаживания изображения иногда применяются фильтры, но, как правило, они только размывают картинку. Кроме того, высокая стоимость LCDматриц делает эти устройства более дорогими. Большое значение для комфортности применения имеет эргономичность конструкции ВР-шлемов. Возможность регулировать ремни, закрепляющие шлем на голове и сбалансированность веса самого шлема крайне важны для удобства при длительном пребывании в киберпространстве.

Примером такой системы ВР, достаточно изощренной и к тому же с солидным программным обеспечением, может служить шлем VFX-1, разработанный американской фирмой Forte Technologies, известный практически всем по разного рода рекламе. В качестве устройства отображения использовано бинокулярная оптическая система, ориентированная на стандарт VGA. Выбор направления взгляда во время игры выполняется поворотом головы в нужную сторону.

#### **Вариант 4**

В общем случае термин TCP/IP обозначает целое семейство протоколов: TCP (Transmission Control Protocol/Internet Protocol) для надежной доставки данных, UDP (User Datagram Protocol) для негарантированной доставки, IP (Internet Protocol) и других прикладных служб.

TCP/IP является открытым коммуникационным протоколом. Открытость означает, что он обеспечивает связь в любых комбинациях устройств независимо от того, насколько они различаются на физическом уровне.

Благодаря протоколу TCP/IP Интернет стал тем, чем он является сегодня. В результате Интернет произвел в нашем стиле жизни и работы почти такие же революционные изменения, как печатный станок, электричество и компьютер. Без популярных протоколов и служб – таких, как HTTP, SMTP и FTP – Интернет был бы просто большим количеством компьютеров, связанных в бесполезный клубок.

#### **Вариант 5**

Протокол TCP/IP встречается повсеместно. Это семейство протоколов, благодаря которым любой пользователь с компьютером, модемом и договором, заключенным с поставщиком услуг Интернета, может получить доступ к информации по всему Интернету. Пользователи служб AOL Instant Messenger и ICQ (также принадлежащей AOL) получают и отправляют свыше 750 миллионов сообщений в день.

Именно благодаря TCP/IP каждый день благополучно выполняются многие миллионы операций – а возможно, и миллиарды, поскольку работа в Интернете отнюдь не ограничивается электронной почтой и обменом сообщениями. Более того, в ближайшее время TCP/IP не собирается сдавать свои позиции. Это стабильное, хорошо проработанное и достаточно полное семейство протоколов.

В своем реферате я описываю общий обзор семейства протоколов TCP/IP, основные принципы их работы и задачи, краткая история World Wide Web и HTTP.

#### **Вариант 6**

Информационная Эра привела к драматическим изменениям в способе выполнения своих обязанностей для большого числа профессий. Теперь нетехнический специалист среднего уровня может выполнять работу, которую раньше делал высококвалифицированный программист. Служащий имеет в своем распоряжении столько точной и оперативной информации, сколько никогда не имел.

Но использование компьютеров и автоматизированных технологий приводит к появлению ряда проблем для руководства организацией. Компьютеры, часто объединенные в сети, могут предоставлять доступ к колоссальному количеству самых разнообразных данных. Поэтому люди беспокоятся о безопасности информации и наличии рисков, связанных с автоматизацией и предоставлением гораздо большего доступа к конфиденциальным, персональным или другим критическим данным.

Все увеличивается число компьютерных преступлений, что может привести в конечном счете к подрыву экономики. И поэтому должно быть ясно, что информация - это ресурс, который надо защищать.

#### Вариант 7

Ответственность за защиту информации лежит на низшем звене руководства. Но также кто-то должен осуществлять общее руководство этой деятельностью, поэтому в организации должно иметься лицо в верхнем звене руководства, отвечающее за поддержание работоспособности информационных систем.

И так как автоматизация привела к тому, что теперь операции с вычислительной техникой выполняются простыми служащими организации, а не специально подготовленным техническим персоналом, нужно, чтобы конечные пользователи знали о своей ответственности за защиту информации.

Основной причиной наличия потерь, связанных с компьютерами, является недостаточная образованность в области безопасности. Только наличие некоторых знаний в области безопасности может прекратить инциденты и ошибки, обеспечить эффективное применение мер защиты, предотвратить преступление или своевременно обнаружить подозреваемого. Осведомленность конечного пользователя о мерах безопасности обеспечивает четыре уровня защиты компьютерных и информационных ресурсов.

#### Вариант 8

Предотвращение - только авторизованный персонал имеет доступ к информации и технологии.

Обнаружение обеспечивается раннее обнаружение преступлений и злоупотреблений, даже если механизмы защиты были обойдены.

Ограничение уменьшается размер потерь, если преступление все-таки произошло несмотря на меры по его предотвращению и обнаружению.

Восстановление обеспечивается эффективное восстановление информации при наличии документированных и проверенных планов по восстановлению.

Вчера контроль за технологией работы был заботой технических администраторов. Сегодня контроль за информацией стал обязанностью каждого нетехнического конечного пользователя. Контроль за информацией требует новых знаний и навыков для группы нетехнических служащих. Хороший контроль за информацией требует понимания возможностей совершения компьютерных преступлений и злоупотреблений, чтобы можно было в дальнейшем предпринять контрмеры против них.

#### **Вариант 9**

Когда компьютеры впервые появились, они были доступны только небольшому числу людей, которые умели их использовать. Обычно они помещались в специальных помещениях, удаленных территориально от помещений, где работали служащие. Сегодня все изменилось. Компьютерные терминалы и настольные компьютеры используются везде. Компьютерное оборудование стало дружественным к пользователю, поэтому много людей могут быстро и легко научиться тому, как его использовать.

Число служащих в организации, имеющих доступ к компьютерному оборудованию и информационной технологии, постоянно растет. Доступ к информации больше не ограничивается только узким кругом лиц из верхнего руководства организации. Этот процесс привел к тому, что произошла «демократизация преступления». Чем больше людей получало доступ к информационной технологии и компьютерному оборудованию, тем больше возникало возможностей для совершения компьютерных преступлений.

#### **Вариант 10**

Трудно обобщать, но теперь компьютерным преступником может быть: конечный пользователь, не технический служащий и не хакер; тот, кто не находится на руководящей должности; тот, у кого нет судимостей; умный, талантливый сотрудник; тот, кто много работает; тот, кто не разбирается в компьютерах. Компьютерным преступником может быть любой.

Типичный компьютерный преступник – это не молодой хакер, использующий телефон и домашний компьютер для получения доступа к большим компьютерам. Типичный компьютерный преступник – это служащий, которому разрешен доступ к системе, нетехническим пользователем которой он является. В США компьютерные преступления, совершенные служащими, составляют 70– 80 % ежегодного ущерба, связанного с компьютерами. Остальные 20 % дают действия нечестных и недовольных сотрудников. И совершаются они по целому ряду причин.

Почему люди совершают компьютерные преступления: личная или финансовая выгода, развлечение, месть, попытка добиться расположения кого-либо к себе, самовыражение, случайность, вандализм.

#### **Вариант 11**

Но значительно больший ущерб, около 60 % всех потерь, наносят ошибки людей и инциденты. Предотвращение компьютерных потерь, как из-за умышленных преступлений, так и из-за неумышленных ошибок, требует знаний в области безопасности. Опросы, проводимые периодически в США, показывают, что именно служащие, имевшие знания в области компьютерной безопасности, были основной причиной выявления компьютерных преступлений.

Обращайте внимание на: неавторизованное использование компьютерного времени, неавторизованные попытки доступа к файлам данных, кражи частей компьютеров, кражи программ, физическое разрушение оборудования, уничтожение данных или программ, неавторизованное владение дискетами, лентами или распечатками.

И это только самые очевидные признаки, на которые следует обратить внимание при выявлении компьютерных преступлений. Иногда эти признаки говорят о том, что преступление уже совершено, или что не выполняются меры защиты. Они также могут свидетельствовать о наличии уязвимых мест - указать, где находится дыра в защите - и помочь наметить план действий по устранению уязвимого места. В то время как признаки могут помочь выявить преступление или злоупотребление - меры защиты могут помочь предотвратить его.

#### Вариант 12

Меры защиты – это меры, вводимые руководством, для обеспечения безопасности информации - административные руководящие документы (приказы, положения, инструкции), аппаратные устройства или дополнительные программы - основной целью которых является предотвратить преступления и злоупотребления, не позволив им произойти. Меры защиты могут также выполнять функцию ограничения, уменьшая размер ущерба от преступления.

Контролируйте доступ как к информации в компьютере, так и к прикладным программам. Вы должны иметь гарантии того, что только авторизованные пользователи имеют доступ к информации и приложениям.

Требуйте, чтобы пользователи выполняли процедуры входа в компьютер, и используйте это как средство для идентификации в начале работы. Чтобы эффективно контролировать микрокомпьютер, может оказаться наиболее выгодным использовать его как однопользовательскую систему. Обычно у микрокомпьютера нет процедур входа в систему, право использовать систему предоставляется простым включением компьютера.

#### Вариант 13

Используйте уникальные пароли для каждого пользователя, которые не являются комбинациями личных данных пользователей, для аутентификации личности пользователя. Внедрите меры защиты при администрировании паролей, и ознакомьте пользователей с наиболее общими ошибками, позволяющими совершиться компьютерному преступлению.

Пароли - только один из типов идентификации - что-то, что знает только пользователь. Двумя другими типами идентификации, которые тоже эффективны, являются что-то, чем владеет пользователь (например, магнитная карта), или уникальные характеристики пользователя (его голос).

Если в компьютере имеется встроенный стандартный пароль (пароль, который встроен в программы и позволяет обойти меры по управлению доступом), обязательно измените его.

Сделайте так, чтобы программы в компьютере после входа пользователя в систему сообщали ему время его последнего сеанса и число неудачных попыток установления сеанса после этого. Это позволит сделать пользователя составной частью системы проверки журналов.

#### **Вариант 14**

Защищайте ваш пароль; не делитесь своим паролем ни с кем; выбирайте пароль трудно угадываемым; попробуйте использовать строчные и прописные буквы, цифры, или выберите знаменитое изречение и возьмите оттуда каждую четвертую букву. А еще лучше позвольте компьютеру самому сгенерировать ваш пароль.

Не используйте пароль, который является вашим адресом, псевдонимом, именем жены, телефонным номером или чем-либо очевидным; используйте длинные пароли, так как они более безопасны, лучше всего от 6 до 8 символов; обеспечьте неотображаемость пароля на экране компьютера при его вводе; обеспечьте отсутствие паролей в распечатках.

Не записывайте пароли на столе, стене или терминале. Держите его в памяти. Серьезно относитесь к администрированию паролей. Периодически меняйте пароли и делайте это не по графику. Шифруйте или делайте что-нибудь еще с файлами паролей, хранящимися в компьютере, для защиты их от неавторизованного доступа. Назначайте на должность администратора паролей только самого надежного человека. Не используйте один и тот же пароль для всех сотрудников в группе.

#### **Вариант 15**

Разработайте процедуры авторизации, которые определяют, кто из пользователей должен иметь доступ к той или иной информации и приложениям – и используйте соответствующие меры по внедрению этих процедур в организации.

Установите порядок в организации, при котором для использования компьютерных ресурсов, получения разрешения доступа к информации и приложениям, и получения пароля требуется разрешение тех или иных начальников.

Помимо идентификации пользователей и процедур авторизации разработайте процедуры по ограничению доступа к файлам с данными: используйте внешние и внутренние метки файлов для указания типа информации, который они содержат, и требуемого уровня безопасности; ограничьте доступ в помещения, в которых хранятся файлы данных, такие как архивы и библиотеки данных; используйте организационные меры и программно-аппаратные средства для ограничения доступа к файлам только авторизованных пользователей

#### **Вариант 16**

Предосторожности при работе: отключайте неиспользуемые терминалы; закрывайте комнаты, где находятся терминалы; разворачивайте экраны компьютеров так, чтобы они не были видны со стороны двери, окон и тех мест в помещениях, которые не контролируются. Установите специальное оборудование, такое как устройства, ограничивающие число неудачных попыток доступа, или делающие обратный звонок для проверки личности пользователей, использующих телефоны для доступа к компьютеру. Программируйте терминал отключаться после определенного периода неиспользования. Если это возможно, выключайте систему в нерабочие часы.

Защищайте целостность информации. Вводимая информация должна быть авторизована, полна, точна и должна подвергаться проверкам на ошибки.

Проверяйте точность информации с помощью процедур сравнения результатов обработки с предполагаемыми результатами обработки. Например, можно сравнивать суммы или проверять последовательные номера. Проверяйте точность вводимых данных, требуя от служащих выполнять проверки на корректность, такие как: проверки на нахождение символов в допустимом диапазоне символов (числовом или буквенном); проверки на нахождение числовых данных в допустимом диапазоне чисел.

Проверки на корректность связей с другими данными, сравнивающими входные данные с данными в других файлах; проверки на разумность, сравнивающие входные данные с ожидаемыми стандартными значениями; ограничения на транзакции, сравнивающие входные данные с административно установленными ограничениями на конкретные транзакции. Трассируйте транзакции в системе. Делайте перекрестные проверки содержимого файлов с помощью сопоставления числа записей или контроля суммы значений поля записи.

#### Вариант 17

Защищайте системные программы. Если ПО используется совместно, защищайте его от скрытой модификации при помощи политики безопасности, мер защиты при его разработке и контроле за ним в его жизненном цикле, а также обучения пользователей в области безопасности.

Меры защиты при разработке программ и соответствующие политики должны включать процедуры внесения изменений в программу, ее приемки и тестирования до ввода в эксплуатацию. Политики должны требовать разрешения ответственного лица из руководства для внесения изменений в программы, ограничения списка лиц, кому разрешено вносить изменения и явно описывать обязанности сотрудников по ведению документации.

Должен быть разработан и поддерживаться каталог прикладных программ.

Должны быть внедрены меры защиты по предотвращению получения, изменения или добавления программ неавторизованными людьми через удаленные терминалы.

#### Вариант 18

Сделайте меры защиты более адекватными с помощью привлечения организаций, занимающихся тестированием информационной безопасности, при разработке мер защиты в прикладных программах и консультируйтесь с ними при определении необходимости тестов и проверок при обработке критических данных. Контрольные журналы, встроенные в компьютерные программы, могут предотвратить или выявить компьютерное мошенничество и злоупотребление.

Должны иметься контрольные журналы для наблюдения за тем, кто из пользователей обновлял критические информационные файлы. Если критичность информации, хранимой в компьютерах, требует контрольных журналов, то важны как меры физической защиты, так и меры по управлению доступом. В компьютерной сети журналы должны храниться на хосте, а не на рабочей станции. Контрольные журналы не должны отключаться для повышения скорости работы. Распечатки контрольных журналов должны просматриваться достаточно часто и регулярно.

Рассмотрите вопрос о коммуникационной безопасности. Данные, передаваемые по незащищенным линиям, могут быть перехвачены.

#### **Вариант 19**

ПЭВМ могут быть заперты в комнатах и доступ к ним может быть ограничен с помощью устройств блокировки клавиатуры и т.п. Удостоверьтесь, что люди соблюдают свои обязанности по использованию компьютеров и их можно проконтролировать. Если информация обрабатывается на большом вычислительном центре, проверьте, как контролируется физический доступ к вычислительной технике.

Могут оказаться уместными такие методы, как журналы, замки и пропуска, а также охрана. Ввод критической информации требует правильного обращения с исходными документами. Правильное обращение означает соблюдение одинаковых правил работы с документами, независимо от того, используются они в автоматизированной системе или нет.

Правила работы могут включать работу в безопасном помещении, учет документов в журналах, гарантии того, что только люди, имеющие соответствующий допуск, могут ознакомиться с этими документами, и использование устройств уничтожения документов. Внимательно проанализируйте размещение компьютеров. Не слишком ли доступны они неавторизованным людям или чрезмерно уязвимы к стихийным бедствиям? Вы должны иметь представление об основных схемах сопровождения посторонних. Например, авторизованный сотрудник должен сопровождать в компьютерной зоне посетителя с компьютерными распечатками или человека, заявляющего, что он техник по ремонту компьютеров. Вы должны знать, кто имеет право доступа в помещения с компьютерным оборудованием и выгонять оттуда посторонних лиц. Многие люди полагают, что двери, оснащенные замками и охраняемые людьми, обеспечивают физическую безопасность.

#### **Вариант 20**

Но электромагнитные излучения от компьютеров могут быть перехвачены и таким образом может быть прочитана информация с экрана. Рекомендуемые меры защиты от этого должны учитывать требуемый уровень безопасности и тот факт, что такой перехват крайне редок, но может и произойти. Могут быть предприняты недорогие предохранительные меры, которые будут гарантировать, что телефонные и компьютерные каналы связи в состоянии выполнять свои функции и являются безопасными. В сети может потребоваться выделенный канал связи – он не выполняет других функций.

С другой стороны, выделение персональной ЭВМ для работы на ней одного приложения может оказаться самым эффективным средством защиты. Для любой из основных трех технологий для передачи автоматизированной информации существует технология перехвата: кабель (подключение к кабелю), спутник (антенна приема сигнала со спутника), радиоволны (радиоперехват).

Технологии защиты, которые могут быть использованы, включают шифрование информации, использование выделенных линий, модемы с функциями безопасности, и использование скремблирования голосовых переговоров.

### **Задание. Редактирование и форматирование документа**

### **Цель работы:**

1. Освоить общие приемы перемещения по тексту документа (прил. 2).

2. Закрепить основные команды при работе с документом.

### **Задание:**

1. Открыть файл «Мой первый документ» (первое задание).

2. Текст документа размножить, скопировав его 4 раза.

3. Используя операцию «Разрыв страницы», разместить каждую копию текста на новой странице.

4. Создать колонтитулы:

в верхнем – разместить номер группы, имя файла;

в нижнем – ФИО, дата создания файла.

5. Сохранить документ.

Примечание: если задание выполнено верно, то документ, на данный момент, должен состоять из 5 страниц.

6. Для текста, размещенного на первой странице, установить следующие параметры:

форматирование абзаца:

выравнивание по правому краю;

 $-$  первая строка  $-3$  см;

междустрочный интервал – одинарный.

форматирование шрифта:

- $-$  шрифт Arial;
- размер шрифта 16;
- начертание полужирный;
- цвет текста сиреневый;
- анимация черные муравьи;
- интервал разреженный 2 пт.

7. Задать рамку для первой страницы в виде рисунка (тип рисунка выбрать самостоятельно).

8. Текст, размещенный на второй странице, расположить в три колонки.

9. Текст третьей страницы оформить буквицей.

10. На третьей странице, с помощью операции «Поиск и замена», заменить слово «тайна» («тайну», «тайне» и т.п.) на слово «секрет».

11. Для текста четвертой страницы задать регистр «все прописные».

12. В конце текста четвертой страницы вставить сноску следующего содержания: «Законы Российской Федерации».

13. На четвертой странице для первого абзаца установить заливку – серый.

14. Текст, размещенный на пятой странице, объединить в один абзац.

15. На пятой странице, после текста, вставить рисунок из коллекции картинок.

16. На шестой странице создать таблицу, текст в ней оформить виде списка: в первом столбце – нумерованный, во втором – маркированный, в третьем – многоуровневый.

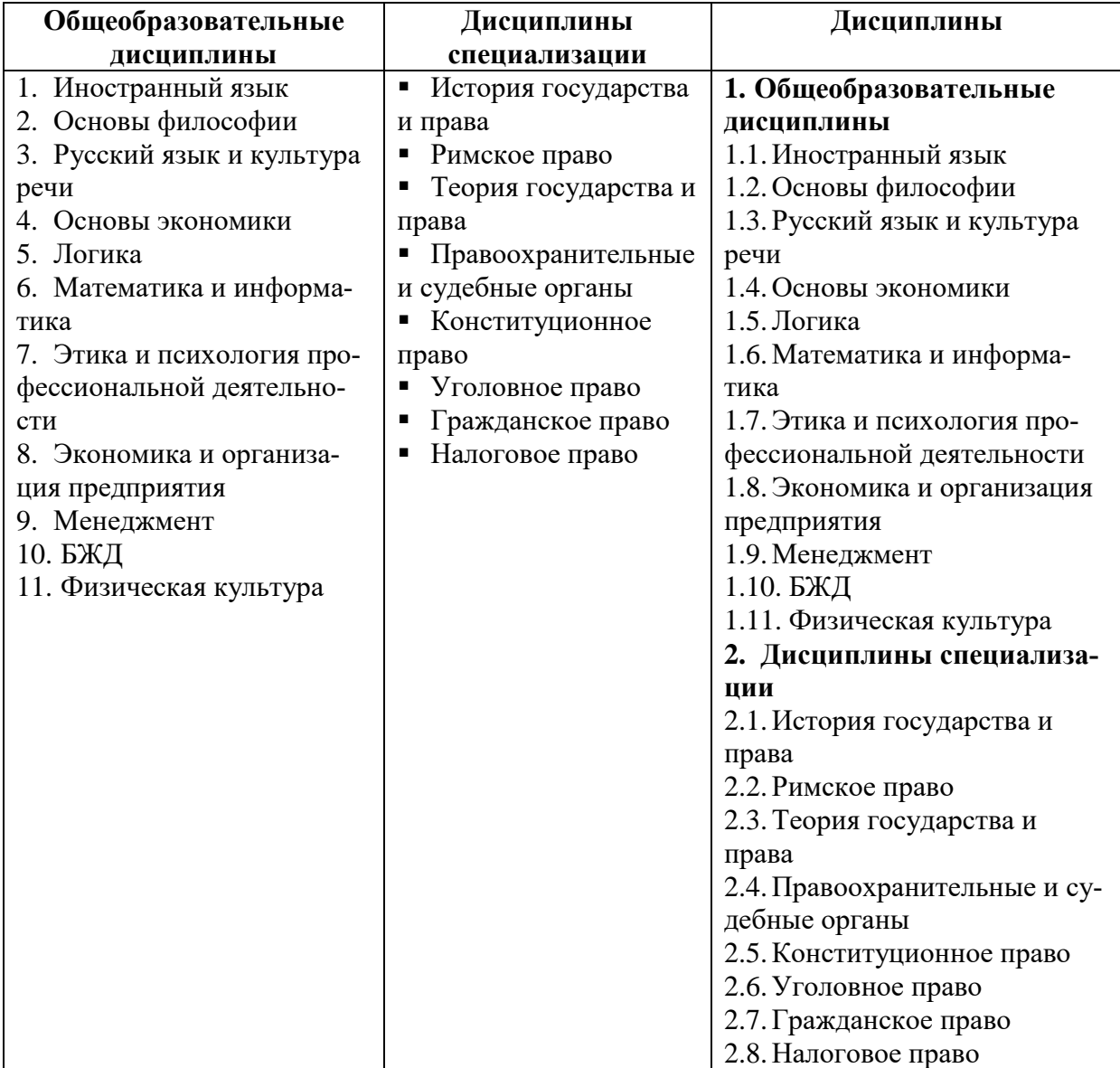

### **Комментарий к выполнению задания**

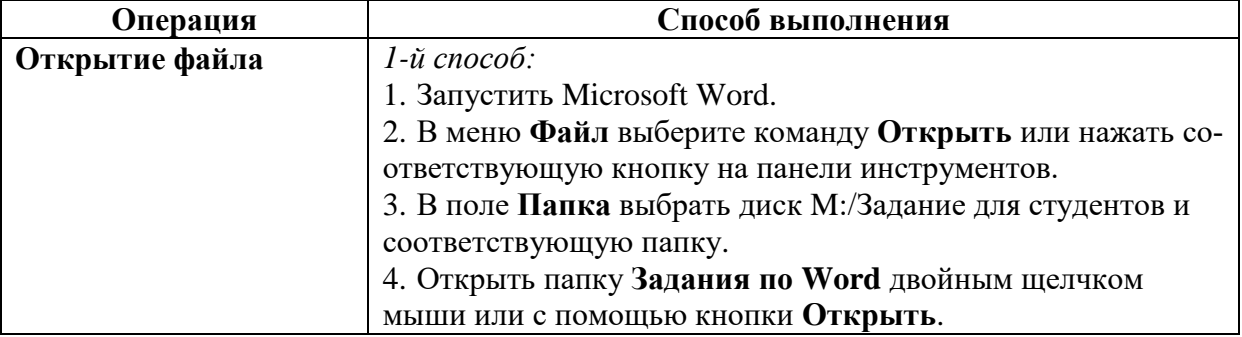

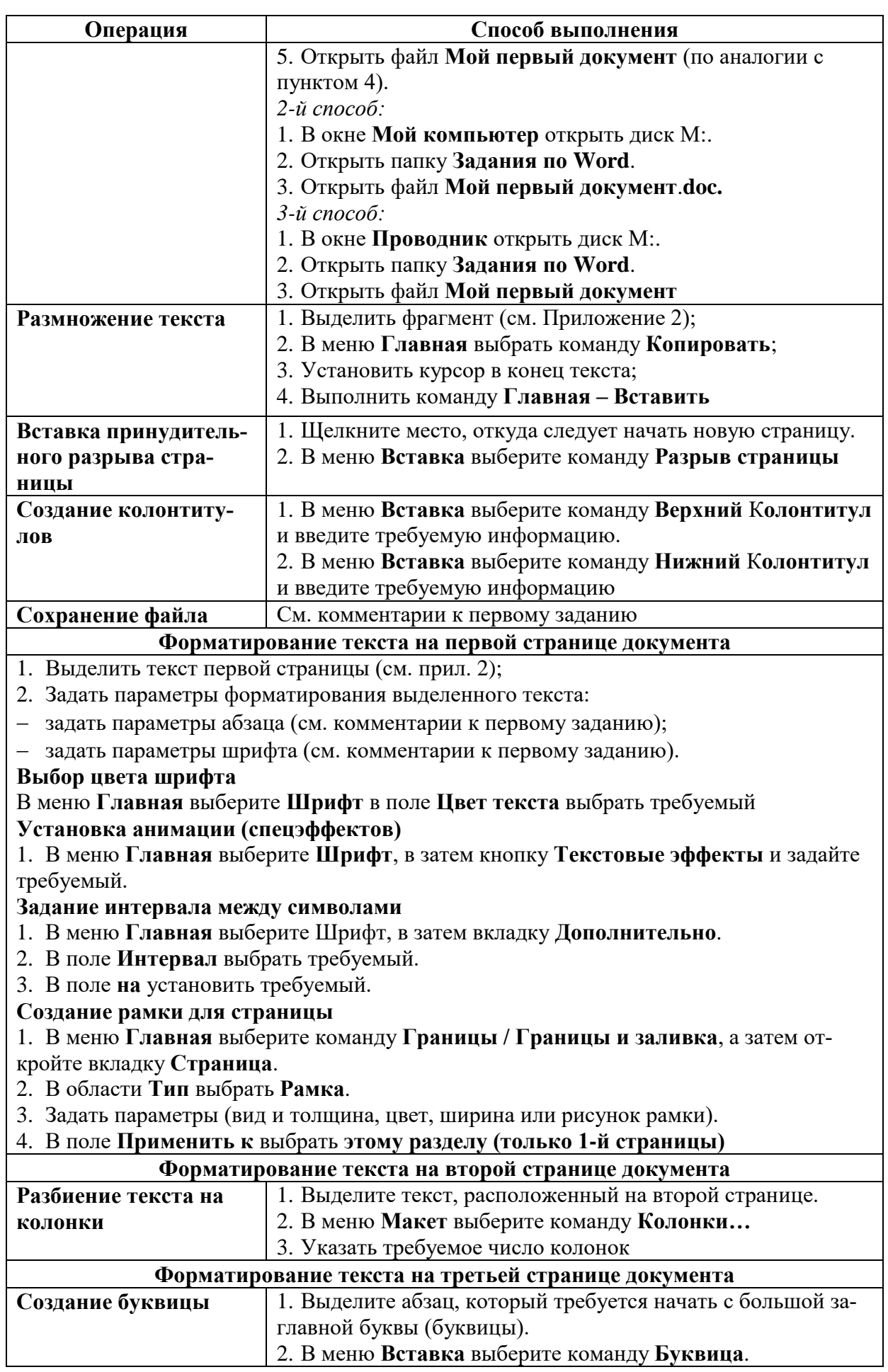

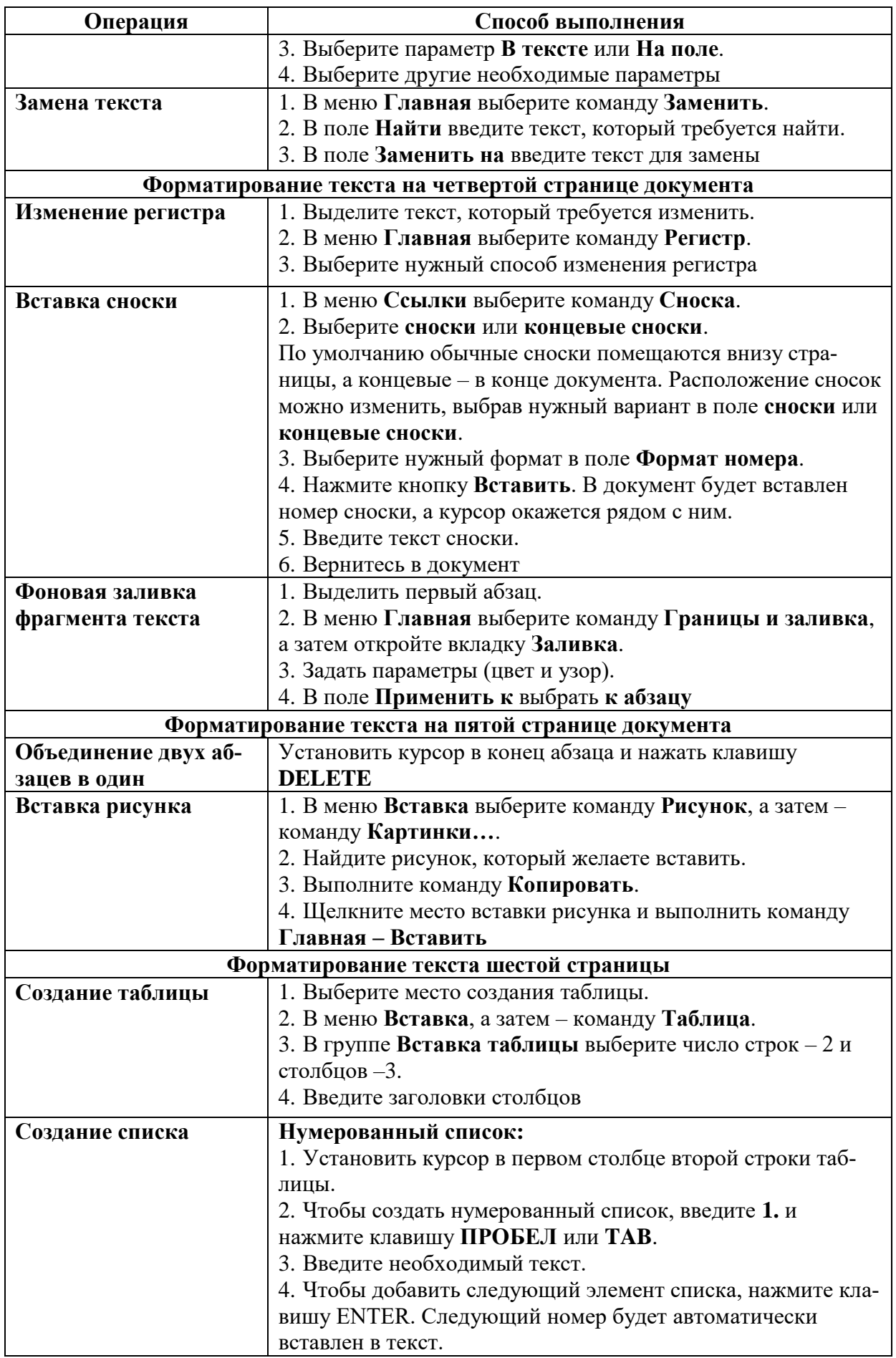

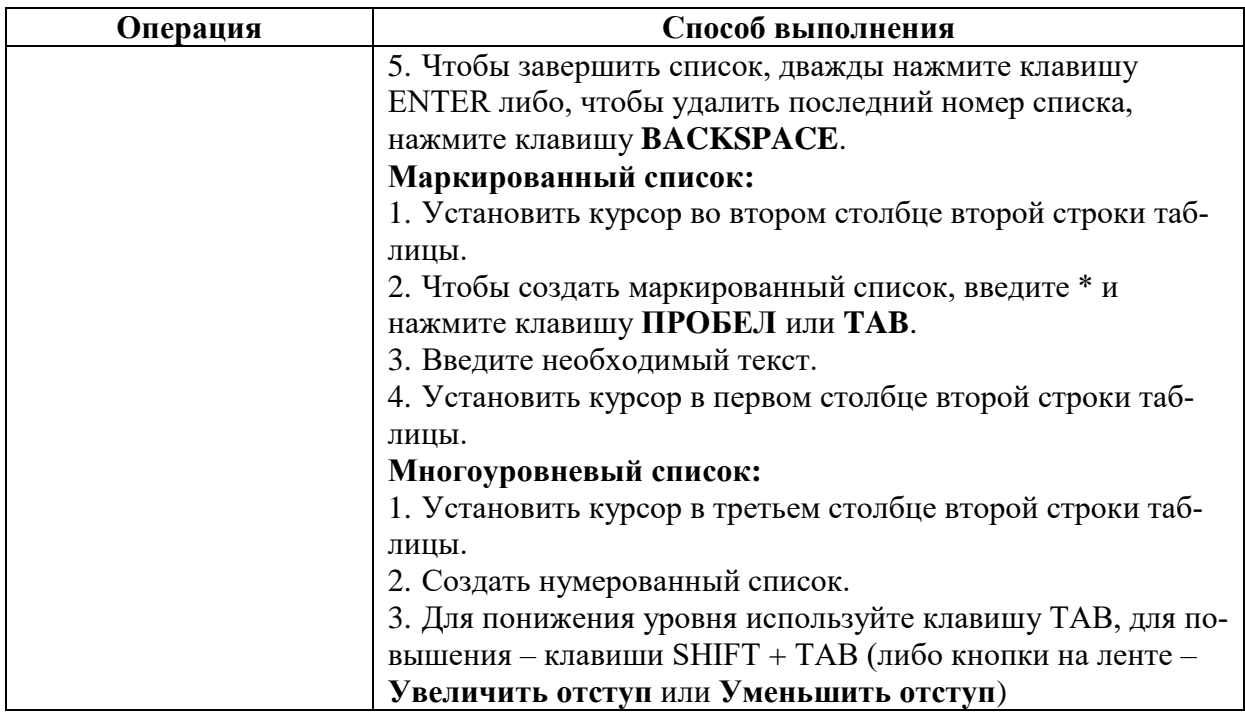

### Варианты заданий

### Вариант 1

С экранов телевизоров, со страниц компьютерной и некомпьютерной прессы все чаще слышится словосочетание «виртуальная реальность». Что же скрывается под этим модным сегодня словом?

В первую очередь имеется в виду трехмерное, объемное изображение (в отличие от псевдотрехмерной графики на плоскости) и трехмерный звук. Однако в полной мере ощутить всю прелесть виртуальной реальности можно только при наличии таких элементов, как детекторы перемещения, позволяющие отслеживать изменения положения пользователя в увязке с изображением на экране монитора и датчики, фиксирующие действия пользователя.

До недавнего времени такие системы можно было увидеть лишь в крупнейших в мире игровых центрах, а стоимость их превышала все мыслимые значения. Но все меняется в современном мире компьютерной техники, и в результате постоянного снижения цен на компьютерное оборудование такие системы становятся доступными и рядовым пользователям настольных компьютеров. Более того, все чаще производители и игрового программного обеспечения, и бизнес - приложений встраивают поддержку виртуальная реальности в свои системы. А с середины 1995 г. появилось несколько фирм, специализирующихся на выпуске такого программного обеспечения.

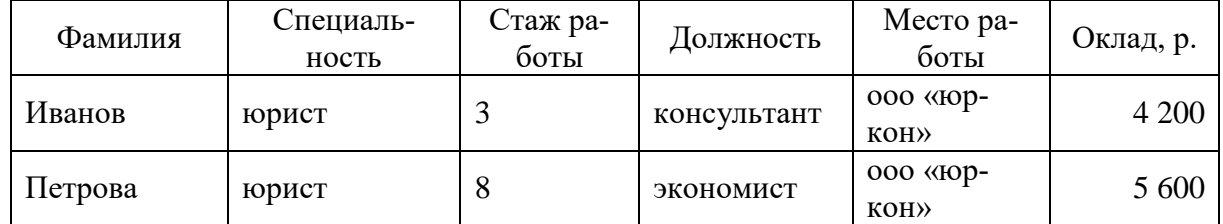

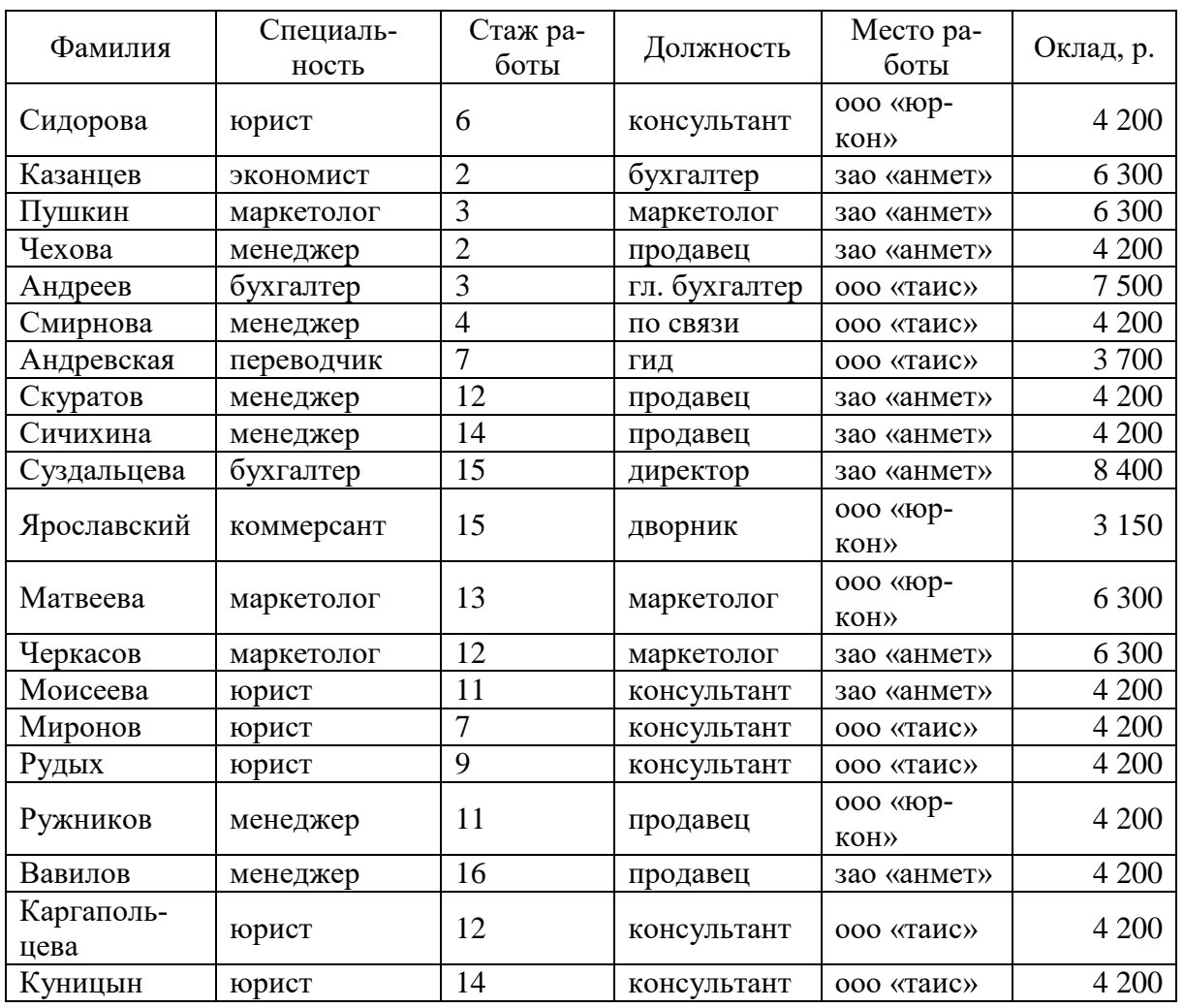

В Word имеются широкие возможности по подготовке документов различной сложности:

- развитый интерфейс,
- удобная в применении система справочной помощи,
- разнообразные средства форматирования,

 широкие возможности по внедрению и связыванию графических объектов, построение и редактирование таблиц,

наличие редактора формул,

 средства контроля грамматической правильности текста, автоматизированное форматирование документов на основе стилей.

### **Вариант 2**

Предметный мир, окружающий нас – трехмерный. Наши глаза воспринимают объекты под разными углами: два независимых изображения анализируются мозгом, и в результате их сопоставления формируется образ предмета, его признаки и глубина изображения.

Расстояние между глазами человека обычно составляет 6–7 см, и когда зрачки сосредотачиваются на предмете, левый и правый глаз фокусируются в этом направлении. В зависимости от расстояния до объекта угол обзора изменяется. Наши глаза и мозг анализируют расстояние, основываясь на различии

между изображениями, получаемыми левым и правым глазом. Это различие называют параллаксом зрения. Именно с помощью этого эффекта и создаются трехмерные объемные изображения.

Все системы подобного рода в своей основе имеют несколько главных принципов получения 3D-изображений.

Пособие состоит из четырех разделов:

 выполнение заданий первого раздела позволит студентам изучить и освоить общие правила и операции набора текста,

 при выполнении заданий второго раздела студент ознакомится с правилами оформления документов на примере реальных форм документов,

 цель заданий третьего раздела – освоить некоторые возможности работы с объектами (создание/внедрение рисунков, таблиц, схем),

 задача четвертого раздела – подготовить студента к грамотному изготовлению и оформлению текстов рефератов, докладов, курсовых работ и др.

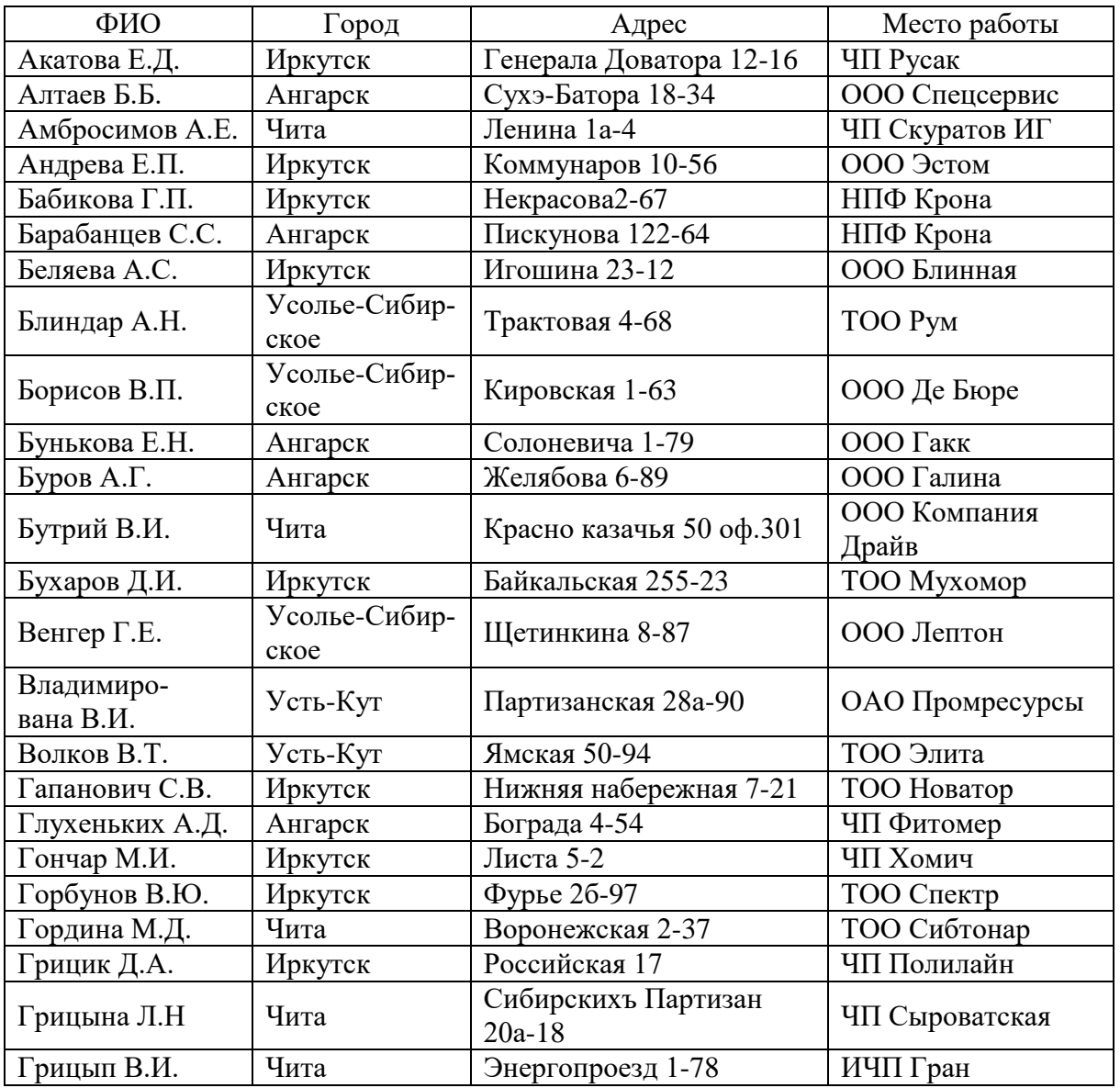

### **Вариант 3**

Принцип, на котором построены наиболее известные устройства виртуальная реальность – шлемы, состоит в построении изображения непосредственно на цветной LCD-матрице шлема или очков. Для разработчиков и производителей устройств, использующих такую схему, основная проблема – добиться высокого разрешения. Если современные мониторы легко работают с разрешением 1 024 х 768 точек, то используемые LCD-матрицы едва достигают эквивалентного разрешения 200 х 300 точек.

Для сглаживания изображения иногда применяются фильтры, но, как правило, они только размывают картинку. Кроме того, высокая стоимость LCDматриц делает эти устройства более дорогими. Большое значение для комфортности применения имеет эргономичность конструкции ВР-шлемов. Возможность регулировать ремни, закрепляющие шлем на голове и сбалансированность веса самого шлема крайне важны для удобства при длительном пребывании в киберпространстве.

Примером такой системы ВР, достаточно изощренной и к тому же с солидным программным обеспечением, может служить шлем VFX-1, разработанный американской фирмой Forte Technologies, известный практически всем по разного рода рекламе. В качестве устройства отображения использовано бинокулярная оптическая система, ориентированная на стандарт VGA. Выбор направления взгляда во время игры выполняется поворотом головы в нужную сторону.

Поэтому рекомендуется изучить следующие теоретические вопросы к I разделу:

- основные этапы создания документа;
- режимы просмотра документа;
- понятие:
- назначение и виды форматирования;
- операции редактирования документа;
- виды списков и способы их создания;
- назначение и виды колонтитулов;
- назначение и варианты создания буквицы;
- назначение и виды сносок.

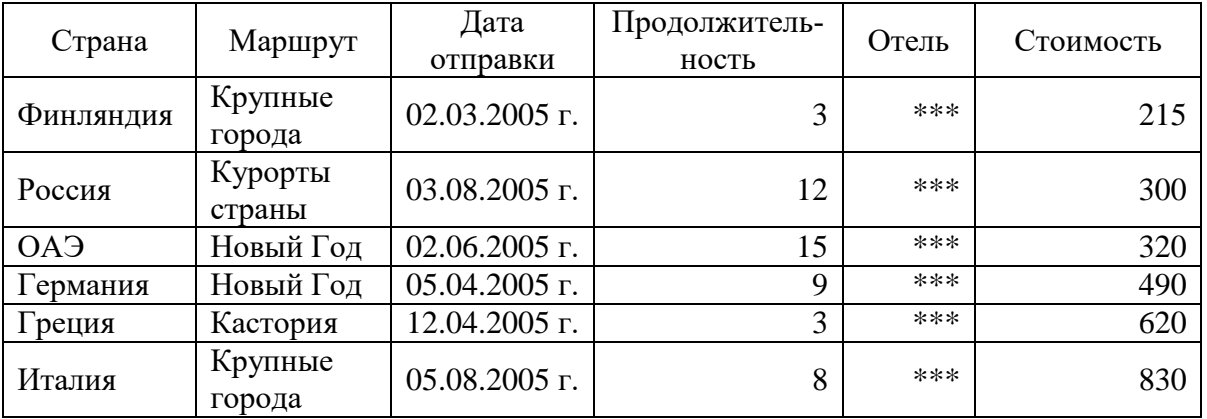

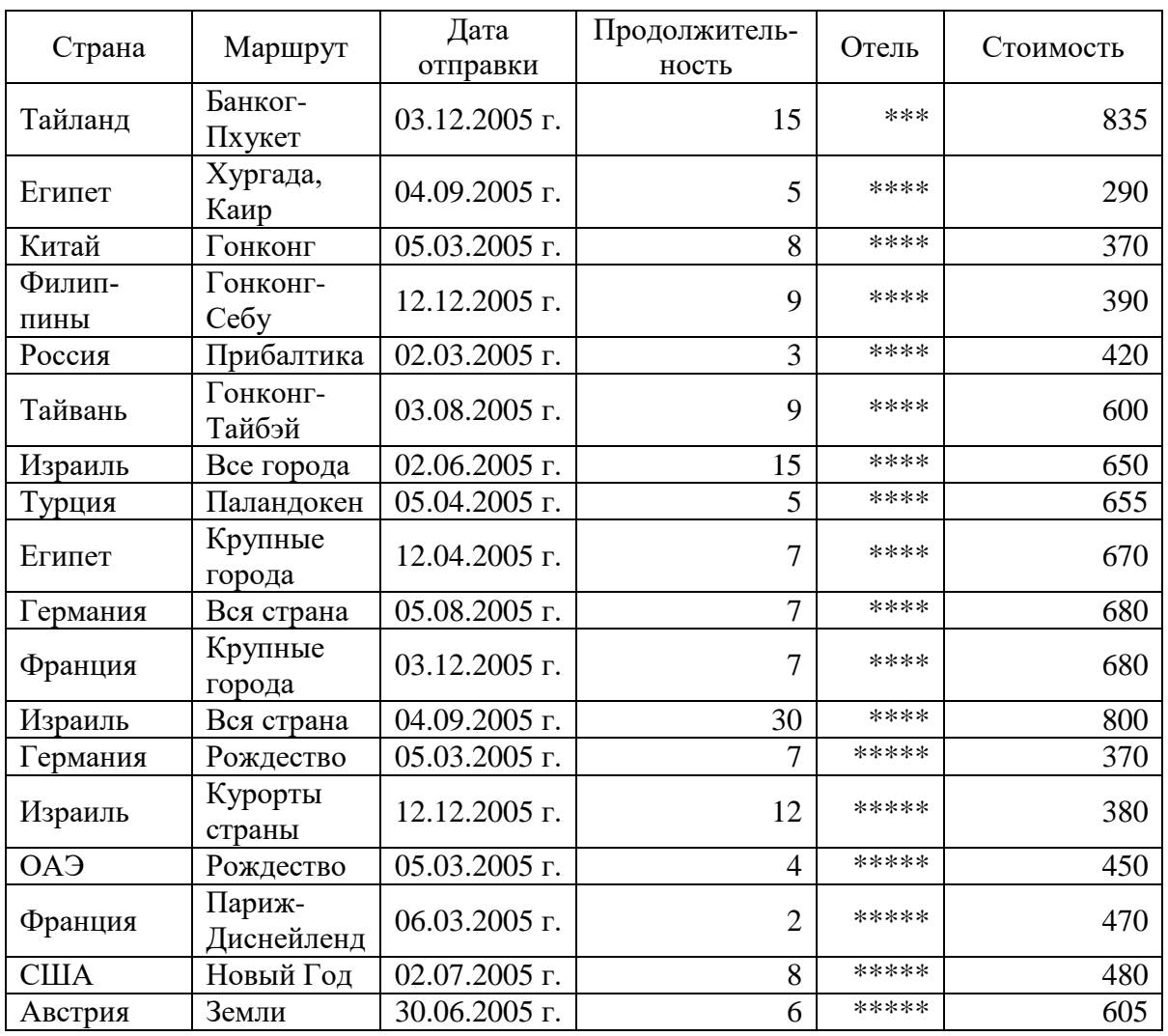

#### Вариант 4

В общем случае термин ТСР/IР обозначает целое семейство протоколов: TCP (Transmission Control Protocol/Internet Protocol) для надежной доставки данных, UDP (User Datagram Protocol) для негарантированной доставки, IP (Internet Protocol) и других прикладных служб.

ТСР/IР является открытым коммуникационным протоколом. Открытость означает, что он обеспечивает связь в любых комбинациях устройств независимо от того, насколько они различаются на физическом уровне.

Благодаря протоколу ТСР/IР Интернет стал тем, чем он является сегодня. В результате Интернет произвел в нашем стиле жизни и работы почти такие же революционные изменения, как печатный станок, электричество и компьютер. Без популярных протоколов и служб, таких как HTTP, SMTP и FTP-Интернет был бы просто большим количеством компьютеров, связанных в бесполезный клубок.

Меры защиты: четыре уровня защиты:

• предотвращение - только авторизованный персонал имеет доступ к информации и технологии;

 обнаружение – обеспечивается раннее обнаружение преступлений и злоупотреблений, даже если механизмы защиты были обойдены;

 ограничение – уменьшается размер потерь, если преступление все-таки произошло несмотря на меры по его предотвращению и обнаружению

 восстановление – обеспечивается эффективное восстановление информации при наличии документированных и проверенных планов по восстановлению.

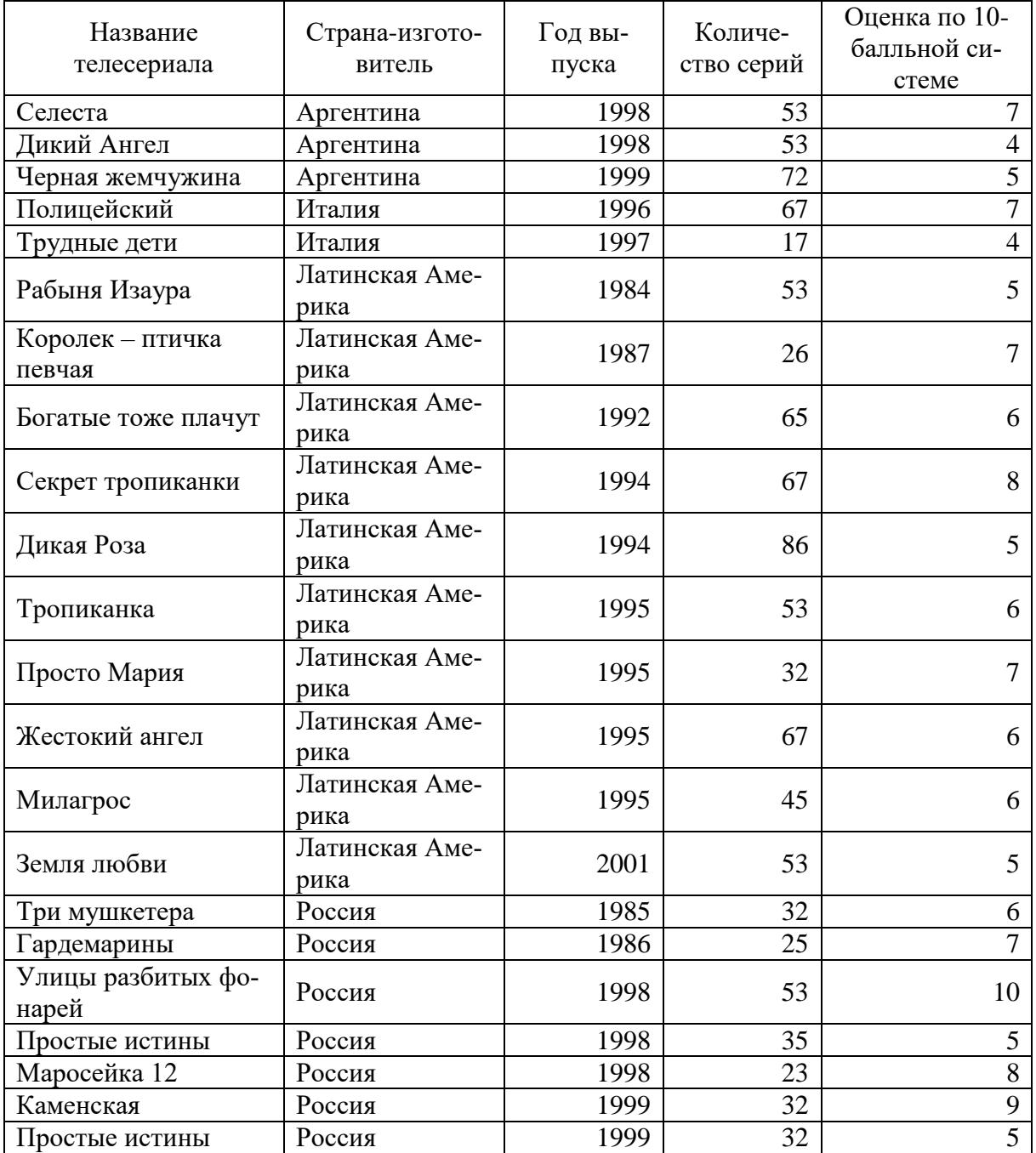

#### **Вариант 5**

Протокол TCP/IP встречается повсеместно. Это семейство протоколов, благодаря которым любой пользователь с компьютером, модемом и договором, заключенным с поставщиком услуг Интернета, может получить доступ к информации по всему Интернету. Пользователи служб AOL Instant Messenger и ICQ (также принадлежащей AOL) получают и отправляют свыше 750 миллионов сообщений в день.

Именно благодаря TCP/IP каждый день благополучно выполняются многие миллионы операций – а возможно, и миллиарды, поскольку работа в Интернете отнюдь не ограничивается электронной почтой и обменом сообщениями. Более того, в ближайшее время TCP/IP не собирается сдавать свои позиции. Это стабильное, хорошо проработанное и достаточно полное семейство протоколов.

В своем реферате я описываю общий обзор семейства протоколов TCP/IP, основные принципы их работы и задачи, краткая история World Wide Web и HTTP.

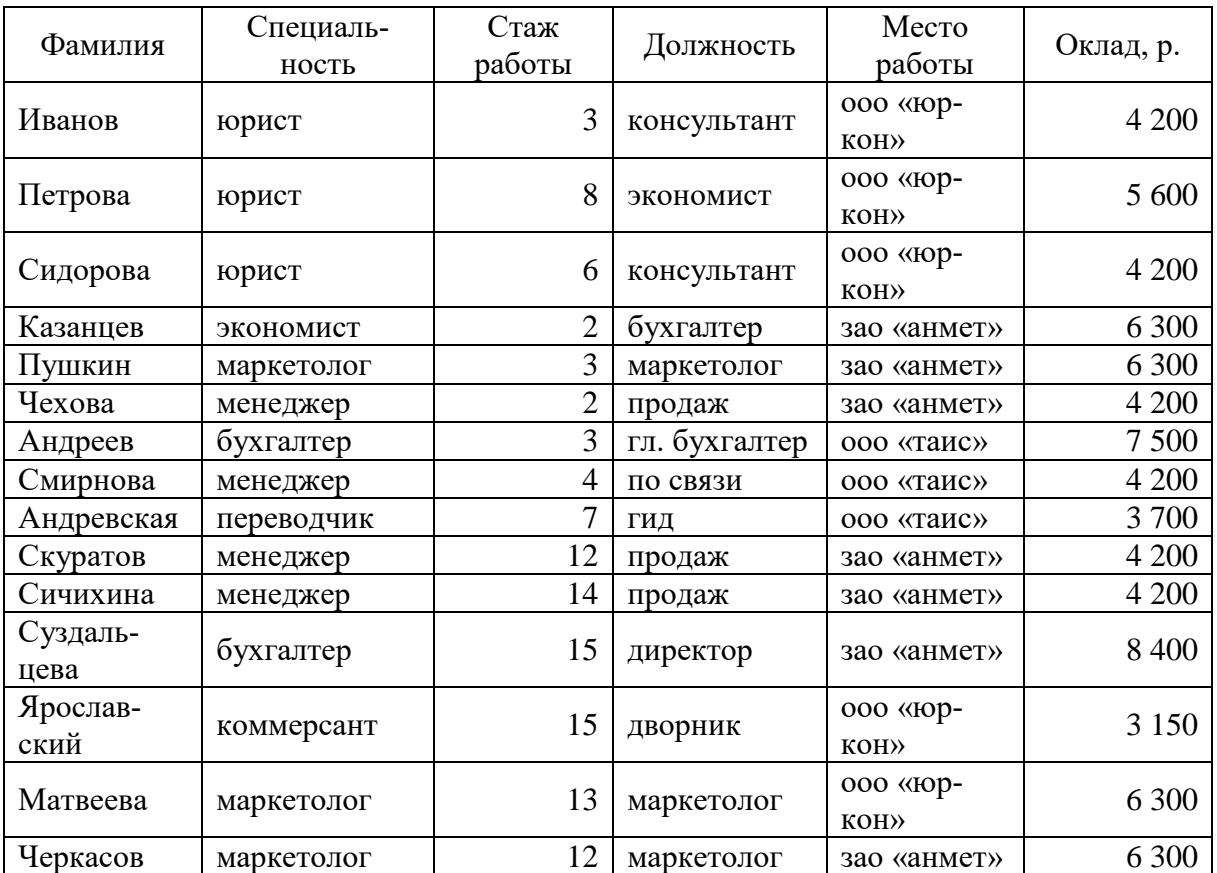

Почему люди совершают компьютерные преступления:

- личная или финансовая выгода,
- развлечение,
- $•$  месть.
- попытка добиться расположения кого-либо к себе,
- самовыражение,
- случайность,
- вандализм.

### **Вариант 6**

Информационная Эра привела к драматическим изменениям в способе выполнения своих обязанностей для большого числа профессий. Теперь нетехнический специалист среднего уровня может выполнять работу, которую раньше делал высококвалифицированный программист. Служащий имеет в своем распоряжении столько точной и оперативной информации, сколько никогда не имел.

Но использование компьютеров и автоматизированных технологий приводит к появлению ряда проблем для руководства организацией. Компьютеры, часто объединенные в сети, могут предоставлять доступ к колоссальному количеству самых разнообразных данных. Поэтому люди беспокоятся о безопасности информации и наличии рисков, связанных с автоматизацией и предоставлением гораздо большего доступа к конфиденциальным, персональным или другим критическим данным.

Все увеличивается число компьютерных преступлений, что может привести в конечном счете к подрыву экономики. И поэтому должно быть ясно, что информация – это ресурс, который надо защищать.

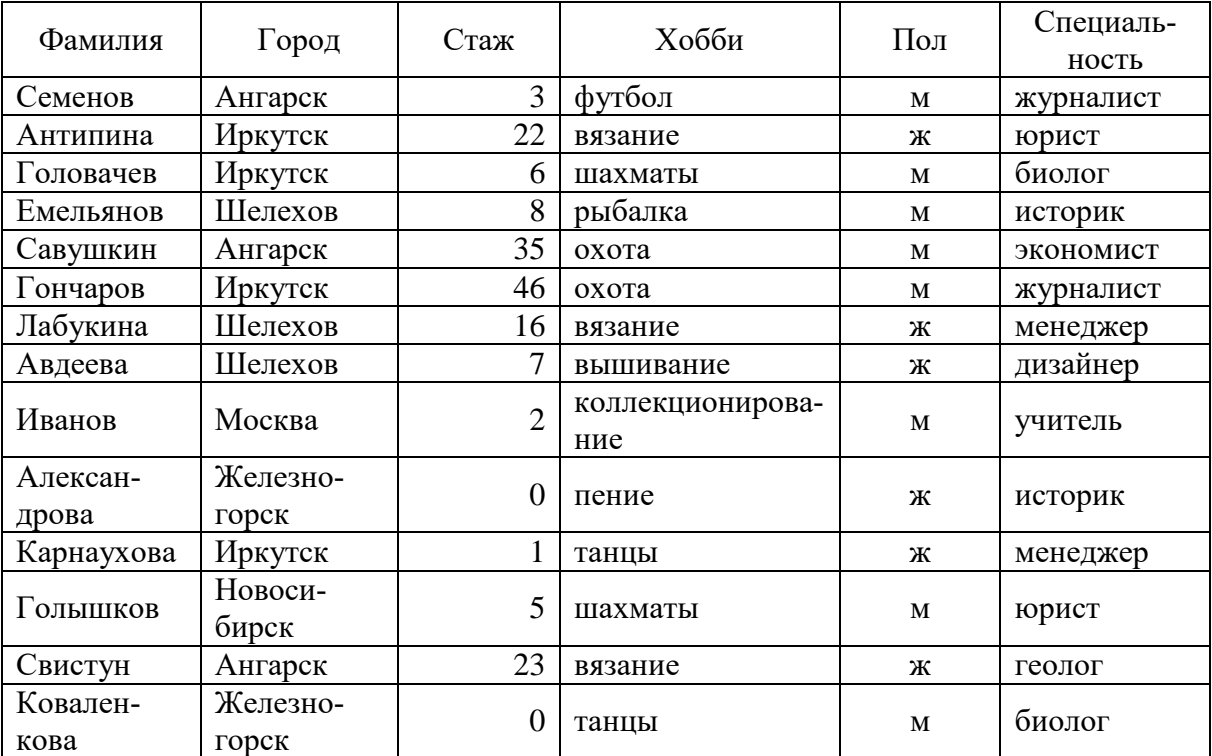

Разработайте процедуры по ограничению доступа к файлам с данными:

 используйте внешние и внутренние метки файлов для указания типа информации, который они содержат, и требуемого уровня безопасности;

 ограничьте доступ в помещения, в которых хранятся файлы данных, такие как архивы и библиотеки данных;

 используйте организационные меры и программно-аппаратные средства для ограничения доступа к файлам только авторизованных пользователей.

### **Вариант 7**

Ответственность за защиту информации лежит на низшем звене руководства. Но также кто-то должен осуществлять общее руководство этой деятельностью, поэтому в организации должно иметься лицо в верхнем звене руководства, отвечающее за поддержание работоспособности информационных систем.

И так как автоматизация привела к тому, что теперь операции с вычислительной техникой выполняются простыми служащими организации, а не специально подготовленным техническим персоналом, нужно, чтобы конечные пользователи знали о своей ответственности за защиту информации.

Основной причиной наличия потерь, связанных с компьютерами, является недостаточная образованность в области безопасности. Только наличие некоторых знаний в области безопасности может прекратить инциденты и ошибки, обеспечить эффективное применение мер защиты, предотвратить преступление или своевременно обнаружить подозреваемого. Осведомленность конечного пользователя о мерах безопасности обеспечивает четыре уровня защиты компьютерных и информационных ресурсов.

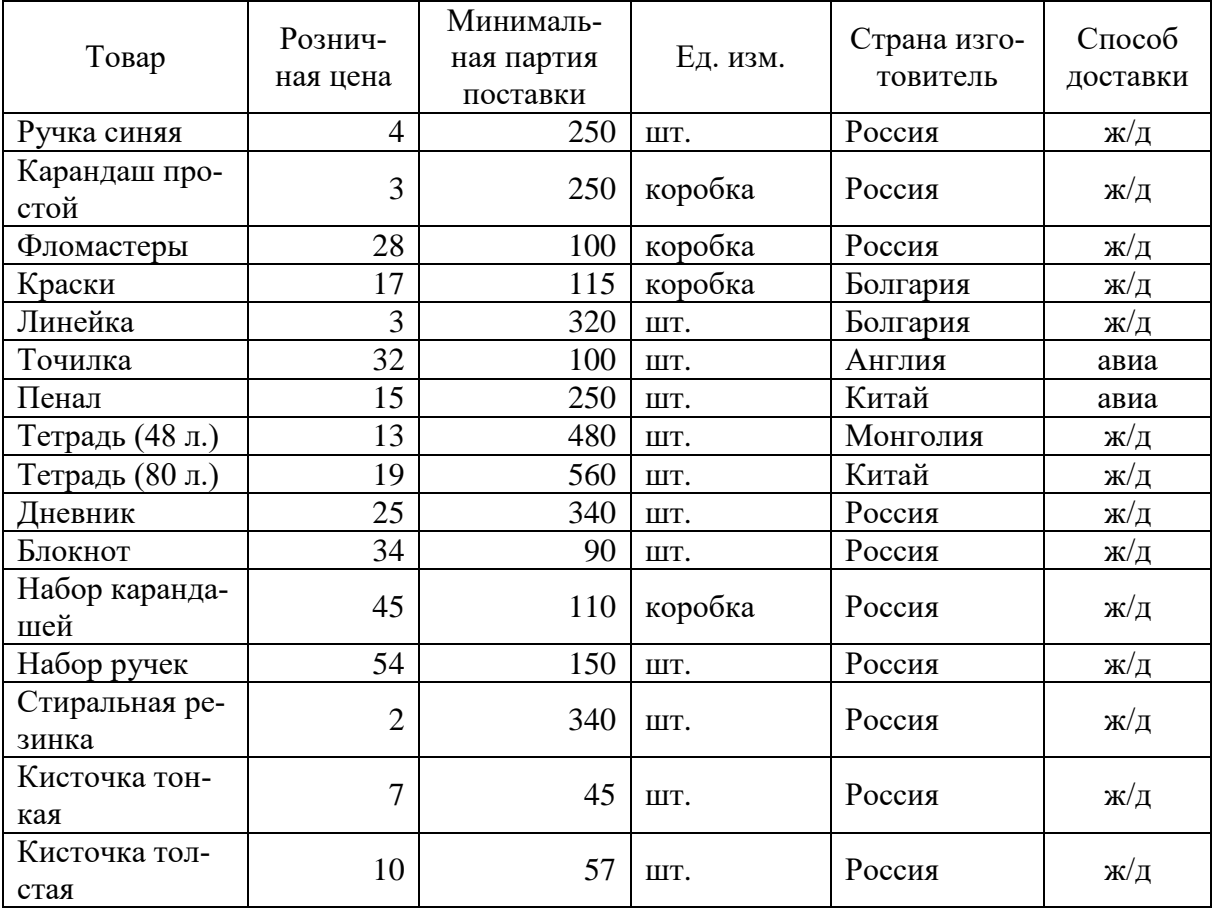

Предосторожности при работе:

отключайте неиспользуемые терминалы;

 закрывайте комнаты, где находятся терминалы; разворачивайте экраны компьютеров так, чтобы они не были видны со стороны двери, окон и тех мест в помещениях, которые не контролируются;
• установите специальное оборудование, такое как устройства, ограничивающие число неудачных попыток доступа, или делающие обратный звонок для проверки личности пользователей, использующих телефоны для доступа к компьютеру;

• программируйте терминал отключаться после определенного периода неиспользования. Если это возможно, выключайте систему в нерабочие часы.

#### Вариант 8

Предотвращение - только авторизованный персонал имеет доступ к информации и технологии.

Обнаружение – обеспечивается раннее обнаружение преступлений и злоупотреблений, даже если механизмы защиты были обойдены

Ограничение - уменьшается размер потерь, если преступление все-таки произошло несмотря на меры по его предотвращению и обнаружению

Восстановление - обеспечивается эффективное восстановление информации при наличии документированных и проверенных планов по восстановлению

Вчера контроль за технологией работы был заботой технических администраторов. Сегодня контроль за информацией стал обязанностью каждого нетехнического конечного пользователя. Контроль за информацией требует новых знаний и навыков для группы нетехнических служащих. Хороший контроль за информацией требует понимания возможностей совершения компьютерных преступлений и злоупотреблений, чтобы можно было в дальнейшем предпринять контрмеры против них.

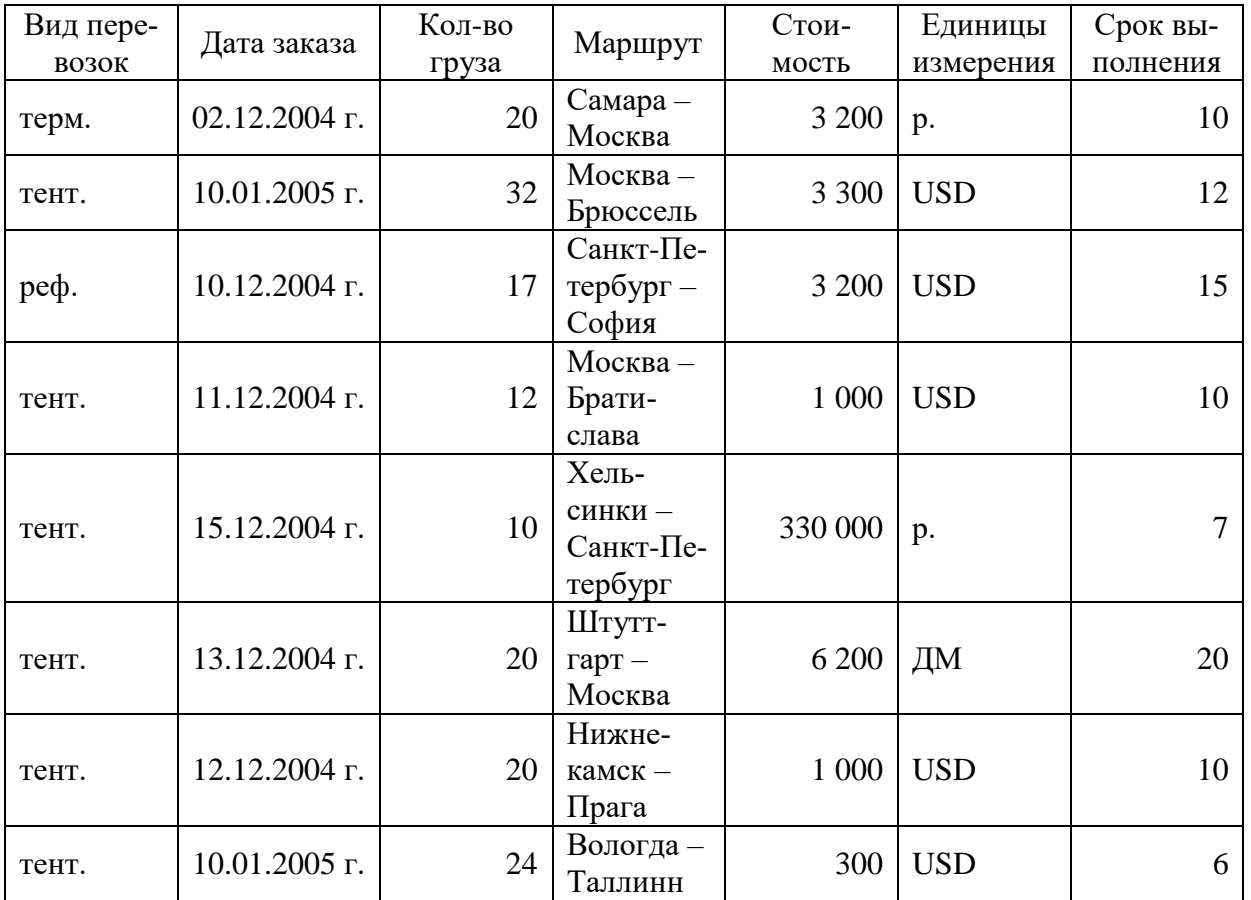

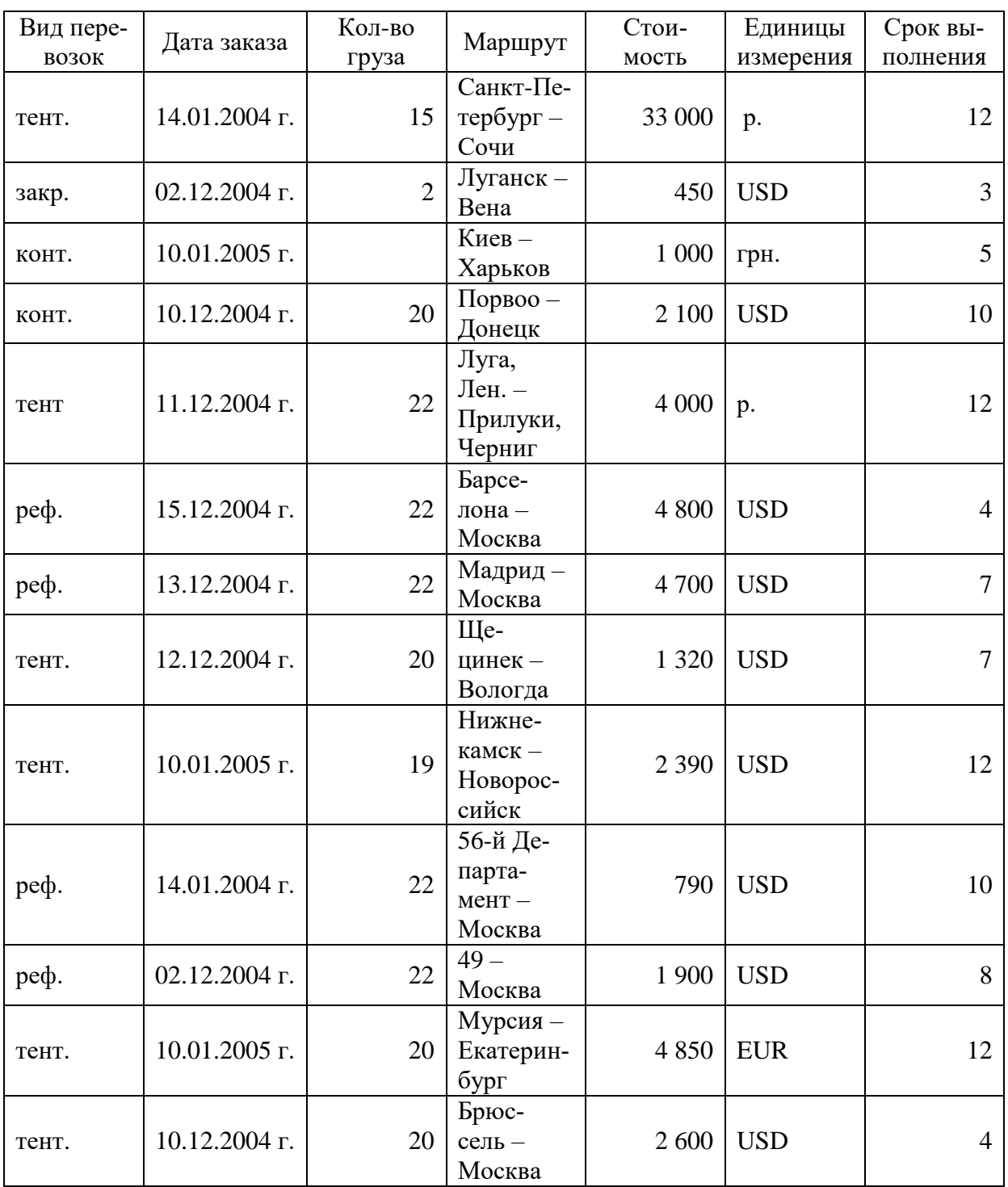

Проверяйте точность информации с помощью процедур сравнения результатов обработки с предполагаемыми результатами обработки.

 Проверяйте точность вводимых данных, требуя от служащих выполнять проверки на корректность, такие как: проверки на нахождение символов в допустимом диапазоне символов (числовом или буквенном); проверки на нахождение числовых данных в допустимом диапазоне чисел.

 Проверки на корректность связей с другими данными, сравнивающими входные данные с данными в других файлах; проверки на разумность, сравнивающие входные данные с ожидаемыми стандартными значениями; ограничения

на транзакции, сравнивающие входные данные с административно установленными ограничениями на конкретные транзакции.

 Трассируйте транзакции в системе. Делайте перекрестные проверки содержимого файлов с помощью сопоставления числа записей или контроля суммы значений поля записи.

#### **Вариант 9**

Когда компьютеры впервые появились, они были доступны только небольшому числу людей, которые умели их использовать. Обычно они помещались в специальных помещениях, удаленных территориально от помещений, где работали служащие. Сегодня все изменилось. Компьютерные терминалы и настольные компьютеры используются везде. Компьютерное оборудование стало дружественным к пользователю, поэтому много людей могут быстро и легко научиться тому, как его использовать.

Число служащих в организации, имеющих доступ к компьютерному оборудованию и информационной технологии, постоянно растет. Доступ к информации больше не ограничивается только узким кругом лиц из верхнего руководства организации. Этот процесс привел к тому, что произошла «демократизация преступления». Чем больше людей получало доступ к информационной технологии и компьютерному оборудованию, тем больше возникало возможностей для совершения компьютерных преступлений.

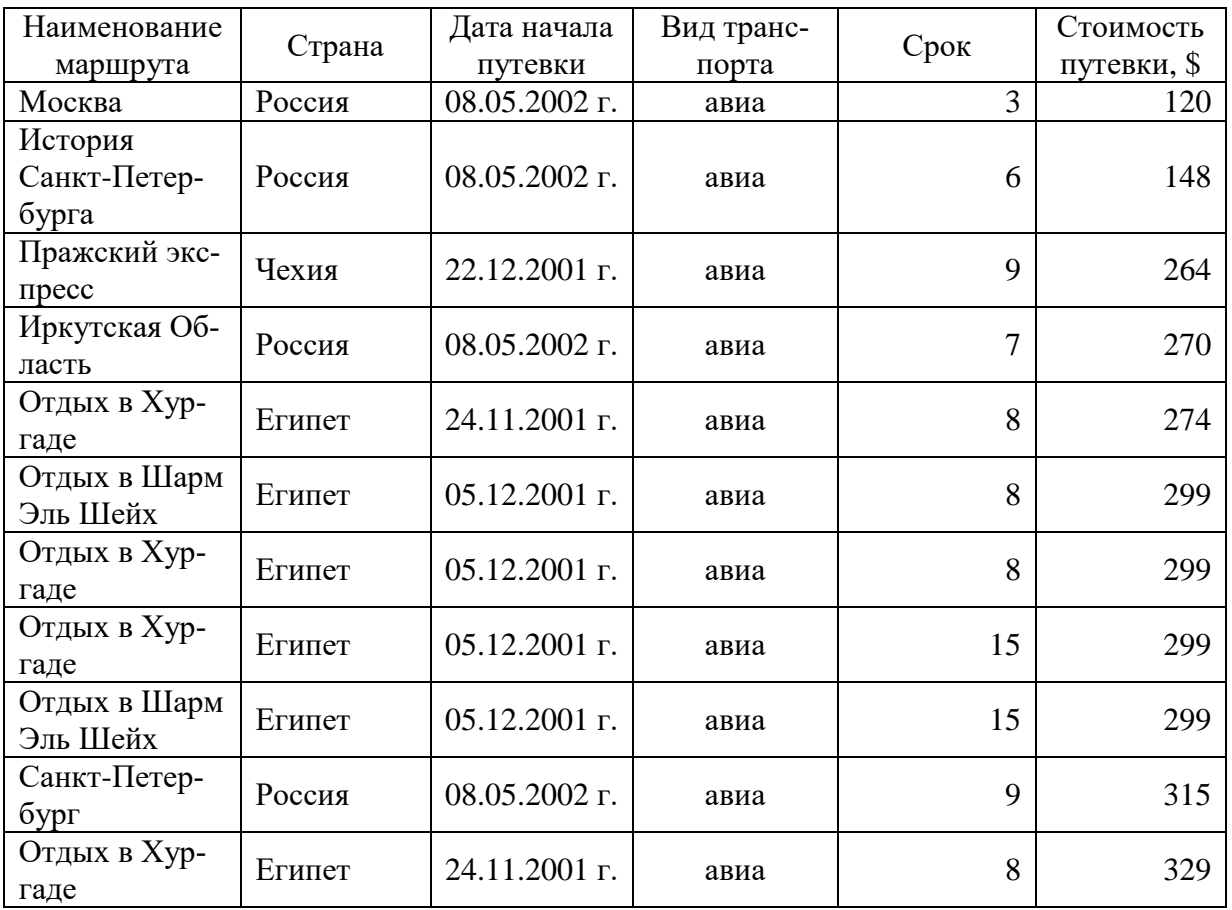

• Должны иметься контрольные журналы для наблюдения за тем, кто из пользователей обновлял критические информационные файлы.

• Если критичность информации, хранимой в компьютерах, требует контрольных журналов, то важны как меры физической защиты, так и меры по управлению доступом.

• В компьютерной сети журналы должны храниться на хосте, а не на рабочей станции.

• Контрольные журналы не должны отключаться для повышения скорости работы.

• Распечатки контрольных журналов должны просматриваться достаточно часто и регулярно.

#### Вариант 10

Трудно обобщать, но теперь компьютерным преступником может быть: конечный пользователь, не технический служащий и не хакер; тот, кто не находится на руководящей должности; тот, у кого нет судимостей; умный, талантливый сотрудник; тот, кто много работает; тот, кто не разбирается в компьютерах. Компьютерным преступником может быть любой.

Типичный компьютерный преступник - это не молодой хакер, использующий телефон и домашний компьютер для получения доступа к большим компьютерам. Типичный компьютерный преступник - это служащий, которому разрешен доступ к системе, нетехническим пользователем которой он является. В США компьютерные преступления, совершенные служащими, составляют 70-80 % ежегодного ущерба, связанного с компьютерами. Остальные 20 % дают действия нечестных и недовольных сотрудников. И совершаются они по целому ряду причин.

Почему люди совершают компьютерные преступления: личная или финансовая выгода, развлечение, месть, попытка добиться расположения кого-либо к себе, самовыражение, случайность, вандализм.

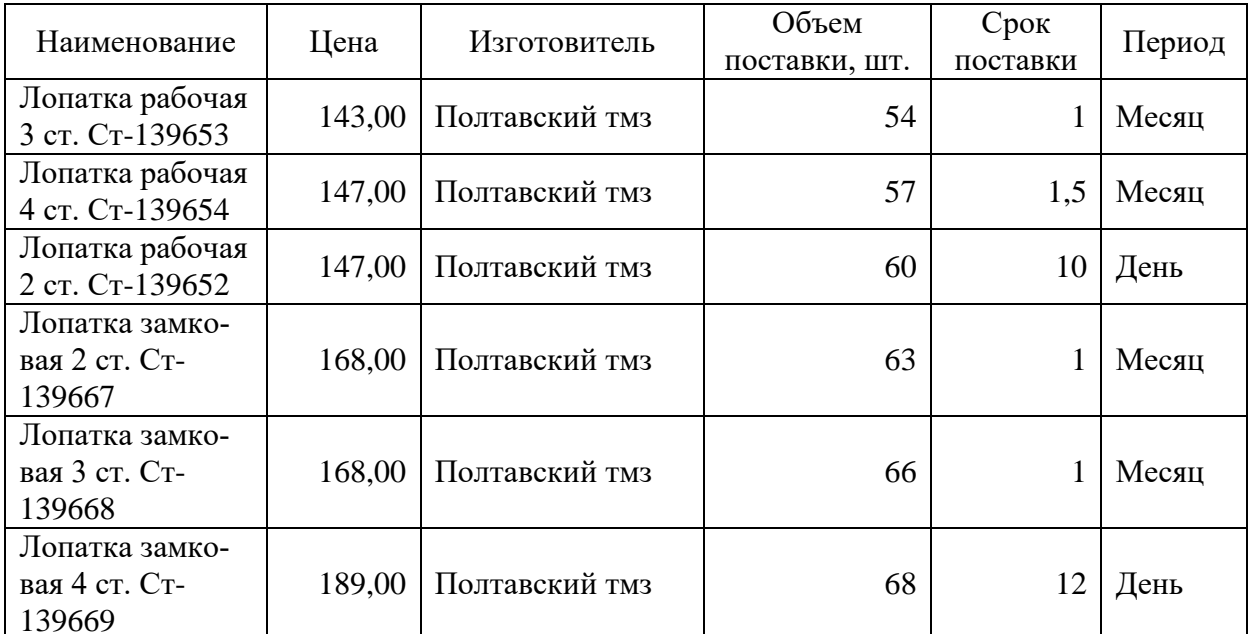

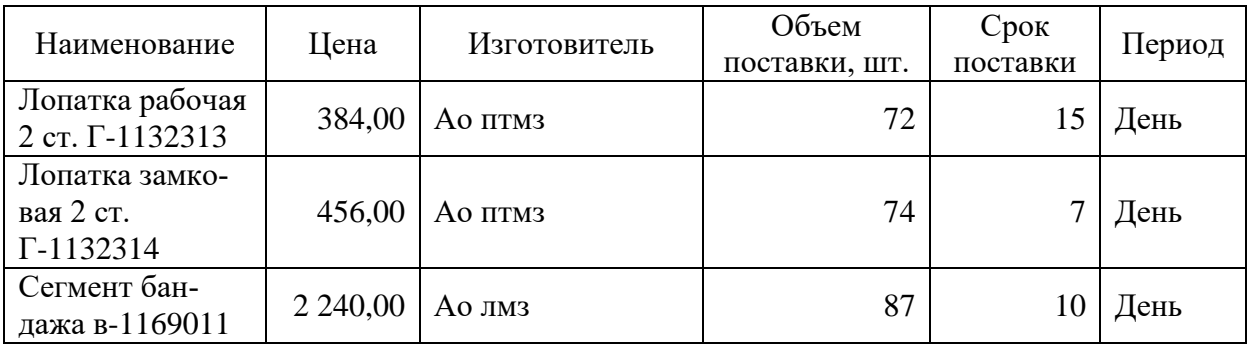

Примите меры по предотвращению, обнаружению и минимизации ущерба от:

- пожара,
- наводнения,
- загрязнения окружающей среды,
- высоких температур и скачков напряжения,

 защищайтесь от пожара с помощью регулярной проверки пожарной сигнализации и систем пожаротушения,

 защищайте ПЭВМ с помощью кожухов, чтобы они не были повреждены системой пожаротушения,

не храните горючие материалы в этих помещениях.

## **Вариант 11**

Но значительно больший ущерб, около 60 % всех потерь, наносят ошибки людей и инциденты. Предотвращение компьютерных потерь, как из-за умышленных преступлений, так и из-за неумышленных ошибок, требует знаний в области безопасности. Опросы, проводимые периодически в США, показывают, что именно служащие, имевшие знания в области компьютерной безопасности, были основной причиной выявления компьютерных преступлений.

Обращайте внимание: на неавторизованное использование компьютерного времени, неавторизованные попытки доступа к файлам данных, кражи частей компьютеров, кражи программ, физическое разрушение оборудования, уничтожение данных или программ, неавторизованное владение дискетами, лентами или распечатками.

И это только самые очевидные признаки, на которые следует обратить внимание при выявлении компьютерных преступлений. Иногда эти признаки говорят о том, что преступление уже совершено, или что не выполняются меры защиты. Они также могут свидетельствовать о наличии уязвимых мест – указать, где находится дыра в защите – и помочь наметить план действий по устранению уязвимого места. В то время как признаки могут помочь выявить преступление или злоупотребление – меры защиты могут помочь предотвратить его.

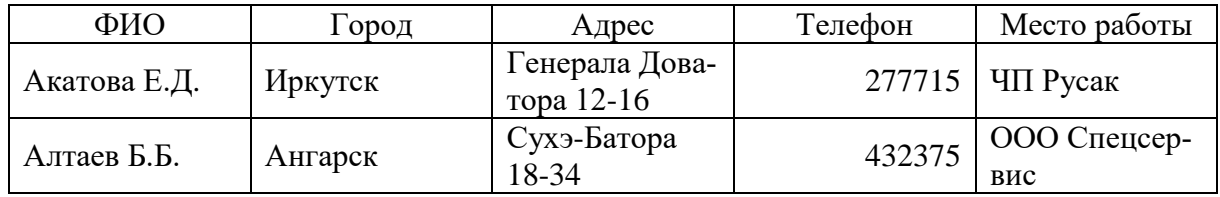

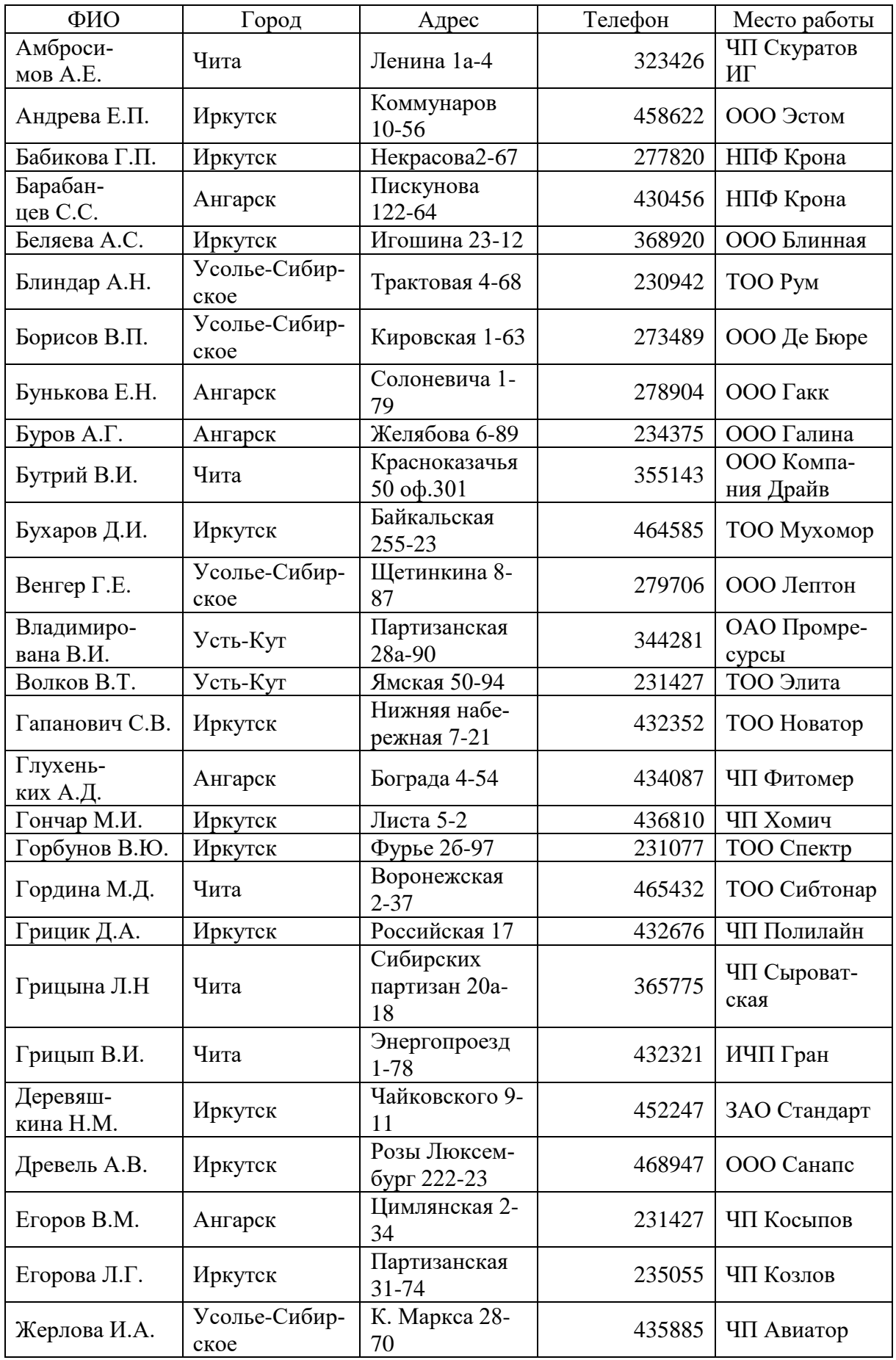

• Машинная графика в настоящее время уже вполне сформировалась как наука;

• существует аппаратное и программное обеспечение для получения разнообразных изображений - от простых чертежей до реалистичных образов естественных объектов;

• машинная графика используется почти во всех научных и инженерных дисциплинах для наглядности восприятия и передачи информации;

• знание ее основ в наше время необходимо любому ученому или инженеру.

#### Вариант 12

Меры защиты - это меры, вводимые руководством, для обеспечения безопасности информации - административные руководящие документы (приказы, положения, инструкции), аппаратные устройства или дополнительные программы - основной целью которых является предотвратить преступления и злоупотребления, не позволив им произойти. Меры защиты могут также выполнять функцию ограничения, уменьшая размер ущерба от преступления.

Контролируйте доступ как к информации в компьютере, так и к прикладным программам. Вы должны иметь гарантии того, что только авторизованные пользователи имеют доступ к информации и приложениям.

Требуйте, чтобы пользователи выполняли процедуры входа в компьютер, и используйте это как средство для идентификации в начале работы. Чтобы эффективно контролировать микрокомпьютер, может оказаться наиболее выгодным использовать его как однопользовательскую систему. Обычно у микрокомпьютера нет процедур входа в систему, право использовать систему предоставляется простым включением компьютера.

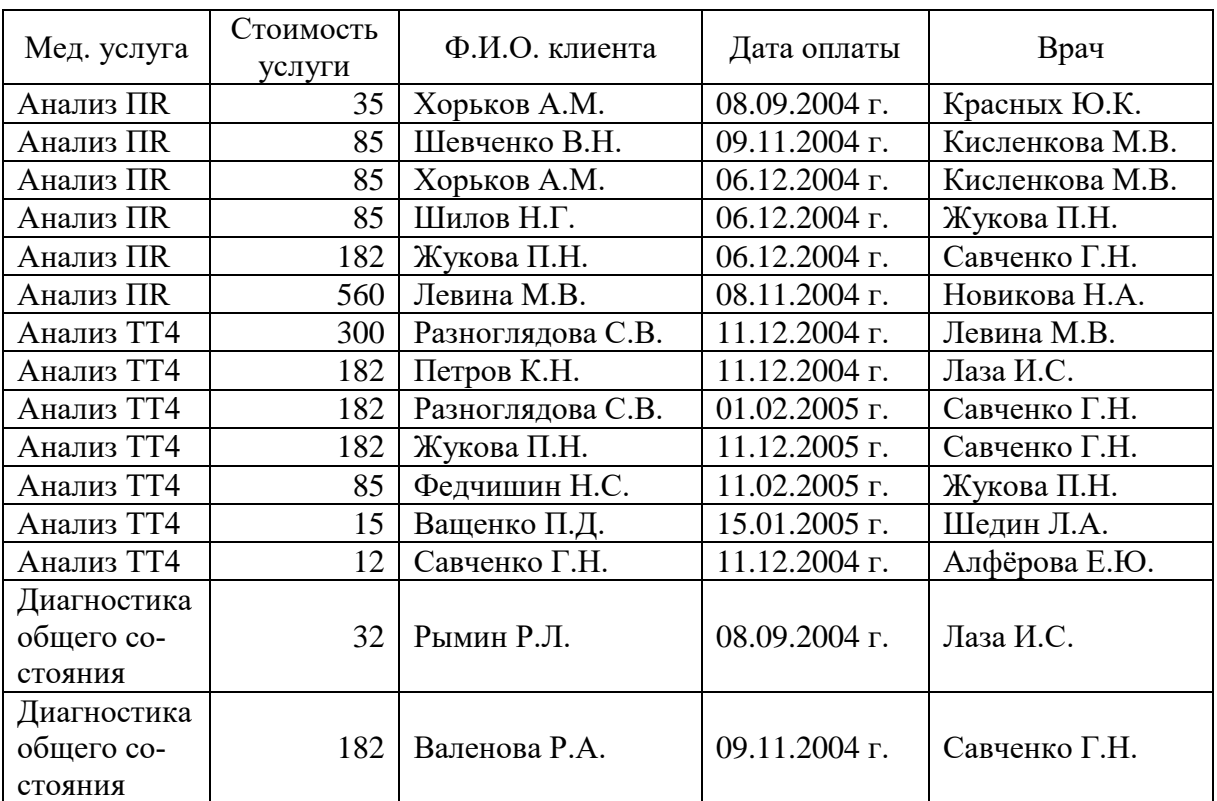

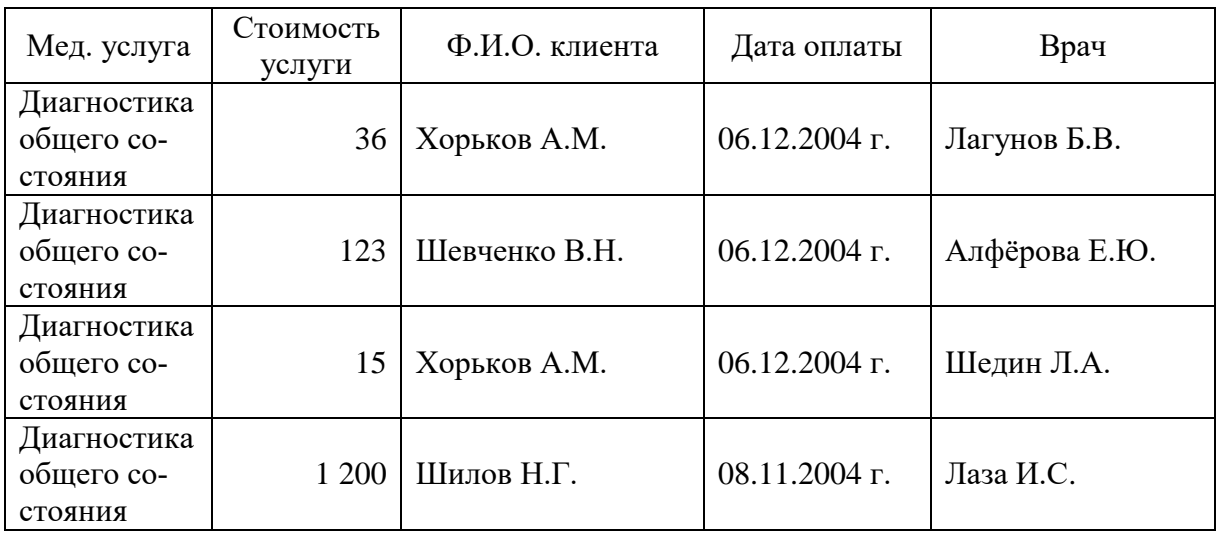

 Машинная графика властно вторгается в бизнес, медицину, рекламу, индустрию развлечений;

 применение во время деловых совещаний демонстрационных слайдов, подготовленных методами машинной графики и другими средствам автоматизации конторского труда, считается нормой;

 в медицине становится обычным получение трехмерных изображений внутренних органов по данным компьютерных томографов;

 в наши дни телевидение и другие рекламные предприятия часто прибегают к услугам машинной графики и компьютерной мультипликации.

 использование машинной графики в индустрии развлечений охватывает такие несхожие области как видеоигры и полнометражные художественные фильмы.

#### **Вариант 13**

Используйте уникальные пароли для каждого пользователя, которые не являются комбинациями личных данных пользователей, для аутентификации личности пользователя. Внедрите меры защиты при администрировании паролей, и ознакомьте пользователей с наиболее общими ошибками, позволяющими совершиться компьютерному преступлению.

Пароли – только один из типов идентификации – что-то, что знает только пользователь. Двумя другими типами идентификации, которые тоже эффективны, являются что-то, чем владеет пользователь (например, магнитная карта), или уникальные характеристики пользователя (его голос).

Если в компьютере имеется встроенный стандартный пароль (пароль, который встроен в программы и позволяет обойти меры по управлению доступом), обязательно измените его.

Сделайте так, чтобы программы в компьютере после входа пользователя в систему сообщали ему время его последнего сеанса и число неудачных попыток установления сеанса после этого. Это позволит сделать пользователя составной частью системы проверки журналов.

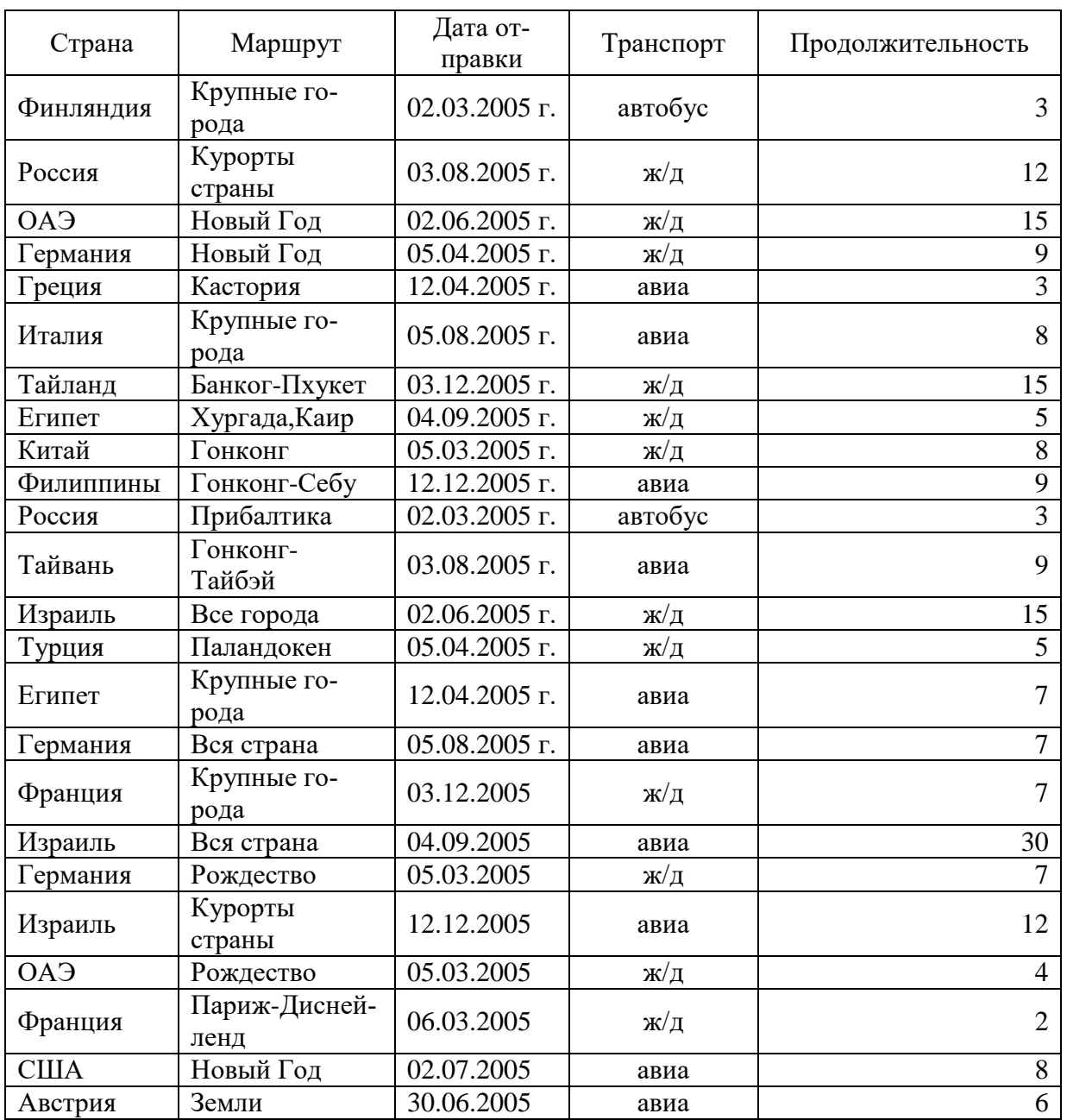

 На сегодняшний день создано большое количество программ, позволяющих создавать и редактировать трехмерные сцены и объекты;

 среди наиболее популярных можно назвать такие как 3D studio Max, которая позволяет трехмерные компьютерные ролики;

 область ее применения в основном реклама, мультипликация и оформление телевизионных передач;

другой не менее популярный пакет программ это Auto-CAD;

 он применяется в основном инженерами и проектировщиками для создания чертежей и пространственных моделей;

 кроме этих существует множество других специализированных программных пакетов, охватывающих практически все стороны человеческой жизни.

Защищайте ваш пароль; не делитесь своим паролем ни с кем; выбирайте пароль трудно угадываемым; попробуйте использовать строчные и прописные буквы, цифры, или выберите знаменитое изречение и возьмите оттуда каждую четвертую букву. А еще лучше позвольте компьютеру самому сгенерировать ваш пароль.

Не используйте пароль, который является вашим адресом, псевдонимом, именем жены, телефонным номером или чем-либо очевидным; используйте длинные пароли, так как они более безопасны, лучше всего от 6 до 8 символов; обеспечьте неотображаемость пароля на экране компьютера при его вводе; обеспечьте отсутствие паролей в распечатках.

Не записывайте пароли на столе, стене или терминале. Держите его в памяти. Серьезно относитесь к администрированию паролей. Периодически меняйте пароли и делайте это не по графику. Шифруйте или делайте что-нибудь еще с файлами паролей, хранящимися в компьютере, для защиты их от неавторизованного доступа. Назначайте на должность администратора паролей только самого надежного человека. Не используйте один и тот же пароль для всех сотрудников в группе.

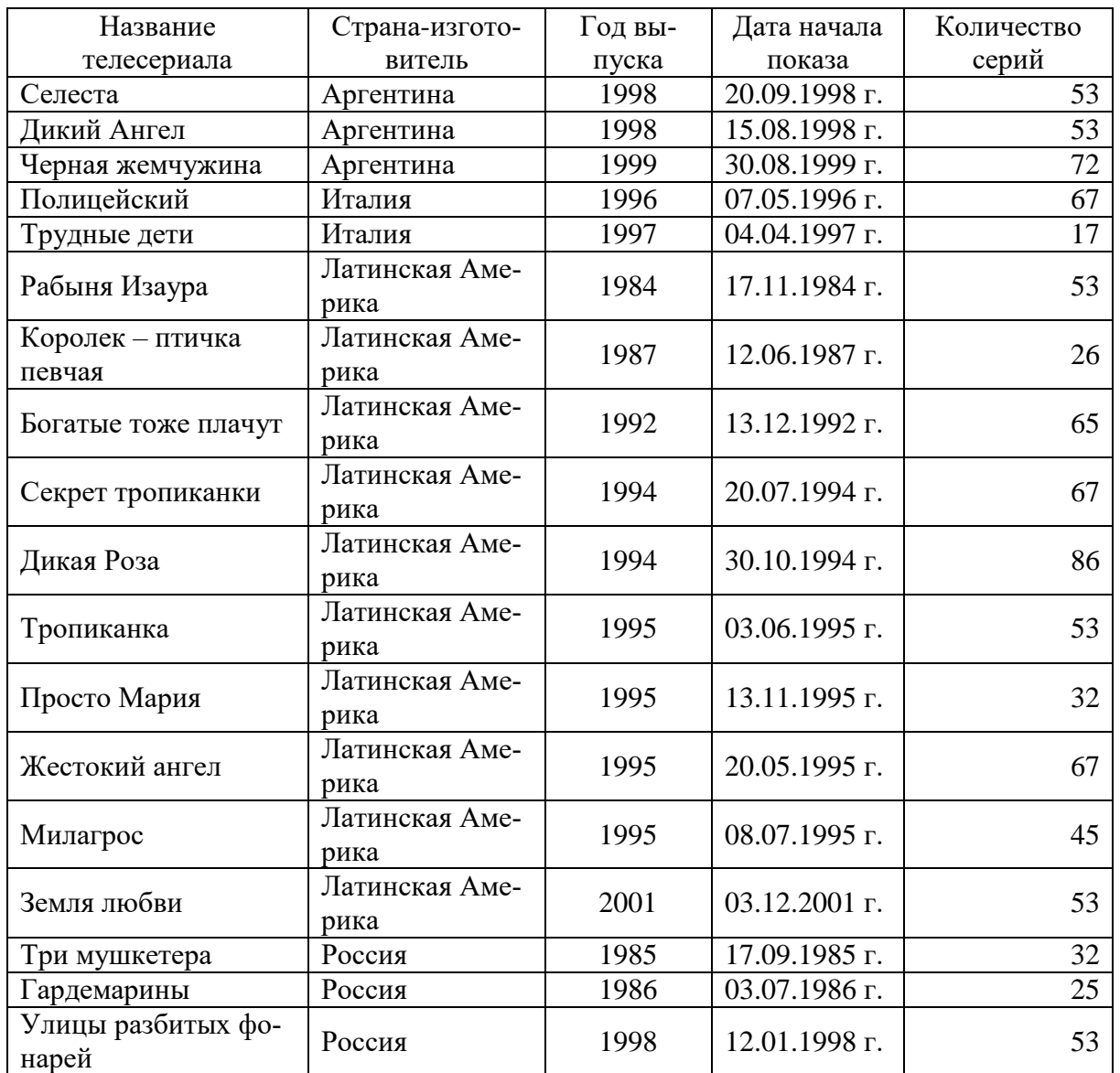

• Среди многообразия возможностей, предоставляемых современными вычислительными средствами, те, что основаны на пространственно-образном мышлении человека, занимают особое место;

• современные программно-оперативные средства компьютерной графики представляют собой весьма эффективный инструмент поддержки такого мышления при выполнении работ самых разных видов;

• с другой стороны, именно пространственно-образное мышление является неформальной творческой основой для расширения изобразительных возможностей компьютеров;

• это важное обстоятельство предполагает взаимно обогащающее сотрудничество всё более совершенной техники и человека со всем богатством знания, накопленного предшествующими поколениями.

#### Вариант 15

Разработайте процедуры авторизации, которые определяют, кто из пользователей должен иметь доступ к той или иной информации и приложениям - и используйте соответствующие меры по внедрению этих процедур в организации.

Установите порядок в организации, при котором для использования компьютерных ресурсов, получения разрешения доступа к информации и приложениям, и получения пароля требуется разрешение тех или иных начальников.

Помимо идентификации пользователей и процедур авторизации разработайте процедуры по ограничению доступа к файлам с данными: используйте внешние и внутренние метки файлов для указания типа информации, который они содержат, и требуемого уровня безопасности; ограничьте доступ в помещения, в которых хранятся файлы данных, такие как архивы и библиотеки данных; используйте организационные меры и программно-аппаратные средства для ограничения доступа к файлам только авторизованных пользователей.

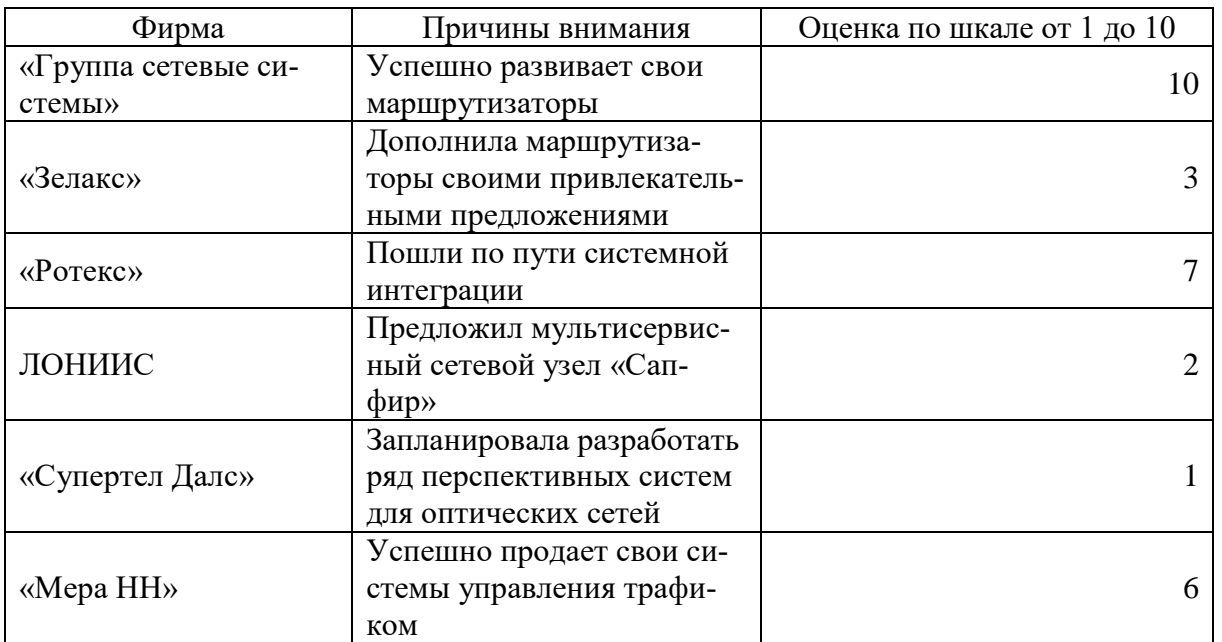

Темы рефератов:

- Прикладное программное обеспечение.
- Базовое программное обеспечение.
- Системы счисления.
- Рынок информационных технологий.

• Современные технологии анализа и проектирования информационных систем.

• Перспективные информационные технологии и интеллектуальные системы.

• Последние события мира телекоммуникаций и информационных технологий.

- Информационные технологии в охране здоровья.
- Компьютеры и ПО для бизнеса и работы.
- Защита информации и систем документооборота.

#### Вариант 16

Предосторожности при работе: отключайте неиспользуемые терминалы; закрывайте комнаты, где находятся терминалы; разворачивайте экраны компьютеров так, чтобы они не были видны со стороны двери, окон и тех мест в помещениях, которые не контролируются. Установите специальное оборудование, такое как устройства, ограничивающие число неудачных попыток доступа, или делающие обратный звонок для проверки личности пользователей, использующих телефоны для доступа к компьютеру. Программируйте терминал отключаться после определенного периода неиспользования. Если это возможно, выключайте систему в нерабочие часы

Защищайте целостность информации. Вводимая информация должна быть авторизована, полна, точна и должна подвергаться проверкам на ошибки.

Проверяйте точность информации с помощью процедур сравнения результатов обработки с предполагаемыми результатами обработки. Например, можно сравнивать суммы или проверять последовательные номера. Проверяйте точность вводимых данных, требуя от служащих выполнять проверки на корректность, такие как: проверки на нахождение символов в допустимом диапазоне символов (числовом или буквенном); проверки на нахождение числовых данных в допустимом диапазоне чисел.

Проверки на корректность связей с другими данными, сравнивающими входные данные с данными в других файлах; проверки на разумность, сравнивающие входные данные с ожидаемыми стандартными значениями; ограничения на транзакции, сравнивающие входные данные с административно установленными ограничениями на конкретные транзакции. Трассируйте транзакции в системе. Делайте перекрестные проверки содержимого файлов с помощью сопоставления числа записей или контроля суммы значений поля записи.

Темы рефератов:

- Информационные технологии в инновационных проектах.
- ПО для беспроводных локальных сетей.

Автоматизация управления предприятиями среднего бизнеса.

 Использование информационных технологий в условиях ограничения расходов и экономического сдерживания.

Информационные технологии в банковских системах.

 Информационные технологии для восстановления работоспособности информационных систем после сбоев и поддержка непрерывного бизнеса.

Антивирусное ПО.

 Информационные технологии удаленного управления ПК, серверами и мобильными устройствами через локальные и глобальные сети.

- Виртуальная реальность.
- Трехмерная графика.

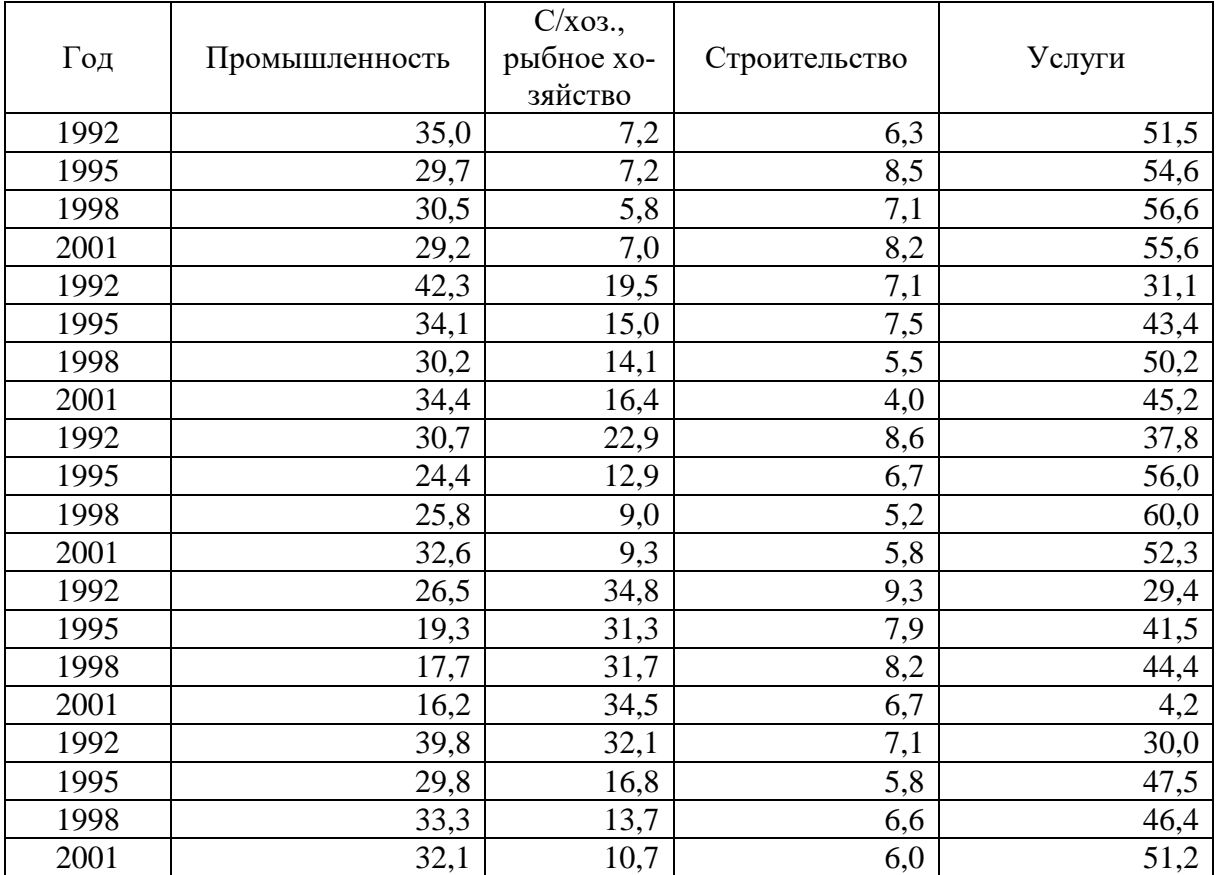

## **Вариант 17**

Защищайте системные программы. Если ПО используется совместно, защищайте его от скрытой модификации при помощи политики безопасности, мер защиты при его разработке и контроле за ним в его жизненном цикле, а также обучения пользователей в области безопасности.

Меры защиты при разработке программ и соответствующие политики должны включать процедуры внесения изменений в программу, ее приемки и тестирования до ввода в эксплуатацию. Политики должны требовать разрешения

ответственного лица из руководства для внесения изменений в программы, ограничения списка лиц, кому разрешено вносить изменения и явно описывать обязанности сотрудников по ведению документации.

Должен быть разработан и поддерживаться каталог прикладных программ.

Должны быть внедрены меры защиты по предотвращению получения, изменения или добавления программ неавторизованными людьми через удаленные терминалы.

**Темы** рефератов:

 Информационные технологии обработки изображений (картография, метео и т.д.).

- Электронный дом.
- Web-дизайн.
- Системы хранения и архивирования данных и перспективы развития.
- Информационные технологии в управлении работой группы.
- Информационные технологии в дистанционном обучении.
- Перспективы развития носителей информации.
- Информационные технологии в малом бизнесе.
- Информационные технологии в образовании и перспективы развития.
- Безопасность информации.

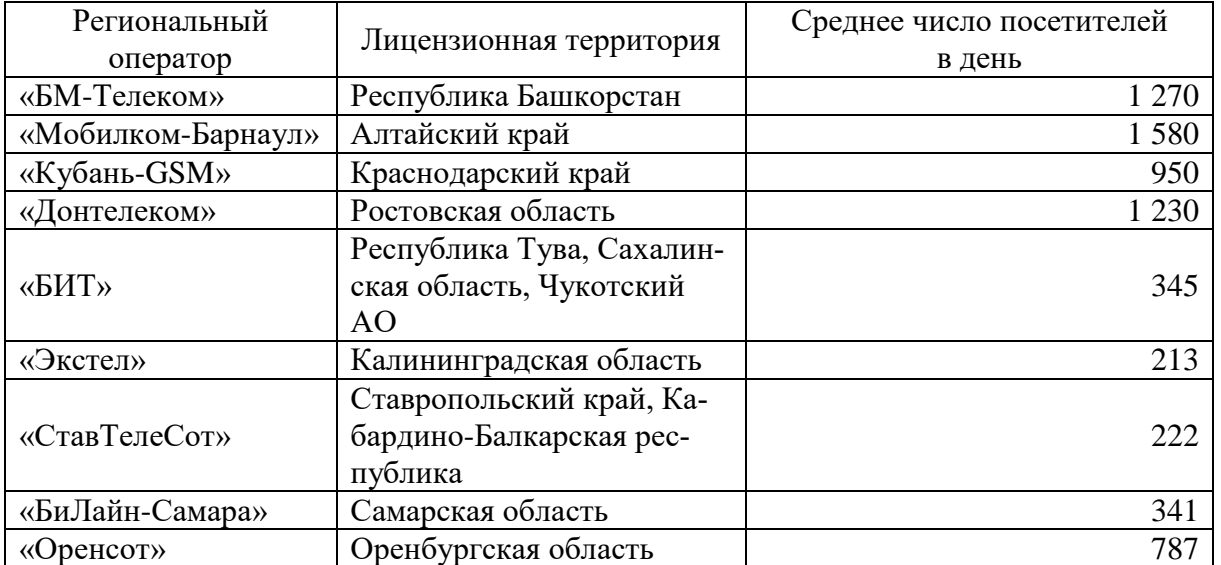

## **Вариант 18**

Сделайте меры защиты более адекватными с помощью привлечения организаций, занимающихся тестированием информационной безопасности, при разработке мер защиты в прикладных программах и консультируйтесь с ними при определении необходимости тестов и проверок при обработке критических данных. Контрольные журналы, встроенные в компьютерные программы, могут предотвратить или выявить компьютерное мошенничество и злоупотребление.

Должны иметься контрольные журналы для наблюдения за тем, кто из пользователей обновлял критические информационные файлы. Если критичность информации, хранимой в компьютерах, требует контрольных журналов, то важны как меры физической защиты, так и меры по управлению доступом. В компьютерной сети журналы должны храниться на хосте, а не на рабочей станции. Контрольные журналы не должны отключаться для повышения скорости работы. Распечатки контрольных журналов должны просматриваться достаточно часто и регулярно.

Рассмотрите вопрос о коммуникационной безопасности. Данные, передаваемые по незащищенным линиям, могут быть перехвачены.

Темы рефератов:

- Хакеры: зло или благо?
- Электронная коммерция.
- Геоинформационная технология.
- Биоинформатика.
- $\bullet$  Язык XML.
- Объектно-ориентированное программирование.
- Средства компьютерной анимации.
- Принципы и средства динамической публикации в Internet.
- Принципы и средства статической публикации в Internet.
- Технологии распределенной обработки данных.

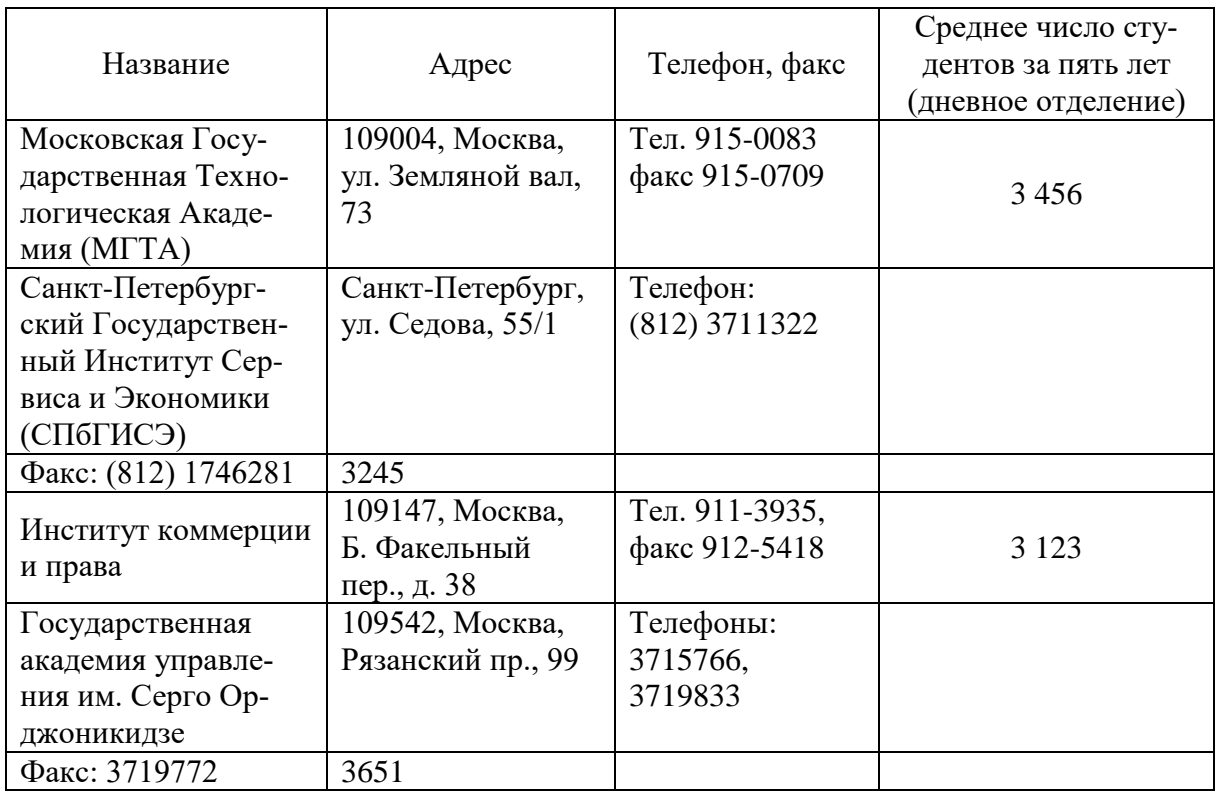

ПЭВМ могут быть заперты в комнатах и доступ к ним может быть ограничен с помощью устройств блокировки клавиатуры и т.п. Удостоверьтесь, что люди соблюдают свои обязанности по использованию компьютеров и их можно проконтролировать. Если информация обрабатывается на большом вычислительном центре, проверьте, как контролируется физический доступ к вычислительной технике.

Могут оказаться уместными такие методы, как журналы, замки и пропуска, а также охрана. Ввод критической информации требует правильного обращения с исходными документами. Правильное обращение означает соблюдение одинаковых правил работы с документами, независимо от того, используются они в автоматизированной системе или нет.

Правила работы могут включать работу в безопасном помещении, учет документов в журналах, гарантии того, что только люди, имеющие соответствующий допуск, могут ознакомиться с этими документами, и использование устройств уничтожения документов. Внимательно проанализируйте размещение компьютеров. Не слишком ли доступны они неавторизованным людям или чрезмерно уязвимы к стихийным бедствиям? Вы должны иметь представление об основных схемах сопровождения посторонних. Например, авторизованный сотрудник должен сопровождать в компьютерной зоне посетителя с компьютерными распечатками или человека, заявляющего, что он техник по ремонту компьютеров. Вы должны знать, кто имеет право доступа в помещения с компьютерным оборудованием и выгонять оттуда посторонних лиц. Многие люди полагают, что двери, оснащенные замками и охраняемые людьми, обеспечивают физическую безопасность.

Темы рефератов:

- Протоколы глобальных информационных сетей.
- Сервисы глобальных информационных сетей.
- Технологии и системы текстового поиска.
- Объектно-ориентированные базы данных.
- Системы поддержки принятия решений.
- Защита информации в Internet.

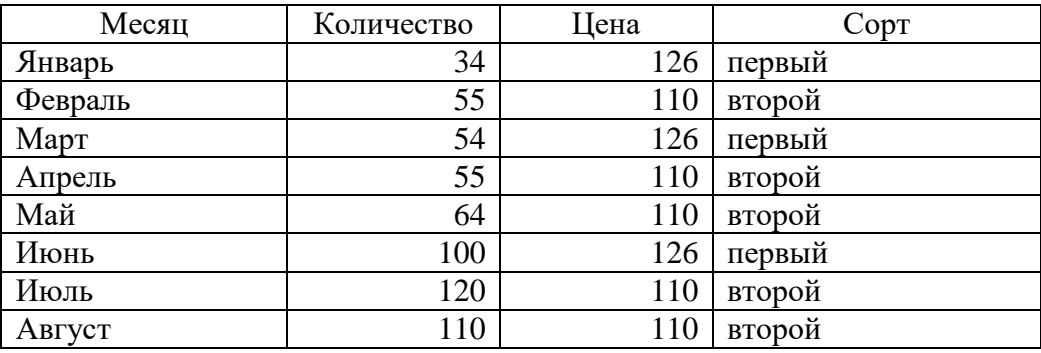

Но электромагнитные излучения от компьютеров могут быть перехвачены и таким образом может быть прочитана информация с экрана. Рекомендуемые меры защиты от этого должны учитывать требуемый уровень безопасности и тот факт, что такой перехват крайне редок, но может и произойти. Могут быть предприняты недорогие предохранительные меры, которые будут гарантировать, что телефонные и компьютерные каналы связи в состоянии выполнять свои функции и являются безопасными. В сети может потребоваться выделенный канал связи он не выполняет других функций.

С другой стороны, выделение персональной ЭВМ для работы на ней одного приложения может оказаться самым эффективным средством защиты. Для любой из основных трех технологий для передачи автоматизированной информации существует технология перехвата: кабель (подключение к кабелю), спутник (антенна приема сигнала со спутника), радиоволны (радиоперехват).

Технологии защиты, которые могут быть использованы, включают шифрование информации, использование выделенных линий, модемы с функциями безопасности, и использование скремблирования голосовых переговоров.

Темы рефератов:

• Информационные технологии в банковских системах.

• Информационные технологии для восстановления работоспособности информационных систем после сбоев и поддержка непрерывного бизнеса.

• Антивирусное ПО.

• Информационные технологии удаленного управления ПК, серверами и мобильными устройствами через локальные и глобальные сети.

- Виртуальная реальность.
- Трехмерная графика.

• Информационные технологии обработки изображений (картография, метео и т.д.).

• Электронный дом.

• Web-лизайн.

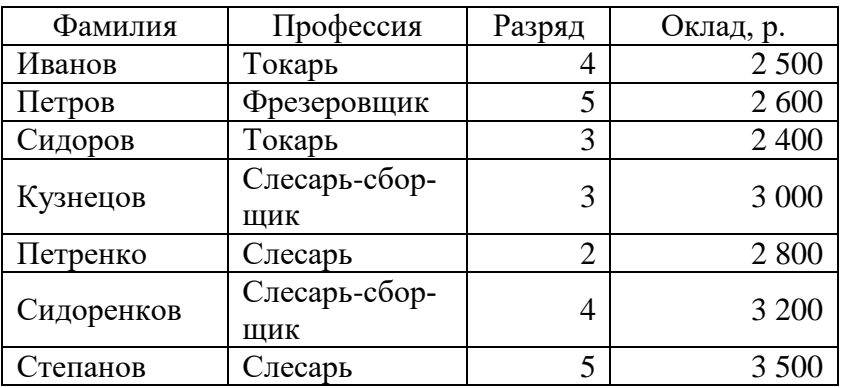

К наиболее простым системам счисления относится двоичная - позиционная система счисления с основанием два. Для изображения любого числа в ней используются только две цифры - 0 и 1.

Первое опубликованное обсуждение двоичной системы счисления принадлежит испанскому священнику Хуану Карамюэлю Лобковицу (1670 г.). Всеобщее внимание к этой системе привлекла статья немецкого математика Готфрида Вильгельма Лейбница, опубликованная в 1703 г. В ней пояснялись двоичные операции сложения, вычитания, умножения и деления. Лейбниц не рекомендовал использовать эту систему для практических вычислений, но подчеркивал ее важность для теоретических исследований. Со временем двоичная система счисления становится хорошо известной и получает развитие. Большинство современных электронно-вычислительных машин используют в своей работе именно эту систему чисел.

С помощью двоичной системы кодирования можно зафиксировать любые данные и знания. Это легко понять, если вспомнить принцип кодирования и передачи информации с помощью азбуки Морзе. Телеграфист, используя только два символа этой азбуки - точки и тире, может передать практически любой текст.

В каждой области науки и техники существуют фундаментальные идеи или принципы, которые определяют ее содержание и развитие. В компьютерной науке роль таких фундаментальных идей сыграли принципы, сформулированные независимо друг от друга двумя крупнейшими учеными XX в. - американским математиком и физиком Джоном фон Нейманом и советским инжектором, и ученым Сергеем Александровичем Лебедевым.

Вопросы по предмету Информационные технологии:

• Понятие ИТ. Предмет и задачи ИТ.

• Что подразумевается под понятием «информация» в бытовом, естественно-научном и техническом смыслах?

- Информационная революция.
- Три подхода к определению информации.
- Операции с информацией.
- Методы получения информации.
- Свойства информации.
- Понятие информационного общества и информационного взрыва.

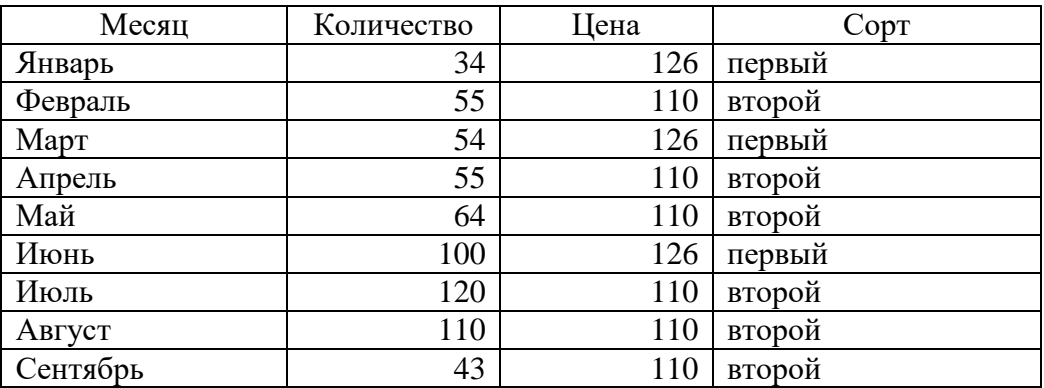

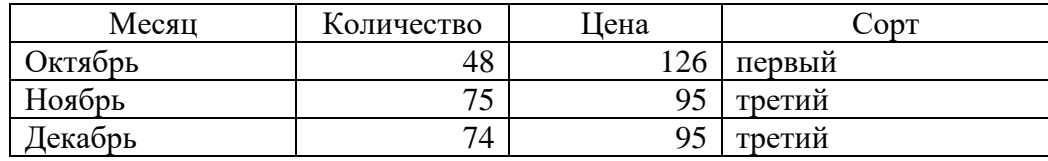

Центральное место среди «принципов Неймана - Лебедева», определяющих архитектуру ЭВМ, занимает предложение об использование двоичной системы счисления. Это предложение было обусловлено рядом обстоятельств: простотой выполнения арифметических операций в двоичной системе счисления; ее «оптимальным» согласованием с булевой логикой; простотой технической реализации двоичного элемента памяти (триггера).

Однако на определенном этапе развития компьютерной техники было выявлено, что использование классической двоичной системы счисления для представления информации в компьютере имеет существенные недостатки. Первым из них является так называемая проблема представления отрицательных чисел. Второй недостаток двоичной системы счисления получил название нулевой избыточности.

Как известно, отрицательные числа непосредственно не могут быть представлены в двоичной системе счисления, использующей только 2 цифры 0 и 1. Перед модулем отрицательного числа необходимо ставить знак «минус». Это влечет за собой необходимость анализировать знаки операндов при выполнении арифметических операций, что снижает скорость обработки информации. Для того, чтобы ни выполнять анализ операндов, был разработан и реализован способ представления целых отрицательных чисел в виде дополнительного кода, что существенно упростило схему выполнения арифметических операций, но затруднило восприятие записи отрицательных чисел.

Вопросы по предмету Информационные технологии:

• Как определяется единица измерения количества информации. В каких случаях и по какой формуле можно вычислить количество информации, содержащейся в сообщении. Что определяет термин «бит» в теории информации и в вычислительной технике?

- Дайте определение ПО. Классификация программного обеспечения.
- Системное программное обеспечение.
- Пакеты прикладных программ.
- Операционные системы: назначение и классификация.
- Понятие файла и файловой системы. Требования, предъявляемые к файлу.
- Понятие алгоритма и его исполнителя.
- Свойства алгоритмов и способы представления.
- Информационная модель.
- Интерфейс пользователя.

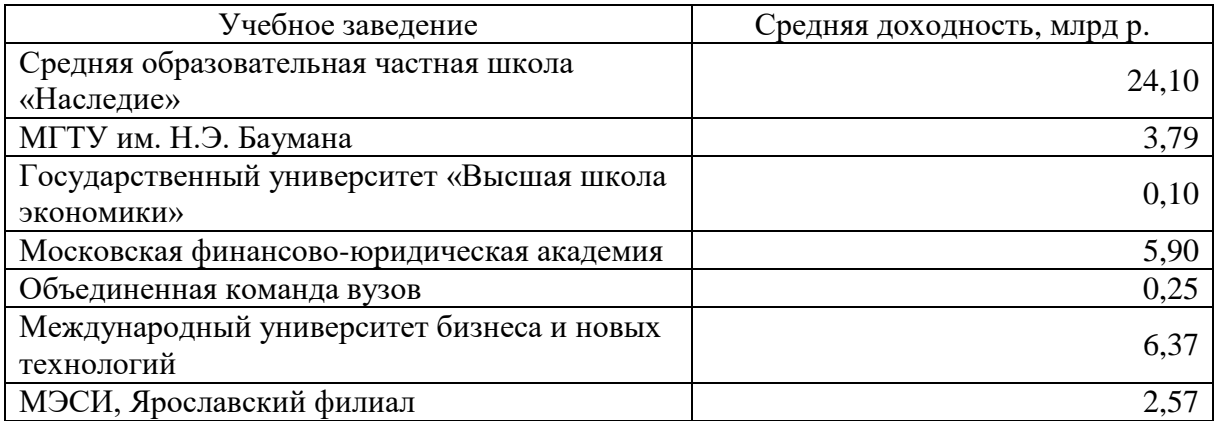

В какой бы форме не представлялась подлежащая обработке информация, она должна быть переведена компьютером на язык, доступный для автоматической обработки. Язык компьютера – это язык чисел, причем не обычных (десятичных), а двоичных, алфавит которых состоит всего лишь из двух цифр – 0 и 1. Двоичная система наиболее проста и удобна для обработки на ЭВМ, так как компьютер – электрическая машина и работает с электрическими сигналами: есть сигнал – включено, нет сигнала – выключено.

В современной вычислительной технике информация как раз и кодируется с помощью сигналов двух видов: включено или выключено. Все входные сигналы, поступающие в компьютер, преобразуются в нули и единицы, при этом 0 означает отсутствие тока (нет сигнала, т.е. выключено), а 1 – присутствие тока в цепи (есть сигнал, т.е. включено). Принято обозначать одно состояние цифрой 0, а другое – цифрой 1. Цифры 0 и 1 называются битами (от англ. bit – binary digit – двоичная цифра).

На этом простом принципе и основана работа ЭВМ. Любая информация в компьютере может быть представлена в виде последовательности двоичных символов – бит.

Вопросы по предмету Информационные технологии:

- Основные объекты ОС WINDOWS.
- Работа с файлами и папками в ОС Windows.

 Текстовые файлы. Стандартные процедуры и функции для текстовых файлов.

 Microsoft Excel. Возможности программы. Окно Excel. Основы работы: ячейки, типы данных, ввод и редактирование данных.

- Понятие компьютерной сети и ее компоненты. Архитектура сети.
- Топологии компьютерных сетей. Достоинства и недостатки.
- Информационная безопасность, способы и средства защиты информации.

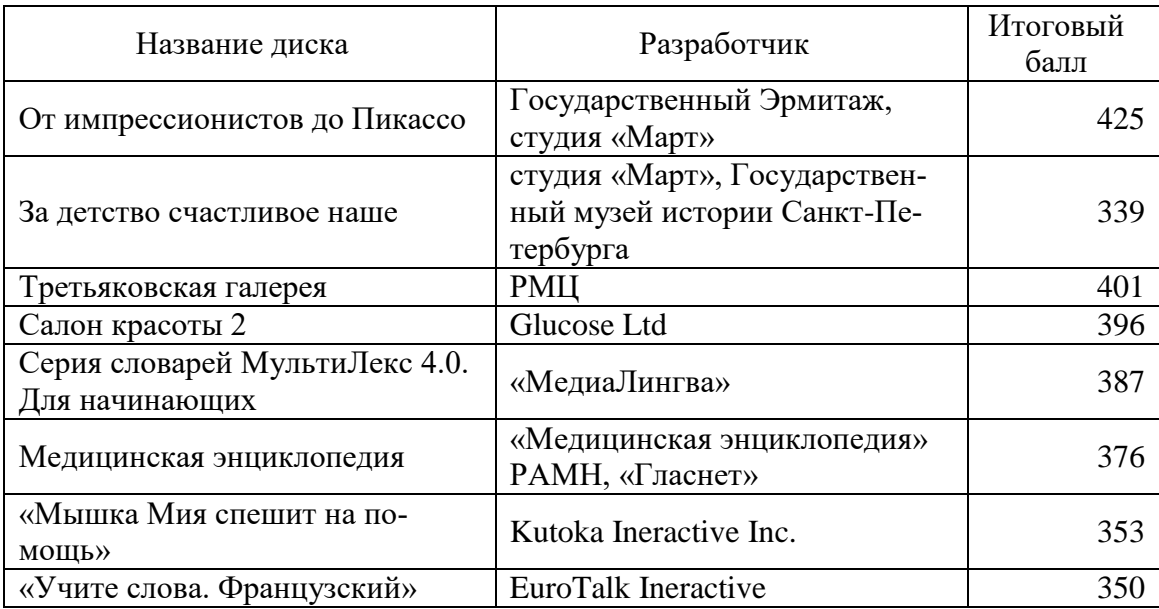

Десятичная система счисления далеко не сразу заняла то господствующее положение, которое она имеет сейчас. В разные исторические периоды многие народы пользовались системами счисления, отличными от десятичной.

Так, например, довольно широкое распространение имела двенадцатеричная система. Ее происхождение связано, несомненно, тоже со счетом на пальцах, а именно, так как четыре пальца руки (кроме большого) имеют в совокупности 12 фаланг, то по этим фалангам, перебирая их по очереди большим пальцем, и ведут счет от 1 до 12. Затем 12 принимается за единицу следующего разряда и т.д. В устной речи остатки двенадцатеричной системы сохранились и до наших дней: вместо того чтобы сказать «двенадцать», мы часто говорим «дюжина». Многие предметы (ножи, вилки, тарелки, носовые платки и т.п.) очень часто считают именно дюжинами, а не десятками, (Вспомните, например, что сервиз бывает, как правило, на 12 или на 6 человек и значительно реже на 10 или на 5). Сейчас уже крайне редко встречается слово «гросс», означающее «дюжину дюжин» (т.е. единицу третьего разряда в двенадцатеричной системе), но еще несколько десятков лет тому назад оно было довольно широко распространено, особенно в торговом мире. Дюжина гроссов называлась «масса», однако сейчас такое значение слова «масса» мало кому известно. (Хотя, возможно, именно в нем лежит корень таких употребительных выражений, как «масса дел», «масса людей» и т.п. (ср. с выражениями «тысяча дел» и т.д.).

Несомненные остатки двенадцатеричной системы счисления имеются у англичан – в системе мер (например, 1 фут = 12 дюймам) и в денежной системе (1 шиллинг = 12 пенсам).

Заметим, что с математической точки зрения двенадцатеричная система имела бы, пожалуй, некоторые преимущества перед десятичной, поскольку число 12 делится на 2, 3, 4 и 6, а число 10 только на 2 и 5, а больший запас делителей у числа, служащего основанием системы счисления, создает известные удобства в ее использовании.

Вопросы по предмету Информационные технологии:

• Что необходимо добавить в систему «источник информации - приемник информации», чтобы осуществлять передачу сообщений?

• Какие типы действий выполняет человек с информацией?

• Приведите примеры технических устройств и систем, предназначенных для сбора и обработки информации.

• Почему количество информации в сообщении удобнее оценивать не по степени увеличения знания об объекте, а по степени уменьшения неопределенности наших знаний о нем?

• В каких случаях и по какой формуле можно вычислить количество информации, содержащейся в сообщении?

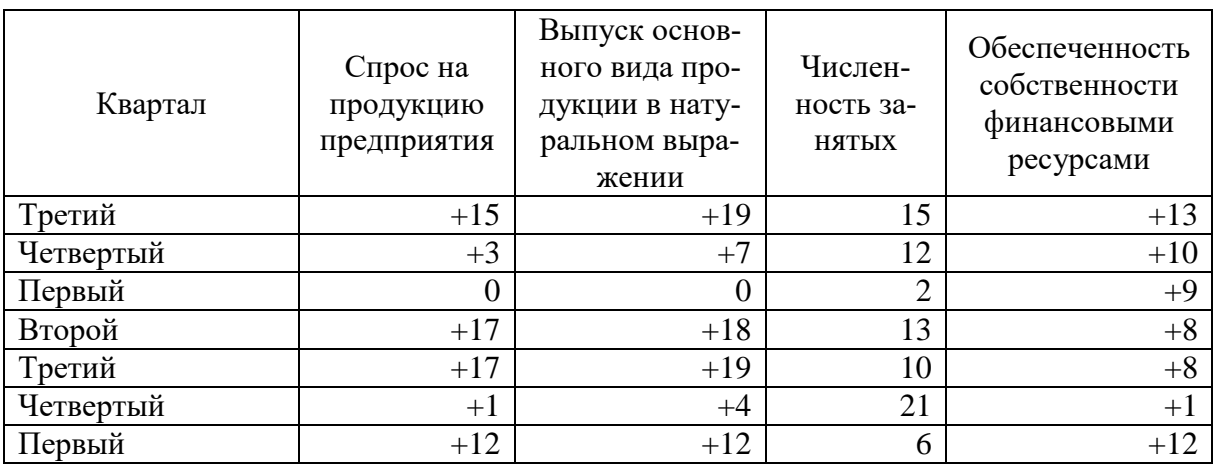

• Что включает в себя понятие «программное обеспечение»?

## Вариант 25

В древнем Вавилоне, культура которого, в том числе и математическая, была довольно высока, существовала весьма сложная шестидесятеричная система. Мнения историков по поводу того, как именно возникла такая система, расходятся. Одна из гипотез, впрочем, не особенно достоверная, состоит в том, что произошло смешение двух племен, одно из которых пользовалось шестеричной системой, а другое - десятичной. Шестидесятеричная система возникла как компромисс между этими двумя системами. Другая гипотеза состоит в том, что вавилоняне считали продолжительность года равной 360 суткам, что, естественно, связывалось с числом 60. Однако это предположение тоже нельзя считать достаточно обоснованным: астрономические познания древних вавилонян были довольно значительны, поэтому следует думать, что погрешность, с которой они определяли продолжительность года, была значительно меньше, чем 5 суток. Несмотря на то, что происхождение шестидесятеричной системы остается неясным, самый факт ее существования и широкого распространения в Вавилонском государстве достаточно хорошо установлен. Эта система, как и двенадцатеричная, в какой-то степени сохранилась и до наших дней (например, в делении часа на 60 минут, а минуты - на 60 секунд и в аналогичной системе измерения углов: градус = 60 минутам, 1 минута = 60 секундам). В целом, однако,

эта система, требующая шестидесяти различных «цифр», довольно громоздка и менее удобна, чем десятичная.

По свидетельству известного исследователя Африки Стенли, у ряда африканских племен была распространена пятеричная система счисления. Связь этой системы со строением человеческой руки - первоначальной «счетной машины» - достаточно очевидна.

У ацтеков и майя - народов, населявших в течение многих столетий обширные области американского континента и создавших там высокую культуру, почти полностью уничтоженную испанскими завоевателями в XVI-XVII вв., была принята двадцатеричная система. Та же двадцатеричная система была принята и у кельтов, населявших Западную Европу, начиная со второго тысячелетия до нашей эры. Некоторые следы двадцатеричной системы кельтов сохранились в современном французском языке: например, «восемьдесят» по-французски будет quatre-vingts, т.е. буквально «четырежды двадцать». Число 20 встречается и во французской денежной системе: основная денежная единица - франк - делится на 20 су.

Вопросы по предмету Информационные технологии:

- Назовите и характеризуйте основные категории программного обеспечения.
- В чем отличие прикладных программ от системных и инструментальных?
- Что входит в системное программное обеспечение?
- В чем состоит назначение операционной системы?
- Характеризуйте основные классы операционных систем.
- Приведите пример иерархической файловой структуры.

• Что такое базовая система ввода-вывода (BIOS), и в каком разделе памяти она размещается?

- Назовите основные разновидности программ-утилит и дайте им краткую
- В чем суть процесса сжатия информации?

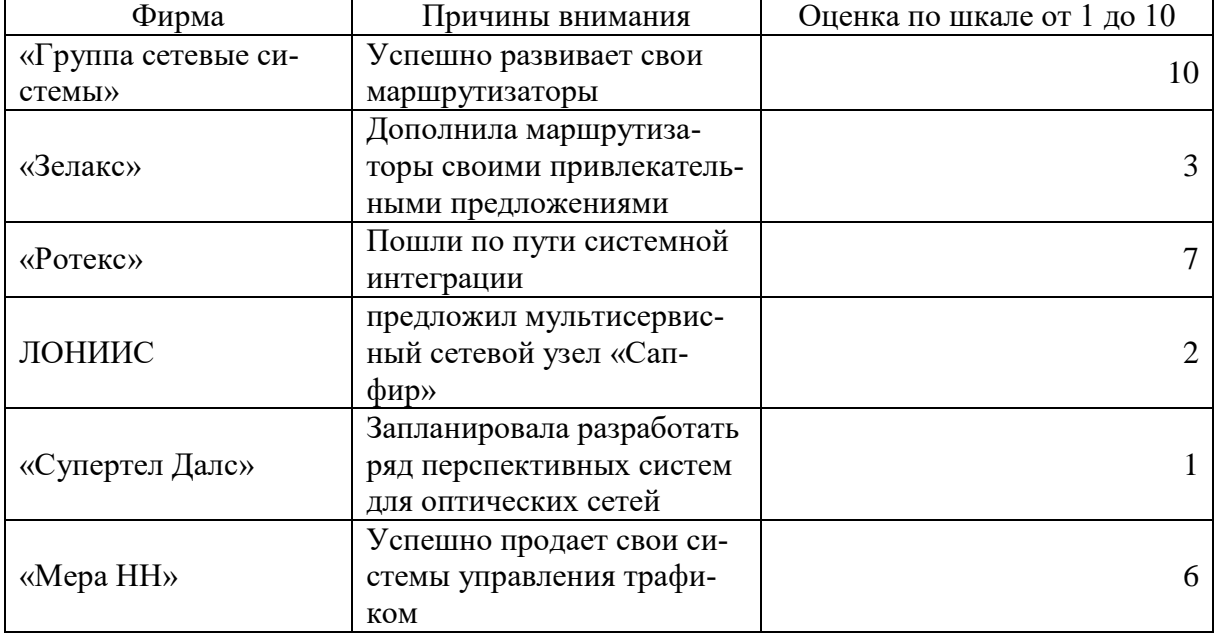

## **Вопросы к защите I раздела**

- 1. Какие существуют общие правила набора текста?
- а. Как ввести заглавную букву?
- б. Для чего используется клавиша CAPSLOCK?
- в. Как удалить символ справа/слева от курсора?
- г. Как правильно располагать знаки препинания (точка, запятая, двоеточие)?
- д. Что определяет нажатие клавиши ENTER?
- 2. Какие общие приемы перемещения по тексту Вы знаете?
- а. Как быстро перейти в начало документа?
- б. Как быстро перейти на конкретную страницу документа?
- в. Как быстро перейти в конец/начало строки?
- 3. Какие приемы выделения фрагментов текста Вы знаете?
- а. Как быстро выделить слово?
- б. Как быстро выделить предложение?
- в. Как быстро выделить строку?
- г. Как быстро выделить абзац?
- д. Как быстро выделить весь документ?
- 4. Какие типовые операции редактирования текста Вы знаете?
- а. Как удалить слово (предложение, абзац)?
- б. Как переместить абзац с одного места в другое?
- в. Как создать копию созданного текста (абзаца)?
- 5. Для чего и как устанавливается режим:
- а. Автосохранения;
- б. Вставки;
- в. Просмотра разметки страницы;
- г. Проверки орфографии и грамматики;
- д. Автоматической расстановки переносов.
- 6. Что понимается под абзацем и какие параметры Вам известны?
- а. Параметры абзаца?
- б. Как изменить параметры абзаца?
- в. Как объединить два абзаца в один?
- г. Как разбить текст на абзацы?
- 7. Что понимается под шрифтом в Word, какие параметры Вам известны?
- а. Как задать 15 размер шрифта?
- б. Как задать/изменить тип шрифта?
- в. Как задать начертание шрифта Полужирный курсив?
- г. Как задать начертание шрифта Полужирный курсив?
- д. Как задать шрифт с тенью?
- е. Как задать интервал между буквами в слове 2 пт.?
- 8. Какие правила размещения текста на странице Вы знаете?
- а. Какие параметры страницы Вы знаете и как их задать?
- б. Как изменить параметры страницы?
- в. Что понимается под разрывом страницы и как его задать?
- г. Как задать нумерацию страниц: снизу страницы, от центра?
- 9. Как создать:
- а. Нумерованный (маркированный, многоуровневый) список;
- б. Буквицу;
- в. Сноску;
- г. Колонтитул;
- д. Рамку для абзаца/текста/страницы;
- е. Заливку для абзаца.
- 10. Как разместить:
- а. Рисунок в тексте;
- б. Текст в четыре колонки.
- 11. Как изменить регистр:
- а. В предложении;
- б. Со строчных на прописные и наоборот.

## **Раздел II. Создание деловой документации**

#### **Задание. Создание справок, анкет, опросных листов**

Бланк содержит статические данные и *поля формы*, в которые информация будет вноситься при его заполнении. Размещение полей формы удобнее всего осуществлять с помощью таблицы. В этом случае элементы формы можно точно позиционировать, и в случае необходимости перемещать группу элементов как единое целое.

При создании справок, анкет, опросных листов используются три вида полей формы (рис. 10):

*текстовое поле* – *служит* для ввода текста (рис. 11);

 *флажок* – указывает на положительный или отрицательный ответ на вопрос (рис. 12);

*поле со списком* – позволяет выбрать один из нескольких вариантов ответа (рис. 13).

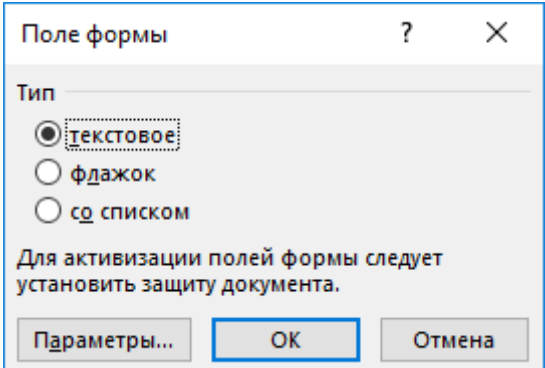

Рис. 10. Выбор типа поля

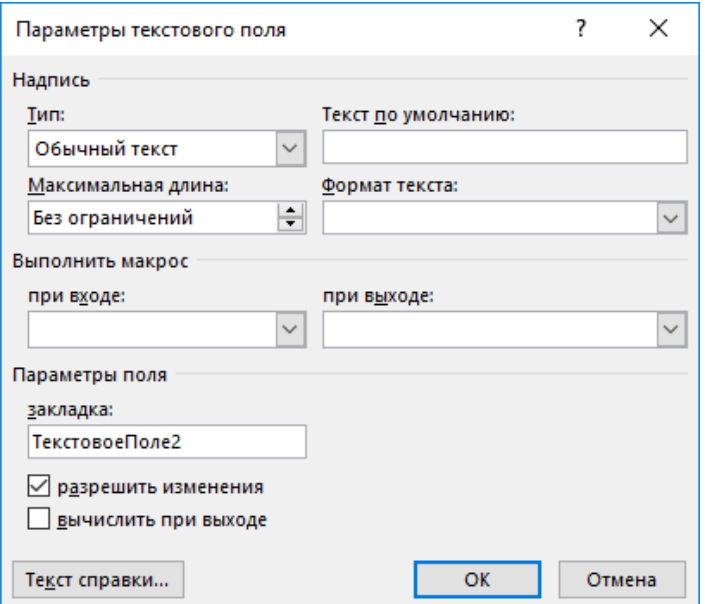

Рис. 11. Параметры текстового поля

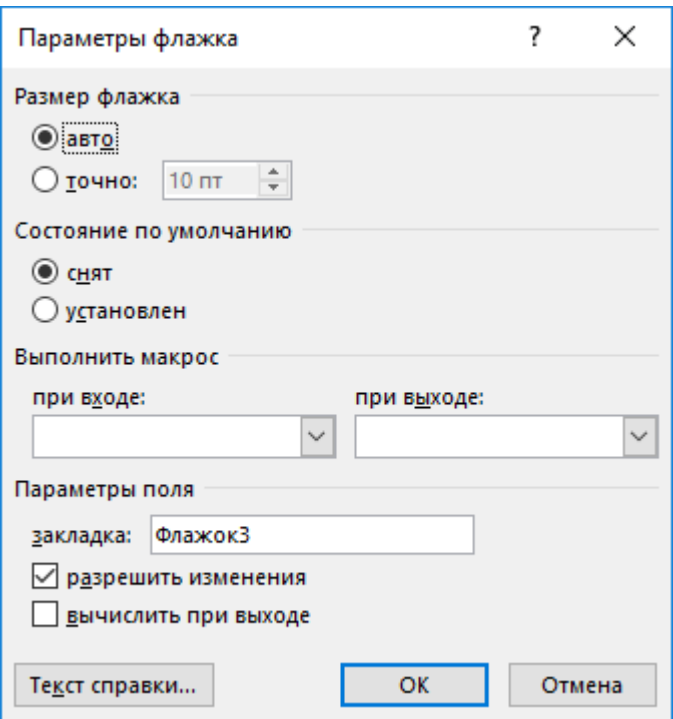

Рис. 12. Параметры поля Флажок

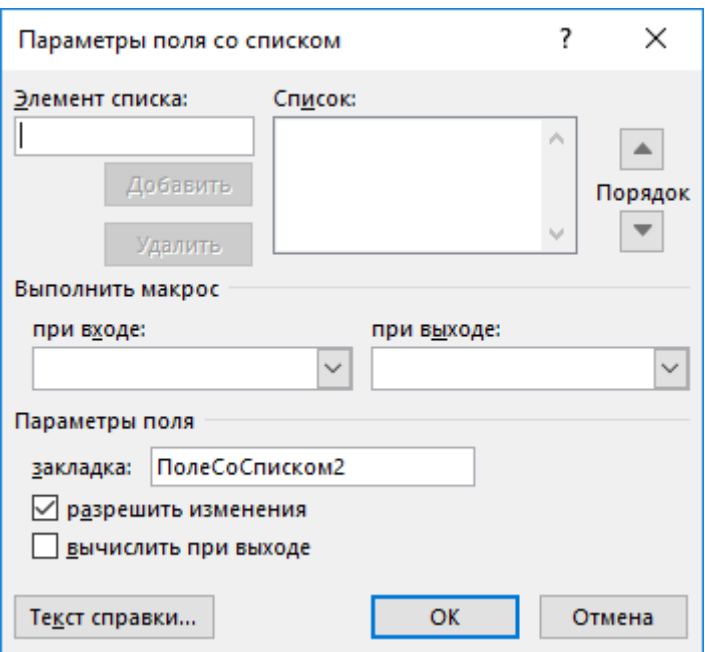

Рис. 13. Параметры Поля со списком

*Замечание*: параметры поля можно настроить после ввода поля. Двойной щелчок на поле формы вызывает диалоговое окно кнопки Параметры.

В процессе диалога настройки параметров поля любого типа с помощью кнопки Текст справки можно открыть диалоговое окно «Текст справки для поля формы» (рис. 14).

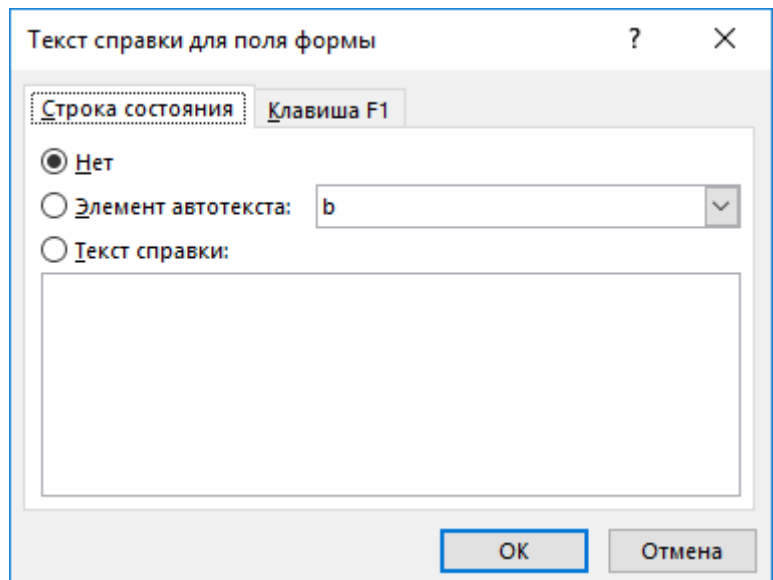

Рис. 14. Диалоговое окно «Текст справки для поля формы»

На вкладке *Строка состояния* задается справочный текст, который будет отображаться в строке состояния при входе в соответствующее поле формы. На вкладке *Клавиша F1* можно задать справочный текст, который будет отображаться в экранном окне, открываемом нажатием клавиши  $\overline{F1}$ , если перед этим войти в соответствующее поле формы.

Некоторые рекомендации по заданию параметров поля формы:

 в списке ТИП, чаще всего при создании обычного текстового поля, выбрать значение **Обычный текст**;

 в поле ТЕКСТ ПО УМОЛЧАНИЮ можно ввести текст, который будет отображаться в поле формы по умолчанию;

 чтобы размеры флажка соответствовали высоте той строки, в которой он будет вставлен, в группе РАЗМЕР ФЛАЖКА установить переключатель в положение АВТО;

 в поле ЗАКЛАДКА вставьте или отредактируйте предлагаемый по умолчанию вариант имени закладки для поля формы. Тем самым обеспечивается возможность перехода к полю по имени закладки, например, с помощью команды **Вставка – Закладка**;

 в поле МАКСИМАЛЬНАЯ ДЛИНА следует указать количество символов, которое можно ввести в данное поле;

в поле ФОРМАТ ТЕКСТА выбрать требуемый формат;

 при создании поля со списком в поле ЭЛЕМЕНТ СПИСКА ввести поочередно требуемые текстовые элементы, нажатием кнопки Добавить добавляя их в поле СПИСОК;

– с помощью кнопки со стрелками Порядок при необходимости можно изменить очередность следования элементов в списке.

Для того чтобы при заполнении формы, данные можно было вносить только в поля формы, выполняется ограничение на редактирование.

## **Пример создания шаблона анкеты**

Рассмотрим пример создания анкеты, приведенной на рис. 15, 16.

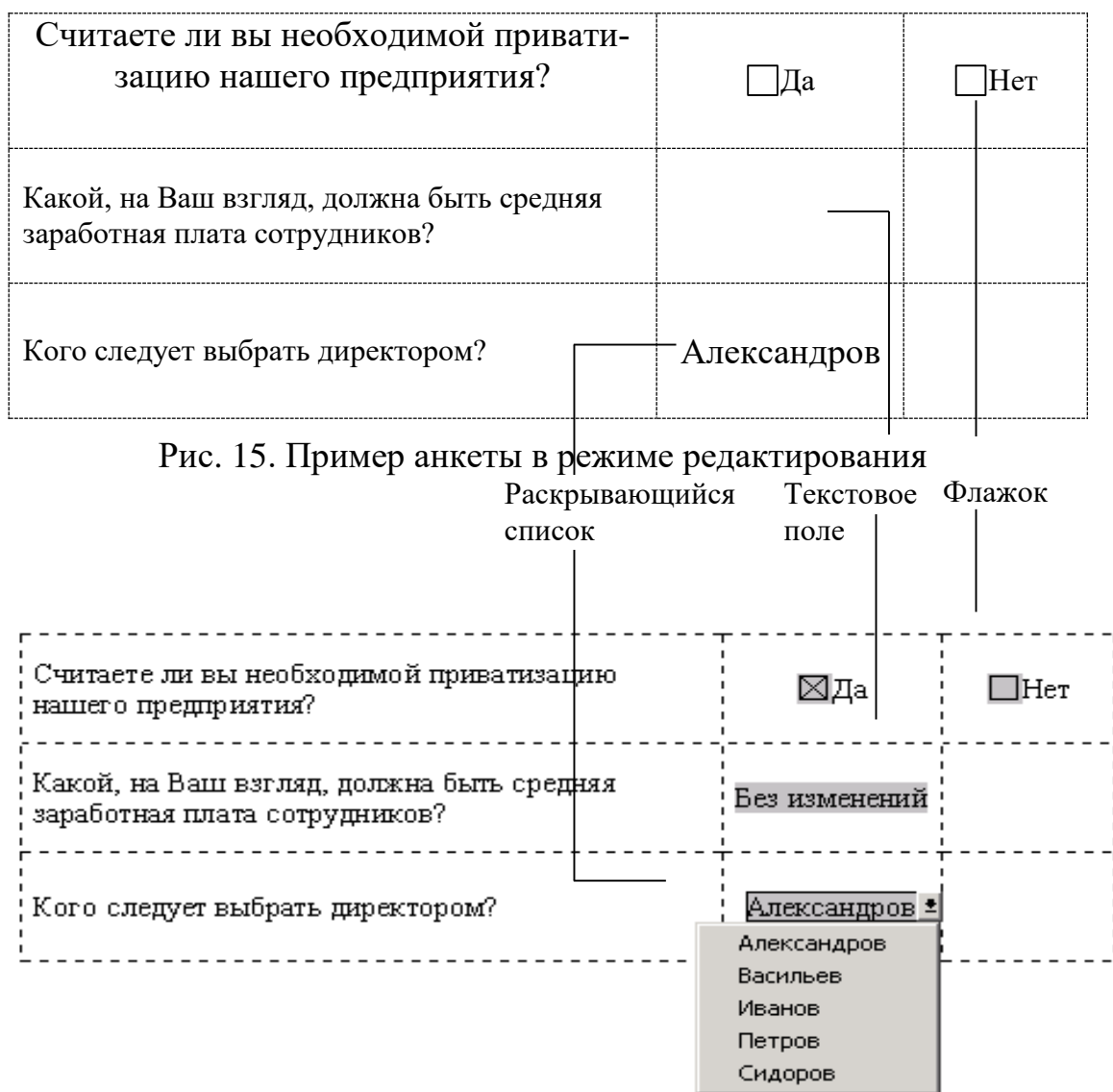

Рис. 16. Пример анкеты в режиме заполнения

## **Цель работы:**

1. Освоить общие требования правила оформления текстовых документов (прил. 4).

2. Закрепить навыки прямого форматирования документа

## **Задание:**

- 1. Создать документ, задав ему имя «Задание 2».
- 2. Прежде чем вводить текст документа, установить:
- режим Автосохранения;
- режим Вставки;
- режим просмотра разметки страницы;
- автоматическую проверку орфографии;
- русский язык.

Задать параметры страницы:

– размер бумаги А4;

ориентация – книжная;

– поля: верхнее – 10 мм; нижнее – не менее 1,5 мм; левое – 30 мм; правое – не менее 8 мм.

3. Основной текст документа печатается с интервалом 1,5.

4. Набрать текст документа и вставить поля формы в соответствии с вариантом. Номер варианта соответствует номеру в списке группы и согласуется с преподавателем.

5. Защитить документ, используя режим Ввод данных в поля формы. Примечание:

документ должен быть расположен на одной странице.

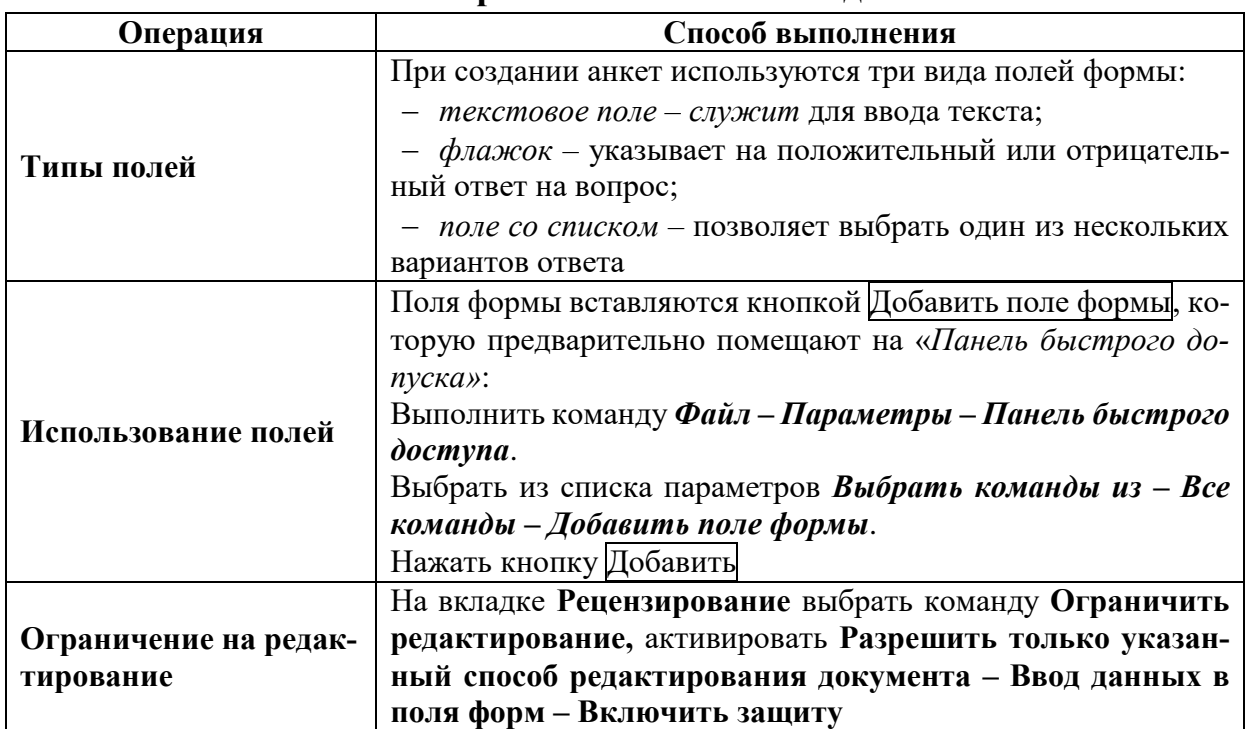

#### **Комментарий к выполнению задания**

## **Варианты заданий**

## **Вариант № 1**

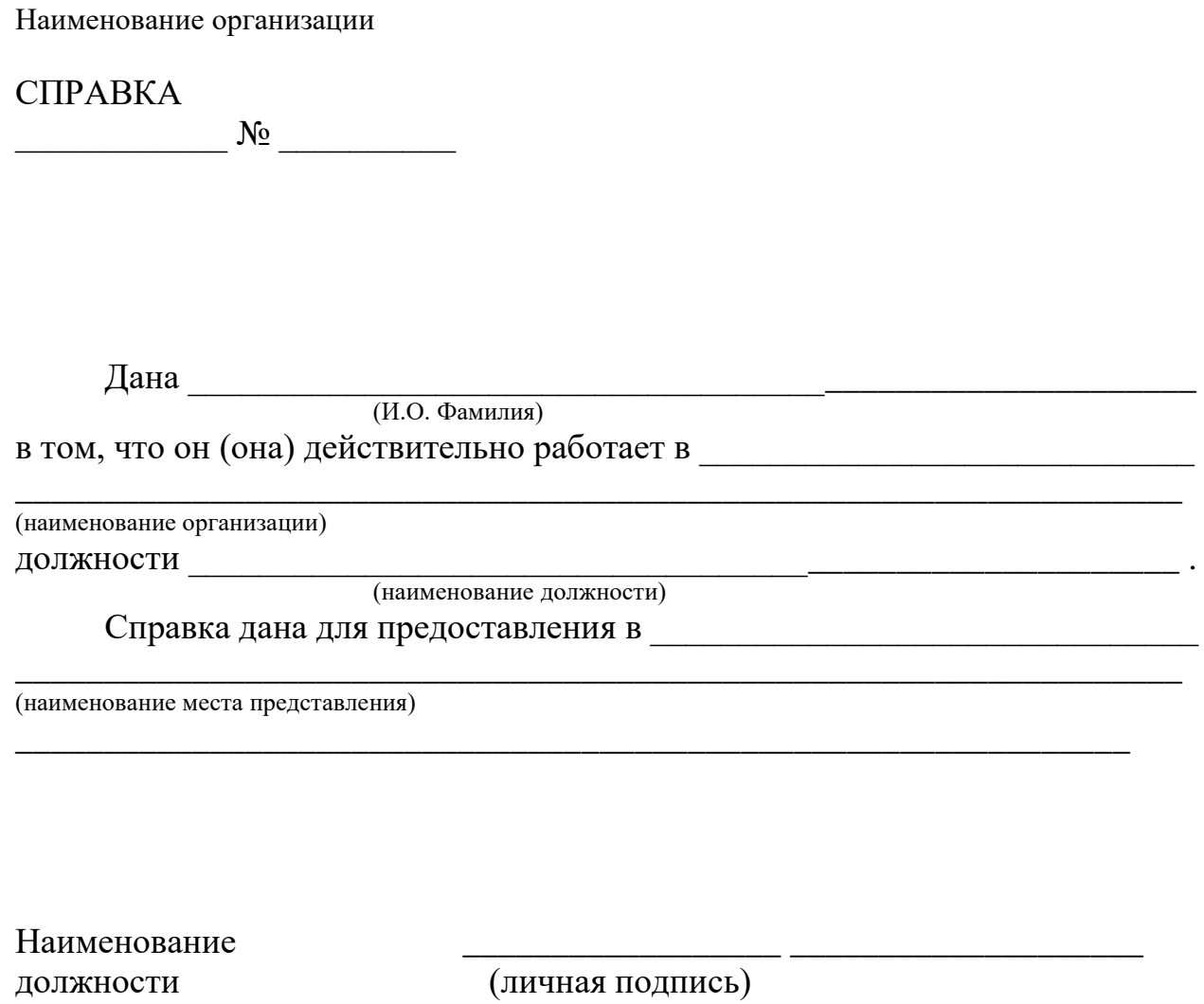

работодателя

Логотип организации Наименование организации ОГРН или ОГРНИП Адрес организации Телефон организации

#### **СПРАВКА**

От №

Дана (ФИО сотрудника), в подтверждение того, что он (или она, с какого числа) по настоящее время работает в (название компании) на должности (наименование должности).

Ежемесячный должностной оклад (ФИО сотрудника) составляет (размер оклада) рублей.

Настоящая справка подлежит предъявлению (наименование организации, куда предоставляется справка).

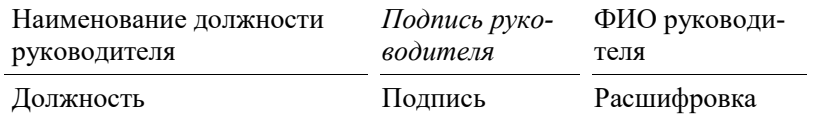

## **Вариант № 3**

## Первичная учетная форма № 5 «Штатное расписание» Общество с ограниченной ответственностью «Открытый мир»

Штатное расписание от \_\_\_\_\_\_\_\_\_\_\_\_\_ № \_\_\_\_\_

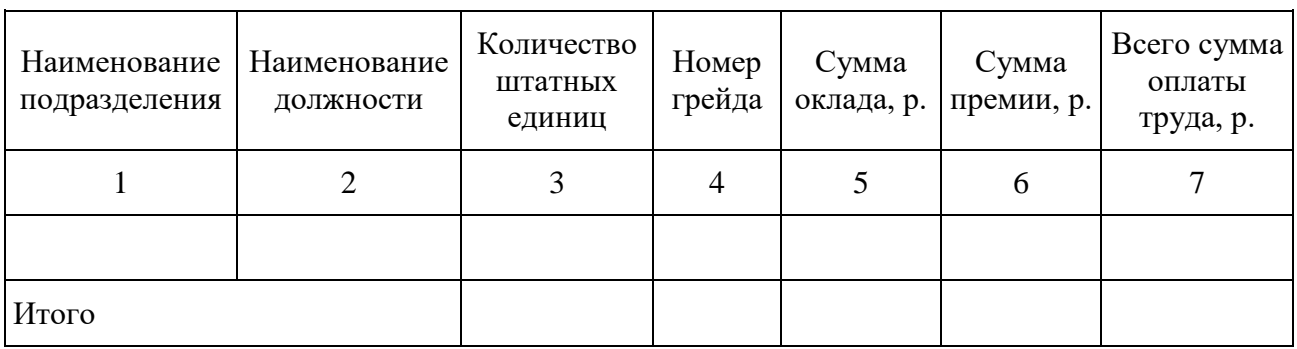

Генеральный директор

<sub>(иректор</sub><br>(И.О. Фамилия, подпись)

Начальник отдела кадров

(И.О. Фамилия, подпись)

## **Вариант № 4**

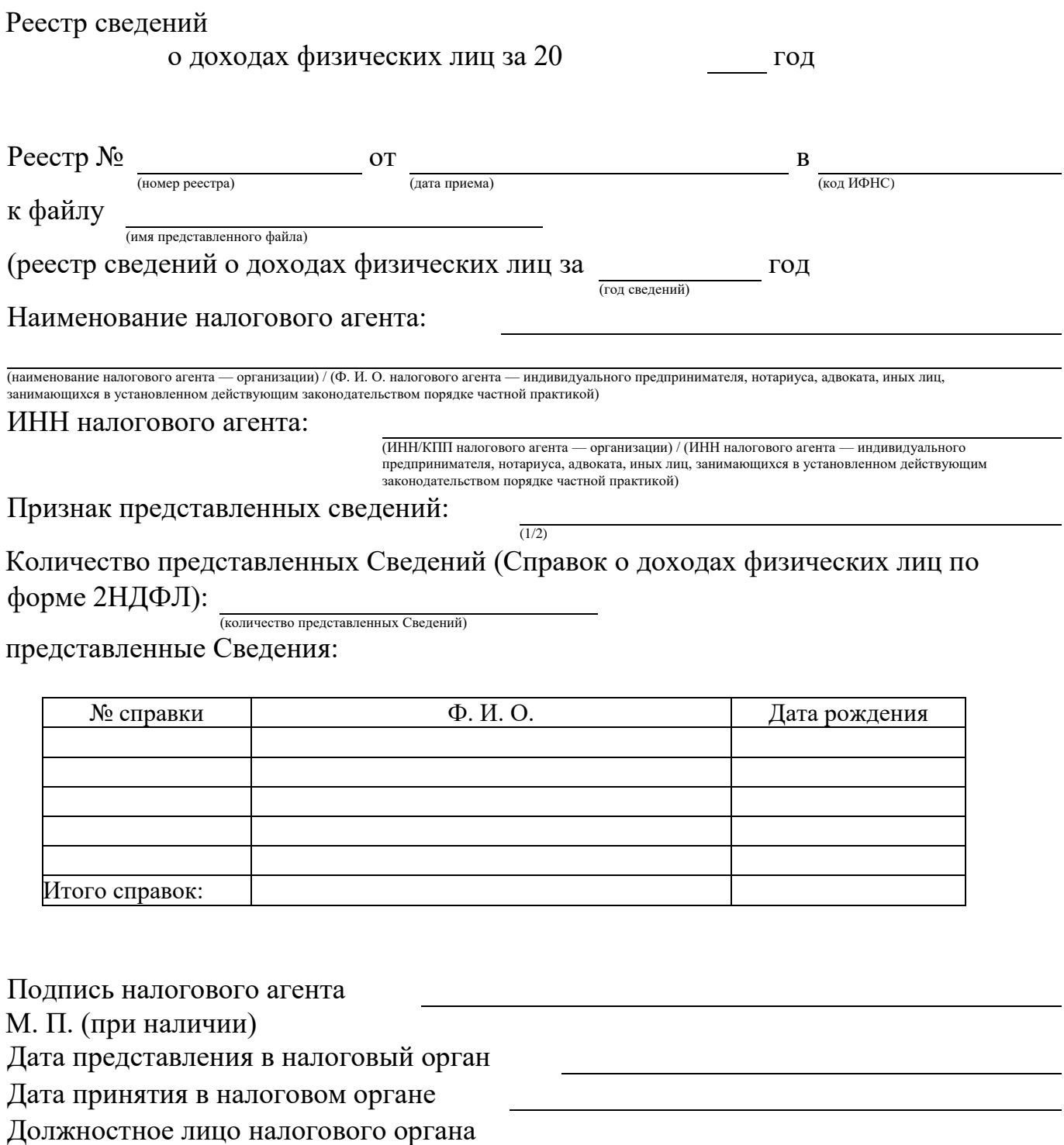

# **Вариант № 5**

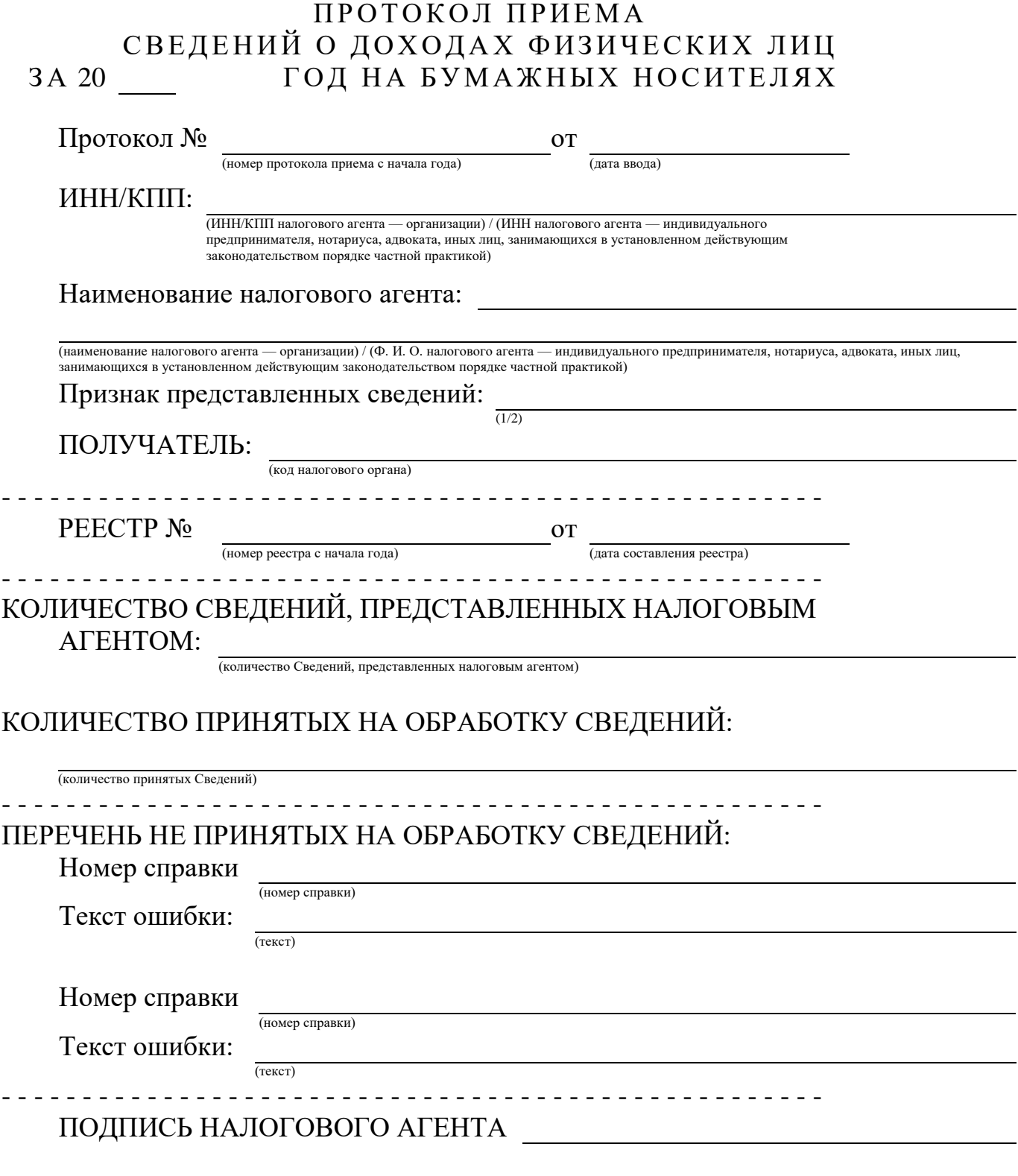

М. П. (при наличии)

ДОЛЖНОСТНОЕ ЛИЦО НАЛОГОВОГО ОРГАНА

Начальнику Инспекции ФНС России №  $\overline{O}T$ проживающего(ей) по адресу:<br>ИНН:

## Заявление

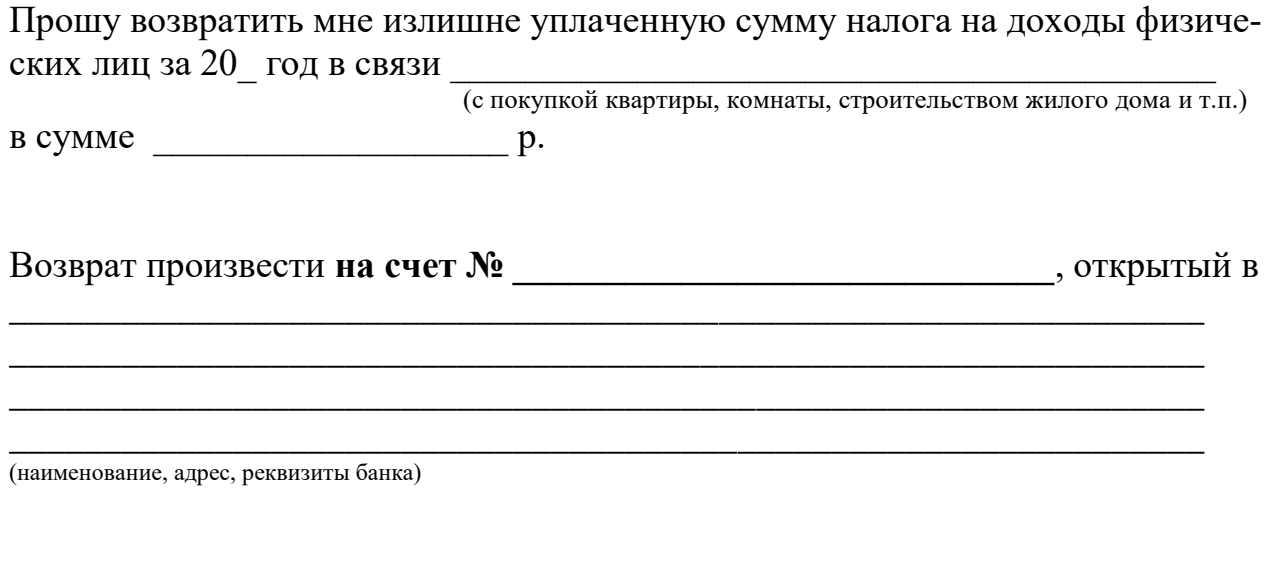

(дата)

(подпись)
Директору \_\_\_\_\_\_\_\_\_\_\_\_\_\_\_\_\_

(наименование работодателя)

\_\_\_\_\_\_\_\_\_\_\_\_\_\_\_\_\_\_\_\_\_\_\_\_\_\_\_ (Ф.И.О. руководителя)

от  $\_\_$ 

(Ф.И.О. заявителя)

Заявление

Прошу предоставить мне стандартный налоговый вычет на основании подпункта \_\_\_\_\_\_ пункта 1 статьи 218 Налогового кодекса РФ.

К заявлению прилагаются следующие документы, подтверждающие право на налоговый вычет:

 $\frac{1}{2}$  ,  $\frac{1}{2}$  ,  $\frac{1$ \_\_\_\_\_\_\_\_\_\_\_\_\_\_\_\_\_\_\_\_\_\_\_\_\_\_\_\_\_\_

\_\_\_\_\_\_\_\_\_\_\_\_\_\_\_\_\_\_\_\_\_\_\_\_\_\_\_\_\_

…

Дата \_\_\_\_\_\_\_\_\_\_\_\_\_\_\_ Подпись \_\_\_\_\_\_\_\_\_\_\_\_\_\_\_ /\_\_\_\_\_\_\_\_\_\_\_\_ /

Руководителю [**наименование организации-работодателя**] [**Ф. И. О. руководителя**]

от [**Ф. И. О. работника**] документ, удостоверяющий личность: [**наименование, серия, номер, дата выдачи**] дата рождения: [**число, месяц, год**] адрес регистрации: [**вписать нужное**] занимаемая должность: [**вписать нужное**]

#### Заявление

на предоставление стандартного вычета налогоплательщику

Прошу в соответствии со статьей 218 главы 23 части 2 Налогового кодекса Российской Федерации предоставить полагающиеся мне стандартные вычеты:

1. Как налогоплательщику (подчеркнуть соответствующий размер вычета):

налоговый вычет в размере 3 000 рублей (п. [1 пп.](http://mobileonline.garant.ru/document?id=10800200&sub=21811) 1);

налоговый вычет в размере 500 рублей (п. [1 пп.](http://mobileonline.garant.ru/document?id=10800200&sub=2182) 2).

2. На содержание ребенка (детей) (п. [1 пп.](http://mobileonline.garant.ru/document?id=10800200&sub=21814) 4):

а) налоговый вычет в размере [цифрами и прописью] рублей – на [первого/второго/третьего] ребенка.

[Ф. И. О. ребенка полностью]

Год рождения: [значение]

Наименование учебного заведения (кроме школ): [вписать нужное]

б) налоговый вычет вдовам (вдовцам), единственному родителю (приемному родителю),

усыновителю, опекуну, попечителю в двойном размере [цифрами и прописью] рублей.

[Ф. И. О. ребенка полностью]

Год рождения: [значение]

Наименование учебного заведения (кроме школ): [вписать нужное]

К заявлению прилагаются следующие документы:

1) копия свидетельства о рождении ребенка;

2) справка учебного заведения, подтверждающая, что ребенок учится на дневном отделении учебного заведения, включая академический отпуск, оформленный в усановленном порядке в период обучения;

3) копия свидетельства о заключении брака (о расторжении брака);

4) вдовам (вдовцам) - копия свидетельства о смерти супруга(и);

5) одиноким родителям - справка отдела социальной защиты населения о выплате пособия одиноким матерям.

[подпись, инициалы, фамилия] [число, месяц, год]

#### Руководителю [**наименование организации-работодателя**] [**Ф. И. О. руководителя**]

от [**должность, Ф. И. О. работника**]

Заявление о получении стандартного налогового вычета на ребенка в двойном размере в связи с отказом второго родителя от получения такого вычета

Прошу при определении размера налоговой базы для исчисления налога на доходы физических лиц в соответствии с [пп. 4 п. 1 ст. 218](http://mobileonline.garant.ru/document?id=10800200&sub=21814) Налогового кодекса Российской Федерации предоставить мне стандартный налоговый вычет на содержание моего ребенка [Ф. И. О. ребенка полностью], [число, месяц, год] года рождения, находящегося у меня на иждивении. В связи с отказом его [матери/отца], [Ф. И. О. полностью], от стандартного налогового вычета в мою пользу прошу предоставить мне налоговый вычет в двойном размере.

Приложение:

1) копия свидетельства о рождении ребенка [серия, номер];

2) второй экземпляр [заявления](http://mobileonline.garant.ru/document?id=1869418&sub=0) [матери/отца] об отказе от стандартного налогового вычета по месту работы;

3) справка о доходах по [форме 2-НДФЛ](http://mobileonline.garant.ru/document?id=71160460&sub=1000) с места работы [матери/отца] ребенка; 4) копия свидетельства о заключении брака.

[подпись, инициалы, фамилия] [число, месяц, год]

В [наименование налогового органа] адрес: [вписать нужное]

от: [Ф. И. О. полностью] ИНН: [значение] паспорт [серия, номер, дата и место выдачи] адрес: [вписать нужное] контактный телефон: [значение]

#### Заявление

о предоставлении социального налогового вычета в сумме уплаченных пенсионных взносов по договору негосударственного пенсионного обеспечения (в сумме уплаченных налогоплательщиком в налоговом периоде страховых взносов по договору добровольного пенсионного страхования)

Прошу в соответствии с подпунктами 4, 5 пункта 1 статьи 219 НК РФ предоставить мне социальный налоговый вычет в сумме [цифрами и прописью] рублей, израсходованной мною в [значение] году на [уплату пенсионных взносов по договору негосударственного пенсионного обеспечения/уплату страховых взносов по договору добровольного пенсионного страхования/страхования жизни/уплаты дополнительных страховых взносов на накопительную часть трудовой пенсии] по договору, заключенному с [наименование негосударственного пенсионного фонда/страховой организации].

К заявлению прилагаются следующие документы, подтверждающие мое право на вычет:

1) копия свидетельства о рождении ребенка (в случае оплаты за детей);

2) копия договора с негосударственным пенсионным фондом/страховой организацией;

3) документы, подтверждающие фактические расходы на уплату взносов;

4) справка о доходах по форме 2-НДФЛ.

[подпись, инициалы, фамилия]

[Должность, Ф. И. О. руководителя организации-контрагента]

от [Ф. И. О., адрес, телефон, ИНН]

Заявление

о предоставлении профессионального налогового вычета (от налогоплательщика, получающего доходы от выполнения работ (оказания услуг) по договору гражданско-правового характера)

На основании статьи 221 Налогового кодекса РФ прошу при расчете налога на доходы физических лиц с выплачиваемого мне вознаграждения по договору [возмездного оказания услуг/подряда] от [число, месяц, год] № [значение], заключенному с [наименование контрагента], предоставить профессиональный налоговый вычет в сумме [сумма цифрами и прописью] руб.

Эту сумму составляют затраты на [вписать нужное]. Приложения:

1. [Документы, подтверждающие право на вычет]

[число, месяц, год] [подпись, инициалы, фамилия]

\_\_\_\_\_\_\_\_\_\_\_\_\_\_\_\_\_\_\_\_\_\_\_\_\_\_\_\_\_\_\_\_\_\_\_\_\_\_\_\_\_\_\_\_\_\_\_\_\_\_\_\_\_\_\_\_\_\_\_\_\_\_\_\_\_\_\_\_\_\_\_\_\_\_\_\_\_\_\_\_\_\_

\_\_\_\_\_\_\_\_\_\_\_\_\_\_\_\_\_\_\_\_\_\_\_\_\_\_\_\_\_\_\_\_\_\_\_\_\_\_\_\_\_\_\_\_\_\_\_\_\_\_\_\_\_\_\_\_\_\_\_\_\_\_\_\_\_\_\_\_\_\_\_\_\_\_\_\_\_\_\_\_\_\_

\_\_\_\_\_\_\_\_\_\_\_\_\_\_\_\_\_\_\_\_\_\_\_\_\_\_\_\_\_\_\_\_\_\_\_\_\_\_\_\_\_\_\_\_\_\_\_\_\_\_\_\_\_\_\_\_\_\_\_\_\_\_\_\_\_\_\_\_\_\_\_\_\_\_\_\_\_\_\_\_\_\_

В \_\_\_\_\_\_\_\_\_\_\_\_\_\_\_\_\_\_\_\_\_\_\_\_\_\_\_\_\_\_\_\_\_\_\_\_\_\_\_\_\_\_\_\_\_\_\_\_\_\_\_\_\_\_\_\_\_\_\_\_\_\_\_\_\_\_\_\_\_\_\_\_\_\_\_\_\_\_\_

наименование налогового органа

от \_\_\_\_\_\_\_\_\_\_\_\_\_\_\_\_\_\_\_\_\_\_\_\_\_\_\_\_\_\_\_\_\_\_\_\_\_\_\_\_\_\_\_\_\_\_\_\_\_\_\_\_\_\_\_\_\_\_\_\_\_\_\_\_\_\_\_\_\_\_\_\_\_\_\_\_\_\_\_ фамилия, имя, отчество\* полностью,

ИНН

серия и номер документа, удостоверяющего личность,

кем выдан, дата выдачи,

адрес места жительства/регистрации, контактный номер телефона

#### ЗАЯВЛЕНИЕ

о подтверждении права налогоплательщика на получение социальных налоговых вычетов, предусмотренных подпунктами 2 и 3 пункта 1 статьи 219 Налогового кодекса Российской Федерации

В соответствии с пунктом 2 статьи 219 Налогового кодекса Российской Федерации прошу подтвердить мое право на получение в \_\_\_\_\_\_\_\_\_году следующих социальных налоговых вычетов по налогу на доходы физических лиц: На общую сумму \_\_\_\_\_\_\_\_\_\_\_\_\_\_\_\_\_\_\_\_\_\_\_\_\_\_\_\_ рублей \_\_\_\_\_\_\_\_\_\_ копеек

Вычет планирую получать у следующего работодателя (налогового агента): Полное наименование организации (фамилия, имя, отчество\* индивидуального предпринимателя):

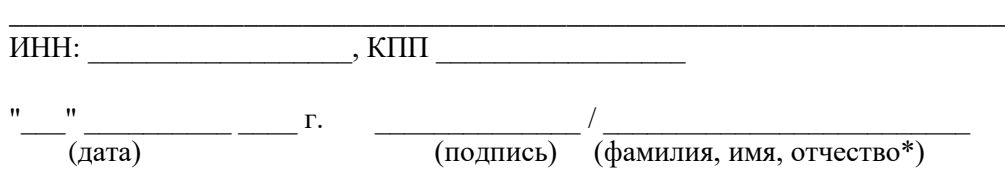

#### АНКЕТА

#### специалиста кредитной организации, на которого будет возложено осуществление банковских операций и сделок со средствами в иностранной валюте

*\_\_\_\_\_\_\_\_\_\_\_\_\_\_\_\_\_\_\_\_\_\_\_\_\_\_\_\_\_\_\_\_\_\_\_\_\_\_\_\_\_\_\_\_\_\_\_\_\_\_\_\_\_\_\_\_\_\_\_\_\_\_\_\_\_ фирменное (полное официальное) наименование кредитной организации* \_\_\_\_\_\_\_\_\_\_\_\_\_\_\_\_\_\_\_\_\_\_\_\_\_\_\_\_\_\_\_\_\_\_\_

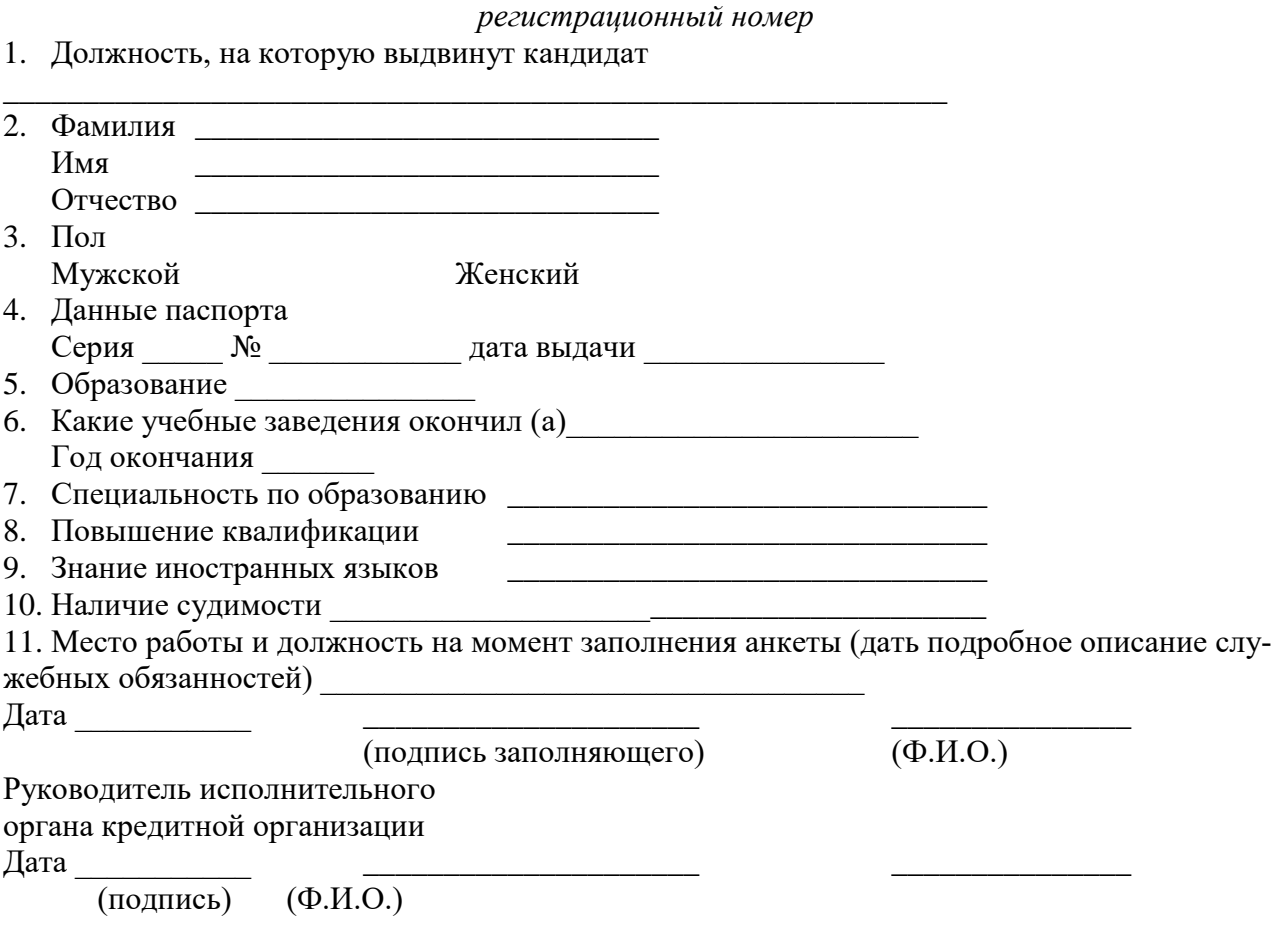

#### **АНКЕТА**

владельца именных ценных бумаг (акций)

- 1. Дата заполнения:
- 2. Категория зарегистрированного лица
- 3. Полное наименование организации
- 4. Идентификационный номер налогоплательщика:

\_\_\_\_\_\_\_\_\_\_\_\_\_\_\_\_\_\_\_\_\_\_\_\_\_\_\_\_\_\_\_\_\_\_\_\_\_\_\_\_\_\_\_\_\_\_\_\_\_

- 5. Номер гос. регистрациии наименование органа, осуществившего регистрацию
- 6. дата регистрации \_\_\_\_\_\_\_\_\_\_\_\_\_\_\_\_\_\_\_\_\_\_\_\_
- 7. Место нахождения \_\_\_\_\_\_\_\_\_\_\_\_\_\_\_\_\_\_\_\_\_\_\_\_\_\_\_\_\_\_\_\_\_\_\_\_\_\_\_\_\_
- 8. Почтовый адрес \_\_\_\_\_\_\_\_\_\_\_\_\_\_\_\_\_\_\_\_\_\_\_\_\_\_\_\_\_\_\_\_\_\_\_\_\_\_\_\_\_\_\_
- 9. Номер телефона, факса \_\_\_\_\_\_\_\_\_\_\_\_\_\_\_\_\_\_\_\_\_\_\_\_\_\_\_\_\_\_\_\_\_\_\_\_\_

\_\_\_\_\_\_\_\_\_\_\_\_\_\_\_\_\_\_\_\_\_\_\_\_\_\_\_\_\_\_\_\_\_\_\_\_\_\_\_\_\_\_\_\_\_\_\_\_\_\_\_\_\_\_\_\_\_\_\_\_

- 10. Электронный адрес
- 11. Форма выплаты доходов по ценным бумагам Наличная <sub>—</sub> Безналичная <u>—</u>
- 12. Банковские реквизиты (при безналичной форме выплаты доходов):

\_\_\_\_\_\_\_\_\_\_\_\_\_\_\_\_\_\_\_\_\_\_\_\_\_\_\_\_\_\_\_\_\_\_\_\_\_\_\_\_\_\_\_\_\_\_\_\_\_\_\_\_\_\_\_\_\_\_\_\_\_\_\_\_\_\_

- 13. Способ доставки выписок из реестра
- 14. Образец печати и подписей должностных лиц, имеющих в соответствии с уставом право действовать от имени юридического лица без доверенностей
- 15. Достоверность сведений подтверждаю
- Подпись уполномоченного лица
- Владельца ценных бумаг

 $\overline{\phantom{a}}$   $\overline{\phantom{a}}$   $\overline{\$ М.П.

#### **АНКЕТА**

руководителя (главного бухгалтера) кредитной организации (филиала)

\_\_\_\_\_\_\_\_\_\_\_\_\_\_\_\_\_\_\_\_\_\_\_\_\_\_\_\_\_\_\_\_\_\_\_\_\_\_\_\_\_\_\_\_\_\_\_\_\_\_\_\_\_\_\_\_\_\_\_\_\_\_\_\_\_\_ (наименование кредитной организации, рег. номер; наименование филиала) 1. Должность, на которую выдвинут кандидат 2. Фамилия Имя \_\_\_\_\_\_\_\_\_\_\_\_\_\_\_\_\_\_\_\_\_\_\_\_\_\_\_\_\_ Отчество \_\_\_\_\_\_\_\_\_\_\_\_\_\_\_\_\_\_\_\_\_\_\_\_\_\_\_\_\_ 3. Дата и место рождения \_\_\_\_\_\_\_\_\_\_\_\_\_\_\_\_\_\_\_\_\_\_\_\_\_\_\_\_\_\_\_\_\_\_\_\_\_\_\_\_\_\_\_\_\_\_\_ 4. Гражданство 5. Данные паспорта Серия  $\overline{N_2}$  дата выдачи 6. Место регистрации и адрес фактического места жительства, телефон 7. Образование 8. Какие учебные заведения окончил (а) 9. Год окончания 10. Специальность по образованию \_\_\_\_\_\_\_\_\_\_\_\_\_\_\_\_\_\_\_\_\_\_\_\_\_\_\_\_\_\_\_ 11. Повышение квалификации \_\_\_\_\_\_\_\_\_\_\_\_\_\_\_\_\_\_\_\_\_\_\_\_\_\_\_\_\_\_\_ 12. Знание иностранных языков \_\_\_\_\_\_\_\_\_\_\_\_\_\_\_\_\_\_\_\_\_\_\_\_\_\_\_\_\_\_\_ 13. Наличие судимости  $C$ удим $(a)$  — Не судим $(a)$ 14. Место работы и должность на момент заполнения анкеты (дать подробное описание служебных обязанностей) \_\_\_\_\_\_\_\_\_\_\_\_\_\_\_\_\_\_\_\_\_\_\_\_\_\_\_\_\_\_\_\_\_\_\_ 15. Сведения о работе и последните при подразните по последните при подразните по последните по Дата \_\_\_\_\_\_\_\_\_\_\_\_\_\_\_\_\_ \_\_\_\_\_\_\_\_\_\_\_\_\_\_\_\_\_\_\_\_\_ \_\_\_\_\_\_\_\_\_\_\_\_\_\_\_\_\_\_\_ (подпись заполняющего) (Ф.И.О.) Дата \_\_\_\_\_\_\_\_\_\_\_\_\_\_\_\_\_ Председатель Совета директоров кредитной организации (иное уполномоченное учредительным (общим) собранием лицо) (подпись) (Ф.И.О.)

#### **АНКЕТА**

#### **для лица, запрашивающего визу**

- 1. Фамилия
- 2. Прочие фамилии (девичья, псевдоним, прежние фамилии) \_\_\_\_\_\_\_\_\_\_\_\_\_\_\_\_\_\_\_\_\_\_\_\_
- 
- 3. Имя и отчество \_\_\_\_\_\_\_\_\_\_\_\_\_\_\_\_\_\_\_\_\_\_\_\_\_\_\_\_\_\_\_\_\_\_\_\_\_\_\_\_\_\_\_\_\_\_\_\_\_\_ 4. Дата и место рождения
- 5. Гражданство нынешнее \_\_\_\_\_\_\_\_\_\_\_\_\_\_\_\_\_\_\_\_, первоначальное \_\_\_\_\_\_\_\_\_\_\_\_\_\_\_\_\_\_\_
- 6. Семейное положение
- 7. Фамилия, прежние фамилии, имя, отчество, дата, место рождения и гражданство супруга $\blacksquare$

8. Ф.И.О., дата, место рождения и гражданство родителей:

Мать\_\_\_\_\_\_\_\_\_\_\_\_\_\_\_\_\_\_\_\_\_\_\_\_\_\_\_\_\_\_\_\_\_\_\_\_\_\_\_\_\_\_\_\_\_\_\_\_\_\_\_\_\_\_\_\_\_\_\_\_\_\_

Отец \_\_\_\_\_\_\_\_\_\_\_\_\_\_\_\_\_\_\_\_\_\_\_\_\_\_\_\_\_\_\_\_\_\_\_\_\_\_\_\_\_\_\_\_\_\_\_\_\_\_\_\_\_\_\_\_\_\_\_\_\_\_\_\_\_\_

9. Серия и номер загранпаспорта

Дата выдачи \_\_\_\_\_\_\_\_\_\_\_\_\_ орган, выдавший документ \_\_\_\_\_\_\_\_\_\_\_\_\_\_\_\_\_\_\_\_\_\_\_\_\_\_\_\_\_\_

действителен до

10. Домашний адрес и телефон

11. Профессия

12. Место работы и должность

13. Служебный адрес и телефон

14. Предполагаемая страна поездки, срок пребывания и дата въезда

15. Ранее бывали в странах шенгенской группы?

 $\Box$ а Нет

Если да, то укажите время и место последнего пребывания

с по  $\overline{\phantom{a}}$  по  $\overline{\phantom{a}}$  Страна  $\overline{\phantom{a}}$ 

Когда и где была оформлена последняя шенгенская виза

\_\_\_\_\_\_\_\_\_\_\_\_\_\_\_\_\_\_\_\_\_\_\_\_\_\_\_\_\_\_\_\_\_\_\_\_\_\_\_\_\_\_\_\_\_\_\_\_\_\_\_\_\_\_\_\_\_\_\_\_\_\_\_\_\_\_

 $''$   $''$   $''$   $(подпись)$ 

# Анкета застрахованного лица

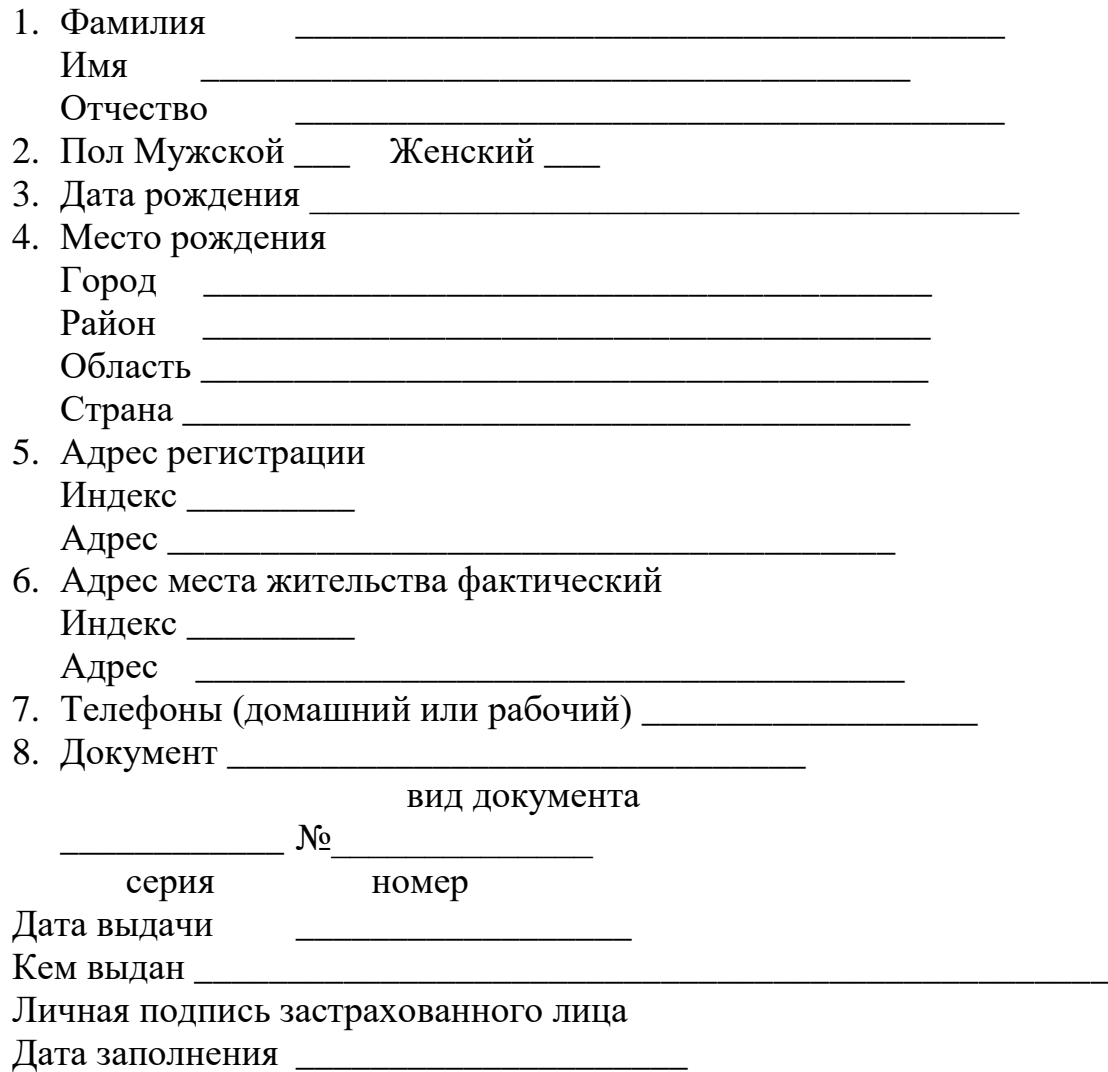

#### АНКЕТА

для лиц, претендующих на получение лицензии на частную детективную, охранную деятельность

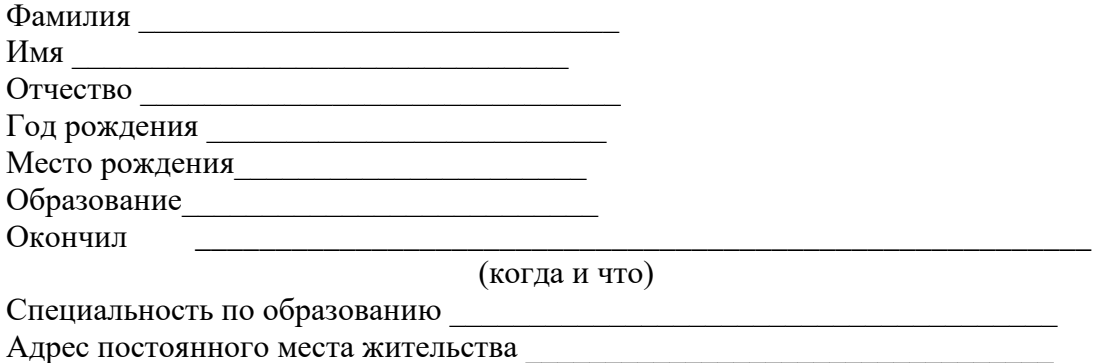

Имеете ли неснятую или непогашенную судимость за совершение умышленного преступления? Да Нет

Не находитесь ли под следствием или судом в настоящее время? Да\_\_ Нет\_\_

\_\_\_\_\_\_\_\_\_\_\_\_\_\_\_\_\_\_\_\_\_\_\_\_\_\_\_\_\_\_\_\_\_\_\_\_\_\_\_\_\_\_\_\_\_\_\_\_\_\_\_\_\_\_\_\_\_\_\_\_\_\_\_\_\_

Находились ли в прошлом на государственной службе, работали ли в судебных, прокурорских и иных правоохранительных органах?

\_\_\_\_\_\_\_\_\_\_\_\_\_\_\_\_\_\_\_\_\_\_\_\_\_\_\_\_\_\_\_\_\_\_\_\_\_\_\_\_\_\_\_\_\_\_\_\_\_\_\_\_\_\_\_\_\_\_\_\_\_\_\_\_\_\_ (указать, конкретно где, в какой период и в какой должности работал)

\_\_\_\_\_\_\_\_\_\_\_\_\_\_\_\_\_\_\_\_\_\_\_\_\_\_\_\_\_\_\_\_\_\_\_\_\_\_\_\_\_\_\_\_\_\_\_\_\_\_\_\_\_\_\_\_\_\_\_\_\_\_\_\_\_\_

Увольнялись ли по компрометирующим основаниям? Да \_\_ Нет \_\_\_

\_\_\_\_\_\_\_\_\_\_\_\_\_\_\_\_\_\_\_\_\_\_\_\_\_\_\_\_\_\_\_\_\_\_\_\_\_\_\_\_\_\_\_\_\_\_\_\_\_\_\_\_\_\_

Связана Ваша работа в правоохранительных органах с осуществлением контроля за частной детективной и охранной деятельностью? Да \_\_ Нет \_\_ Должность и место работы в настоящее время

Находитесь ли на какой-нибудь оплачиваемой должности в общественном объединении

Состоите ли на учете в органах здравоохранения по поводу психического заболевания, алкоголизма или наркомании? Да — Нет

Где проходили подготовку и сдачу зачетов (экзаменов) по применению огнестрельного оружия и специальных средств? \_\_\_\_\_\_\_\_\_\_\_\_\_\_\_\_\_\_\_\_\_\_\_\_\_\_\_

\_\_\_\_\_\_\_\_\_\_\_\_\_\_ \_\_\_\_\_\_\_\_\_\_\_\_\_\_\_\_\_\_\_\_ \_\_\_\_\_\_\_\_\_\_\_\_\_\_\_\_ Дата заполнения Фамилия, имя, отчество (подпись)

\_\_\_\_\_\_\_\_\_\_\_\_\_\_\_\_\_\_\_\_\_\_\_\_\_\_\_\_\_\_\_\_\_\_\_\_\_\_\_\_\_\_\_\_\_\_\_\_\_\_\_\_\_\_\_\_\_\_\_\_\_\_\_\_\_

## АНКЕТА РЕГИСТРАЦИИ ЖИЛЬЦА

\_\_\_\_\_\_\_\_\_\_\_\_\_\_\_\_\_\_\_\_\_\_\_\_\_\_\_\_\_\_\_\_\_\_\_\_\_\_\_\_\_\_\_\_\_\_\_\_\_\_\_\_\_\_\_\_\_\_\_\_\_\_\_\_\_\_

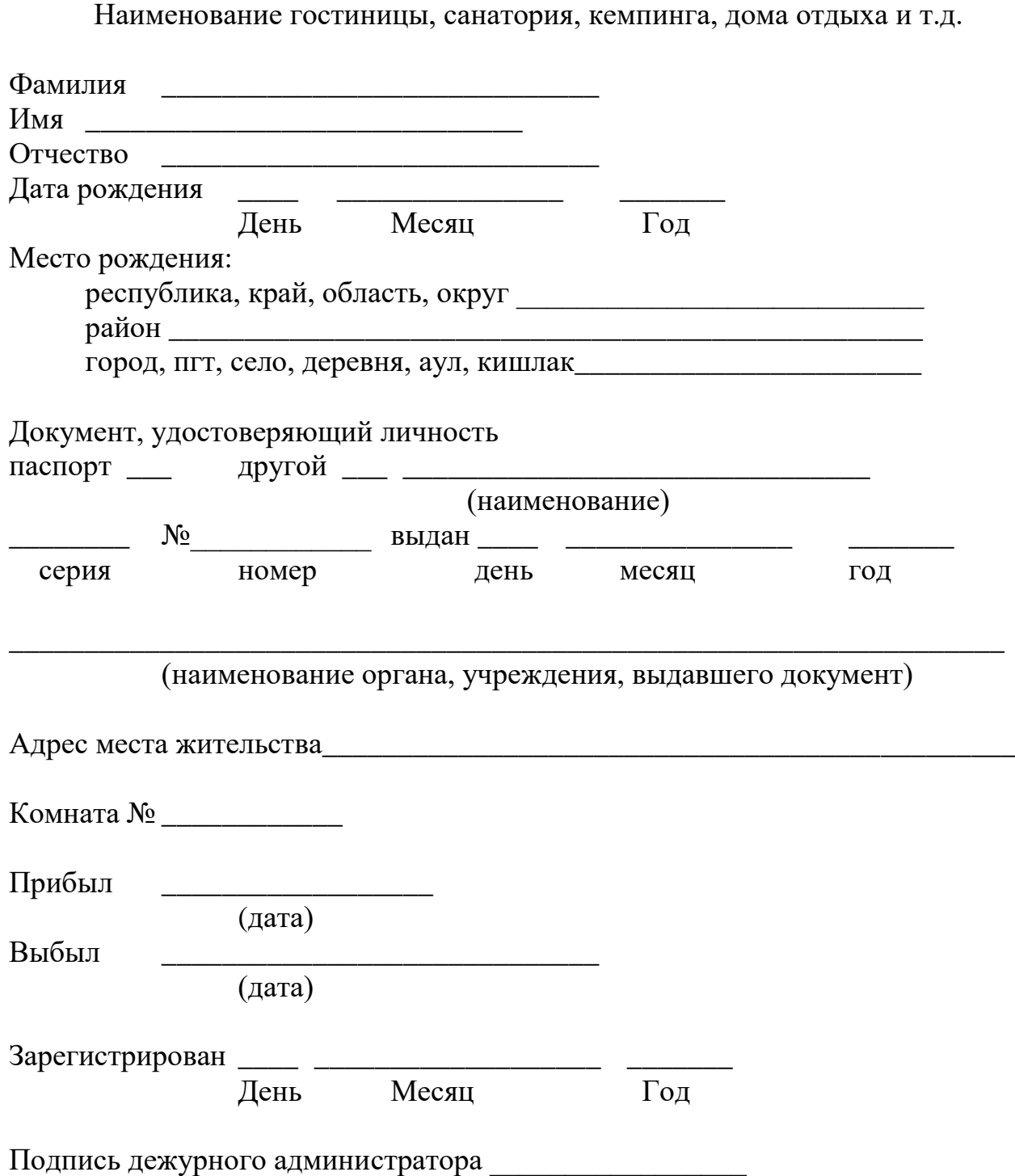

# АНКЕТА ФИЗИЧЕСКОГО ЛИЦА

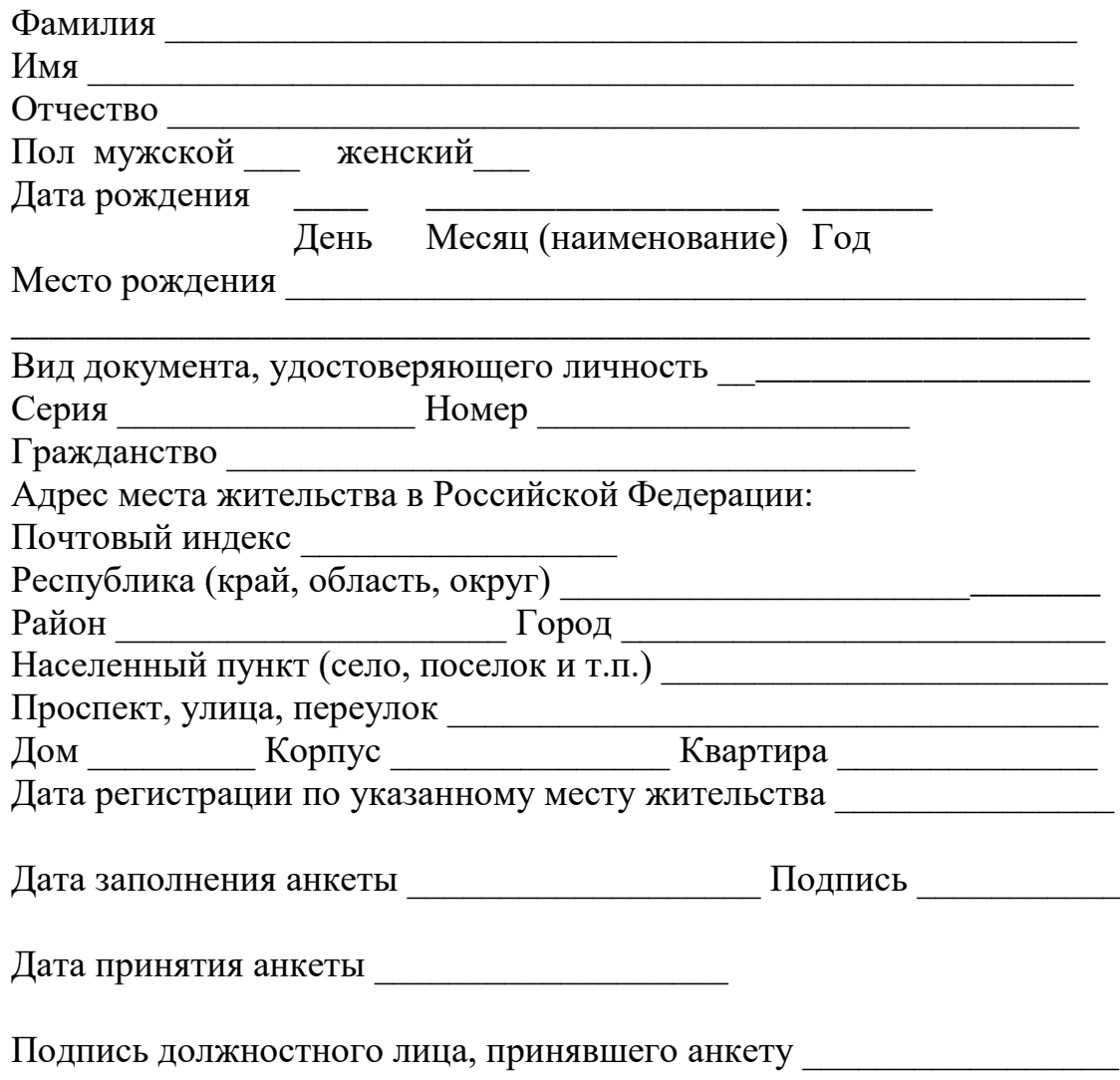

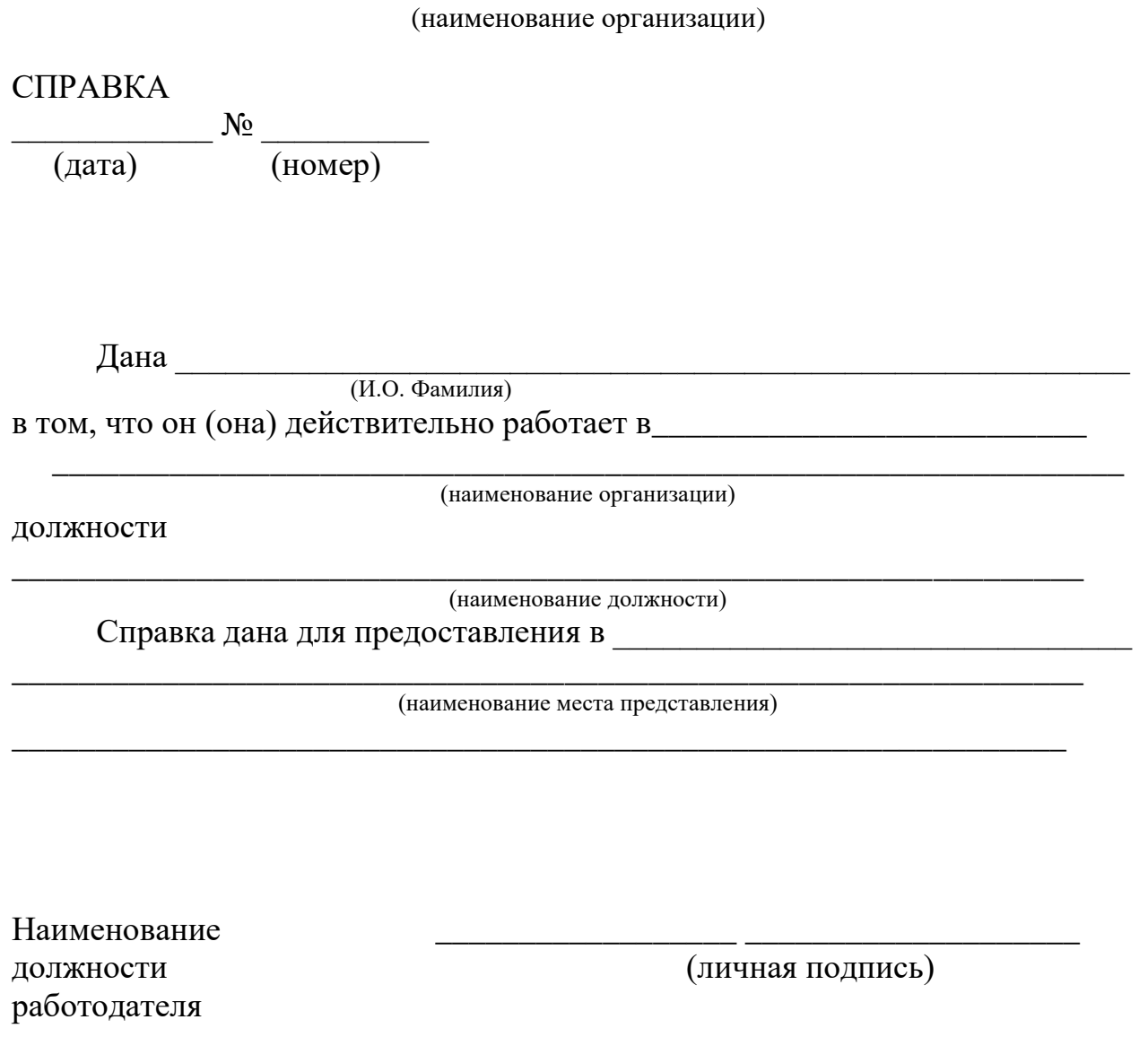

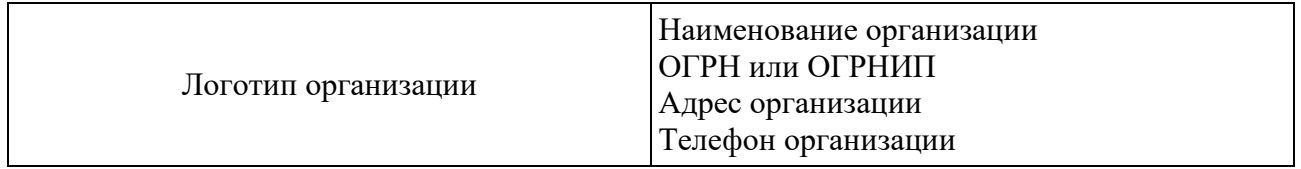

#### **СПРАВКА**

 $\text{O}_\text{T}$   $\text{N}_2$ 

(дата) (номер)

Дана (ФИО сотрудника), в подтверждение того, что он (или она, с какого числа) по настоящее время работает в (название компании) на должности (наименование должности).

Ежемесячный должностной оклад (ФИО сотрудника) составляет (размер оклада) рублей.

Настоящая справка подлежит предъявлению (наименование организации, куда предоставляется справка).

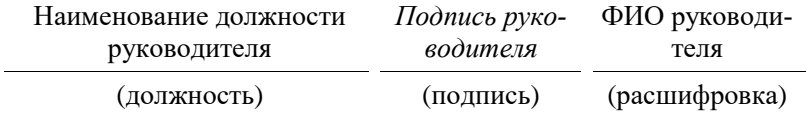

## Первичная учетная форма № 5

#### «Штатное расписание» ООО «Открытый мир»

Штатное расписание от  $\mathbb{N}_{2}$  \_\_\_\_\_\_\_

(дата) (номер)

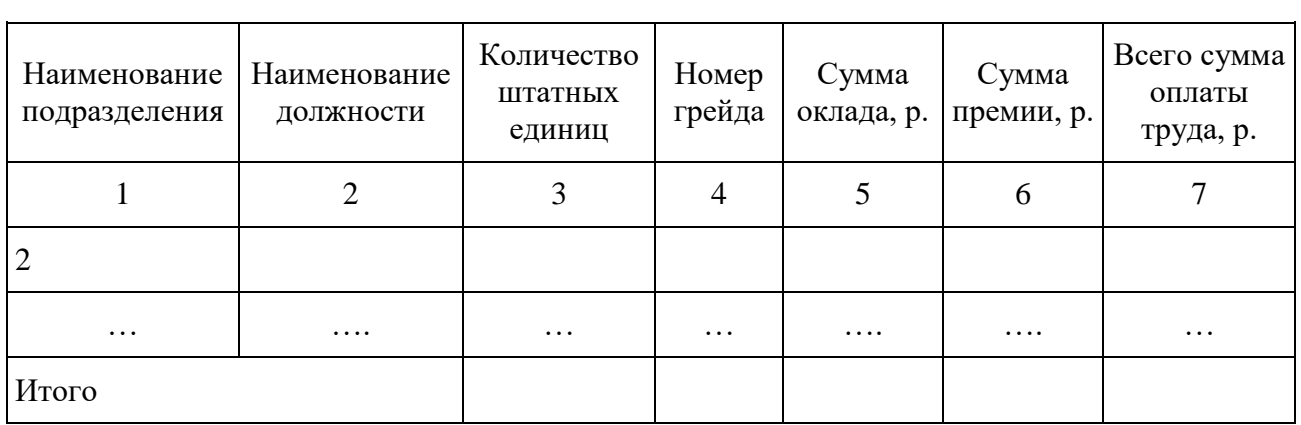

 $\Gamma$ енеральный директор  $\Gamma$ 

(И.О. Фамилия, подпись)

Начальник отдела кадров \_\_\_\_\_\_\_\_\_\_\_\_\_\_\_\_\_\_\_\_\_\_\_\_\_\_\_

(И.О. Фамилия, подпись)

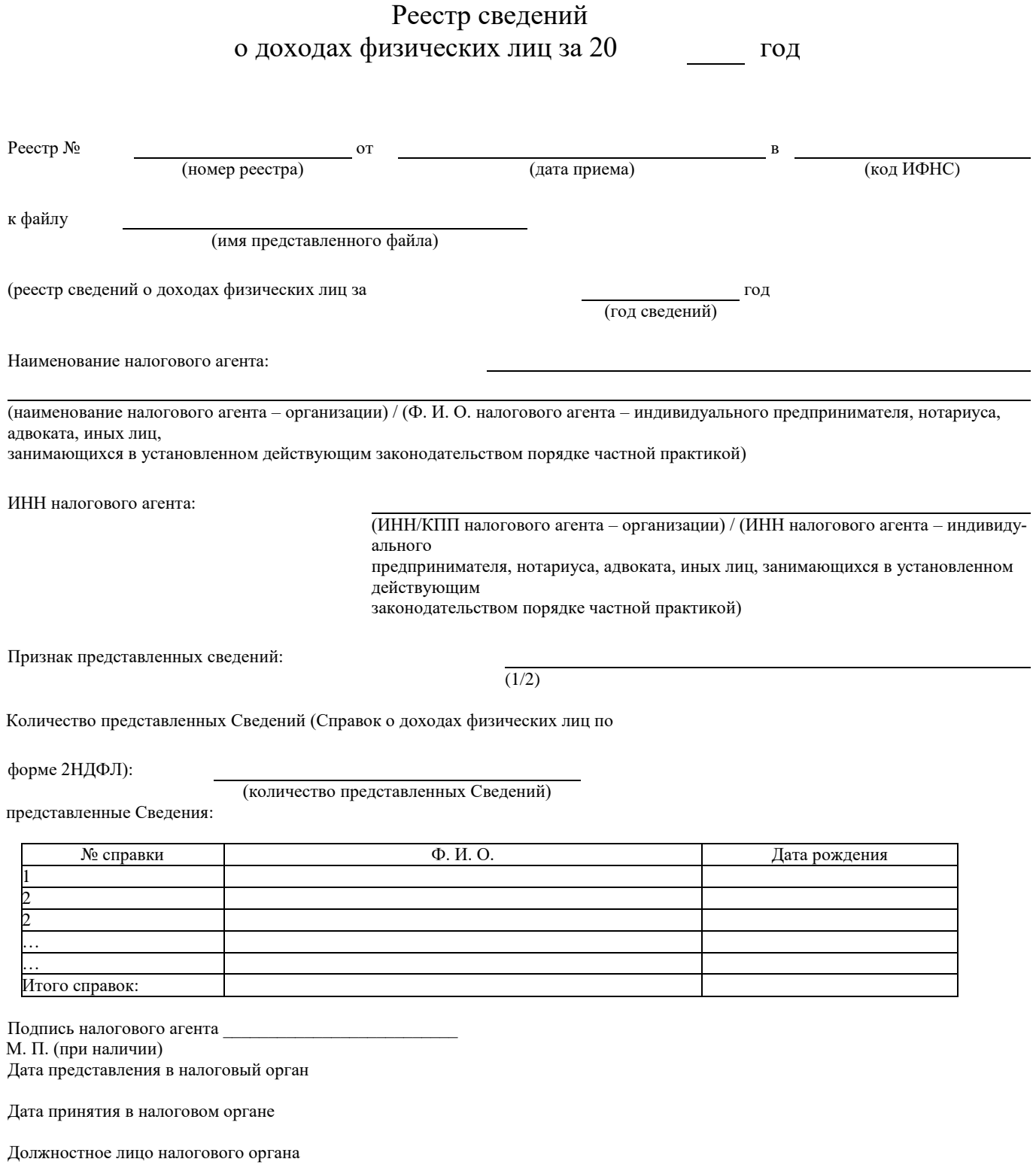

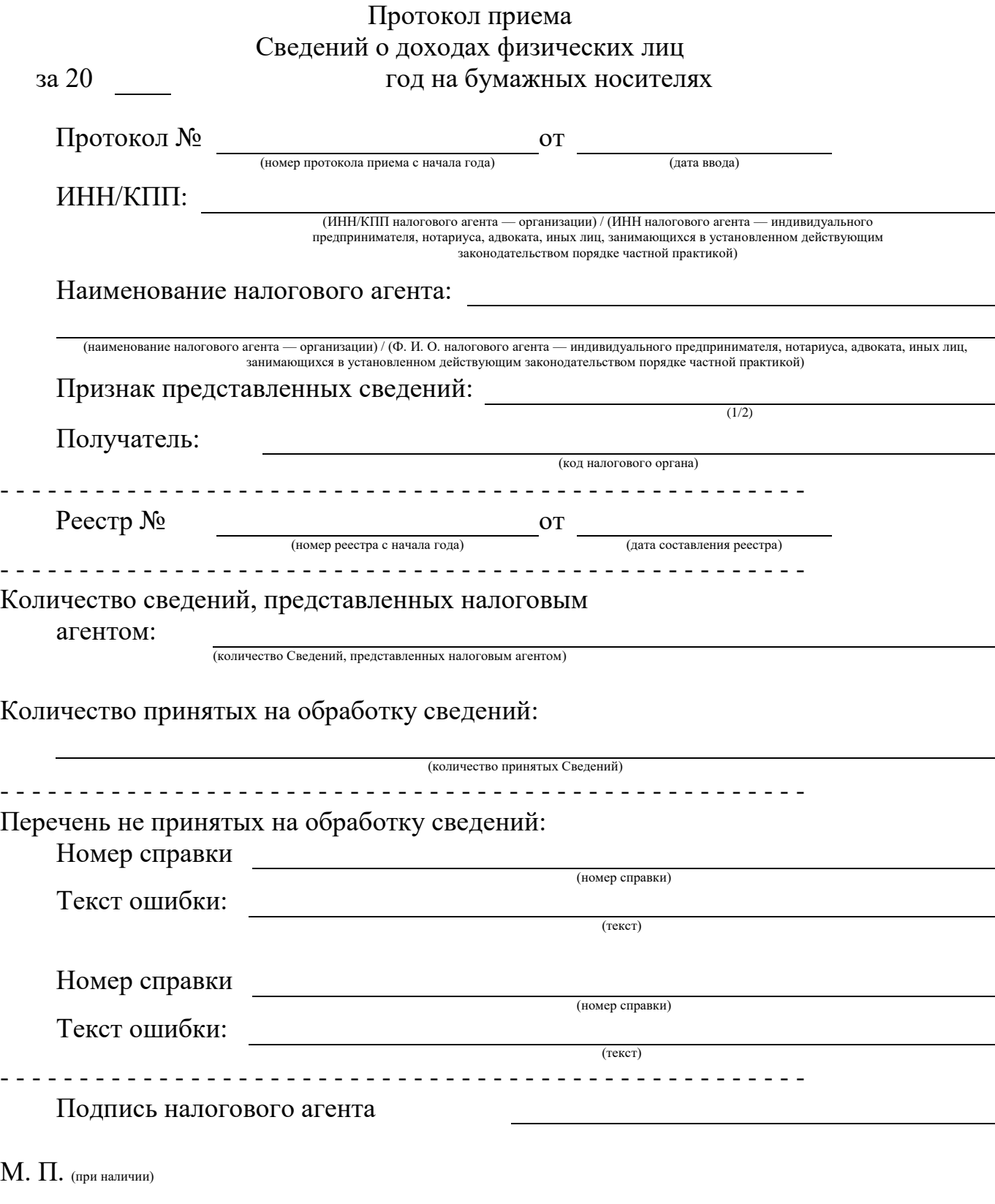

Должностное лицо налогового органа

Текстовый редактор Microsoft Word – программа, позволяющая пользователю решать множество задач. Помимо широких возможностей по работе с текстом, Word может предложить инструменты для создания некоторых графических элементов, чтобы сделать документ еще лучше.

Различные блок-схемы являются очень популярным средством для того, чтобы продемонстрировать что-либо более наглядно.

Чтобы создать блок-схему используется вкладку Вставка – SmartArt. Вызвать его можно в разделе «Иллюстрации» на ленте. Откроется окно выбора графических элементов (рис. 17). В нем можно подобрать подходящий макет из предложенных вариантов. Если потребуется добавить дополнительную ячейку, используется кнопка «Добавить фигуру». Заполнять ячейки и изменять их иерархию можно в окне «Область текста». Добавление текста осуществляется простым вводом символов в соответствующие поля окна.

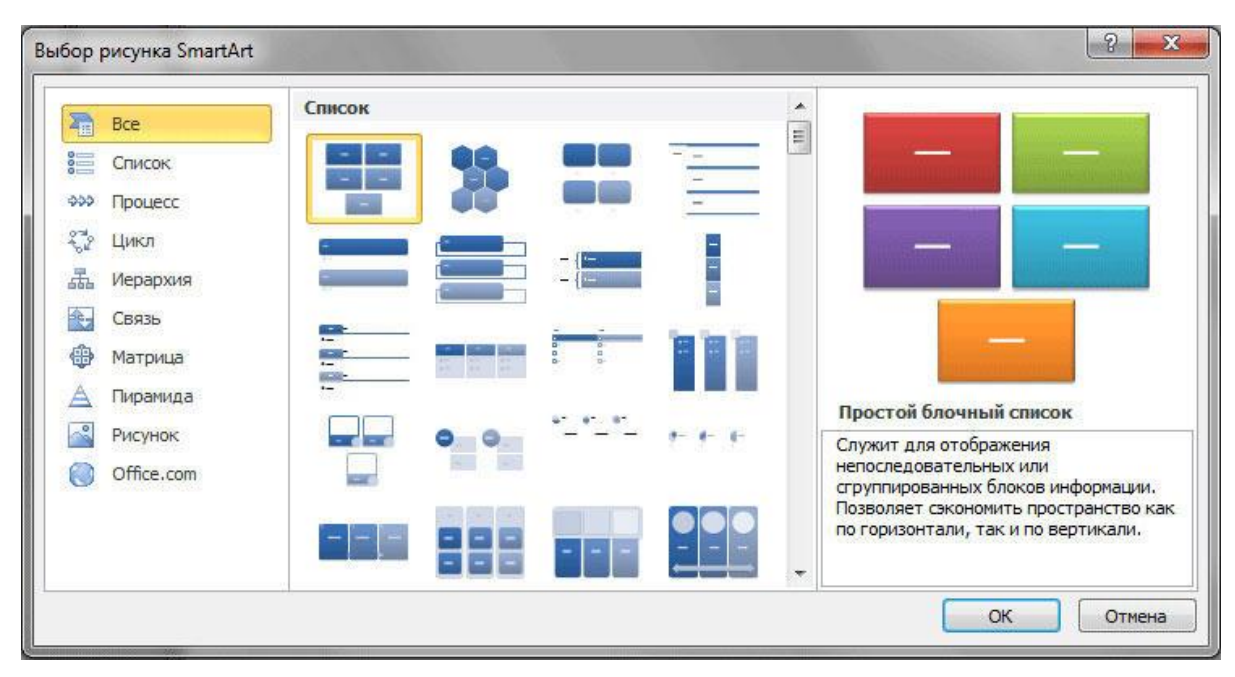

Рис. 17. Выбор рисунка SmartArt

Заполнив все ячейки, переходите к следующему этапу. Откройте вкладку «Формат». Чтобы изменить размеры вашей блок-схемы, кликните по кнопке «Размер» в правой части панели инструментов. Появится небольшое окно с двумя полями «Высота» и «Ширина». Введите значения в соответствующие поля, чтобы привести схему к нужному размеру и пропорциям. Вы можете изменять размер как отдельных ячеек, так и нескольких одновременно. Для этого отметьте каждую из них, держа нажатой клавишу Shift. Текст из каждого блока можно редактировать по своему усмотрению, применяя разнообразные шрифты, цвета, стили WordArt и пр.

Бывает, что нужно нарисовать несложную геометрическую фигуру прямо в документе. Для этого используется команда **Вставка – Фигуры** (рис. 18), предлагающая список из всевозможных геометрических форм, который поделён на группы:

- Линии;
- Прямоугольники;
- Основные фигуры;
- Фигурные стрелки;
- Фигуры для уравнений;
- Блок-схема;
- Звёзды и ленты;
- Выноски.

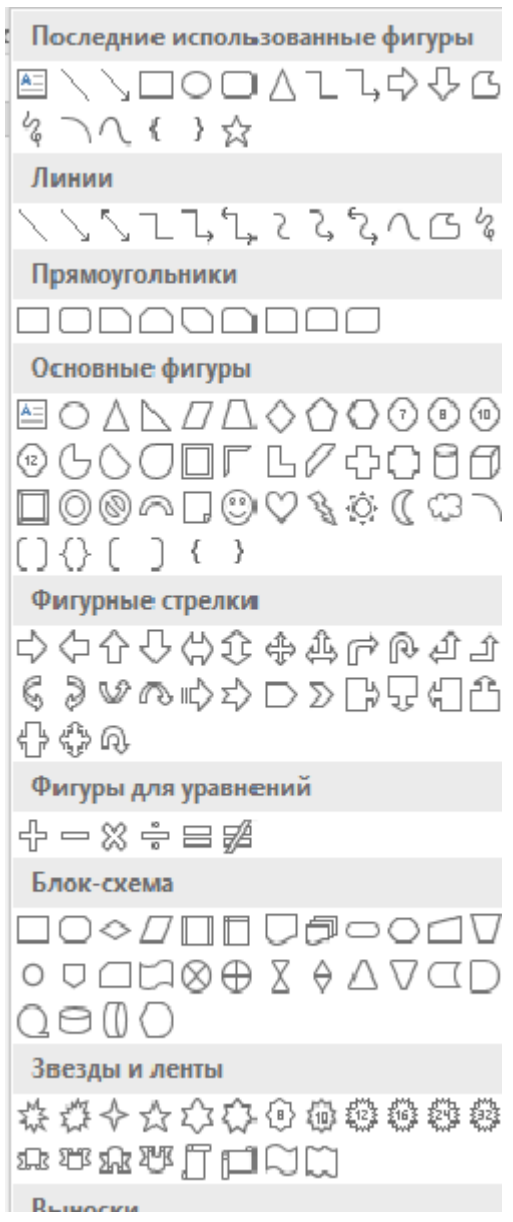

Рис. 18. Выбор геометрических форм

### **Задание. Построение иерархической диаграммы**

#### **Цель работы:**

1. Освоение создания иерархических диаграмм с использованием «Организационная диаграмма».

#### **Задание:**

1. Создать документ, назвав его «Организационная структура».

2. Ввести заголовок «Организационная структура предприятия».

3. Создать диаграмму (рис. 19), используя средство «Организационная диаграмма» (SmartArt):

#### Организационная структура предприятия

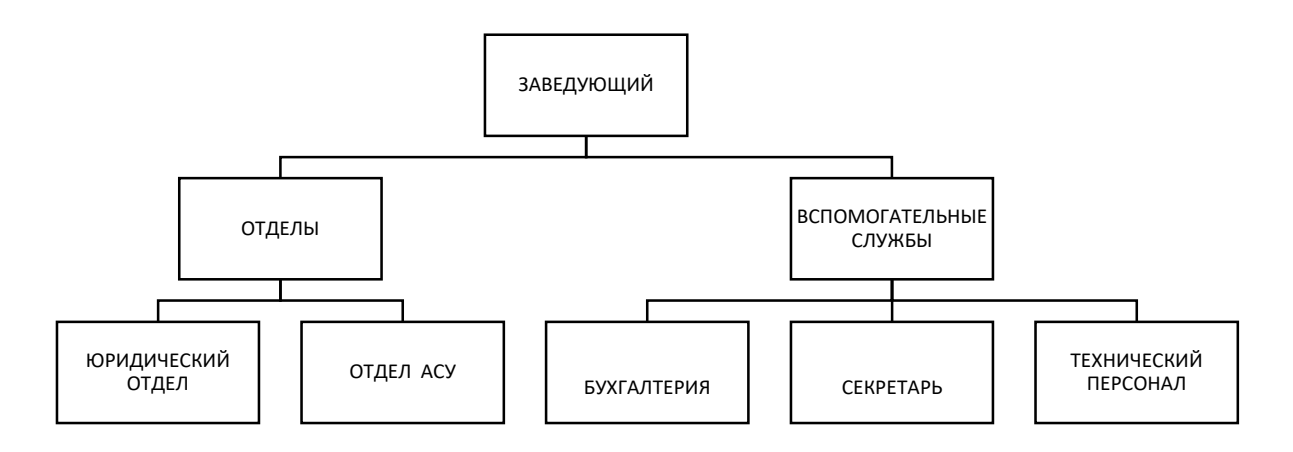

Рис. 19. Пример организационной диаграммы

4. Схема должна занимать лист формата А4, ориентация – альбомная.

5. Используя средство «Организационная диаграмма» построить следующие виды структур, заполнив их в произвольной форме:

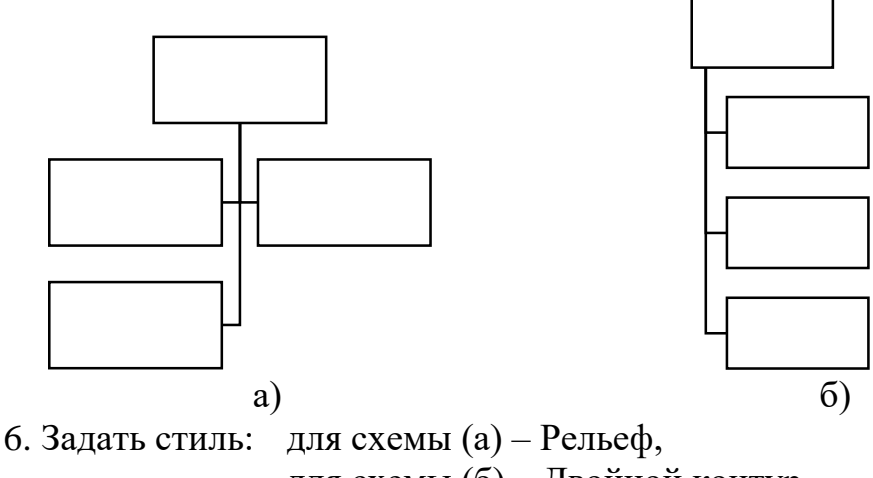

для схемы (б) – Двойной контур.

# **Комментарий к выполнению задания**

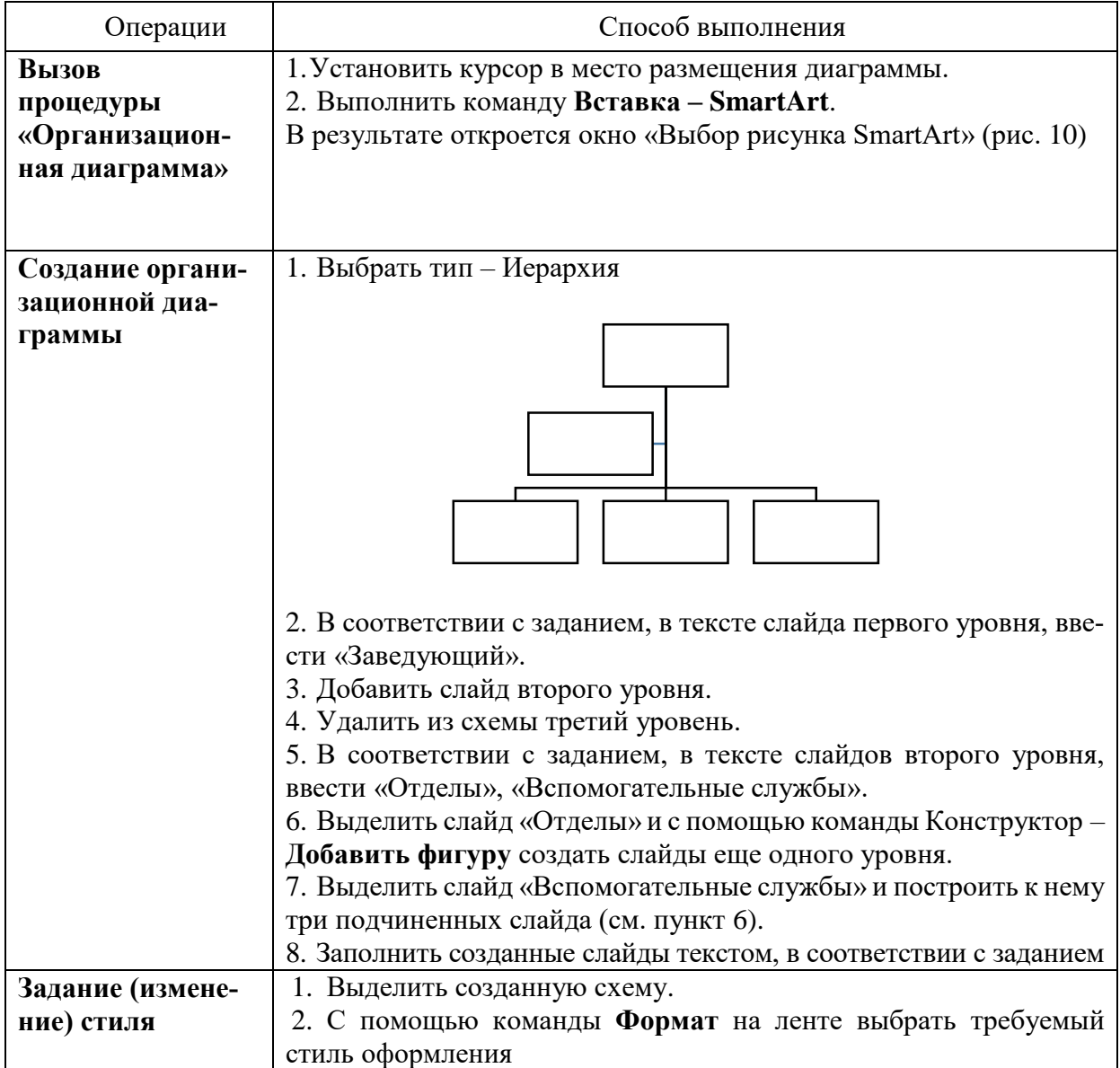

## **Варианты заданий**

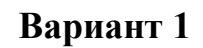

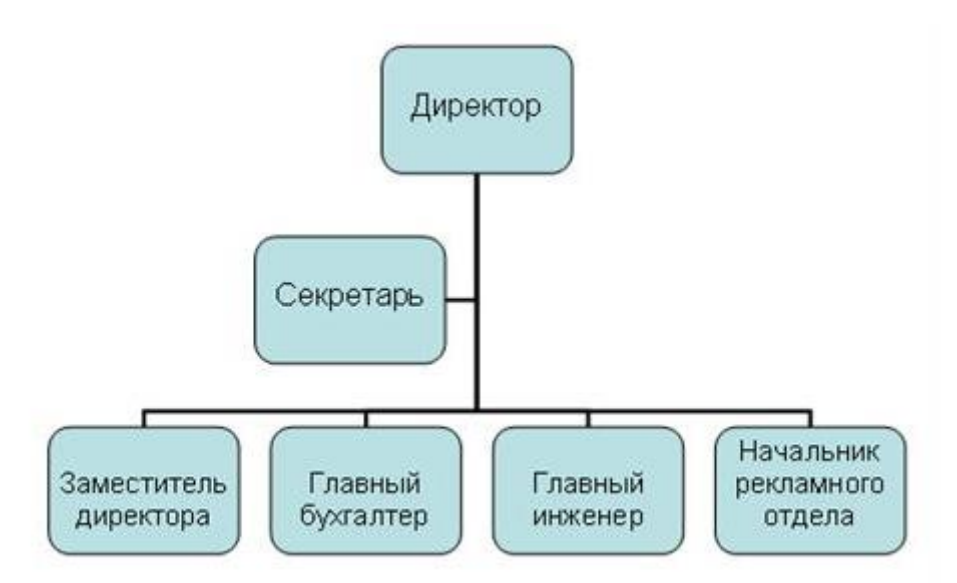

**Вариант 2**

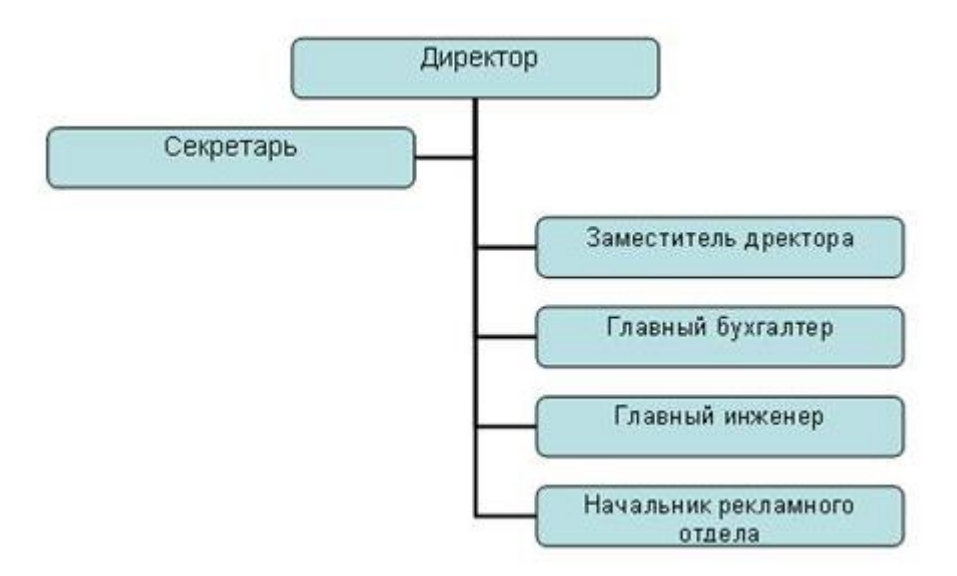

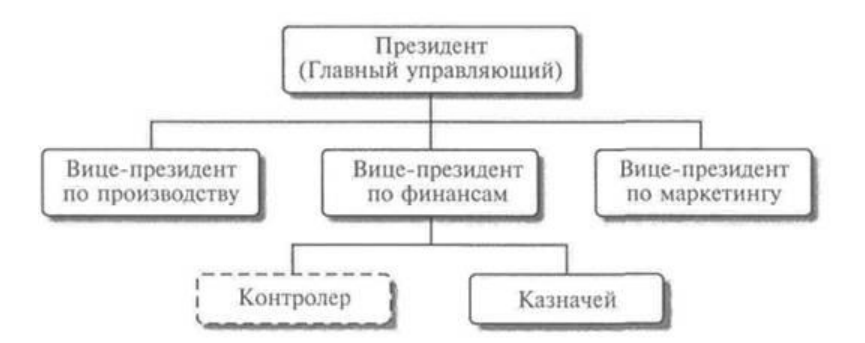

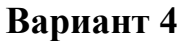

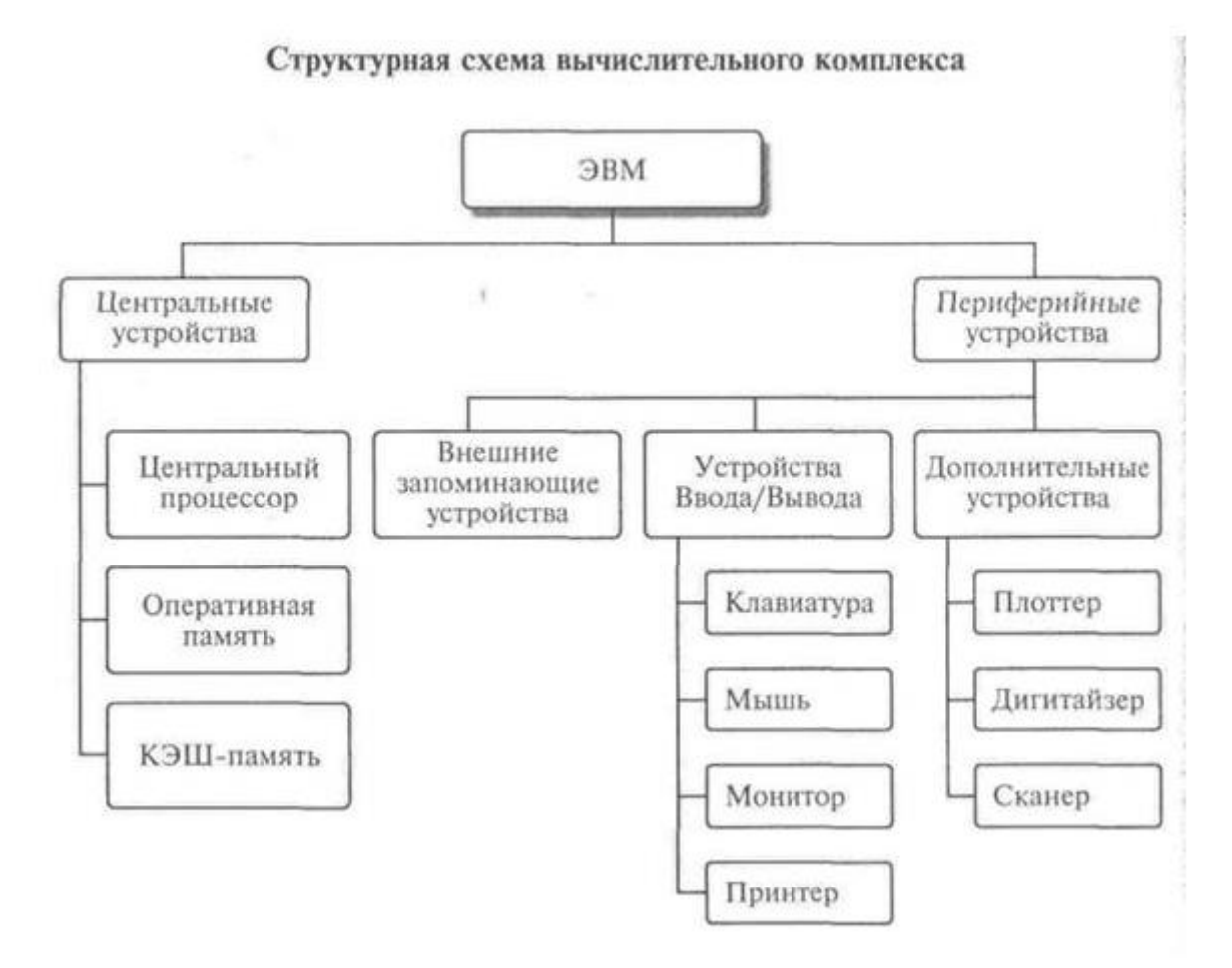

Источники информации программного комплекса

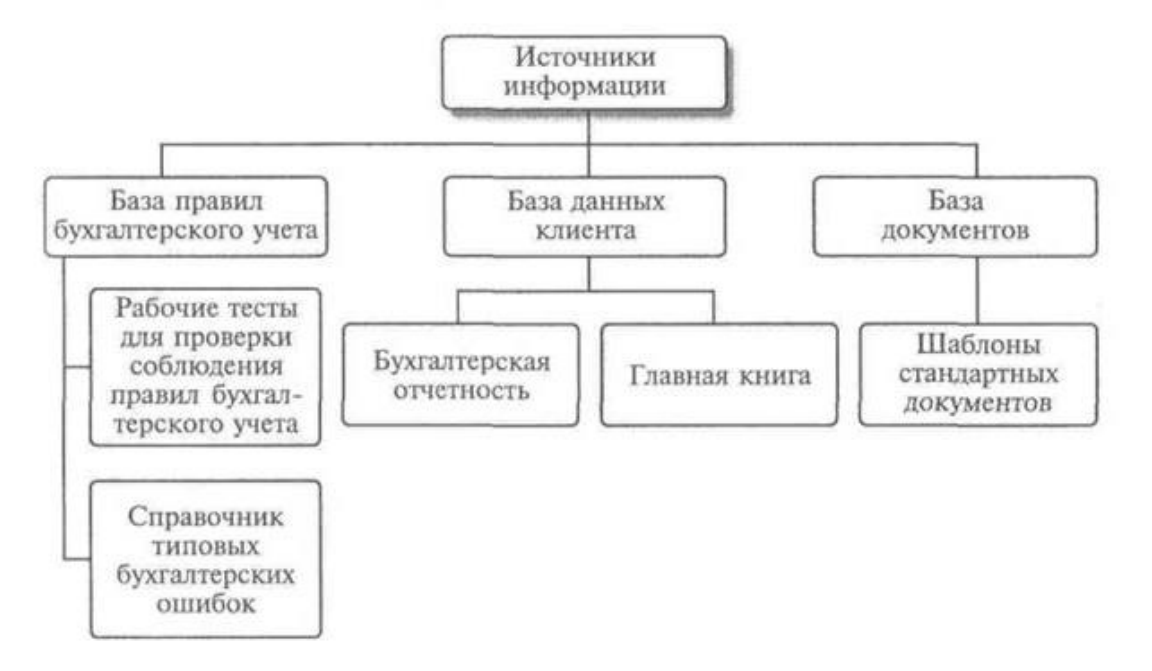

**Вариант 6**

Организационная структура туроператора ЗАО «Апекс ДГ Холдинг»

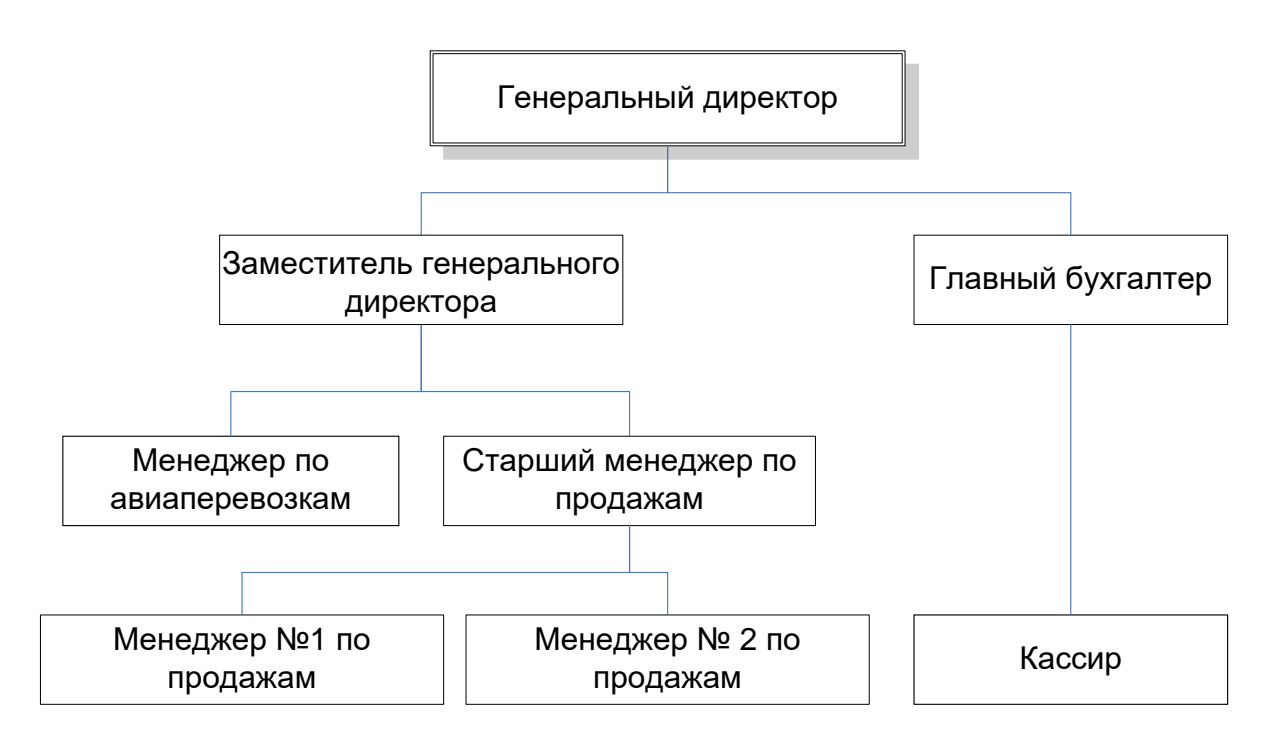

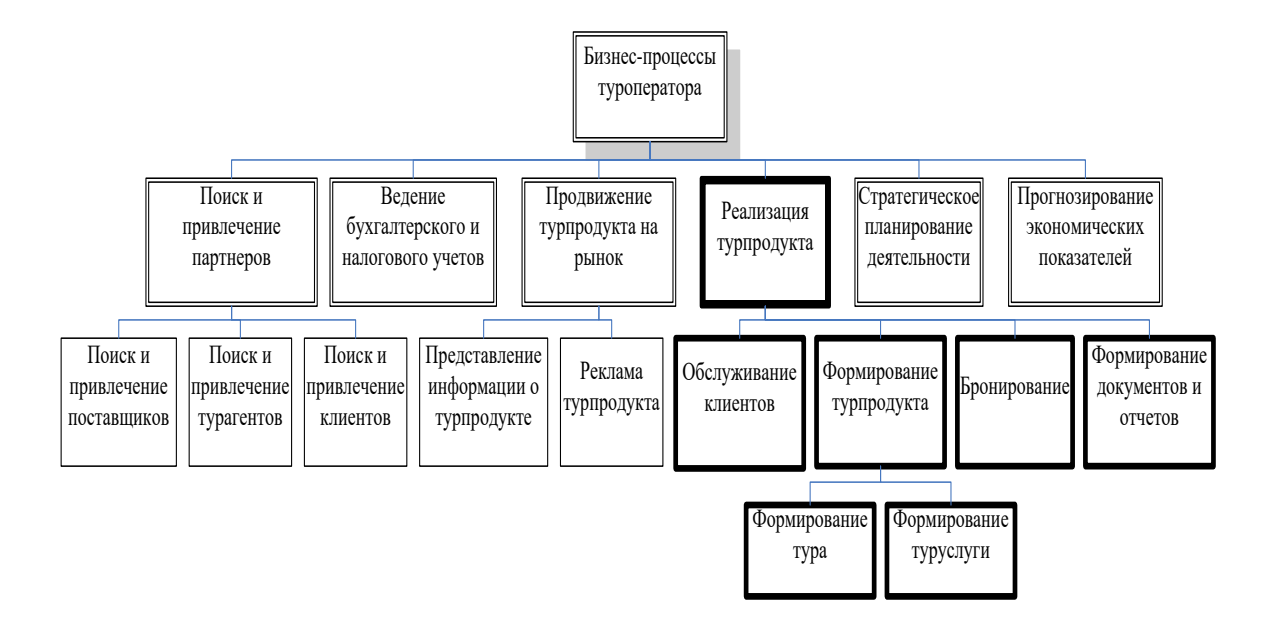

Бизнес-процессы туроператора ЗАО «Апекс ДГ Холдинг»

### **Вариант 8**

Проблемы туроператора ЗАО «Апекс ДГ Холдинг»

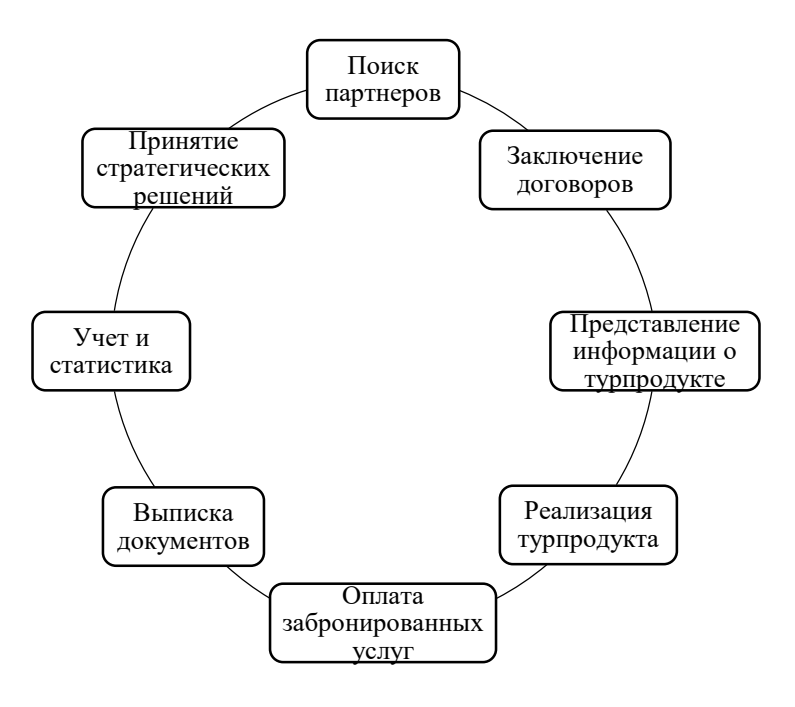

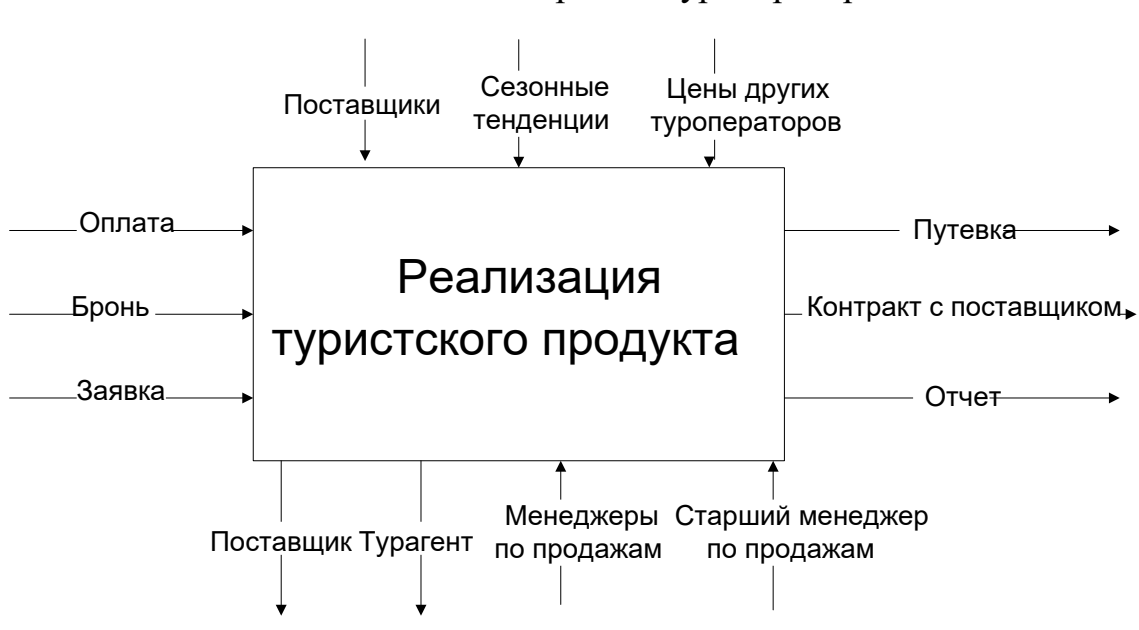

#### Контекстная диаграмма туроператора

#### **Вариант 10**

Детализирующая диаграмма продаж путевок туроператором

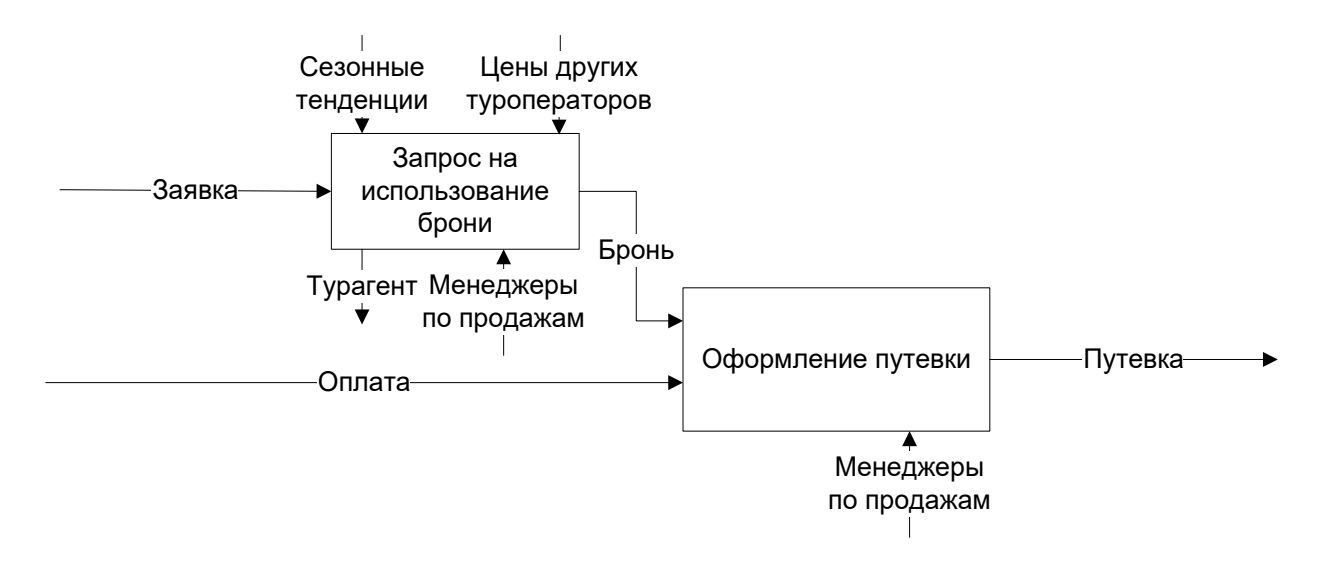

#### Детализирующая диаграмма заключения контрактов на предоставление брони

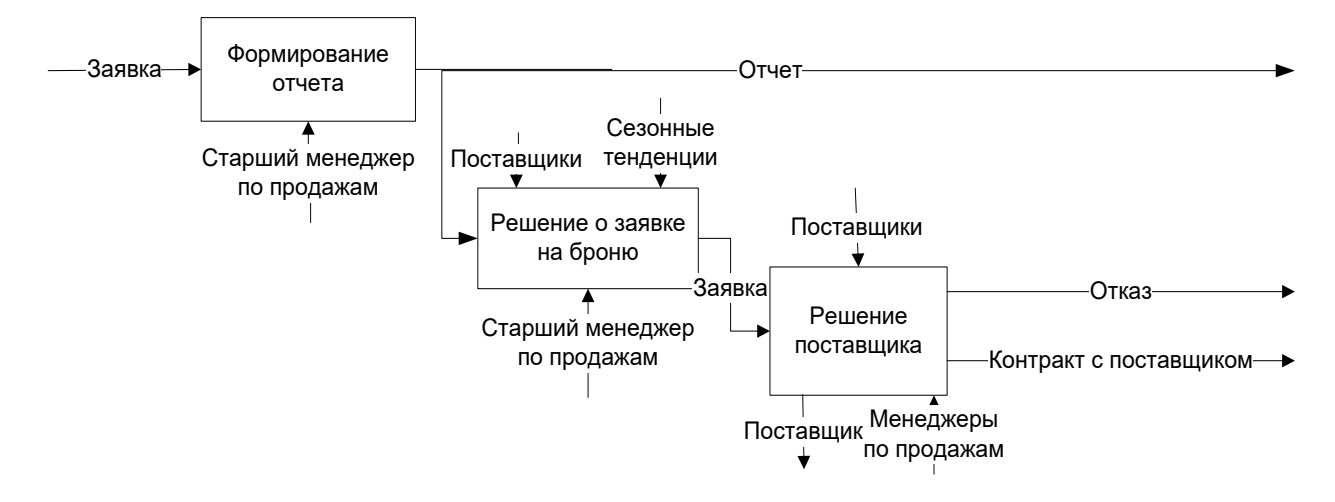

**Вариант 12**

#### Контекстная диаграмма потоков данных туроператора

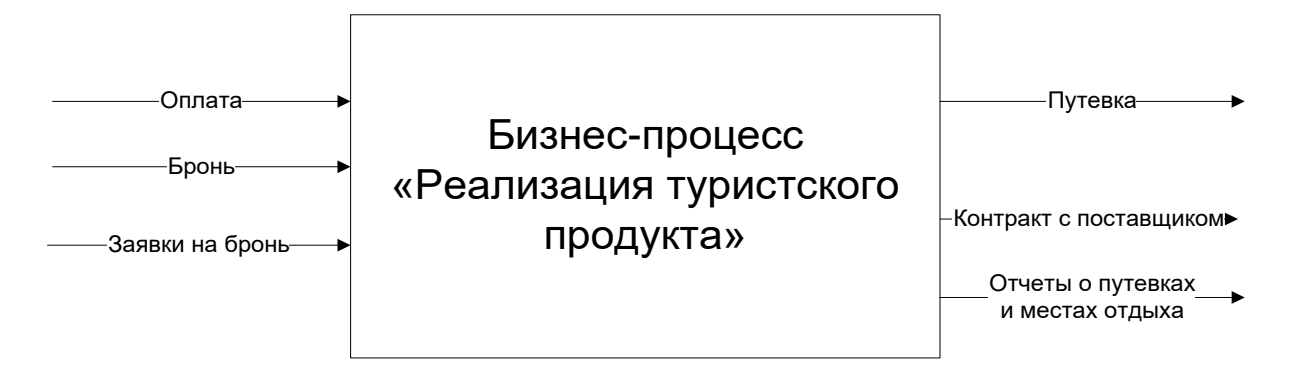

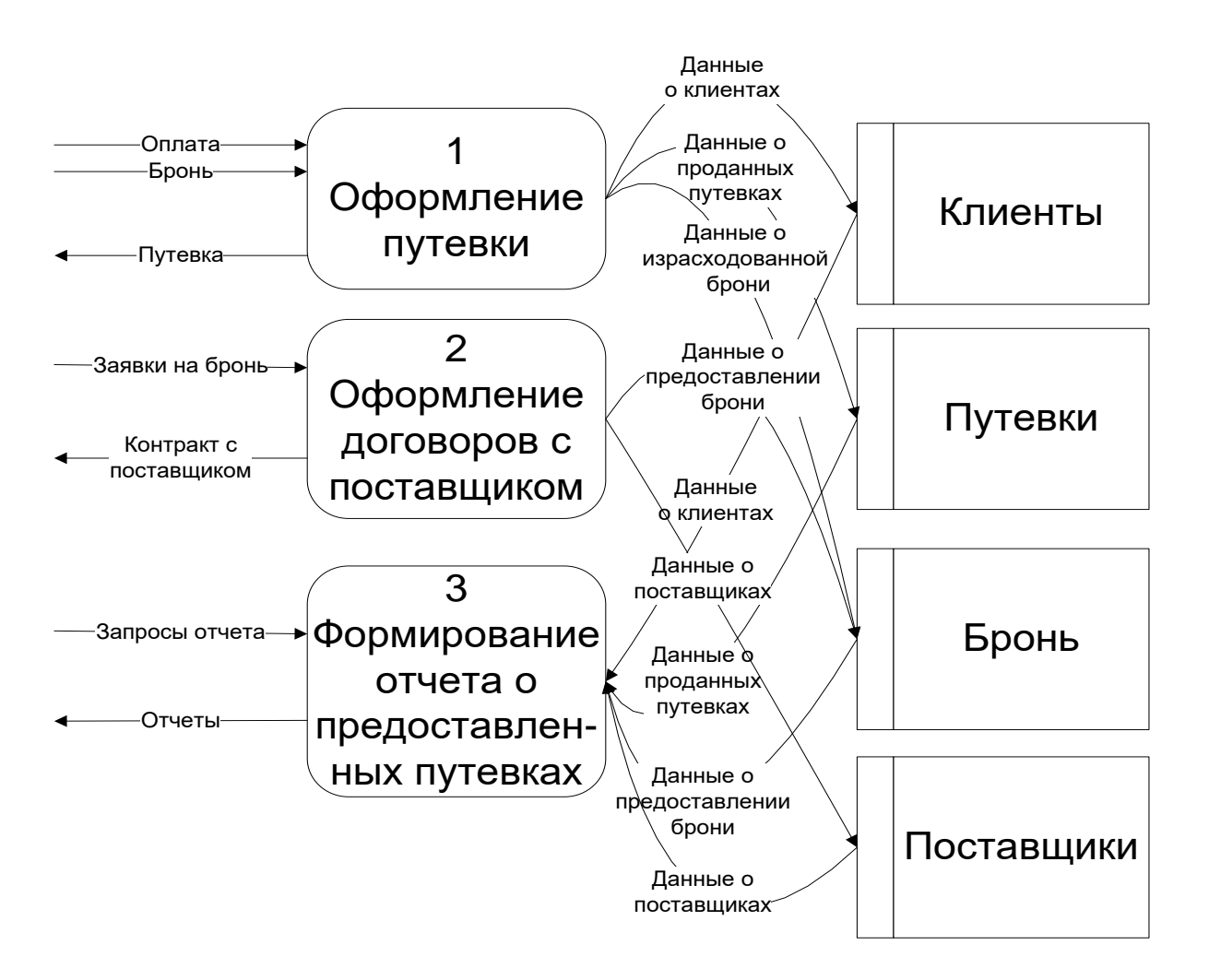

#### Детализация диаграммы потоков данных туроператора

### **Вариант 14**

Программные продукты для туроператора

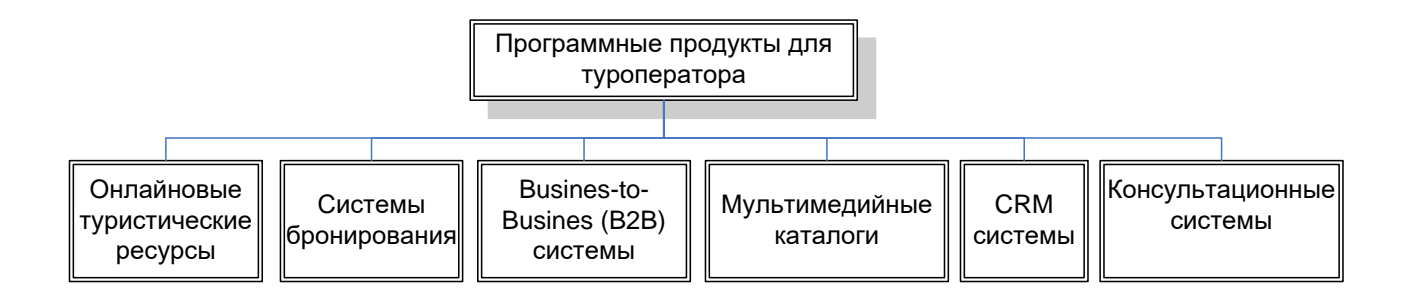

Архитектура системы «Реализация туристского продукта»

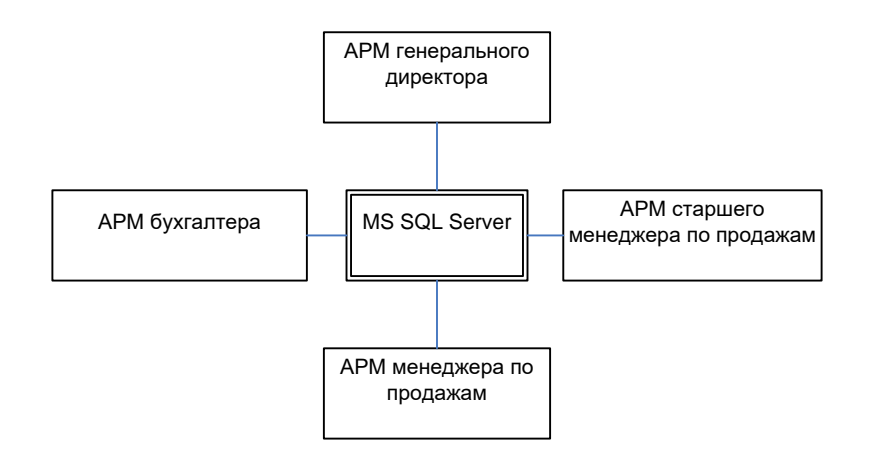

## **Вариант 16**

Организационная схема ООО «Северные Окна»

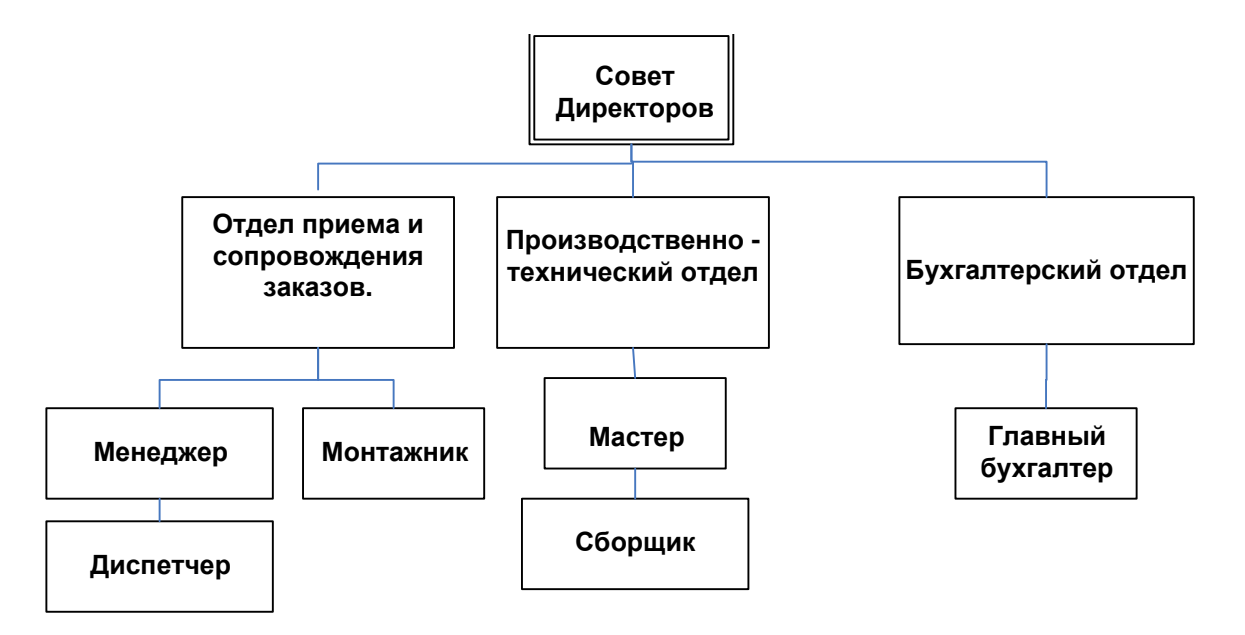

Диаграмма обслуживания клиентов

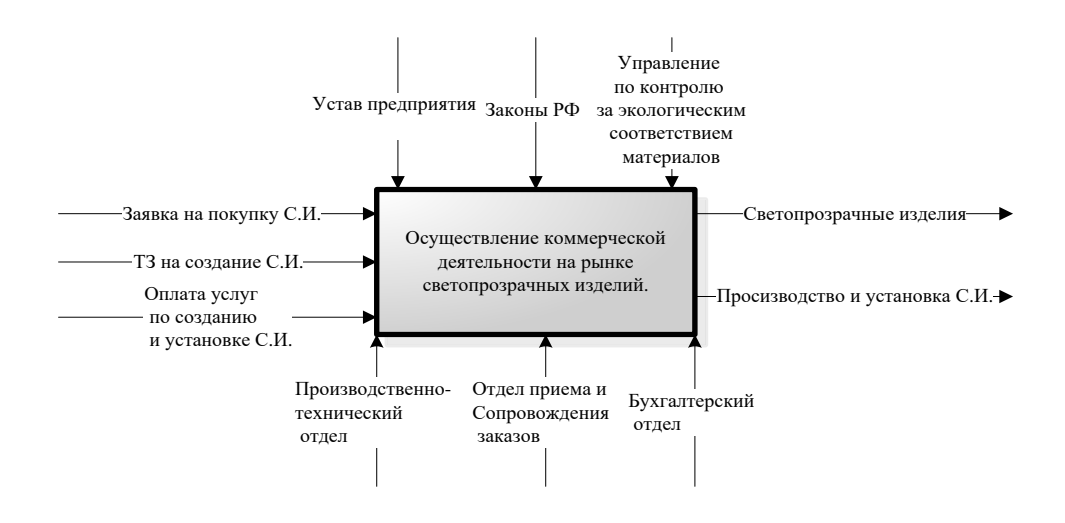

**Вариант 18**

Детализирующая диаграмма для изучаемого процесса

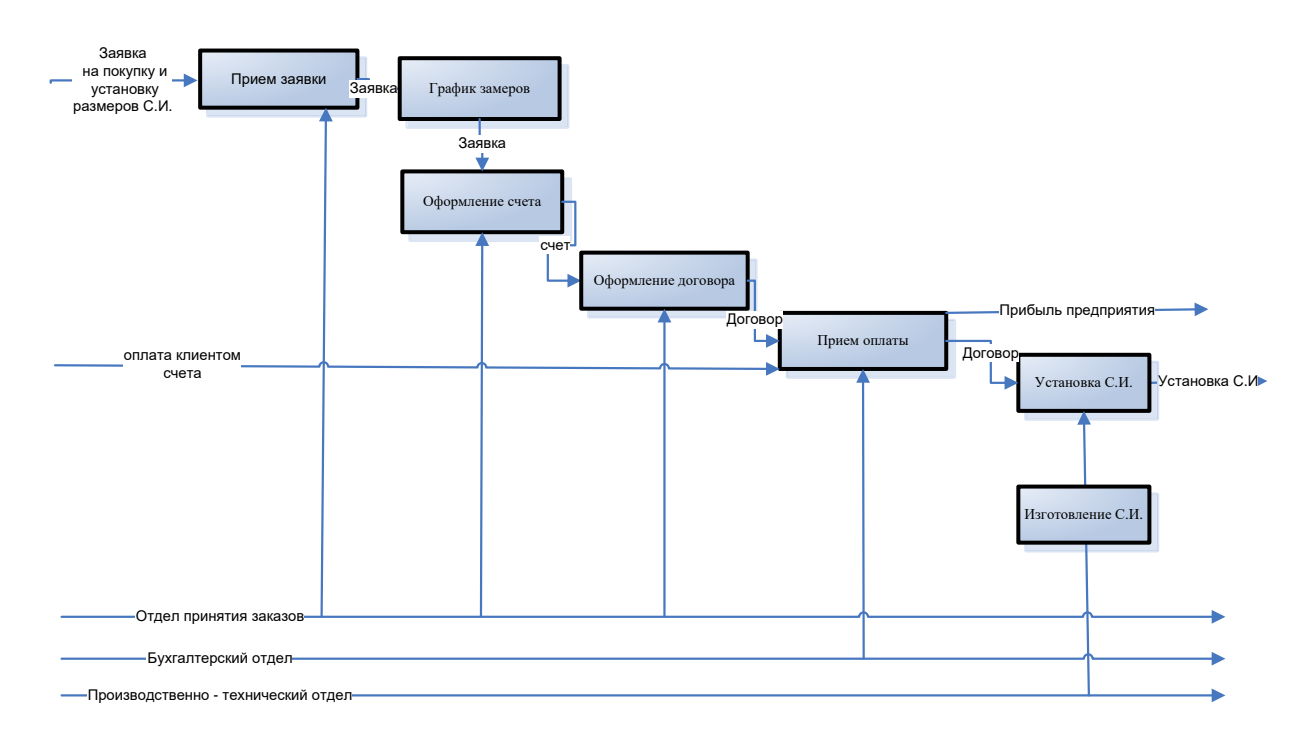

# Модель документооборота

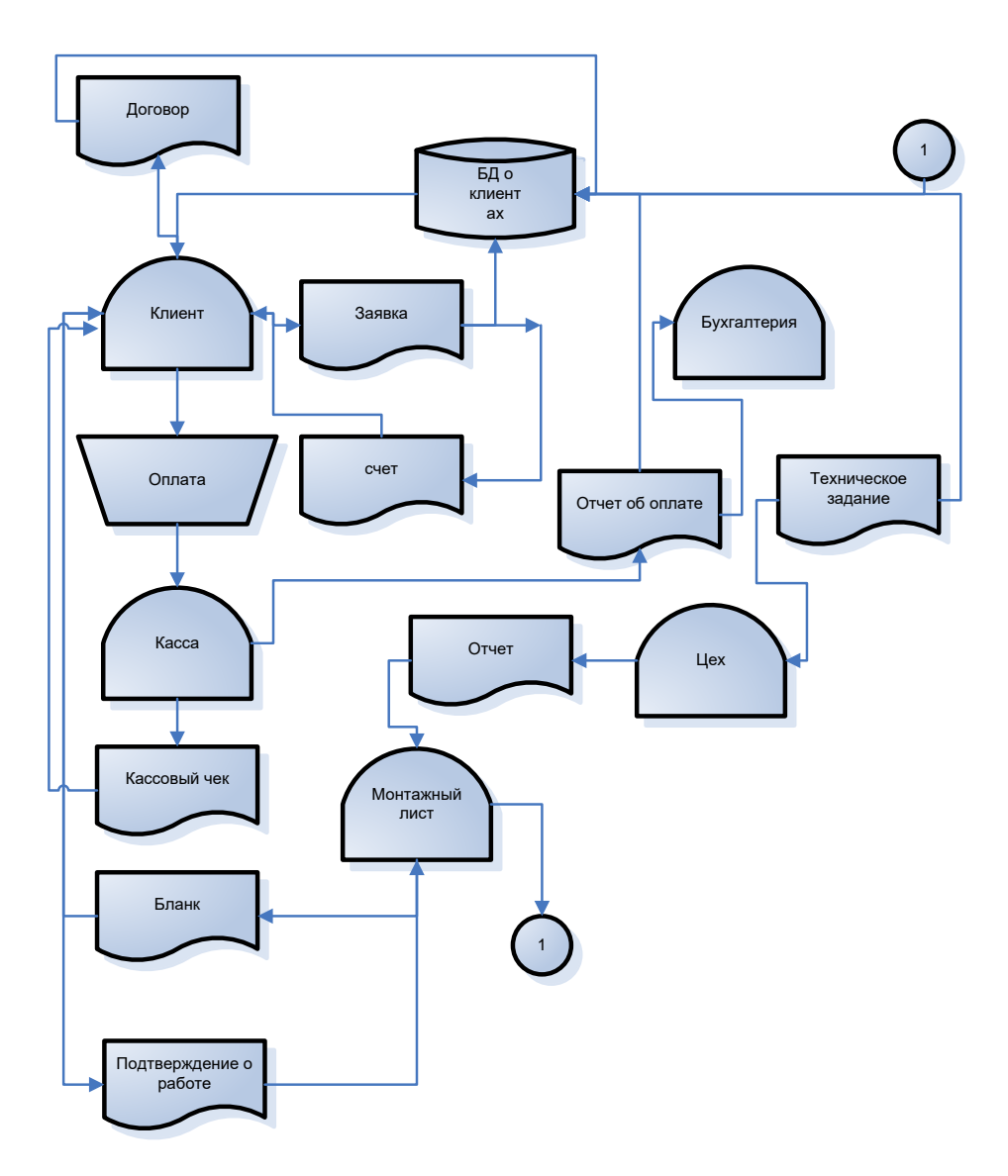

#### Структура администрации г. Ангарска

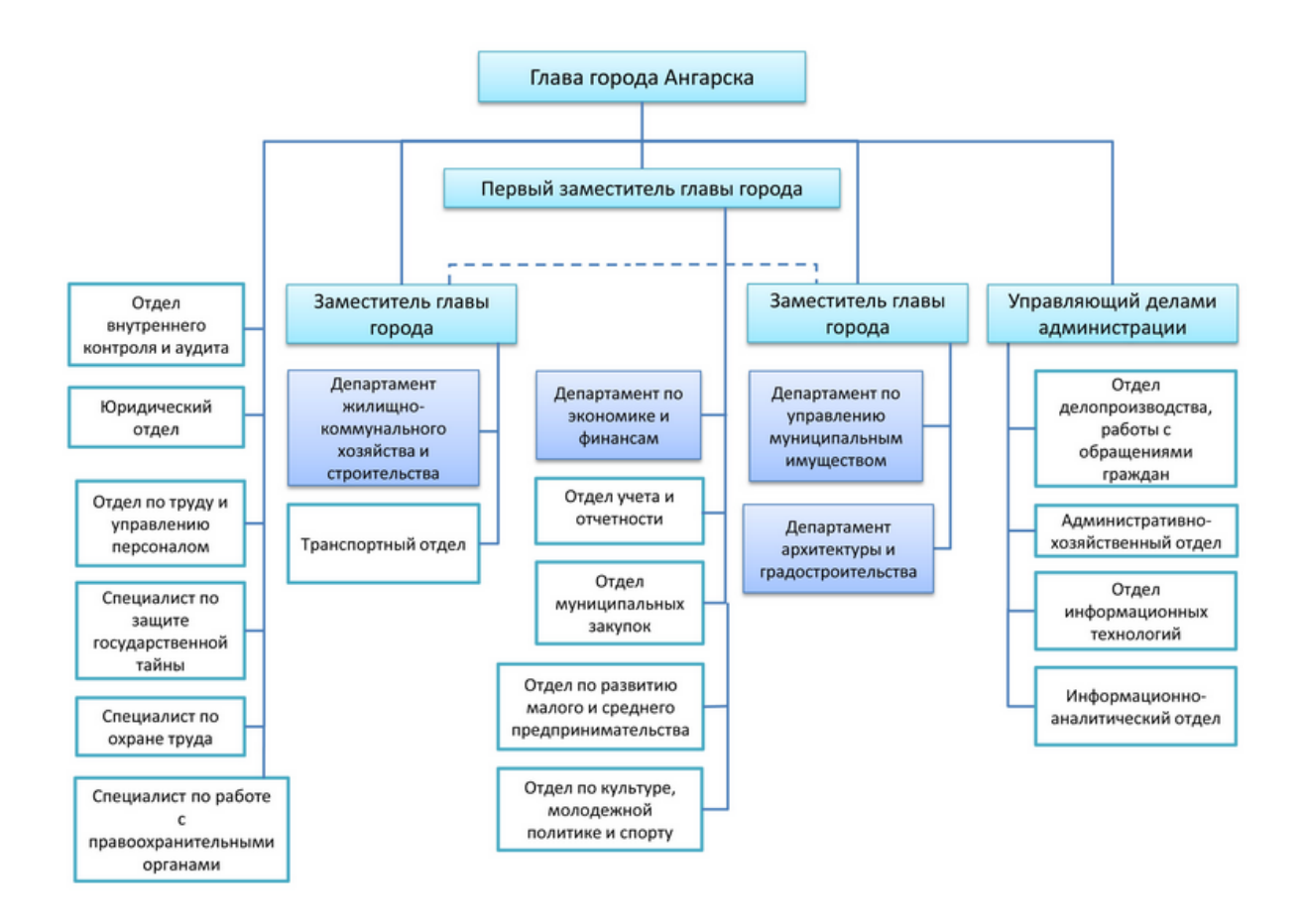

**Вариант 21**

Организационная структура компании ООО «КОРСА»

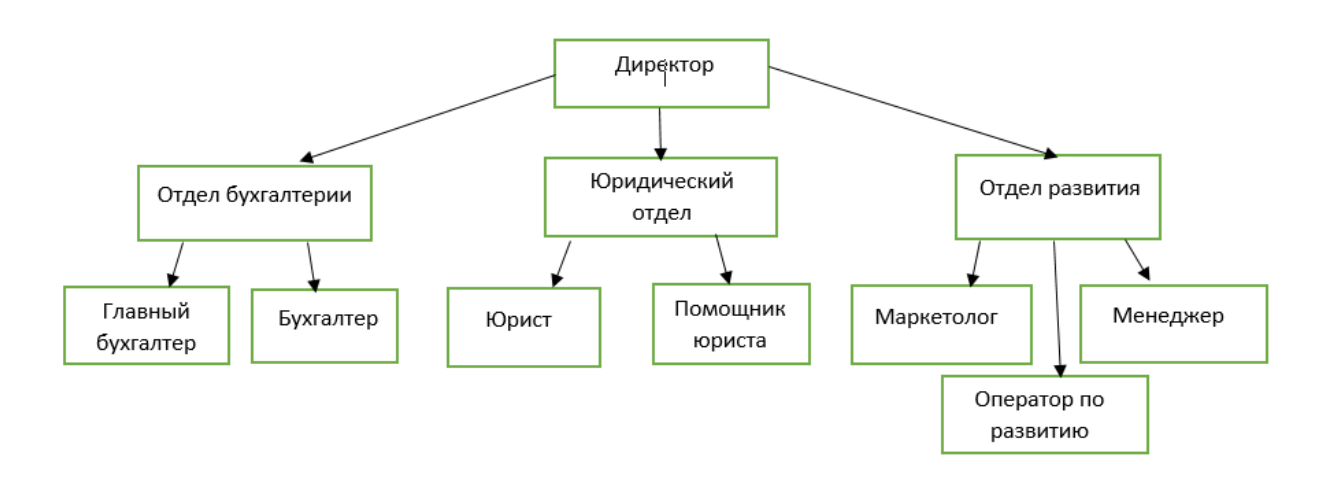

Организационная структура «Центр туризма Горизонт»

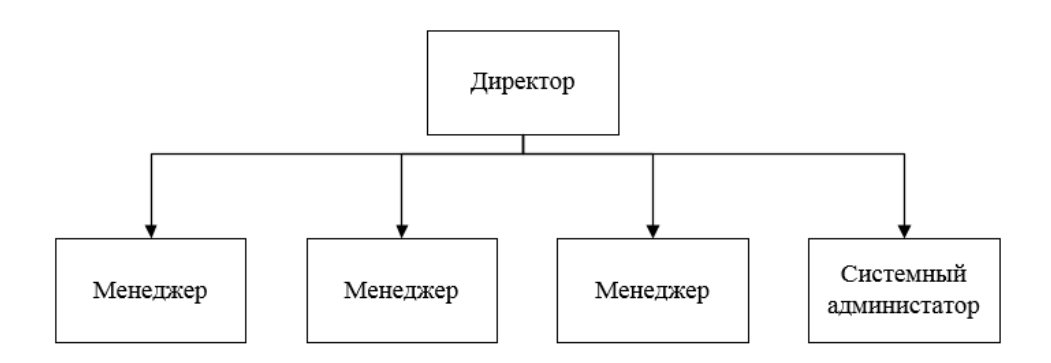

## **Вариант 23**

#### Процесс принятия управленческих решений

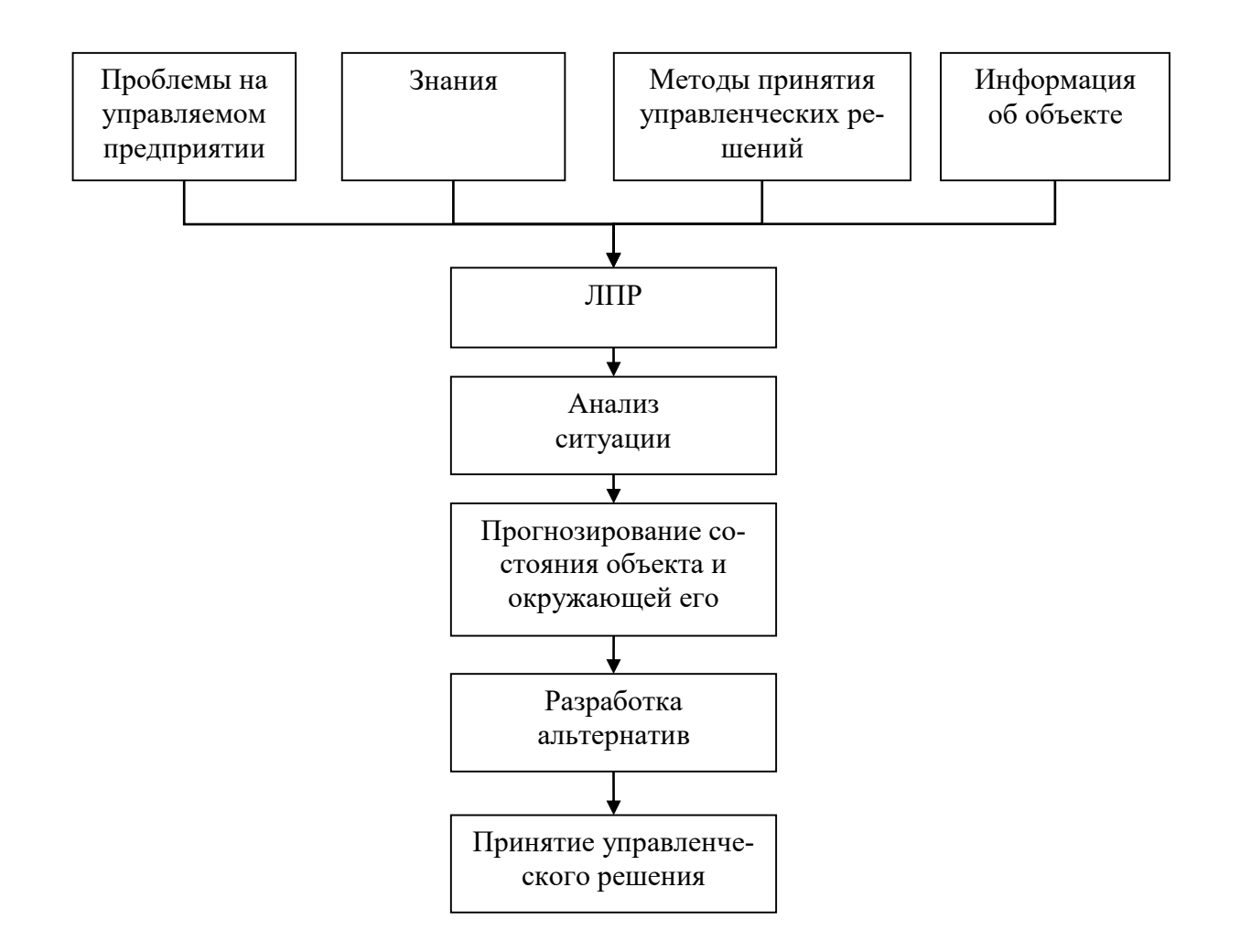

Влияние использования точного прогноза при принятии управленческих решений

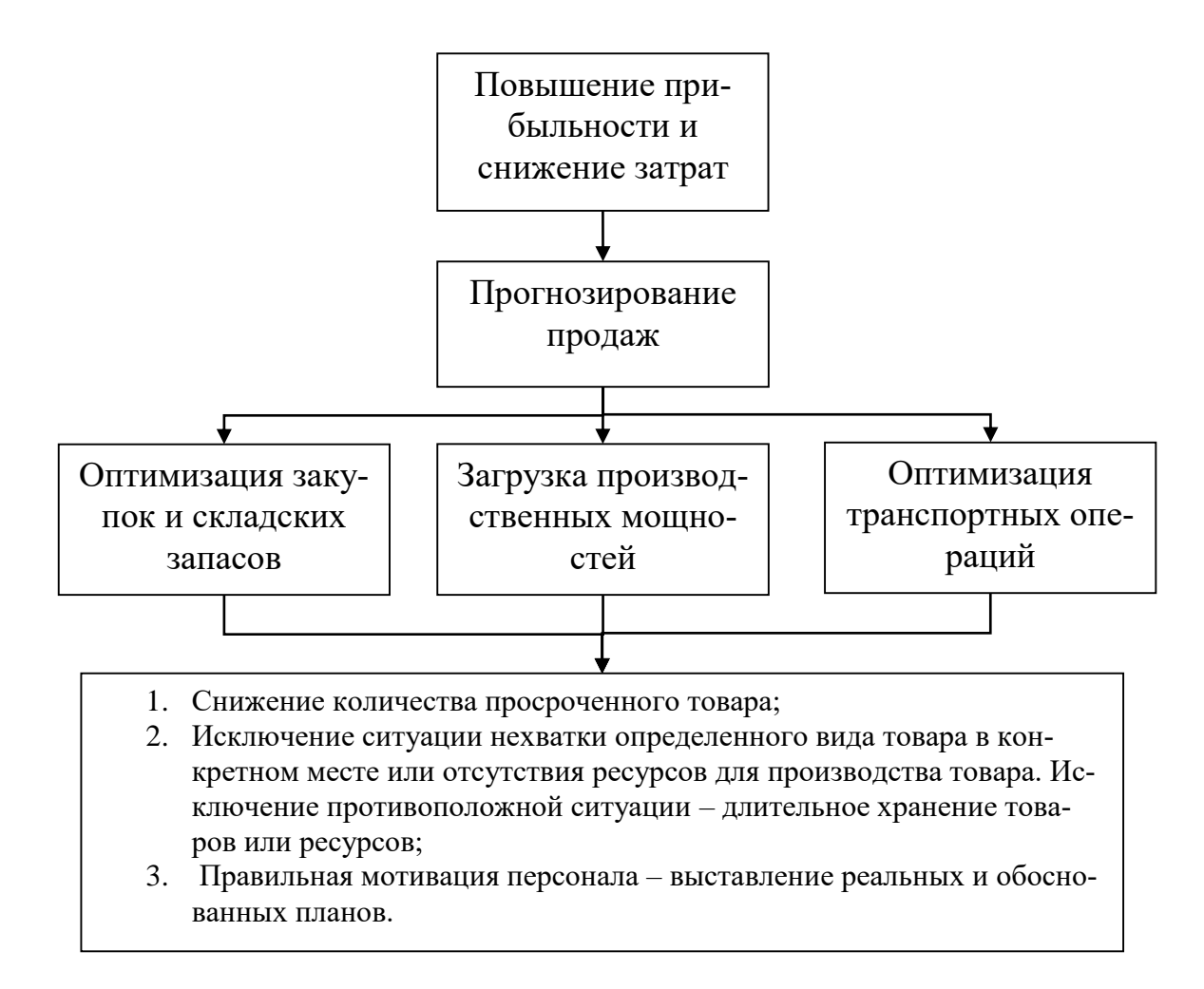
Организационная схема ООО «Галерея недвижимости»

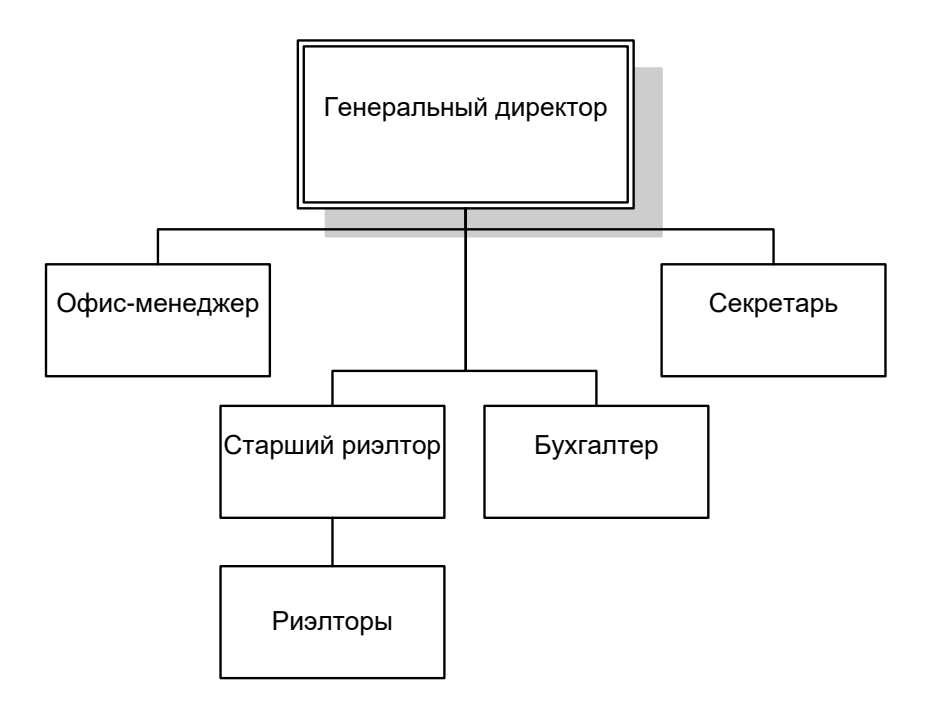

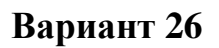

Организационная структура ООО «КОРСА»

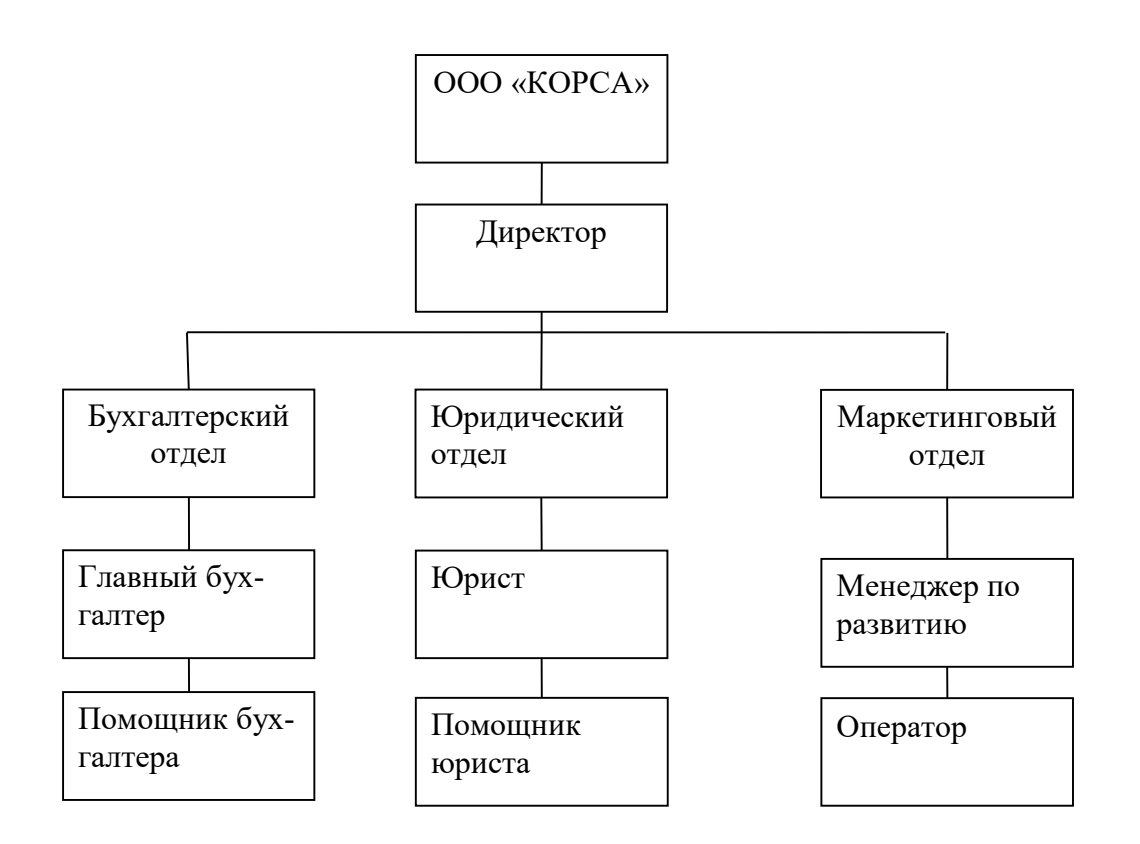

# **Вопросы к защите II раздела**

1. Какие требования к оформлению документа Вам известны?

а. Какие основные реквизиты должны присутствовать в документе?

б. Какие стандартные размеры используются при оформлении документа формата А4 и как их задать?

в. Какой стандартный размер шрифта используется для основного текста документа и как его задать?

г. Как разместить заголовок документа посредине страницы?

д. Какая наиболее распространенная форма указания даты принята в документе? Как ее разместить справа на странице?

е. Какой межстрочный интервал используется для основного текста и как его задать?

2. Какого назначение средства «SmartArt»?

а. Как воспользоваться «SmartArt»?

б. Чем отличается фигура **Подчиненный** от **Коллега**?

в. Что понимается под **Макетом**?

г. Какие типы **Макето**в Вы знаете?

д. Что понимается под стилем диаграммы и как его задать?

е. Что понимается под **Уровнем** иерархической диаграммы?

## **Раздел III. Работа с объектами**

## **Задание. Создание личной визитной карточки**

### **Цель работы:**

1. Освоение основных принципов работы с текстовыми полями.

2. Закрепление навыков прямого форматирования документа.

3. Освоение технологии объединения графических объектов в один рисунок.

4. Освоение операции тиражировании документа.

## **Задание:**

1. Создать файл, назвав его «Визитка».

2. Задать размер визитки 9 х 5 см.

3. Разработать эскиз личной визитной карточки. Примерная структура документа (рис. 20):

- фамилия, имя, отчество,
- социальное положение,
- адрес,
- телефон,
- рисунок (фото, эмблема, логотип).

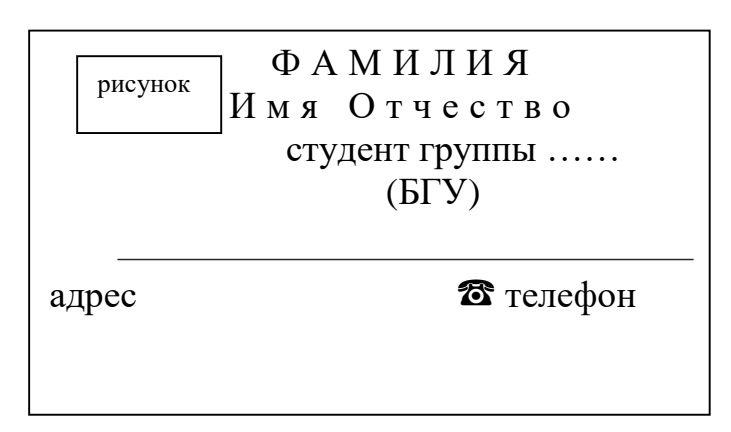

Рис. 20. Эскиз визитной карточки

4. Созданный эскиз, состоящий из нескольких графических объектов, оформить в виде одного объекта.

5. Используя операцию тиражирования, расположить на листе формата А4 десять визитных карточек.

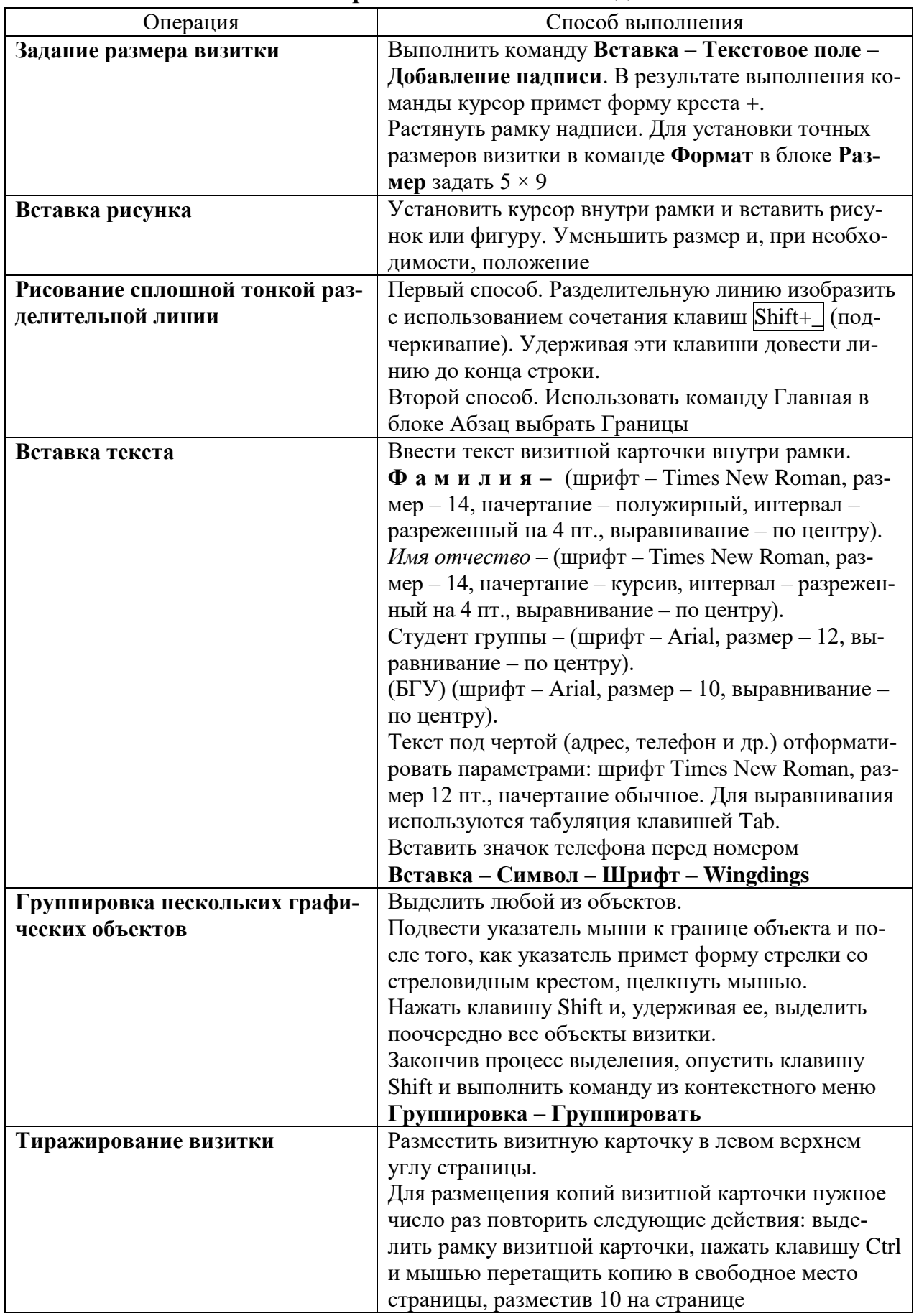

# **Комментарий к выполнению задания**

### Варианты заданий

## Варианты 1-25

Создать визитную карточку студента вида:

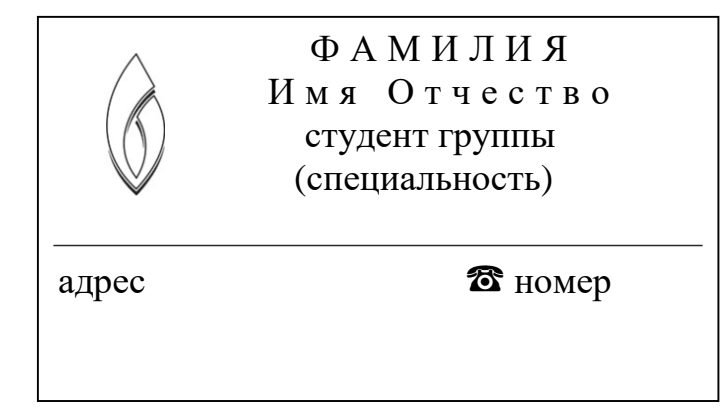

### Задание. Создание рекламного и отрывного объявлений

## Цель работы:

1. Научиться создавать объявления разного типа, используя таблицы.

2. Освоить технологию создания художественных надписей с использованием WordArt.

### Залание:

1. Создать файл, назвав его «Объявления».

2. Создать два объявления разного типа (первое - объявление рекламного типа, второе – отрывное объявление), разместив их на одном листе формата А4  $(pnc. 21)$ .

Примерная структура объявление рекламного типа (см. рис. а): обращение к клиентам, название фирмы, текст объявления, рисунок, адрес и телефон фирмы. Примерная структура отрывного объявления (см. рис. б): название фирмы, список оказываемых услуг, адрес, телефон.

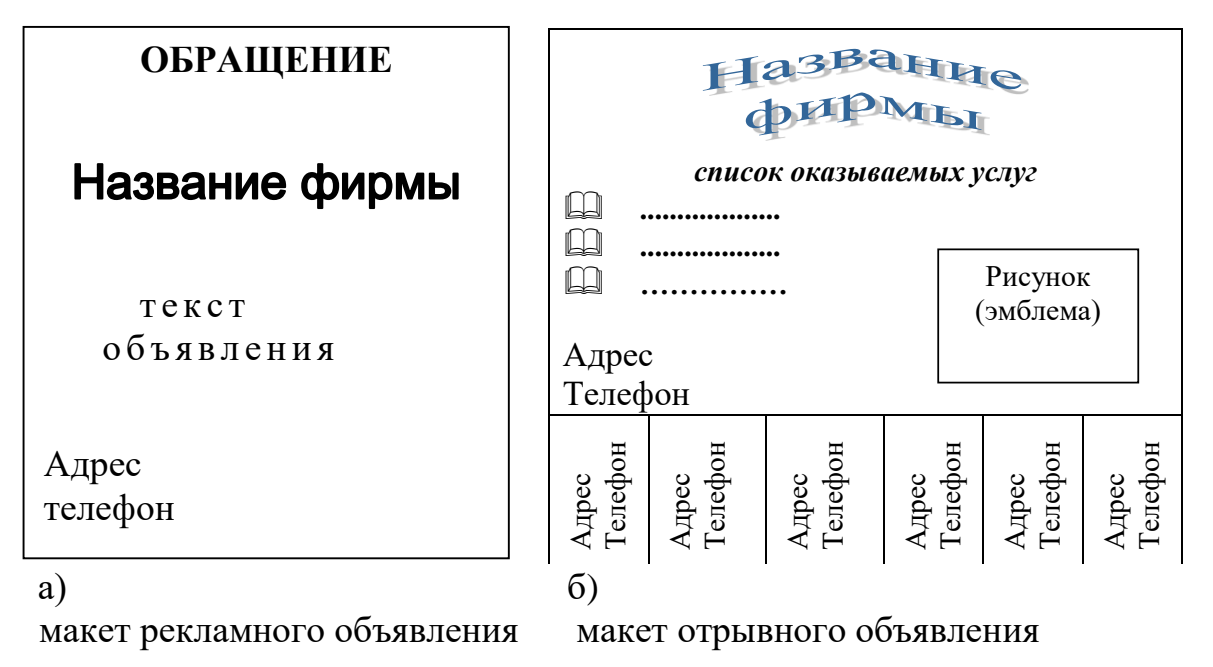

Рис. 21. Эскиз объявления

3. При создании рекламного объявления использовать инструменты рисования:

название фирмы оформить с помощью WordArt;

 при задании параметров шрифта текста объявления кроме традиционных, использовать интервал и анимацию;

вместо слова телефон вставить его символ;

рисунок оформить в «Надпись» и удалить рамку вокруг рисунка.

4. При создании отрывного объявления использовать режим таблицы:

таблица должна включать две строки и шесть столбцов;

 в первой строке таблицы объединить столбцы и оформить заголовочную часть объявления;

 при создании списка услуг применить маркированный список, используя нестандартные знаки;

 вторую строку заполнить текстом (адрес, телефон) и изменить направление текста (ориентацию).

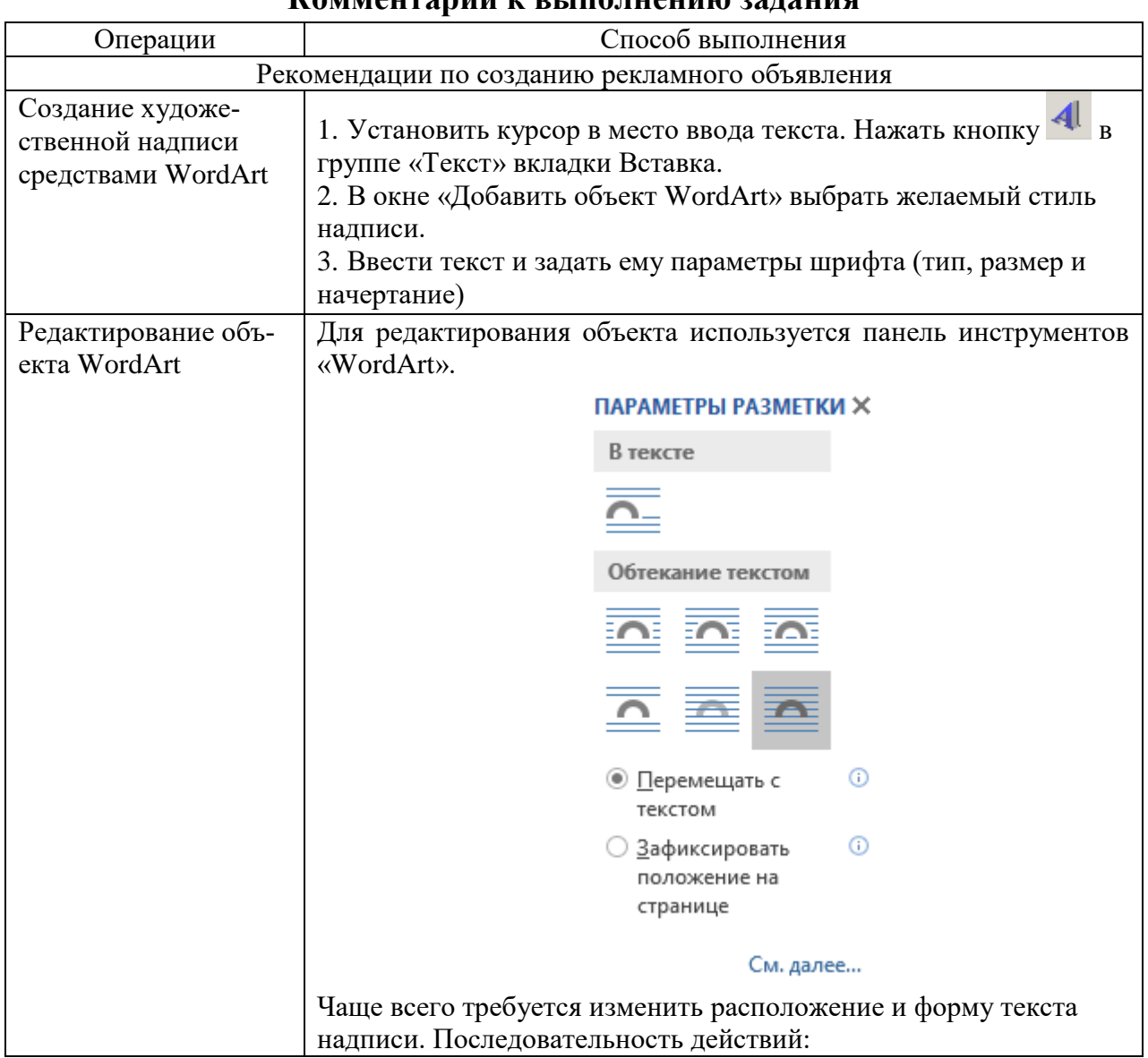

### **Комментарий к выполнению задания**

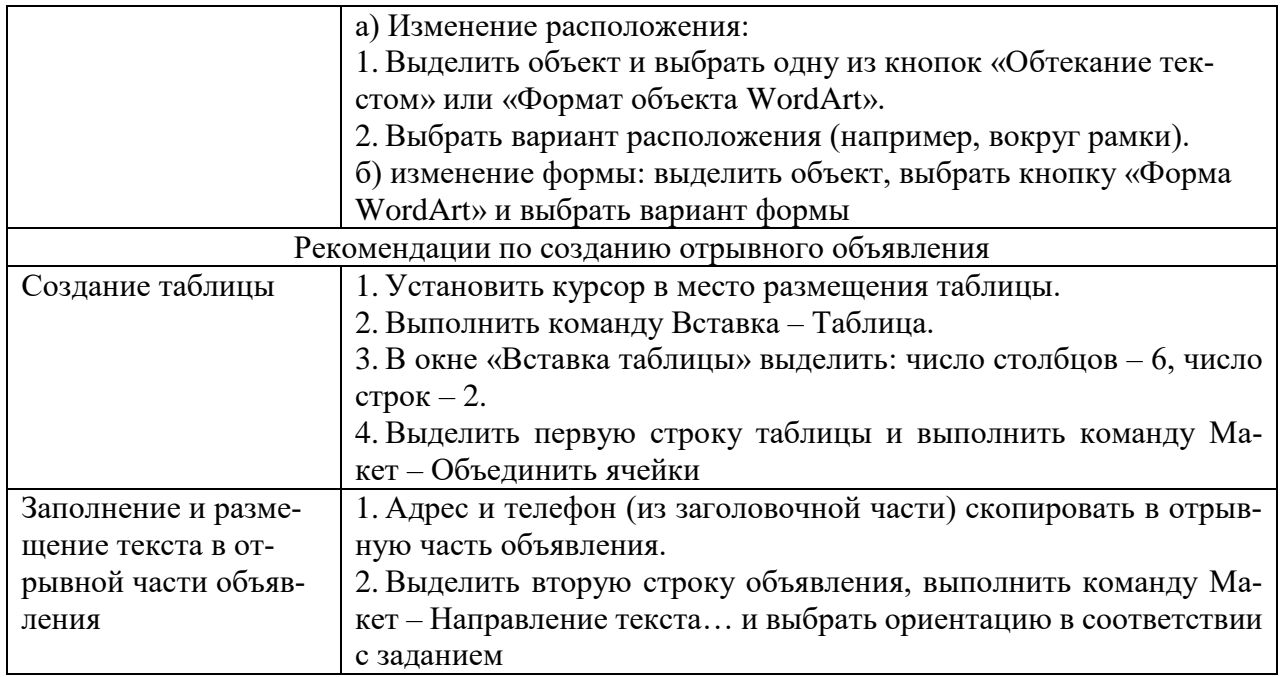

### **Варианты заданий**

#### **Вариант 1**

Создать объявление следующего содержания: «Куплю трехкомнатную квартиру в Октябрьском районе, не дороже 1 млн р. Обращаться по телефону 333-52-52».

#### **Вариант 2**

Создать объявление следующего содержания: «Требуется няня для ребенка трех лет, с педагогическим образованием и стажем работы не менее 1 года. Обращаться по телефону 555-32-32».

#### **Вариант 3**

Создать объявление следующего содержания: «Учебно-консультационный центр «Современные информационные технологии» предлагает обучение на курсах: пользователь ПК, 1С: Бухгалтерия, Галактика. Занятия индивидуальные и в группах до 6 человек. Справки по тел. 24-28-46».

#### **Вариант 4**

Создать объявление следующего содержания: «Продаются дома коттеджного типа в районе смотровой площадки микрорайона Ерши. Дома выполнены по канадской технологии. Подробности по тел. 332-12-52».

#### **Вариант 5**

Создать объявление следующего содержания: «НПЦ «Землемер» предлагает: геодезические работы, оформление земельных участков, пакет документов для департамента (для юридических лиц и граждан). Улица Октябрьской революции, 1, офис 403, тел. 25-32-52».

#### **Вариант 6**

Создать объявление следующего содержания: «Продается помещение под офис в строящемся доме по ул. Депутатская, площадь от 200 до 600 м<sup>2</sup>. Телефон 233-900».

#### **Вариант 7**

Создать объявление следующего содержания: «КОРЕЯ авто предлагает прямые поставки из Южной Кореи: автобусы, грузовики, легковые автомобили, джипы, запчасти. Улан-Удэ, ул. Бабушкина, 151 Тел. (3012) 37-45-55, факс 23-25-15».

#### **Вариант 8**

Создать объявление следующего содержания: «АВТО запчасти на японские автомобили под заказ. Двигатели от 4 до 10 тыс. р., коробки от 1 до 3 тыс. р. Оформление экспресс кредита. Иркутск, ул. Баррикад, 53 оф. 8 (3 этаж). Тел. (3952) 30-98-35».

#### **Вариант 9**

Создать объявление следующего содержания: «МЕТАЛЛИЧЕСКИЕ ТЕПЛИЦЫ, тип конструкции крыши – «ФЕРМА», размеры разные. Крепеж под стекло, покраска, установка, доставка теплицы БЕСПЛАТНО. Иркутск, ул. Аргунова, 2. Тел. 43-98-10».

#### **Вариант 10**

Создать объявление следующего содержания: «СЕМЕНА: луковичные, клубневые, розы; средства защиты и стимуляторы роста растений; удобрения. Фирма «Мир Семян», Иркутск, ул. Тимирязева, 28Г, 2 подъезд. Тел. 208-205».

#### **Вариант 11**

Создать объявление следующего содержания: «ПОКУПАЕМ лом черных металлов, чугун. Цены высокие, расчет любой, крупным поставщикам возможна предоплата. ООО Приморвторсырье. Телефон во Владивостоке (4232) 27-31-61».

#### **Вариант 12**

Создать объявление следующего содержания: «Пластиковые окна, двери, лоджии, перегородки. Немецкое качество по реальной цене. Мир ОКОН, тел. 206-006».

#### **Вариант 13**

Создать объявление следующего содержания: «Имеются свободные места на крытой и открытой автостоянках, в том числе для большегрузных автомобилей, на территории охраняемой базы в м/р Байкальский. Ширямова, 34а. Тел. 35-37-03».

Создать объявление следующего содержания: «Требуется бухгалтер на самостоятельный баланс, оплата высокая. Тел. 201-006».

### **Вариант 15**

Создать объявление следующего содержания: «Срочно продается компьютер Pentium III-1000 (ОЗУ 128 Мб, видео 32 Мб, HDD 10 Гб, CD-RW, звук 6 каналов, мышь, клавиатура, модем 56, монитор 15'' Samsung). Цена 15 тыс. р. Торг уместен. Тел. 556-994».

### **Вариант 16**

Создать объявление следующего содержания: «Продаю щенков французского бульдога, недорого. Сот. тел. 8-902-560-02-70».

### **Вариант 17**

Создать объявление следующего содержания: «Зажигалку именную Zippo (в кожаном коричневом чехле) прошу вернуть за вознаграждение. Сот. тел. 8-902-511-02-72».

### **Вариант 18**

Создать объявление следующего содержания: «Бригада квалифицированных специалистов выполняет ремонтно-строительные, отделочные работы: гипсокартон, подвесные потолки, арки и т.д. Ремонт и демонтаж стен, перегородок. Короткие сроки. Доступные цены. Тел. 31-05-90».

### **Вариант 19**

Создать объявление следующего содержания: «Юридическая помощь по жилищным, гражданским делам, оформление документов на землю, приватизация жилых помещений. Тел. 64-58-70».

### **Вариант 20**

Создать объявление следующего содержания: «Содружество артистов г. Иркутска предлагает услуги по организации танцевальных шоу-программ, концертов, юбилеев, банкетов, свадеб, детских праздников, сюрпризов, шоу-поздравлений. Пейджер 20-08-55, аб. 217-342».

### **Вариант 21**

Создать объявление следующего содержания: «Продаю коляску трансформер, стульчик, качели, недорого. Сот. тел. 8-902-560-02-70».

### **Вариант 22**

Создать объявление следующего содержания: «Потерян паспорт на имя Иванов Иван Иванович, прошу вернуть за вознаграждение. Сот. тел. 8-902-511-02-72».

Создать объявление следующего содержания: «Бригада квалифицированных специалистов выполняет ремонтно-строительные, отделочные работы: гипсокартон, подвесные потолки, арки и т.д. Ремонт и демонтаж стен, перегородок. Короткие сроки. Доступные цены. Тел. 31-05-90».

### **Вариант 24**

Создать объявление следующего содержания: «Юридическая помощь по жилищным, гражданским делам, оформление документов на землю, приватизация жилых помещений. Тел. 64-58-70».

### **Вариант 25**

Создать объявление следующего содержания: «Содружество артистов г. Иркутска предлагает услуги по организации танцевальных шоу-программ, концертов, юбилеев, банкетов, свадеб, детских праздников, сюрпризов, шоу-поздравлений. Пейджер 20-08-55, аб. 217–342».

### **Задание. Работа с таблицами**

### **Цель работы:**

1. Освоить технологию создания таблиц средствами MS Word.

- 2. Освоить типовые операции редактирования и форматирования таблиц:
- добавление заданного количества строк/столбцов;
- удаление выделенных ячеек, строк, столбцов;
- слияние/разбиение выделенных ячеек;
- разбиение выделенных ячеек;
- ввод и форматирование содержимого таблицы;
- автоматическое форматирование таблицы.
- 3. Научиться организовывать вычисления в таблице.

## **Задание:**

1. Создать документ, назвав его «Создание таблицы».

2. На первой странице документа вставить таблицу, состоящую из двух столбцов и не менее пяти строк:

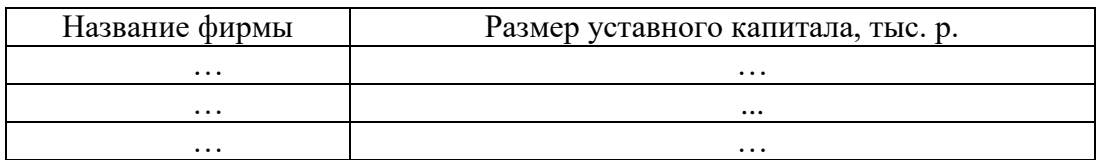

3. Заполнить таблицу произвольными данными.

4. Созданную таблицу скопировать и разместить на вторую страницу документа. Изменить ее внешний вид, применив автоматическое форматирование.

5. Добавить столбец «Адрес фирмы», разместив его после столбца «Название фирмы». Заполнить столбец информацией.

6. На третьей странице создать таблицу.

### Организация вычислений

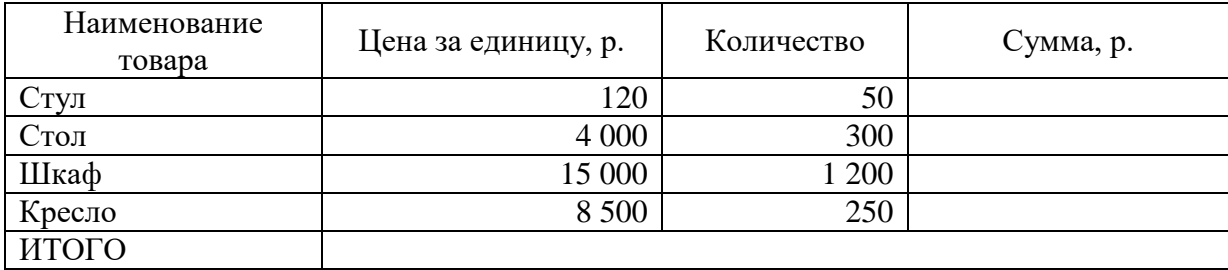

7. Выполнить расчеты в столбцах «Сумма, р.» и «ИТОГО».

8. На четвертой странице создать таблицу с расчетами. Номер варианта таблицы согласуется с преподавателем.

Примечание:

– пустые ячейки таблицы заполнить произвольными данными;

– в ячейках, помеченных символом  $\sqrt{}$  – произвести вычисления.

### **Создание и форматирование таблиц**

Цель выполнения заданий данной темы – научиться создавать таблицы в различных режимах, редактировать и форматировать данные в таблицах, изменять количество строк и количество столбцов в таблицах, осуществлять вычисления.

Таблица – форма организации данных по столбцам и строкам, на пересечении которых находятся ячейки. В ячейках таблицы могут размещаться данные произвольного типа: текст, числа, графика, рисунки, формулы и др. Ячейки таблицы имеют адреса, образованные именем столбца (имена столбцов обозначаются буквами латинского алфавита A, B, C и т.д.), с пересечением номера строки (номера строк обозначаются цифрами 1, 2, 3, и т.д.). Создание таблиц в Word осуществляется по месту установки курсора, адреса ячеек на печать не выводятся. После создания таблицы средствами Word, она становится самостоятельным объектом, который можно редактировать, перемещать, копировать, импортировать в другие приложения. Для ознакомления с вариантами режимов вставки таблицы в документ Word, выполните следующее:

Открыть вкладку – Вставка в группе – Таблицы, в раскрывающемся списке – Вставка таблицы пользователю предлагается создать таблицу пятью вариантами: либо выделением мышью необходимого количества ячеек, либо вставить таблицу, либо нарисовать таблицу, либо воспользоваться таблицей Excel (т.е. вставить объект – Лист Excel), либо обратиться к шаблонам готовых таблиц (Экспресс-таблицы) (рис. 22).

Обратите внимание, что после создания заготовки таблицы в документе Word, в строке меню появится общая вкладка – Работа с таблицами, которая содержит внутри две вкладки – Конструктор и – Макет (рис. 23).

|        | Таблица 4х3                                                    |
|--------|----------------------------------------------------------------|
|        |                                                                |
|        |                                                                |
| $\Box$ | Вставить таблицу                                               |
|        | Нарисовать таблицу<br>Преобразовать в таблицу<br>Таблица Ехсеі |
|        | Экспресс-таблицы                                               |

Рис. 22. Окно для выбора варианта создания таблицы

| ы<br>$7 - 0$                                         | Создание таблиц в Word - Microsoft Word |          |                |              |                   | Работа с таблицами  |       | m<br>$\sim$                  |                |
|------------------------------------------------------|-----------------------------------------|----------|----------------|--------------|-------------------|---------------------|-------|------------------------------|----------------|
| 9<br>Разметка страницы<br>Главная<br>Вставка         | Ссылки                                  | Рассылки | Рецензирование | BWA          | Разработчик       | Комструктор         | Макет |                              |                |
| <b>V</b> Строка заголовка<br><b>У</b> Первый столбец |                                         |          |                | От Заливка - |                   |                     |       | - 7                          | $\blacksquare$ |
| Последний столбец<br>Строка итогов                   | <b>Service Control</b><br>55-5-5-       |          |                | Границы      | 0.5 <sub>πτ</sub> |                     |       | 疏                            |                |
| Чередующиеся строки<br>Чередующиеся столбцы          | $- - - - -$                             |          |                |              | Liset nepa -      |                     |       | Нарисовать Ластик<br>таблицу |                |
| Параметры стилей таблиц                              |                                         |          | Стили таблиц   |              |                   | Нарисовать границы. |       |                              |                |

Рис. 23. Расположение команд конструктора на вкладке – Работа с таблицами

На вкладке конструктор расположены группы (Параметры стилей таблиц, Стили таблиц, Нарисовать границы), инструменты на указанных вкладках позволяют оперативно видоизменять таблицу, а также проводить ее коррекцию (указанные команды можно вызывать из всплывающего меню, щелчком правой кнопки мыши по таблице).

На вкладке – Макет, относящейся к вкладке – Работа с таблицами находятся пиктограммы и инструменты, которые облегчают форматирование ячеек таблицы, а также вводить функции и формулы при организации вычислений в ячейках таблицы (рис. 24).

| $49 - 0$           |                   |                                       |        | Создание таблиц в Word - Microsoft Word |                    |            |             |                       | Работа с таблицами | $\sim$            | $\mathbf{x}$<br>ь |
|--------------------|-------------------|---------------------------------------|--------|-----------------------------------------|--------------------|------------|-------------|-----------------------|--------------------|-------------------|-------------------|
| ಅ<br>Главная       | Встанка           | Разметка страницы                     | Ссылки | Рассылки                                | Рецензирование     | <b>BMA</b> | Разработчик | <b>Конструктор</b>    |                    | Макет             | KA)               |
| <b>Выделить</b>    | $\mathbb{X}$      | Вставить снизу<br>田永田                 |        | Сбъединить вчейки                       | $0,4$ cM           | $-111$     |             | $A \equiv$            |                    | idh.              |                   |
| В Отобразить сетку |                   | 生野<br>- Вставить слева                |        | Papfatta syndrick                       | $\frac{1}{2}$ Arro | $-1.11$    | $m =$       |                       |                    |                   |                   |
| <b>ПР Свойства</b> | Удалить<br>$\sim$ | Вставить<br>Вставить справа<br>CEEDIY |        | Разбить таблицу                         | and Astonogoop     |            |             | Направление<br>текста | Поля<br>ячейки     | Данные<br>$\cdot$ |                   |
| Таблица            |                   | Строки и столбцы                      |        | Объединить                              | Размер ячейки      |            |             | <b>Выравнивание</b>   |                    |                   |                   |

Рис. 24. Содержимое вкладки – Макет

Рассмотрим операции с ячейками на примере таблицы, приведенной снизу:

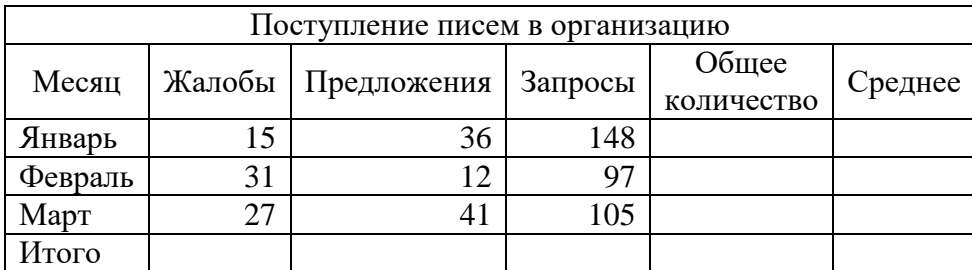

Сделать заголовок таблице: «Сводка о поступлении писем», для чего следует выделить ячейки первой строки, а затем нажать на правую клавишу мыши. Выбрать команду – Объединить ячейки во всплывающем меню (рис. 25).

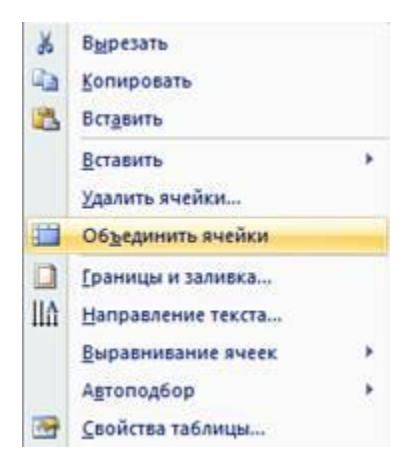

Рис. 25. Всплывающее меню для выбора команды при работе с таблицей

Обратите внимание, что на вкладке – Макет находится команда , поэтому совсем не обязательно пользоваться правой кнопкой мыши, а стоит освоить возможности этой вкладки.

Ввести текст заголовка таблицы, выровнять его по ширине и по центру, воспользовавшись пиктограммой  $\equiv$ .

Выделить последнюю строку в таблице, воспользоваться инструментом (командой) – вславить снов, добавить две строки.

Выделить таблицу сверху, вставить два столбца справа, воспользовавшись инструментом **. Вставить справа**.

#### **Вычисления в таблице**

Цель выполнения задания – освоить правила вставки формул в ячейки таблицы Word для проведения вычислений над цифровыми данными.

Если требуется выполнить вычисления над числами в таблице Word, можно создать формулу, которая использует встроенные математические функции. Формула строится с помощью инструмента – Формула:

1. Установить курсор в ячейке таблицы.

2. Раскрыть список на вкладке – Макет

3. Выбрать инструмент Формула, в открывшемся диалоговом окне (рис. 26), выбрать функцию и установить формат числа для вывода результатов.

Ключевое слово LEFT для функции SUM, обозначает, что над всеми элементами, содержащие числовые данные в строке слева будет проведена операция суммирования. Обратите внимание, что начало любой формулы должно начинаться со знака «=» (равно). Для записи формулы можно воспользоваться приёмом, который широко используется в Excel, т.е. указываются адреса ячеек, над которыми следует провести определённые действия. Так для вычисления среднего значения для строки с наименованием «Январь», выполним следующие действия:

1. Установить курсор в ячейку строки «Январь» под наименованием столбца «Средняя».

2. Вызвать окно для ввода формулы и заполнить окна (Формула и Формат числа) (рис. 27).

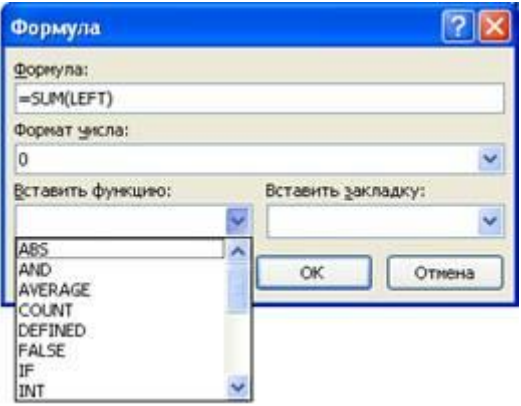

Рис. 26. Окно для создания формулы

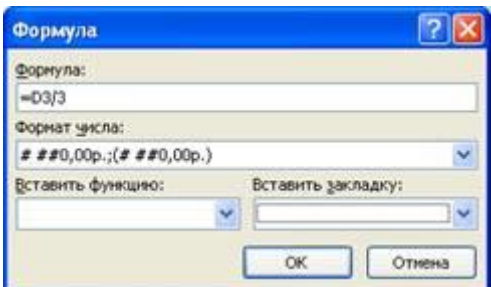

Рис. 27. Создание формулы с использованием адреса ячейки таблицы

Заполнить все ячейки таблицы в строке «Итого:» формулами, в результате чего должно получиться, как показано на рис. 28.

|                |        | Поступление писем в организацию |         |                     |         |  |
|----------------|--------|---------------------------------|---------|---------------------|---------|--|
| Mecan          | Жалобы | Предложения                     | Запросы | Общее<br>количество | Средняя |  |
| Январь         | 15     | 36                              | 148     | 199                 | 66.33p. |  |
| <b>Февраль</b> | 31     | $22^{\circ}$                    | 93      | 146                 | 48.67p. |  |
| Март           | 27     | 41                              | 105     | 173                 | 57,67p. |  |
| HToro:         | 73     | 99                              | 346     | 518                 |         |  |

Рис. 28. Результаты выполнения вычислений в таблице

Пользователь может использовать любую функцию для встраивания в ячейки Word, для того, чтобы узнать их перечень и правила использования, достаточно обратиться к справочной системе Word.

### **Использование формул в таблице**

Вычисления и логические сравнения можно выполнять с помощью формул. Команда **Формула** находится в разделе **Работа с таблицами** на вкладке **Макет** в группе **Данные** (рис. 29).

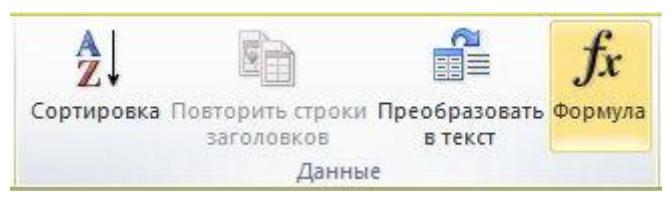

Рис. 29. Группа «Данные»

Вставка формулы в ячейку таблицы:

1. Выделите ячейку таблицы, в которой должен находиться результат. Если ячейка не пустая, удалите ее содержимое.

2. В разделе Работа с таблицами на вкладке Макет в группе Данные нажмите кнопку Формула.

3. С помощью диалогового окна Формула создайте формулу. Можно ввести формулу в поле Формула, выбрать формат числа в поле Формат числа, а также вставить функции и закладки, используя списки Вставить функцию и Вставить закладку.

Обновление результатов вычислений:

В Word результат формулы рассчитывается при ее вставке, а также при открытии содержащего ее документа.

Кроме того, поддерживается ручное обновление следующих элементов:

• результатов отдельных формул;

• результатов всех формул в отдельной таблице;

• всех кодов полей в документе, включая формулы.

Обновление результатов отдельных формул:

1. Выделите формулы, которые необходимо обновить. Чтобы выделить несколько формул, удерживайте нажатой клавишу CTRL.

2. Выполните одно из указанных ниже действий.

• Щелкните формулу правой кнопкой мыши и выберите команду Обновить поле.

• Нажмите клавишу F9.

Обновление результатов всех формул в таблице:

• Выделите таблицу, содержащую результаты формул, которые необходимо обновить, и нажмите клавишу F9.

Обновление всех формул в документе

Важно: В результате выполнения этой процедуры будут обновлены не только формулы, а все коды полей в документе.

1. Нажмите клавиши CTRL + A.

2. Нажмите клавишу F9.

Примеры: сложение чисел в таблице с помощью позиционных аргументов Позиционные аргументы (LEFT, RIGHT, ABOVE, BELOW) можно использовать для следующих функций:

- AVERAGE (среднее).
- COUNT (количество).
- МАХ (максимальное значение).
- MIN (минимальное значение).

• PRODUCT (произведение).

• SUM (сумма).

В качестве примера рассмотрим процедуру сложения чисел с помощью функции SUM и позиционных аргументов.

Важно: Чтобы при нахождении суммы в таблице с помощью позиционных аргументов не возникло ошибки, введите в пустые ячейки, учитываемые при вычислении, нуль (0).

1. Выделите ячейку таблицы, в которой должен находиться результат. Если ячейка не пустая, удалите ее содержимое.

2. В разделе Работа с таблицами на вкладке Макет в группе Данные нажмите кнопку Формула.

3. В диалоговом окне Формула выполните одно из указанных ниже действий.

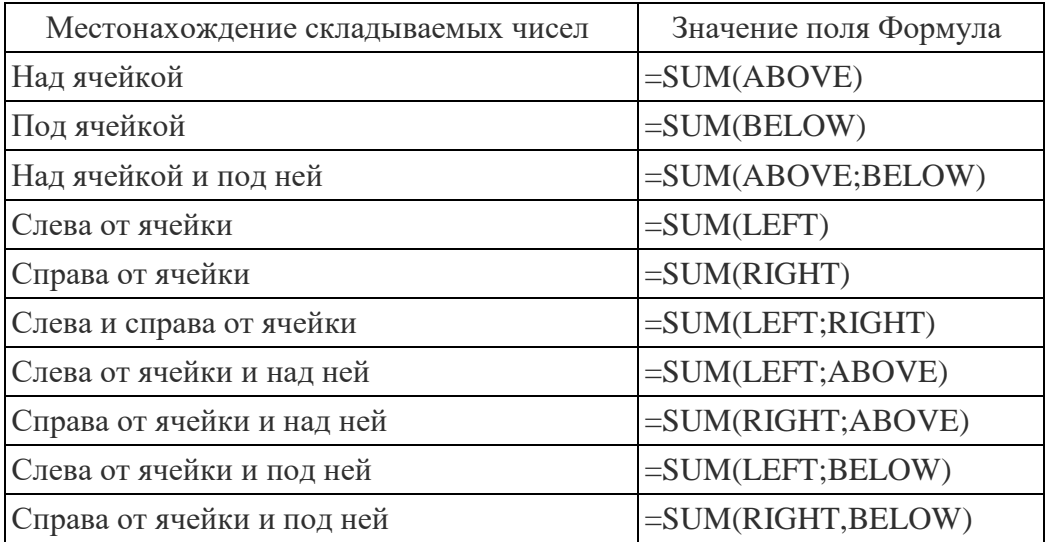

4. Нажмите кнопку «ОК».

Лоступные функции:

Примечание: Формулы, в которых используются позиционные аргументы (например, LEFT), не учитывают значения в строке заголовков.

В формулах, располагаемых внутри таблиц Word можно использовать перечисленные ниже функции.

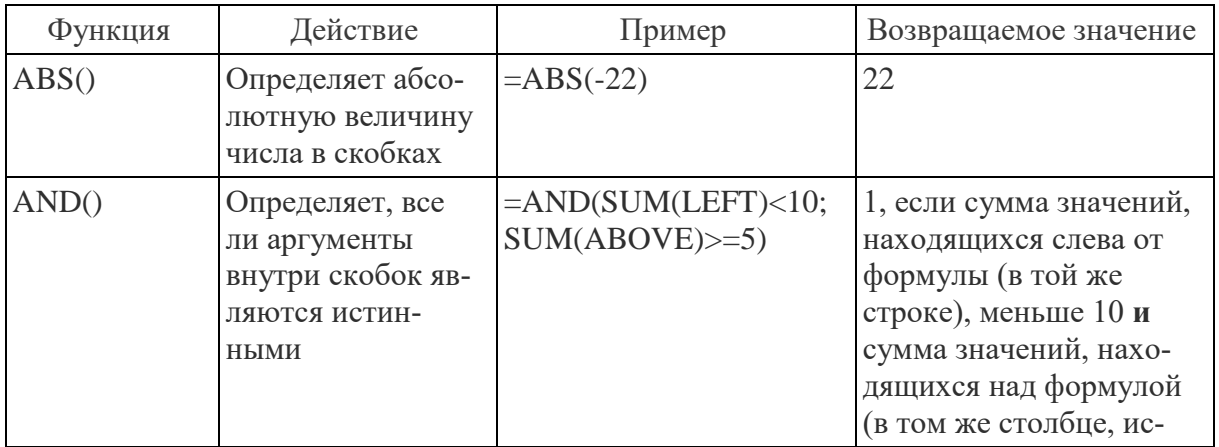

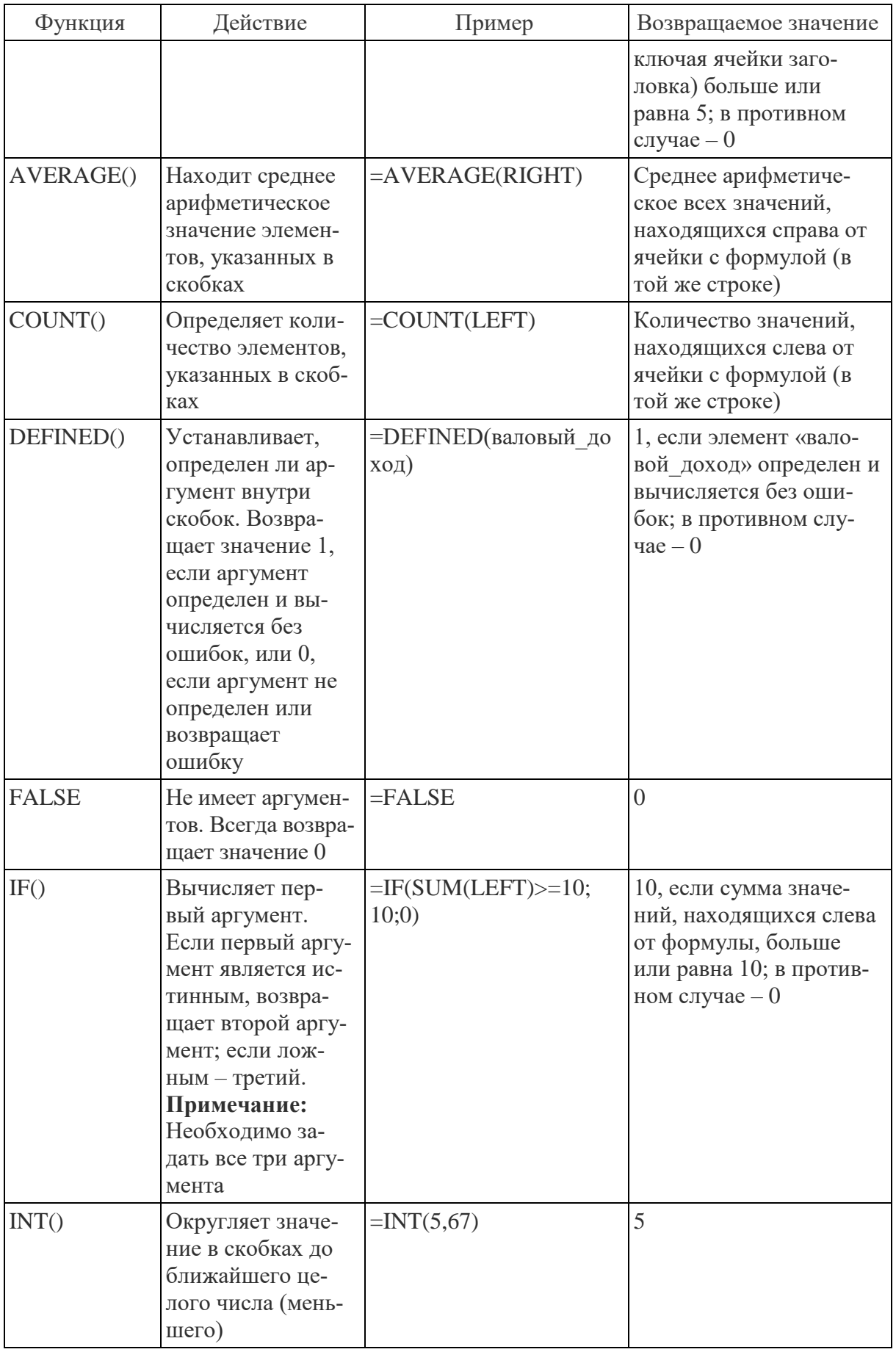

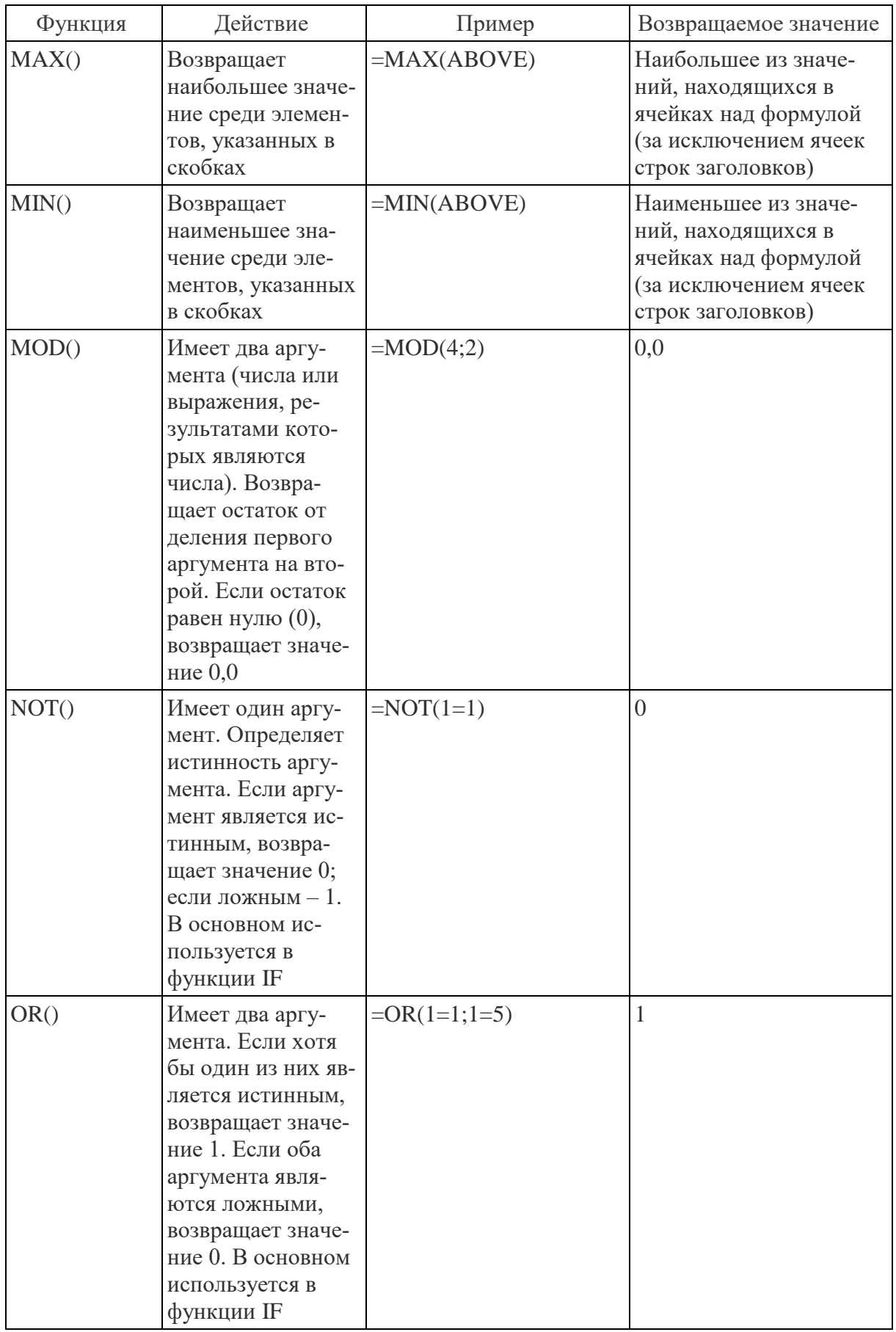

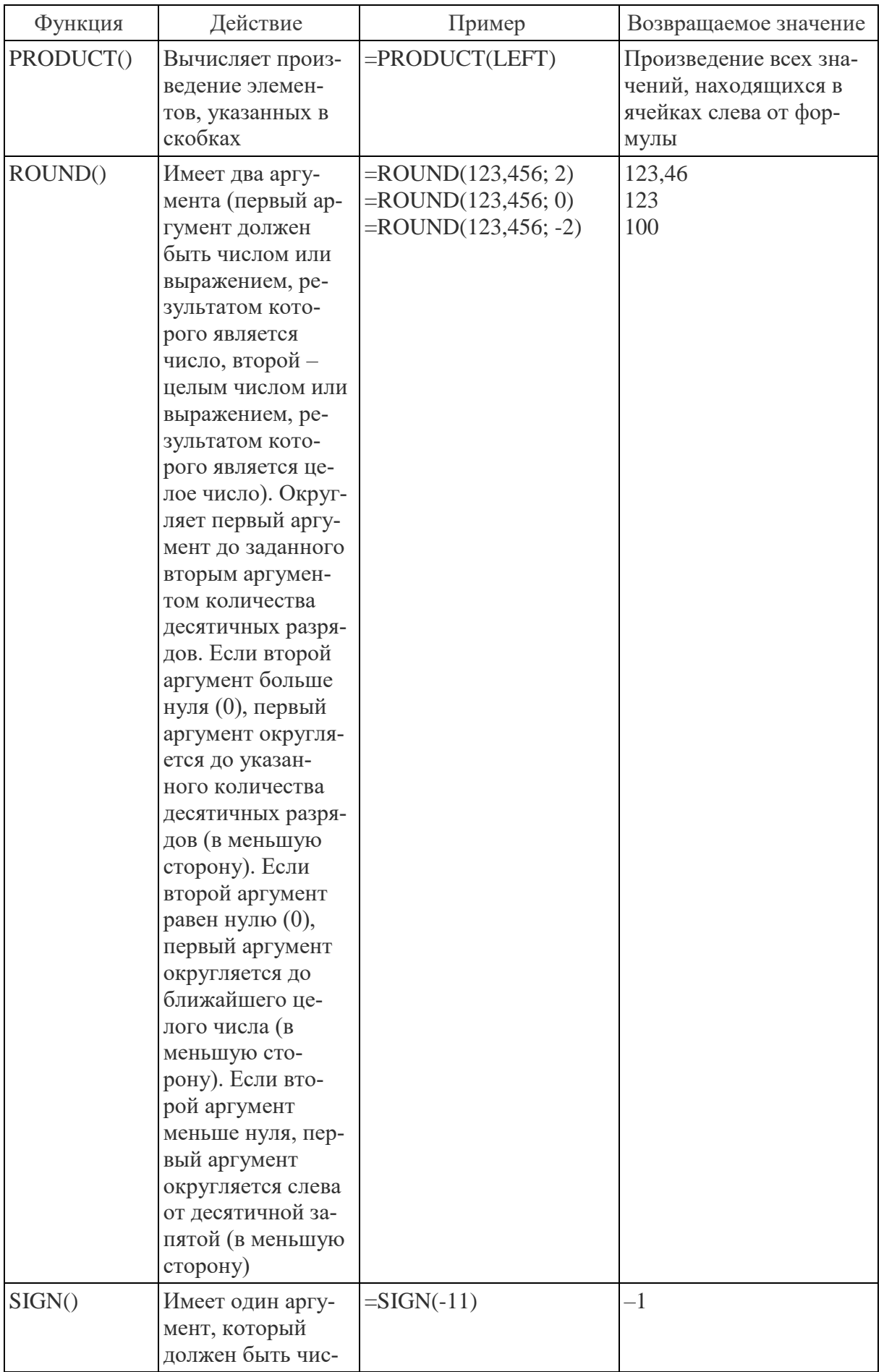

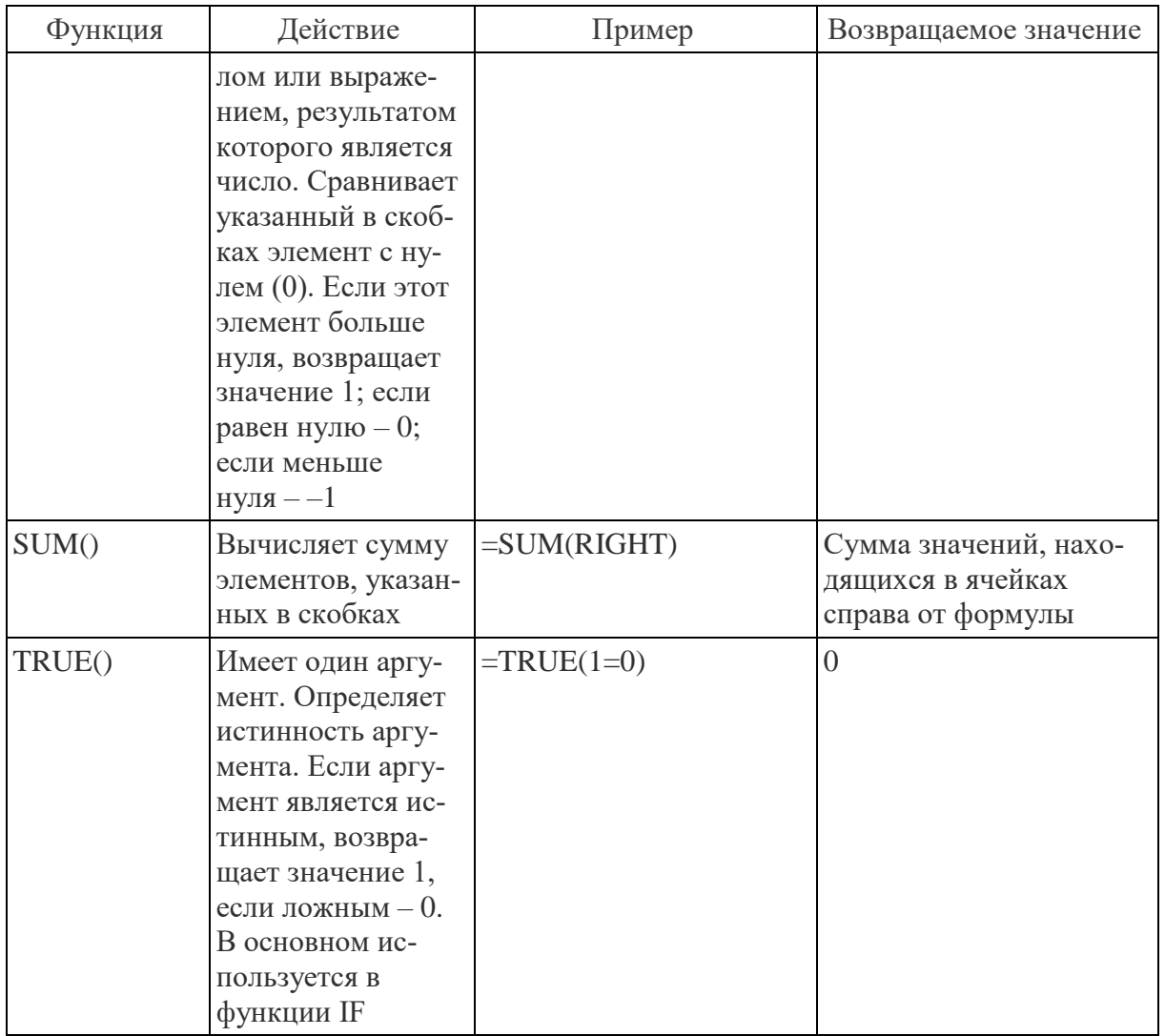

### Использование в формуле закладок и ссылок на ячейки

В формулу можно вставить ссылку на ячейку, для которой создана закладка, используя имя этой закладки. Например, если для ячейки, содержащей число или выражение, результатом которого является число, создана закладка с именем валовой доход, формула =ROUND(валовой доход,0) округлит значение этой ячейки до ближайшего целого числа в меньшую сторону.

В формуле также можно использовать ссылки на столбцы и строки. Существует два формата записи ссылок: RnCn и A1.

Примечание: Ячейки с формулами не учитываются в вычислениях, в которых используются ссылки. Если ячейка является частью ссылки, она игнорируется.

Ссылки формата RnCn

Для записи ссылки на строку, столбец или ячейку таблицы в формуле можно использовать формат RnCn. Здесь Rn соответствует n-ой строке, а Cn - nму столбцу. Например, ссылка R1C2 указывает на ячейку в первой строке и втором столбце. Приведенная ниже таблица содержит примеры записи ссылок в таком формате.

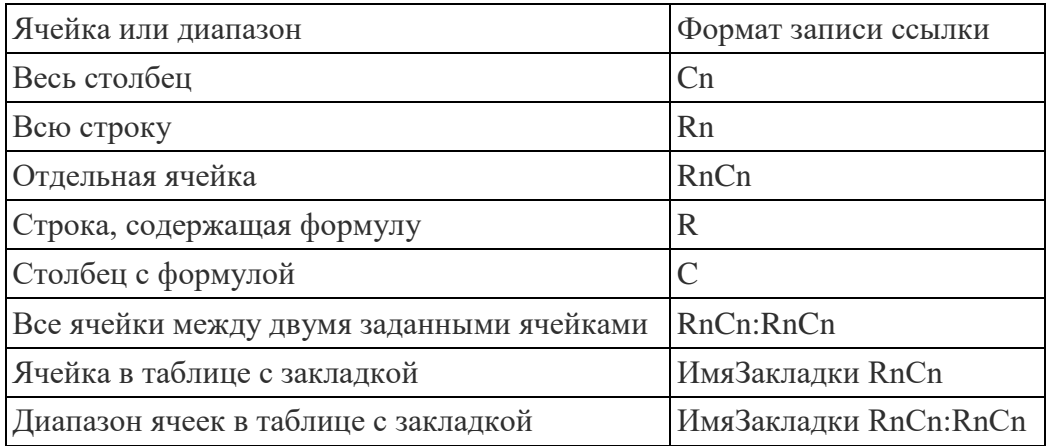

Ссылки формата A1

Для записи ссылки на ячейку, набор или диапазон ячеек можно использовать формат A1. Здесь буква соответствует столбцу, а цифра – строке ячейки. Первый столбец таблицы обозначен буквой «A», а первая строка – цифрой «1». Приведенная ниже таблица содержит примеры записи ссылок в таком формате.

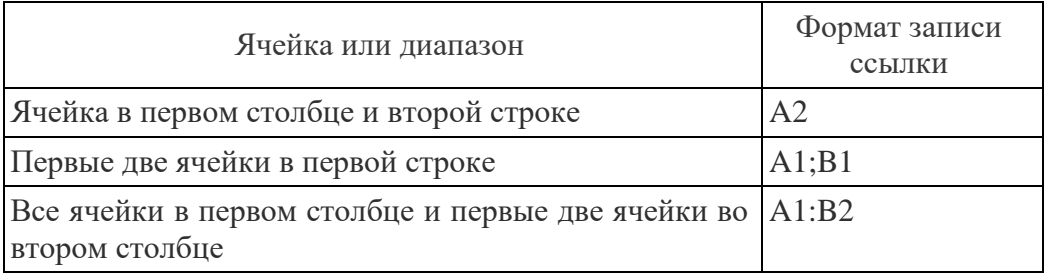

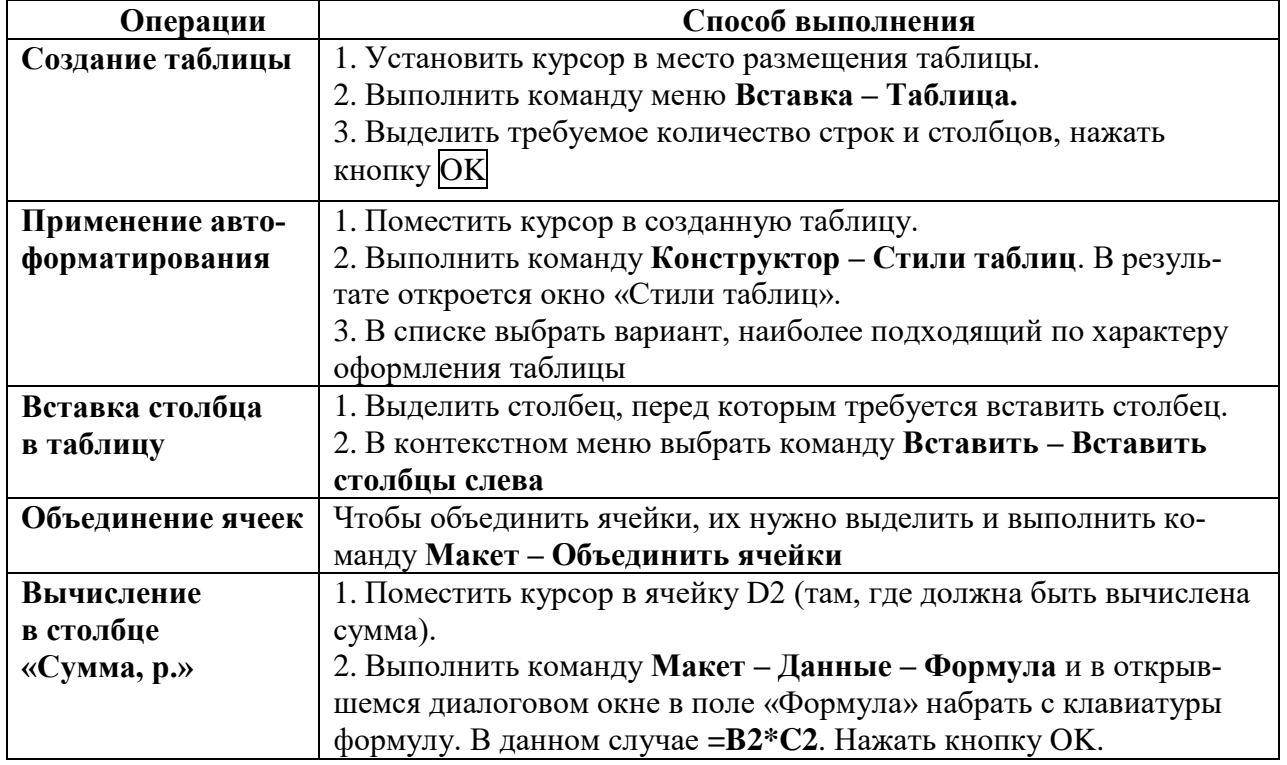

# **Комментарий к выполнению задания**

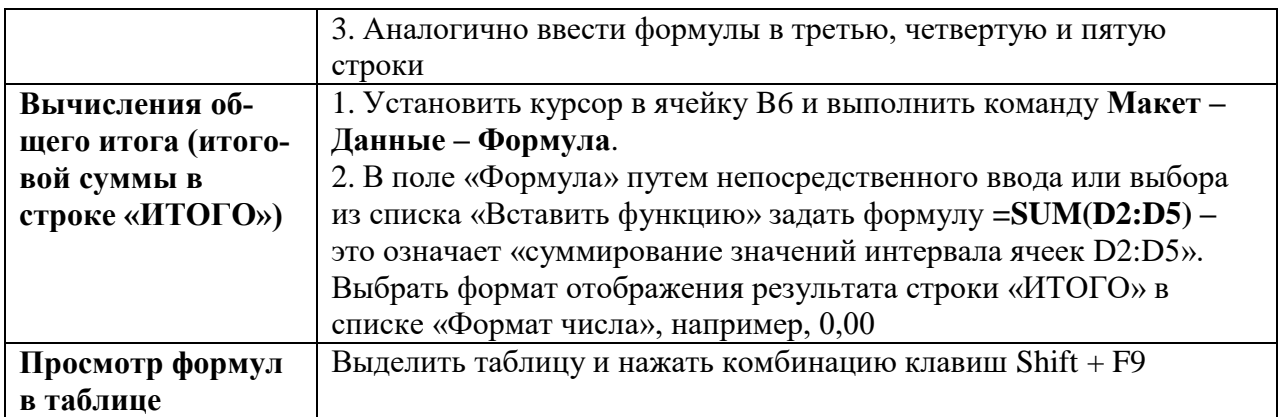

# **Варианты таблиц**

## **Вариант 1**

# **Количество совершенных звонков абонентами Теле2 за период**

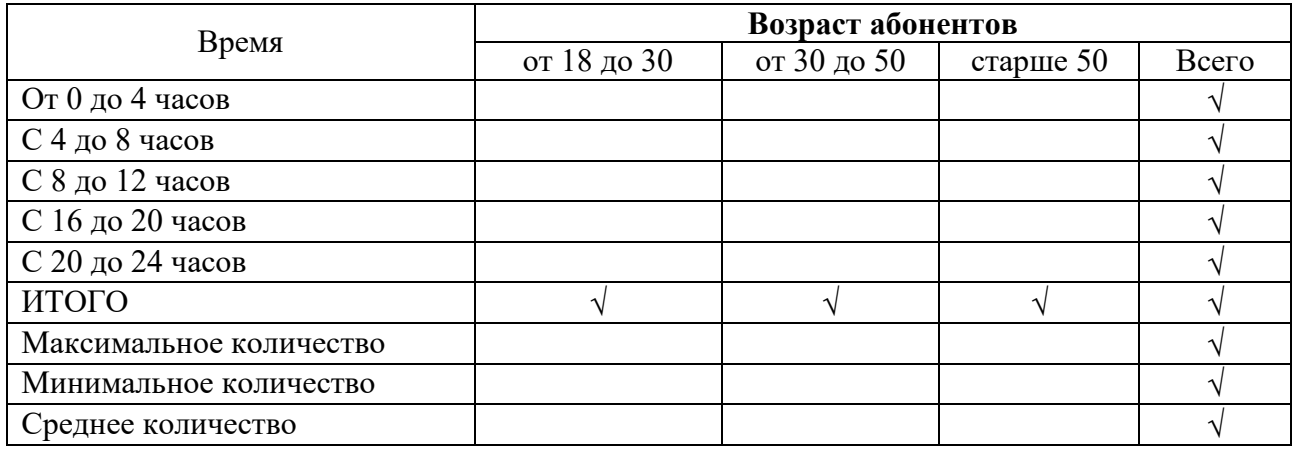

# **Вариант 2**

# **Структура видов дохода за учебные года, млн р.**

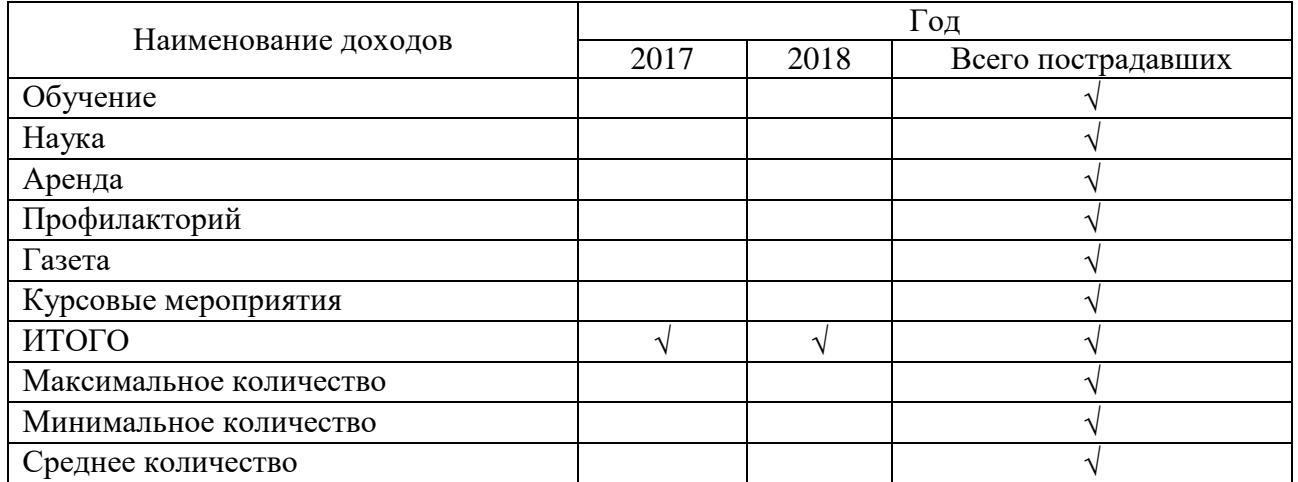

# **Вариант 3 Итоги приема студентов БГУ и филиалы**

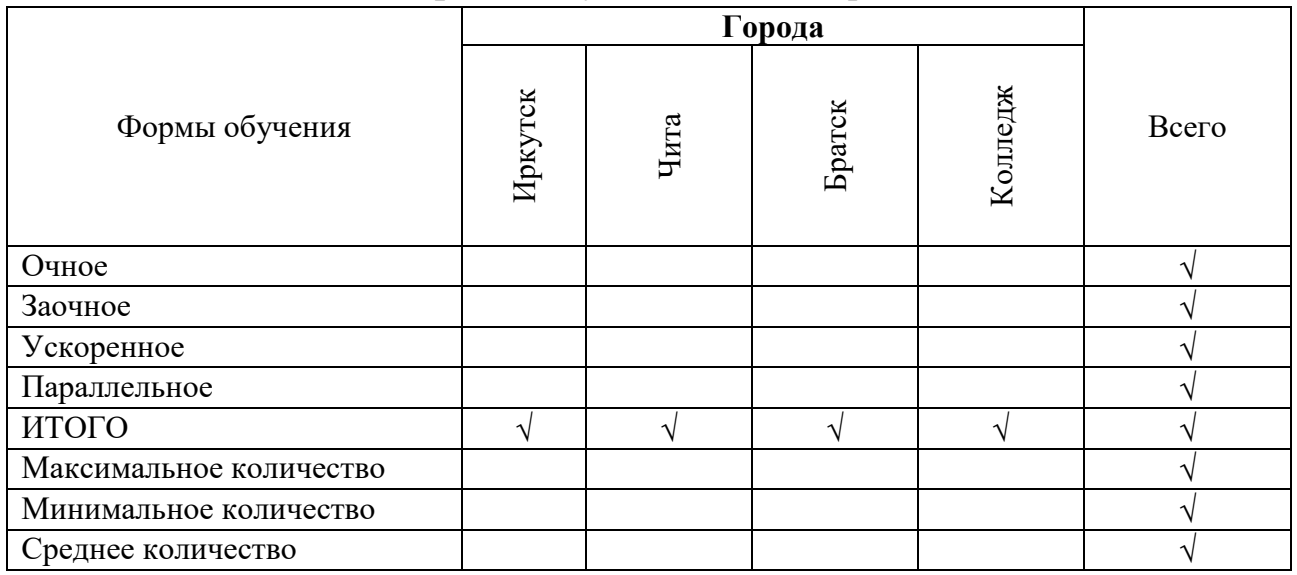

# **Вариант 4**

# **Контингент студентов БГУ**

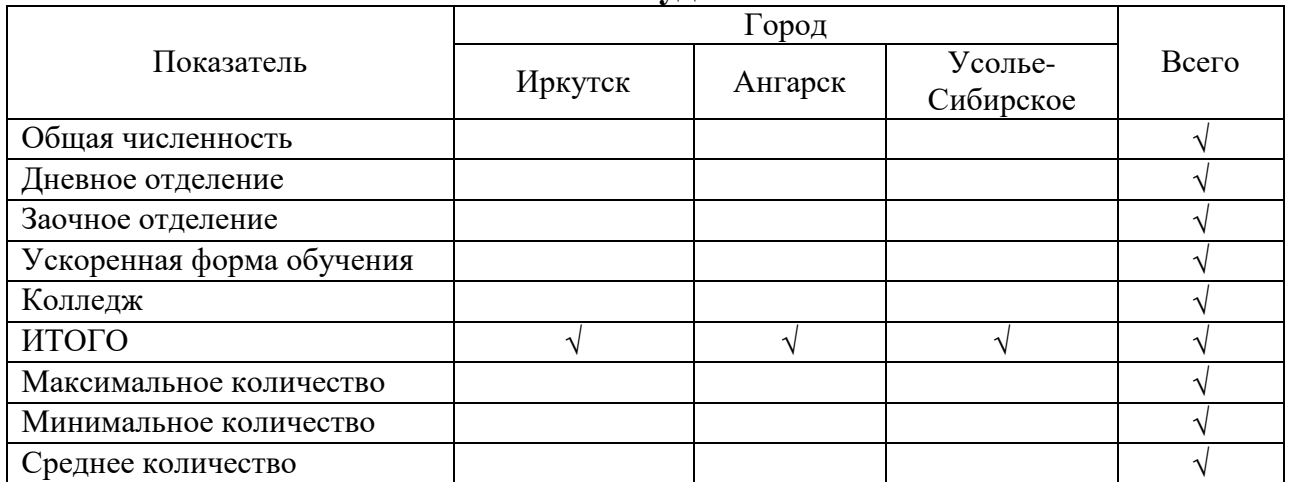

# **Вариант 5**

# **Заочная форма обучения**

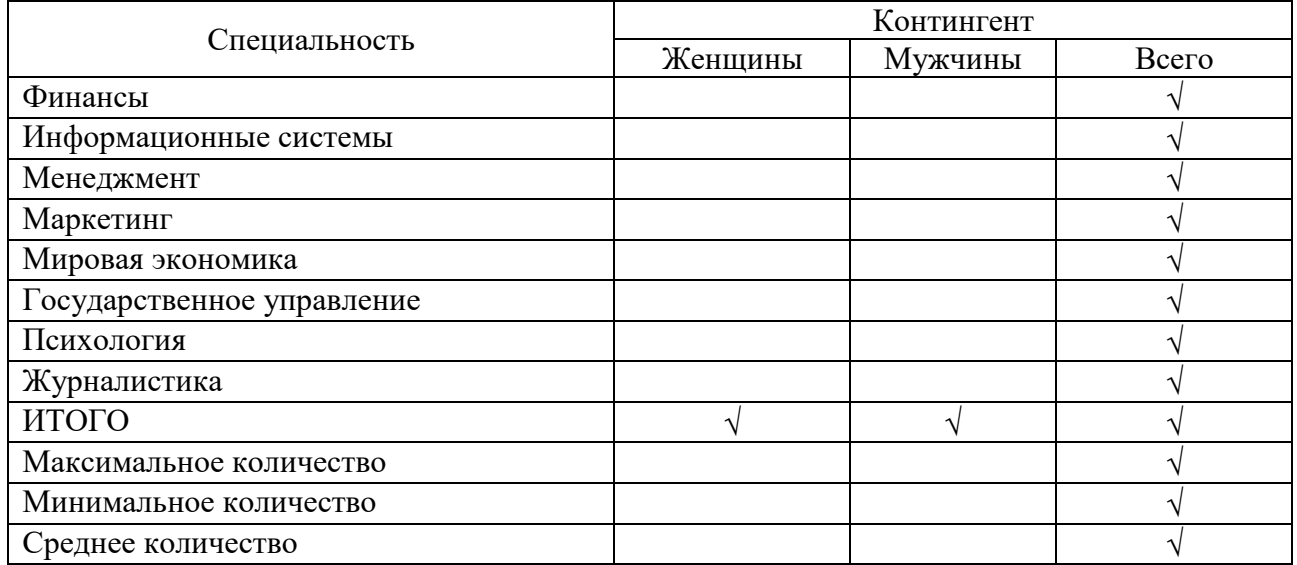

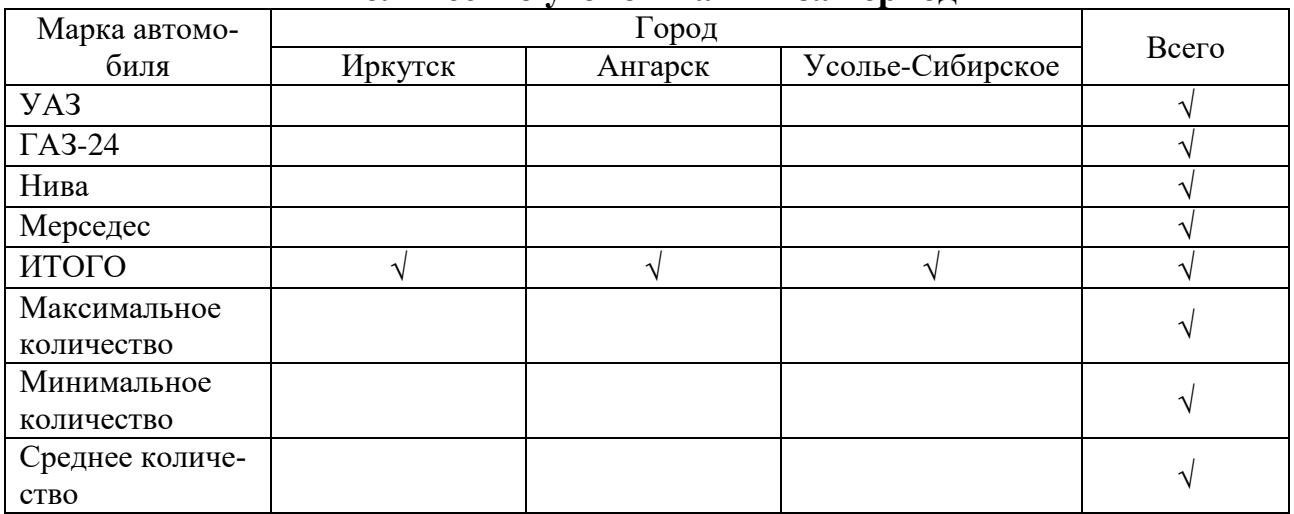

## **Количество угонов машин за период**

# **Вариант 7**

# **Количество студентов БГУ**

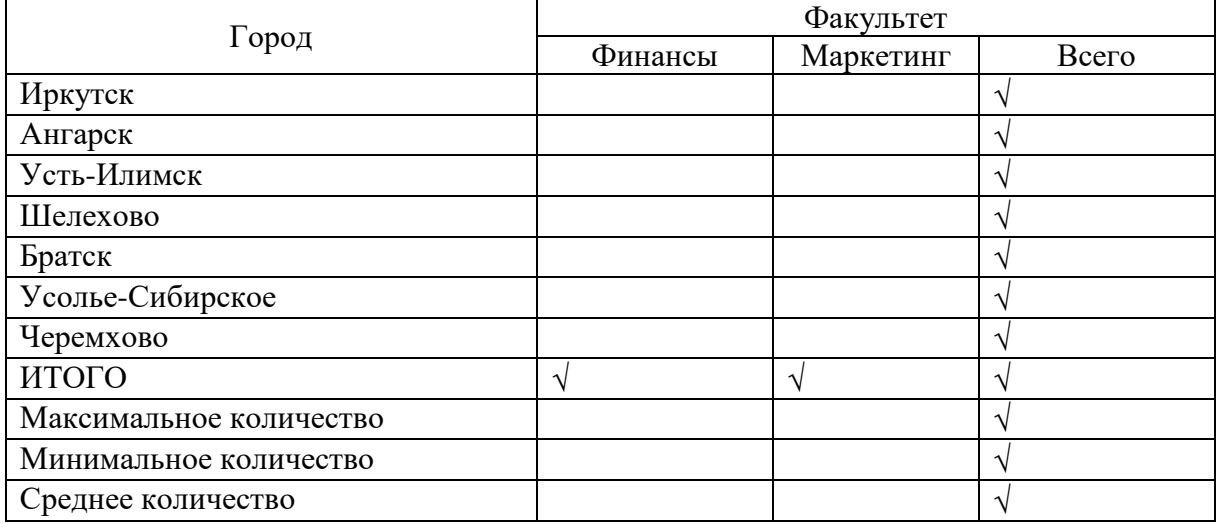

# **Вариант 8**

# **Количество покупок машин за период**

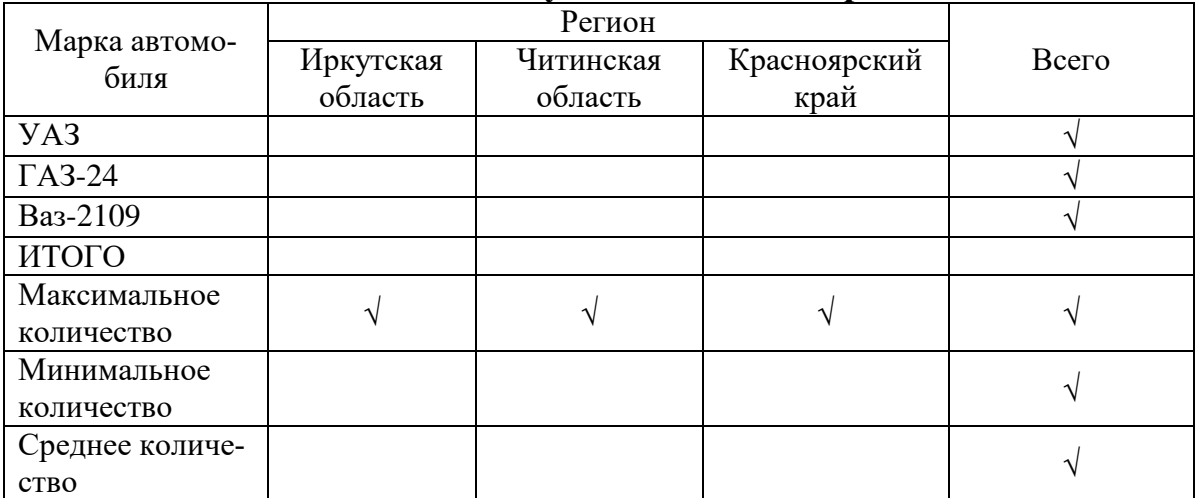

## **Количество зарегистрированных граждан СНГ за период**

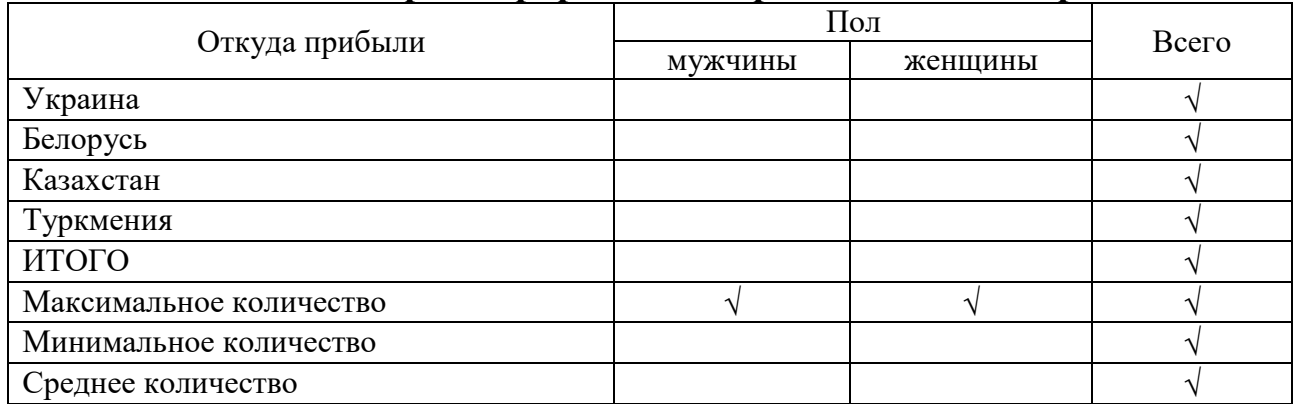

### **Вариант 10**

## **Анализ количества сотрудников по наличию высшего образования**

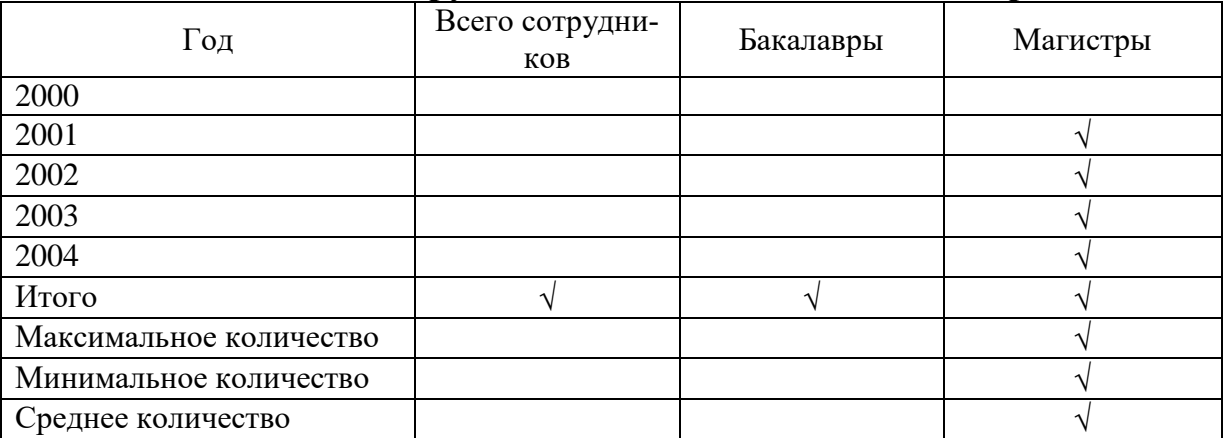

# **Вариант 11**

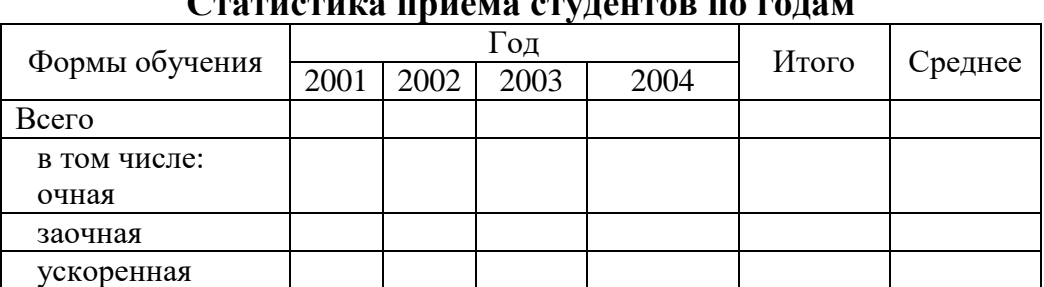

# **Статистика приема студентов по годам**

# **Вариант 12**

### **Социальный состав лиц, подавших заявку на получение визы в Австралию**

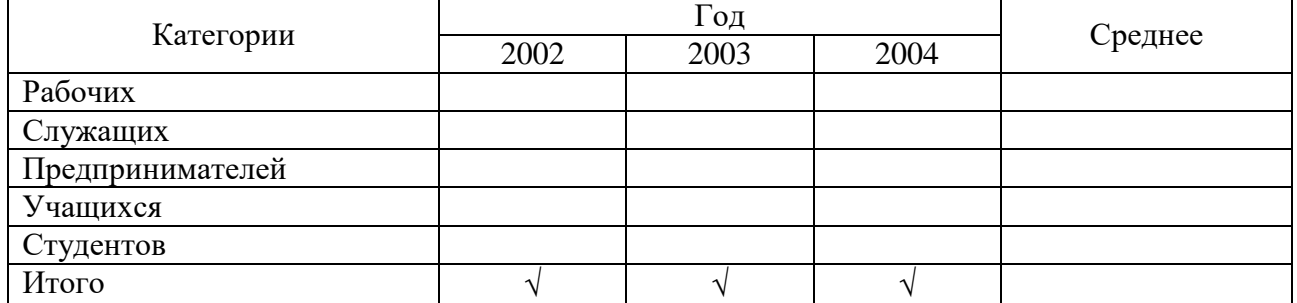

# **Социальный состав лиц, подавших заявку на загран. паспорт**

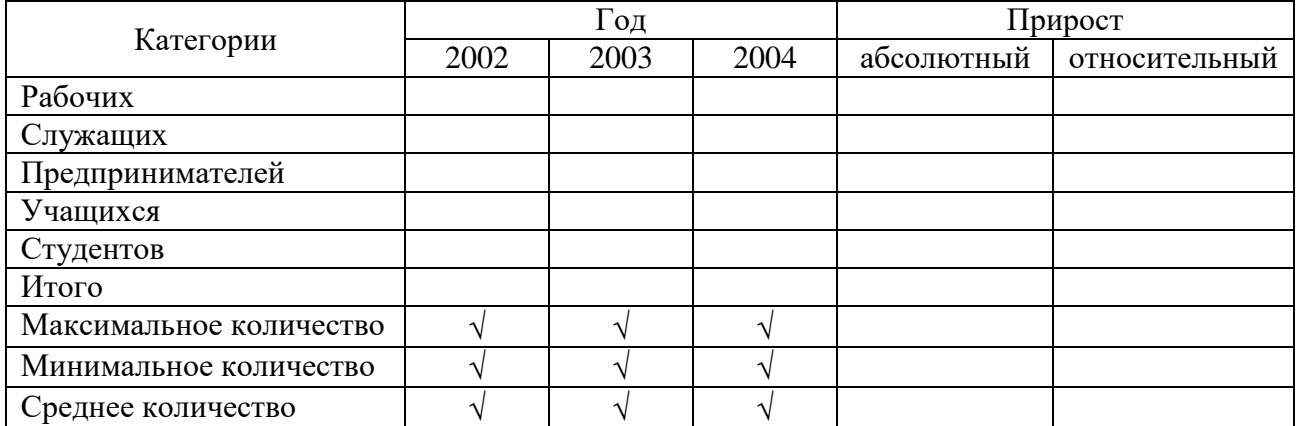

### **Вариант 14**

## **Характеристика сотрудников охранного предприятия по образованию**

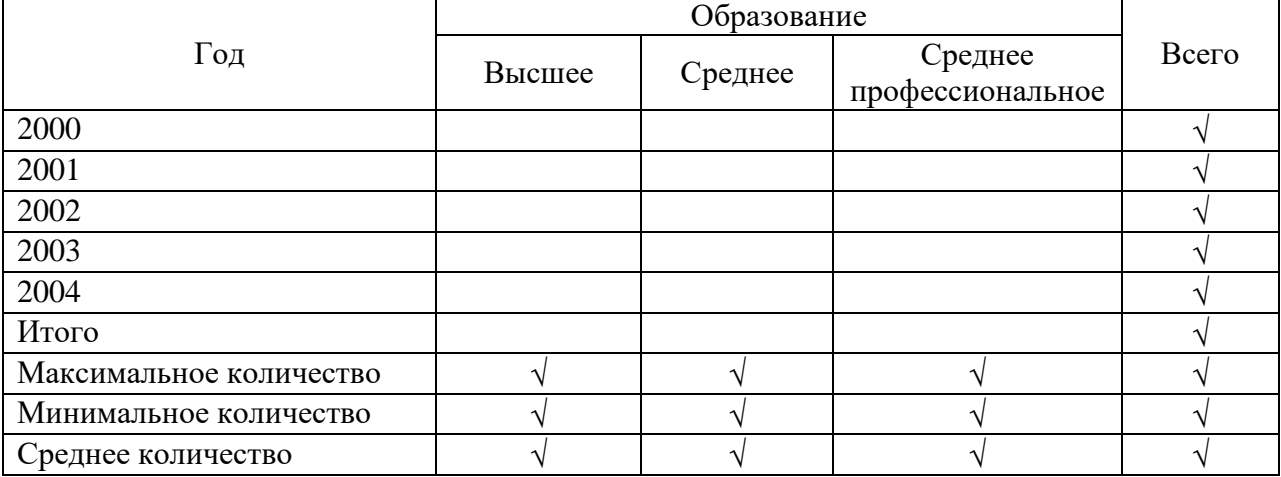

# **Вариант 15**

# **Итоги приема в БГУ**

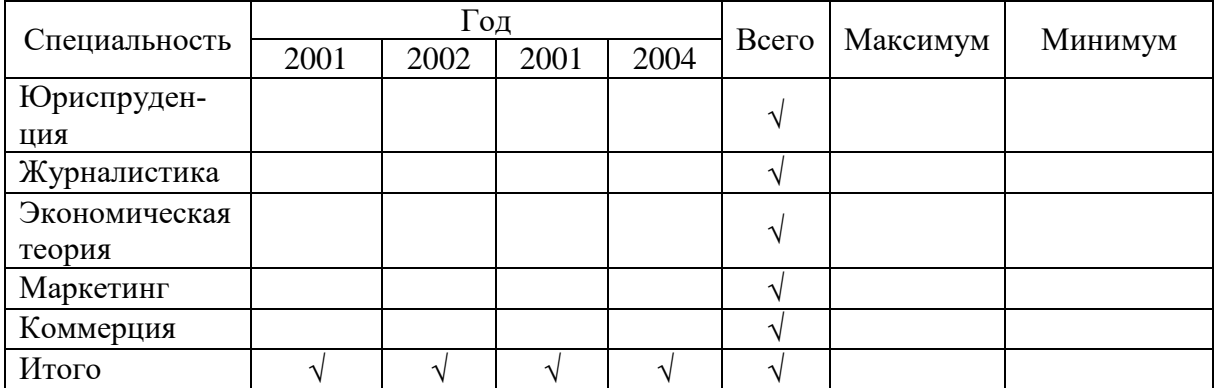

# **Итоги приема в БГУ**

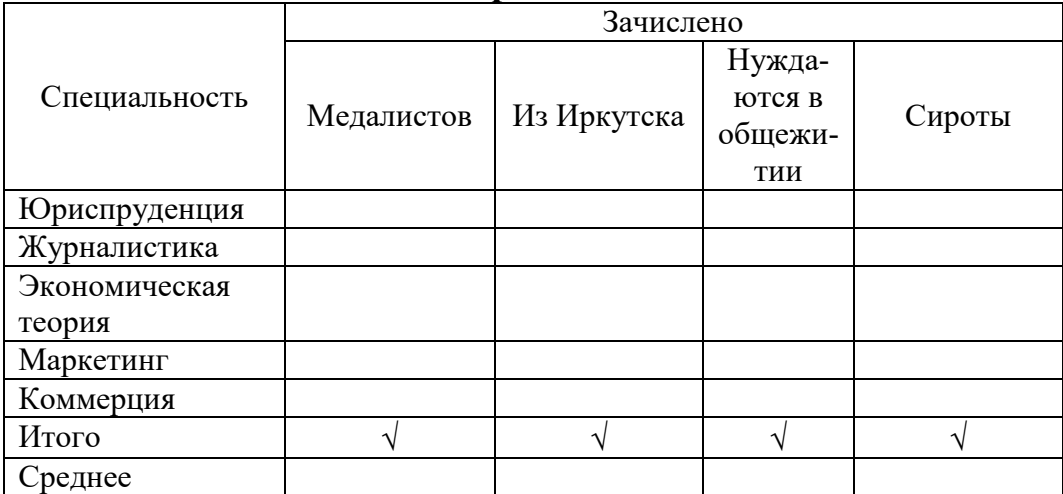

# **Вариант 17**

# **Данные о приеме в БГУ**

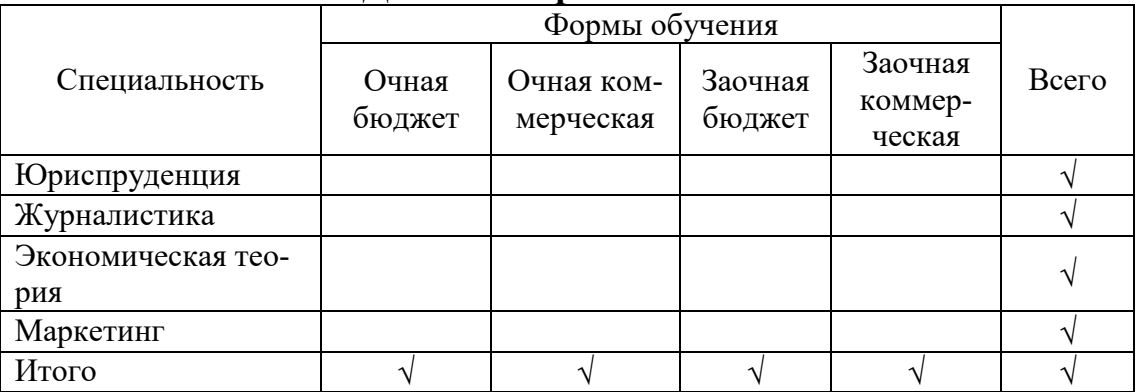

# **Вариант 18**

# **Состояние преступности в городе за период**

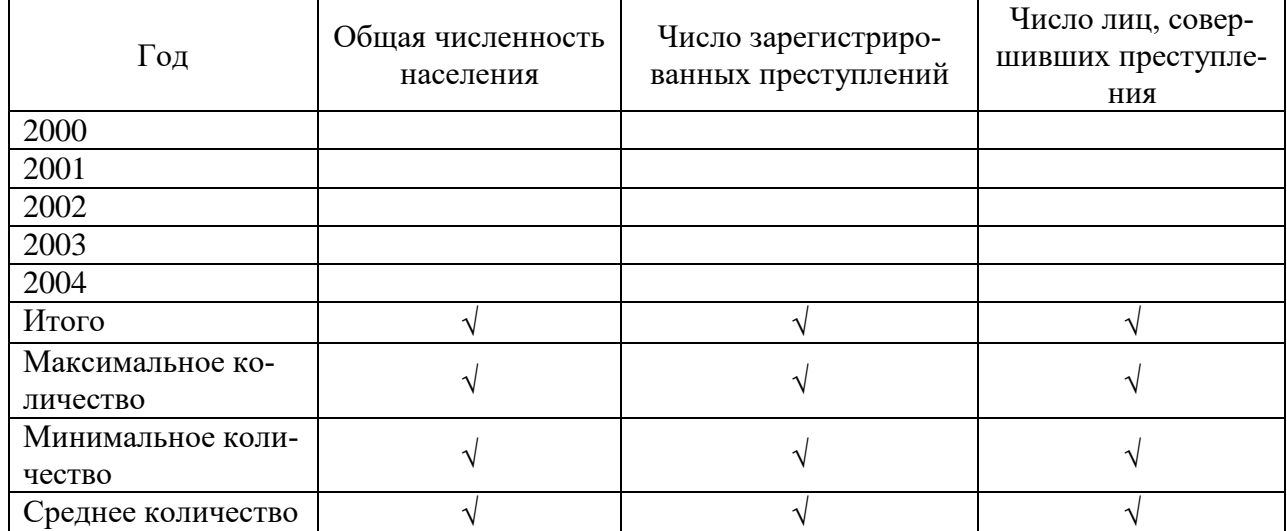

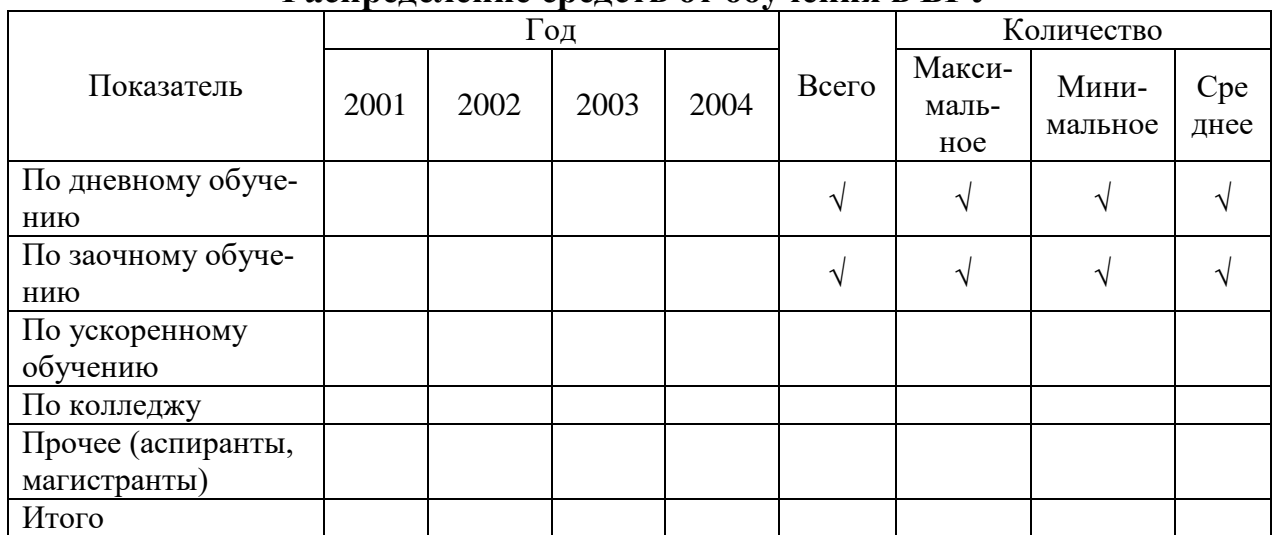

### **Распределение средств от обучения в БГУ**

## **Вариант 20**

#### **Социально-демографический состав абонентов Теле2 (тыс. чел.)** Категория  $\begin{array}{|c|c|c|c|c|c|}\n\hline\n & & & \hline\n\hline\n\text{2001} & & & \text{2002} & & \text{2004} & & \text{4}\n\end{array}$  Итого  $\begin{array}{|c|c|c|c|c|c|c|c|c|}\n\hline\n\text{2001} & & & \text{2003} & & \text{2004} & & \text{4}\n\hline\n\text{201} & & & \text{2002} & & \text{2004} & & \text{4}\n\end{array}$ 2001 | 2002 | 2003 | 2004 | 111010 | нее Всего абонентов  $\begin{vmatrix} \sqrt{1} & \sqrt{1} & \sqrt{1}$ в том числе: мужчины  $\sqrt{)}$ женщины  $\sqrt{1-\lambda}$ рабочие  $\begin{vmatrix} 1 & 1 & 1 \\ 1 & 1 & 1 \end{vmatrix}$  $\Box$  служащие учащиеся иностранцы  $\downarrow$   $\downarrow$   $\downarrow$   $\downarrow$   $\downarrow$   $\downarrow$

## **Вопросы к защите III раздела**

1. Для чего создается визитная карточка и какой минимальный состав ее реквизитов?

а. Как задать/разметить размер визитной карточки?

б. Как вставить в левый верхний угол визитной карточки рисунок так, чтобы справа от него можно было разместить текст?

в. Как изменить размер вставленного рисунка?

г. Как вставить символ телефона, изменить символ на другой в визитную карточку?

д. Как задать/изменить фон визитной карточки?

е. Как разместить на листе несколько визитных карточек?

2. Какие основные правила создания таблицы в Word Вам известны?

- а. Как создать таблицу размером четыре столбца и четыре строки?
- б. Как задать/изменить ширину столбцов таблицы?

в. Как задать/изменить высоту строк таблицы?

г. Что означает объединить/разбить ячейки таблицы?

д. Какие способы слияния ячеек таблицы Вам известны?

е. Как нумеруются столбцы и строки таблицы?

ж.Что обозначают адреса: А1; A2:D2; C1:C5?

з. Что означает понятия «формат таблицы», «автоформат таблицы»?

- и. Как просмотреть набор форматов?
- к. Как организовать вычисление в таблице?
- л. Какая функция используется для нахождения суммы?
- м.Как подсчитать среднее значение?
- н. Как вставить/удалить в таблице столбец/строку?
- 3. Как, используя средства Word, создать графический объект?
- а. Как нарисовать фигуру прямоугольник?
- б. Как создать три одинаковые фигуры?
- в. Как соединить фигуры между собой линией со стрелкой?
- г. Как изменить вид стрелки со сплошной на пунктирную?
- д. Для чего применяется команда Группировка Группировать?

е. Как рисунок, состоящий из нескольких графических объектов, оформить в виде одного объекта?

ж.Как разгруппировать объекты, объединенные в один рисунок?

- 4. Назначение «WordArt».
- а. Какие основные операции выполняются с помощью «WordArt»?
- б. Как изменить расположение объекта «WordArt»?
- в. Как изменить форму объекта «WordArt»?
- г. Какие основные параметры объекта «WordArt»?
- д. Какие бывают виды объявлений?

е. Какие обязательные реквизиты входят при создании рекламного объявления?

## **Раздел IV. Создание составного документа**

### **Задание. Создание реферата**

## **Цель работы:**

- 1. Освоить общие правила оформления реферата (прил. 5).
- 2. Освоить стилевое форматирование:
- назначение стиля фрагменту текста документа;
- создание и удаление стиля.
- 3. Освоить технологию автоматического формирования оглавления (прил. 6).
- 4. Закрепить навыки грамотного оформления документа:
- параметры страницы;
- параметры абзаца;
- объединение файлов в один документ;
- вставка ссылок, сносок и др.;
- задание нумерации станиц;
- установка жесткого разделителя.

### **Задание:**

1. Создать реферат по выбранной теме. Тема (номер варианта) согласуется с преподавателем.

1.1. Структура реферата:

титульный лист (см. рис. 30);

- оглавление (см. рис. 31);
- основная часть;
- список литературы;

приложения.

1.2. Содержание основной части определяется выбранным вариантом темы реферата.

2. Созданный файл сохранить под именем «Реферат» в папке Н:\Задания по Word.

Министерство высшего образования и науки Российской Федерации Федеральное государственное бюджетное образовательное учреждение Высшего образования «Байкальский государственный университет» (ФГБОУ ВО «БГУ») Кафедра информатики и кибернетики Направление подготовки

> **Реферат** *Тема*

> > **Выполнил: ФИО Проверил: к. ф.-м. н., доцент ФИО**

Иркутск 2019

### Рис. 30. Титульная страница реферата

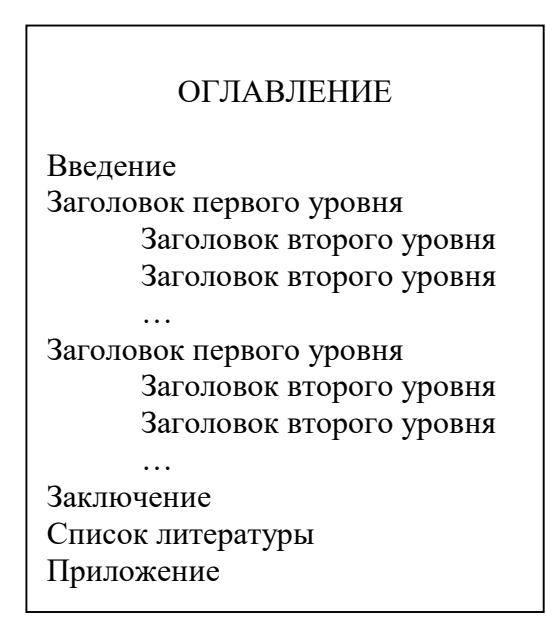

Рис. 31. Шаблон оглавления

3.

### **Комментарий к выполнению задания**

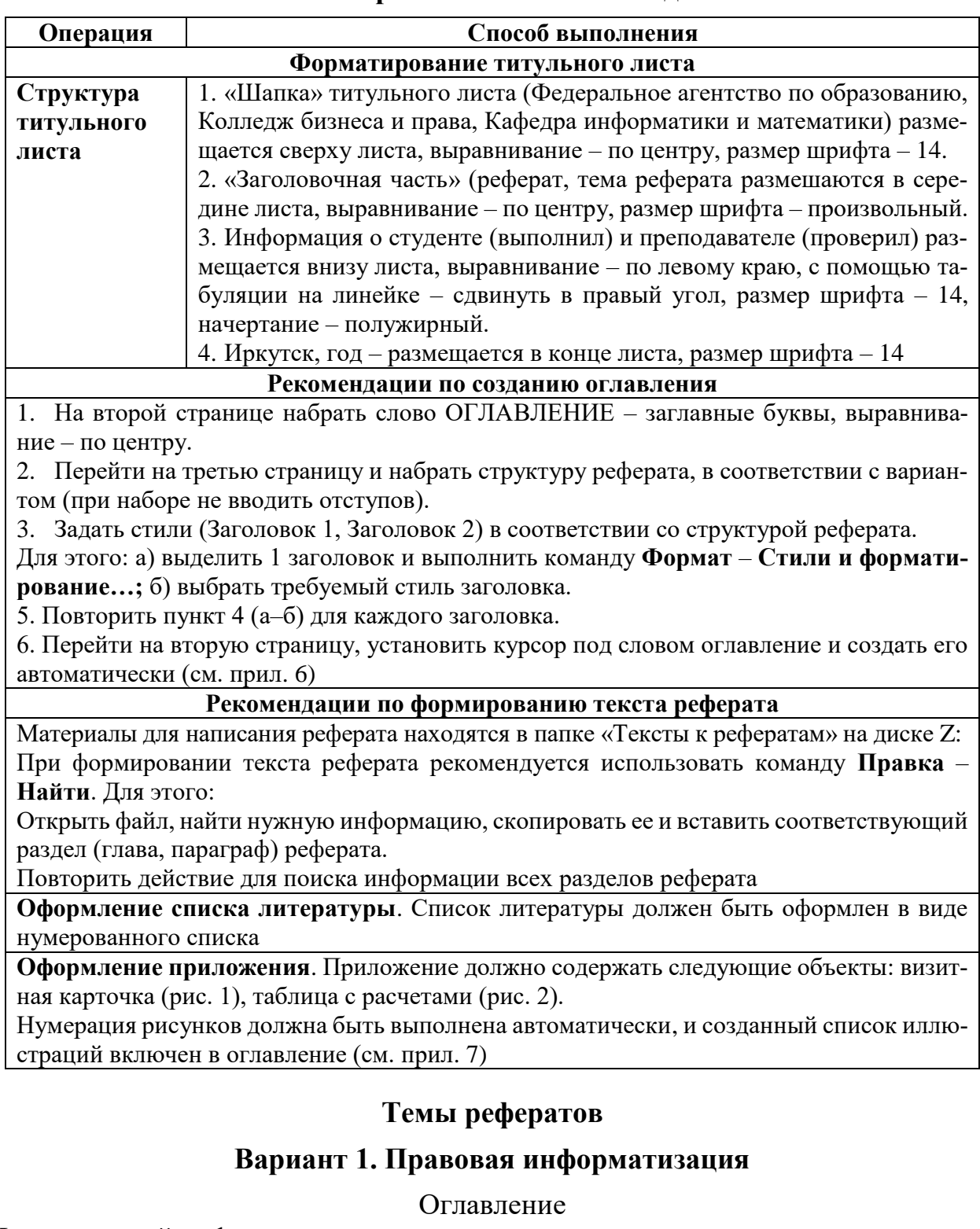

Цель правовой информатизации

Группы правовой информации

Государственно-правовая (официальная) информация

Информация индивидуально-правового характера

Неофициальная правовая информация

Порядок опубликования нормативных правовых актов

Список литературы

Приложения

### **Вариант 2. Защита информации**

Оглавление

Цели защиты Режимы защиты информации Способы защиты информации Технические Организационные Программные Криптографические Правовые Список литературы Приложения

#### **Вариант 3. Компьютерные преступления**

Оглавление

Виды компьютерных преступлений Несанкционированный доступ Несанкционированный перехват Несанкционированное изменение данных Разработка и распространение компьютерных вирусов Незаконное копирование Компьютерный шантаж Компьютерный терроризм Подделка и фальсификация компьютерной информации Халатная небрежность Механические, электрические и другие виды воздействия Компьютерный шпионаж Список литературы Приложения

#### **Вариант 4. Вредоносные программы**

Оглавление

Понятие вредоносной программы Примеры вредоносных программ Логическая бомба Троянский конь Вирус Червь Список литературы Приложения

## **Вариант 5. Правовой режим информационных ресурсов**

Оглавление

Порядок документирования информации Право собственности на информационные ресурсы Документированная информация с ограниченным доступом Сведения конфиденциального характера о фактах, событиях и обстоятельствах составляющие тайну следствия и судопроизводства служебные связанные с профессиональной деятельностью связанные с коммерческой деятельностью о сущности изобретения Право собственности на информационные системы, технологии, средства их обеспечения Список литературы Приложения

## **Вариант 6. Виды угроз безопасности информации**

### Оглавление

Понятие угрозы безопасности информации Виды угроз Стихийные бедствия и аварии

Сбои и отказы оборудования

Ошибки проектирования

Ошибки эксплуатации

Преднамеренные действия

Список литературы

Приложения

### **Вариант 7. Виды промышленного шпионажа информации**

Оглавление

Понятие промышленного шпионажа Виды промышленного шпионажа информации Агентурный Легальный Технический Список литературы Приложения

## **Вариант 8. Обеспечение защиты информации**

Оглавление

Основные направления обеспечения защиты информации

Правовое Организационное Инженерно-техническое Программно-аппаратное Список литературы Приложения

### **Вариант 9. Основные средства защиты информации**

Оглавление

Цель защиты информации Основные средства защиты Технические Программные Организационные Морально-этические Законодательные

Список литературы Приложения

### **Вариант 10. Угрозы безопасности информации**

Оглавление

Понятие угрозы безопасности информации Классификация угроз безопасности информации По результатам акции По нарушению свойств информации По природе возникновения По причине возникновения Список литературы Приложения

### **Вариант 11. Методы защиты информации**

Оглавление

Цели защиты информации Методы обеспечения защиты информации Препятствия Управление доступом Маскировка Регламентация Принуждение Побуждение Список литературы Приложения

### **Вариант 12. Выявление угроз защиты информации в автоматизированных системах**

Оглавление

Понятие угрозы безопасности информации

Основные виды угроз

Вредоносные программы Повторное использование ресурсов Маскарад Разрыв линии Анализ трафика Использование программы-имитатора Подключение к сети

Список литературы

Приложения

## **Вариант 13. Политика безопасности**

Оглавление

Понятие политики безопасности в вычислительных системах Основные методы реализации политики безопасности

Организационные

Программно-аппаратные

Список литературы

Приложения

### **Вариант 14. Оценка защищенности вычислительной системы**

Оглавление

Понятие уязвимости вычислительной системы Основные виды уязвимости

Пассивный Активный Список литературы

Приложения

### **Вариант 15. Принципы проектирования систем защиты информации**

Оглавление

Основные принципы проектирования Системный подход Комплексное использование мер, методов и средств Непрерывность защиты Разумная достаточность Гибкость управления и применения Открытость алгоритмов и механизмов защиты Простота применения защитных мер и средств Список литературы Приложения
## **Вариант 16. Криптографические методы защиты информации**

Оглавление

Понятие метода криптографического преобразования Требования к методам Основные группы методов Методы перестановки Методы замены (подстановки) Аддитивные методы Комбинированные методы Виды методов Методы симметричного шифрования Методы несимметричного шифрования Список литературы Приложения

#### **Вариант 17. Компьютерные вирусы**

Оглавление

Понятие компьютерного вируса Основные признаки появления вируса Классификация компьютерных вирусов Среда обитания Степень воздействия Способ заражения Алгоритмическая сущность Список литературы Приложения

#### **Вариант 18. Антивирусные программные средства**

Оглавление

Назначение антивирусных программных средств Виды антивирусных программ Программы-фильтры Программы-ревизоры Программы-доктора Программы-детекторы Программы-вакцины Список литературы Приложения

## **Вариант 19. Защита программных продуктов**

Оглавление

Необходимость защиты программных продуктов

Цели защиты

Основные направления защиты от объектов

Человек

Технические средства

Специализированные программы

Окружающая среда

Список литературы

Приложения

## **Вариант 20. Средства опознания и разграничения доступа к информации**

## Оглавление

Цель системы опознания и разграничения доступа Основные понятия

Объекты идентификации и аутентификации

Люди (пользователи, операторы и др.)

Технические средства (рабочие станции, мониторы и др.)

Документы

Магнитные носители информации

Методы идентификации и аутентификации

Пароль

Электронная цифровая подпись

Список литературы

Приложения

## **Вариант 21. Протоколы глобальных информационных сетей**

Оглавление

Введение Протокол ip Задачи протокола ip Протокол тср Задачи протокола тср Протокол udp Задачи протокола udp Telnet Ftp Tftp Smtp Nfs Snmp World Wide Web Http Заключение Список использованной литературы

## **Вариант 22. Безопасность информации**

Оглавление

Введение Меры защиты: четыре уровня защиты Признаки компьютерных преступлений: Меры защиты информации Идентификация пользователей Аутентификация пользователей. Другие меры защиты Процедуры авторизации. Защита файлов. Целостность информации. Меры физической безопасности Заключение Список литературы

#### **Вариант 23. Web-Дизайн**

Оглавление

Введение в Web-дизайн Отличия Web-дизайна от Web-мастеринга HTML Редакторы Графические редакторы Тестовые серверы Apache Дизайн, как способ коммерции Заключение

#### **Вариант 24. Антивирусное программное обеспечение**

#### Оглавление

Введение

- 1. Назначение антивирусных программных средств.
- 2. Классификация антивирусных программ.
	- 2.1. Антивирусные программы фильтры.
	- 2.2. Антивирусные программы детекторы.
	- 2.3. Антивирусные программы доктора.
	- 2.4. Антивирусные программы ревизоры
	- 2.5. Антивирусные программы вакцинаторы

#### 3. Характеристика некоторых антивирусных программ.

- 3.1. AIDSTEST
- 3.2. DOCTOR WEB
- 3.3. AVSP
- 3.4. Microsoft Antivirus
- 3.5. ADINF
- 3.6. AVP

Заключение Список литературы

## **Вариант 25. Трехмерная графика**

Оглавление

Введение в машинную графику

Растровая графика

Алгоритмы вычерчивания отрезков

Алгоритм Брезенхема

Растровая развертка сплошных областей

Растровая развертка многоугольников

Алгоритм с упорядоченным списком рёбер

Алгоритм с упорядоченным списком ребер, использующий список активных рёбер.

Алгоритм со списком ребер и флагом

Алгоритмы заполнения с затравкой

Построчный алгоритм заполнения с затравкой

Удаление невидимых линий и поверхностей

Алгоритм плавающего горизонта

Алгоритм плавающего горизонта

Алгоритм Робертса

Алгоритм использующий Z-буфер

Алгоритм определения видимых поверхностей путём трассировки лучей Заключение

Список иллюстраций

# **Вопросы к защите IV раздела**

- 1. Какие общие требования предъявляются к созданию реферата?
- а. Как разместить каждый раздел (главу) реферата на новой странице?
- б. Как должны быть размещены заголовки глав и параграфов?
- в. Как организовать проверку орфографии в тексте?
- г. Как грамотно пронумеровать страницы реферата?
- 2. Что называется, большим документом?
- а. Как объединить несколько файлов в один документ?
- б. Для чего применяют ссылки в документе и как их установить?
- в. Каково назначение сносок в тексте и как их установить?
- г. Для чего используют колонтитулы и как их создать?
- 3. Как создать автоматическое оглавление?
- а. Что понимается под стилем? Как его задать?
- б. В чем разница между двухуровневым оглавлением и трехуровневым?
- 4. Как создать автоматическую нумерацию иллюстраций?
- а. Что понимается под иллюстрацией?
- б. Как добавить список иллюстраций в оглавление?

1. Гаряева В.В. Информатика [Электронный ресурс] : учеб.-метод. пособие к практ. занятиям и самостоят. работе по направлениям подготовки 09.03.01 Информатика и вычислительная техника и 09.03.02 Информационные системы и технологии / В.В. Гаряева. – М. : Моск. гос. строит. ун-т ; Ай Пи Эр Медиа ; ЭБС АСВ, 2017. – 99 c. – Режим доступа: http://www.iprbookshop.ru/73557.html.

2. Гринберг А.С. Информационные технологии управления [Электронный ресурс] : учеб. пособие для вузов / А.С. Гринберг, Н.Н. Горбачев, А.С. Бондаренко. – М. : Юнити-Дана, 2017. – 478 c. – Режим доступа: http://www.iprbookshop.ru/71234.html.

3. Информатика для экономистов. Практикум : учеб. пособие для бакалавров / под ред. В.П. Полякова, В.П. Косарева. – М. : Юрайт, 2013. – 343 с.

4. Косиненко Н.С. Информационные системы и технологии в экономике [Электронный ресурс] : учеб. пособие / Н.С. Косиненко, И.Г. Фризен. – М. : Дашков и К ; Ай Пи Эр Медиа, 2017. – 304 c. – Режим доступа: http://www.iprbookshop.ru/57134.html.

5. Информатика для экономистов : учеб. для бакалавров / под ред. В.П. Полякова. – М. : Юрайт, 2013. – 524 с.

## **Приложения**

#### **1. Общие правила набора текста**

1. Основные понятия и определения.

Под *символом* в Word понимается не только отдельный символ, но и слово, фраза, фрагмент текста.

*Текст* – это последовательность строк, каждая строка – последовательность символов, объединенных в слова. Разделитель слов – пробел – также является символом.

Из строк складываются *абзацы*. *Абзац* – это фрагмент текста, процесс ввода которого заканчивается нажатием клавиши ввода ENTER. Конец одного абзаца и одновременно начало другого, определяется нажатием клавиши Enter.

*Примечание:*

Символ окончания абзаца – знак ¶, символ пробела – знак . (точка). Чтобы их отобразить на экране следует нажать кнопку в группе **Абзац** на вкладке **Главная**.

2. Основные правила ввода и редактирования.

Ввод текста рекомендуется выполнять в режиме разметки страницы. При этом текстовый курсор, имеющий вид вертикальной мерцающей линии, определяет точку ввода символов.

При вводе текста используется русский и латинский алфавит. Переключение с русского на английский язык CTRL + SHIFT.

Заглавная буква вводится при удержании клавиши SHIFT. Переключение регистра CAPSLOCK или комбинация клавиш SHIFT + F3.

Удаление символа справа от курсора BACSPASE. Удаление символа слева от курсора DELETE.

Знаки препинания (точка, запятая, двоеточие и т.д.) нужно располагать вплотную к предыдущему слову, а после вводить пробел.

Если фраза должна быть записана в скобках (), то не следует оставлять промежуток между скобками и фразой.

Тире (в отличие от дефиса) следует с двух сторон отделять пробелами.

При вводе текста клавиши ENTER означает закончить абзац и перейти на новую строку. Грубой ошибкой является нажатие ENTER в конце каждой строки. Чтобы объединить два соседних абзаца, нужно удалить символ конца первого абзаца. Для разбиения абзаца на два следует нажать клавишу ENTER в месте разбиения.

Существует два режима ввода текста: вставки и замены символов. При наборе текста в **режиме вставки** символы, расположенные после курсора, сдвигаются вправо, и новый текст размещается на освободившемся месте. При вводе текста в **режиме замены** символов новый текст замещает существующий. Переключение между режимами осуществляется с помощью клавиши INSERT или двойным щелчком по индикатору ЗАМ в строке состояния. Вводить текст рекомендуется в режиме вставки символов, а исправлять можно и в том и в другом режиме в зависимости от ситуации.

Word позволяет отменить результаты выполнения нескольких последних действий. Отмена ошибочно выполненных действий осуществляется с помощью команды **Отменить** на панели быстрого доступа или сочетания клавиш CTRL + Z. Для отмены результатов выполнения нескольких последних операций следует шелкнуть по кнопке раскрытия списка рядом с кнопкой отменить  $\Box \rightarrow \Box$ . Появится список последних действий. В списке следует выбрать строку с той операцией, до которой (включительно) требуется выполнить отмену.

При включении автоматической проверки грамматики и орфографии, вводимый текст проверяется на наличие орфографических и грамматических ошибок. Обнаруженные орфографии ошибки будут подчеркиваться красной волнистой линией, а грамматические – зеленой волнистой линией.

При работе над документом рекомендуется включать режим отображения непечатаемых символов. Для этого надо нажать кнопку **Непечатаемые символы** на вкладке **Главная.** В таком режиме легче выявлять ошибки, допущенные при наборе и форматировании текста. Перечень основных непечатаемых символов приведен в таблице.

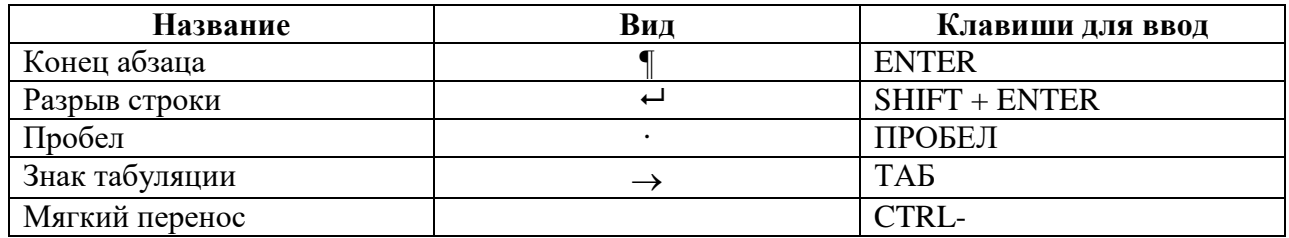

# **2. Общие приемы перемещения по тексту документа**

При вводе, редактировании и форматировании текста надо уметь быстро перемещаться по документу. Для этого можно использовать клавиатуру, полосы прокрутки, меню.

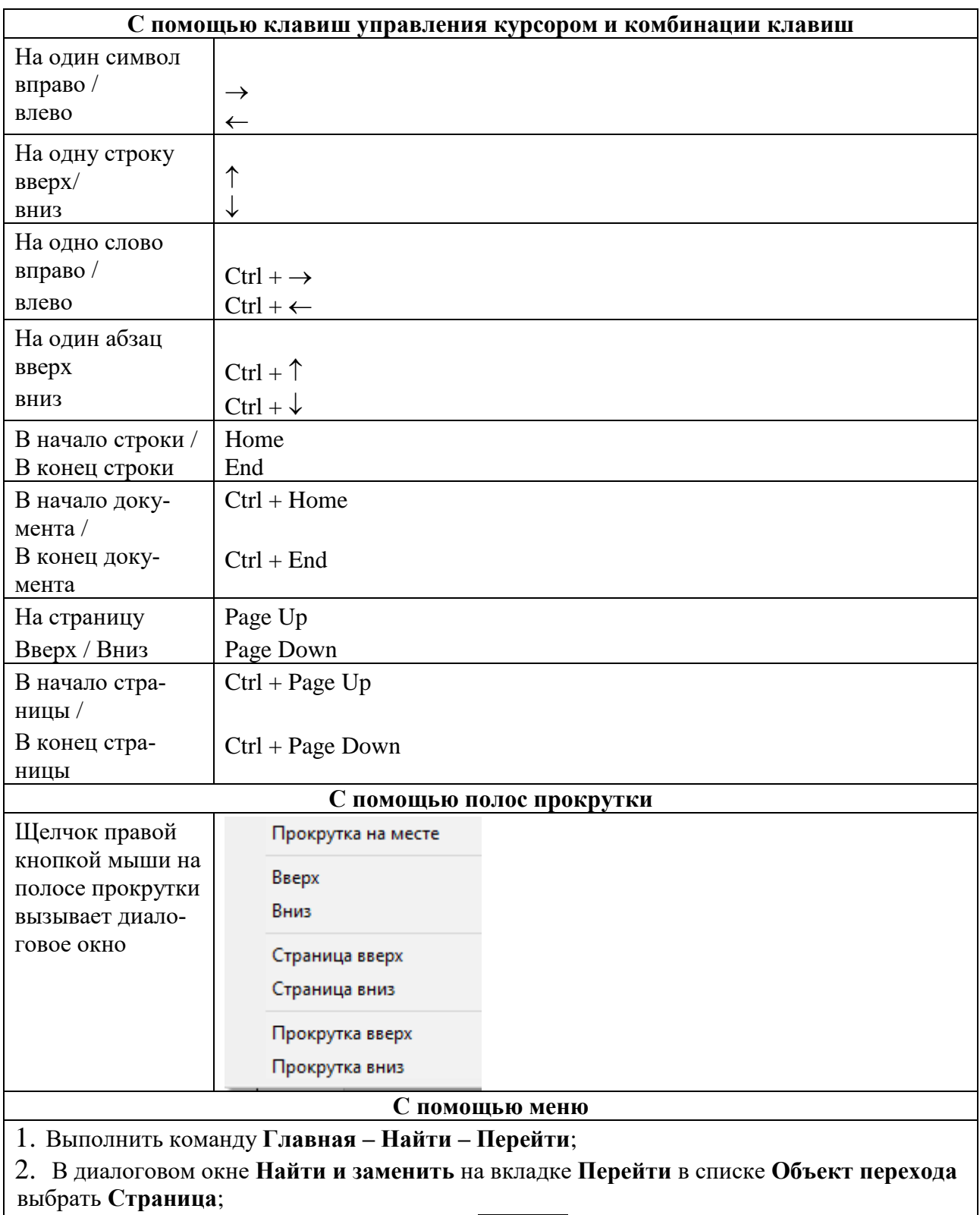

3. Ввести номер страницы и нажать кнопку Перейти

# **3. Типовые операции редактирования**

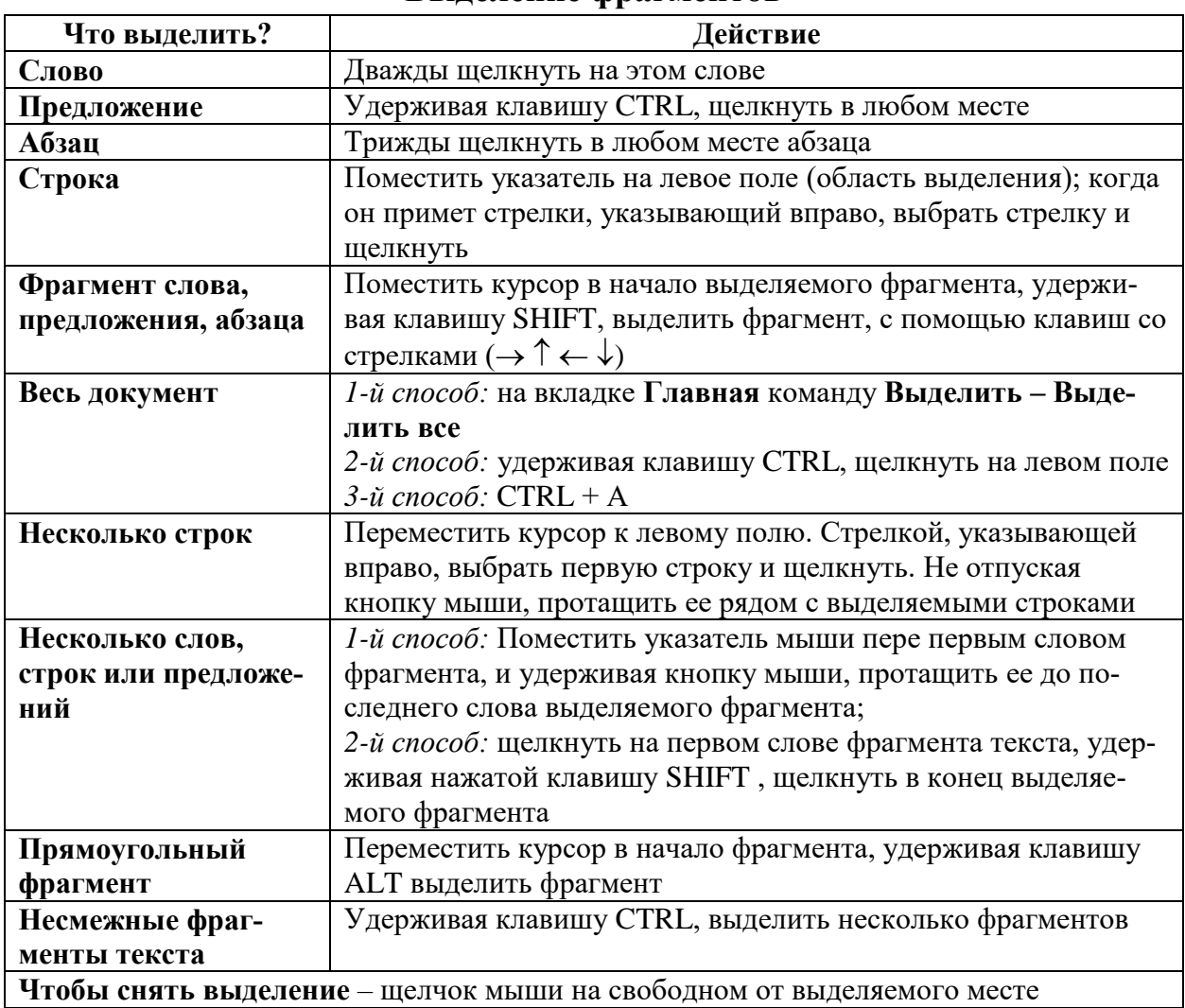

## **Выделение фрагментов**

# **Действия с выделенным текстом**

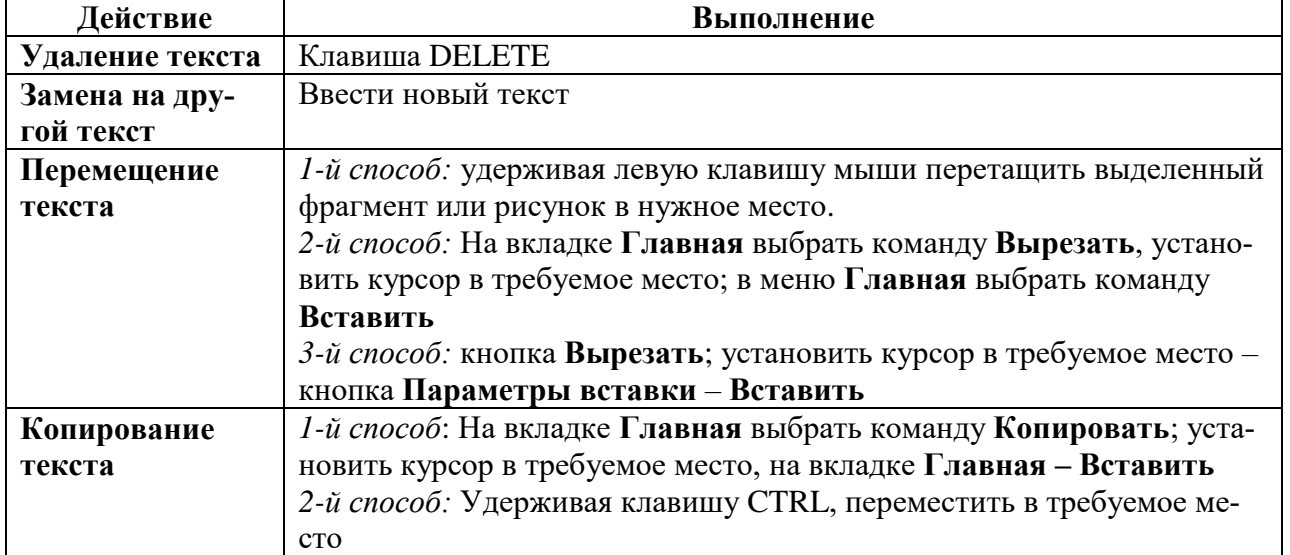

## **4. Требования к оформлению документов**

1. Документы оформляются по определенным правилам в строгом соответствии с установленными образцами.

2. Созданный в электронном виде бланк документа, заполняется, как правило, рукописно. Поэтому бланк документа включает текст и места для рукописного заполнения.

3. Места для рукописного заполнения указываются в виде сплошной линии  $(\underline{\hspace{1.5cm}}).$ 

4. При оформлении документа следует соблюдать строгое расположение текста (реквизитов) в соответствии с определенным порядком (например, дата, подпись, место печати и т.д.).

5. Обязательными реквизитами документа являются: Название документа; дата; визы; подпись; текст.

6. Стандартные размеры полей документа формата А4:

– левое – 35 мм;

– правое – не менее  $8$  мм;

– верхнее  $-20$  мм;

 $-$  нижнее – не менее 19 мм.

7. Основной текст документа печатается с интервалом 1,5.

8. Первая строка каждого абзаца должна иметь отступ от левого поля 1,25 cм.

#### **Общие правила оформления документации**

1. *Название документа* (акт, приказ, протокол и т.д.) должно соответствовать содержанию документируемого действия.

2. *Заголовок текста* выделяется от остального текста, как правило, с помощью задания большего размера шрифта и/или начертания (чаще всего, полужирный).

3. *Дата* – реквизит, являющийся обязательным для всех видов электронного документов. Она проставляется лицом, подписывающим (утверждающим) или регистрирующим документ. Наиболее часто для указания даты применяется следующая форма: «  $\rightarrow$  201 г.

4. *Текст* – основная, информационная часть документа и важнейший реквизит.

5. *Виза* проставляется при необходимости согласования документа. Виза состоит из личной подписи визирующего и даты. В некоторых случаях указывается должность визирующего и расшифровывается его подпись.

6. *Подпись* является одним из основных способов удостоверения документа. Документ подписывается лицом, имеющим право подписи. Несколько подписей ставится в том случае, если за содержание документа ответственны несколько должностных лиц.

## **5. Требования к оформлению реферата**

Текст реферата должен быть структурирован, т.е. разбит на пронумерованные подразделы. Каждый раздел должен начинаться с новой страницы.

Текст должен быть автоматически проверен. Переносы должны быть расставлены.

Страницы формата А4, пронумерованы (кроме первой). Поля: верхнее и нижнее – 2 см, левое – 3 см, правое – 1,5 см.

Основной текст: шрифт Times New Roman, размером 14 пт, размер шрифта заголовков увеличивается с ростом уровня иерархии, заголовки выделяются. Участки текста, требующие особого внимания, изображаются другим стилем.

Абзацы имеют красную строку c отступом 1,25, выровнены по ширине, межстрочный интервал – одинарный.

Текст должен содержать:

– ссылки на литературу;

сноски;

колонтитул (ФИО автора, номер группы).

Оглавление реферата должно быть создано автоматически и содержать минимум два уровня. К стилям заголовка первого уровня следует отнести названия глав, список литературы, приложения. К стилям заголовка второго уровня отнести параграфы глав.

Требования к оформлению списка литературы:

на все источники должны быть ссылки в тексте;

список должен быть нумерованным и оформлен в соответствии с ГОСТом.

В приложении должны быть представлены фрагменты ранее выполненных заданий: бланк документа, визитная карточка, схема, таблица.

#### **6. Автоматическое создание оглавления**

Рекомендации по созданию оглавления:

1. Проверить правильность задания стилей заголовкам:

**Заголовок 1** должен соответствовать названиям основных разделов документа, например, введение, название главы, заключение, список литературы и т.д.;

Этот стиль должен предусматривать следующее оформление:

текст оформляется прописными буквами без точки в конце;

цвет – черный,

начертание полужирное, размер шрифта 16 пт;

– интервалы перед – 12 пт, после – 12 пт, выравнивание по левому краю, без переносов слов.

**Заголовок 2** соответствует названиям параграфа, подпункта.

Этот стиль должен предусматривать следующее оформление:

 текст оформляется строчными буквами (первая прописная) без точки в конце;

цвет – черный,

начертание – курсив, размер шрифта 14 пт;

– интервалы перед – 6 пт, после – 6 пт, выравнивание по левому краю, без переносов слов.

2. Установить курсор в то место, куда будет автоматически вставлено оглавление.

4. Выполнить команду **Ссылки – Оглавление** и выбрать автособираемое.

## **7. Создание списка иллюстраций**

Список иллюстраций – это список рисунков, таблиц, графиков и др. Для автоматического создания списка иллюстраций необходимо подписывать их следующим способом:

- 1. Выделить объект, к которому следует добавить название.
- 2. Выполнить команду **Ссылки – Вставить название**…
- 3. В открывшемся окне (см. рис. 32).

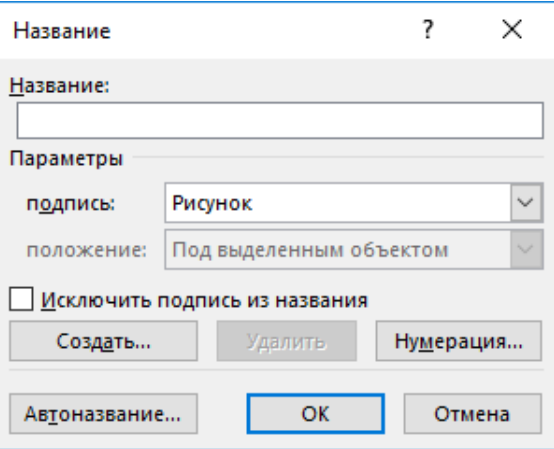

Рис. 32. Диалоговое окно Название

 в поле Подпись: выбрать постоянную часть подписи в иллюстрации (например, Рисунок);

 используя кнопку Нумерация, задать желаемый формат номеров (например, 1, 2, 3);

в поле Название: ввести название иллюстрации.

При применении этой процедуры каждый раз, когда появляется новая иллюстрация, нумерация будет вестись автоматически.

Создание списка иллюстраций:

- 1. Перейти на конец документа.
- 2. Установить курсор в место вставки списка иллюстраций.
- 3. Выполнить команду **Ссылки – Список** иллюстраций (см. рис. 33).

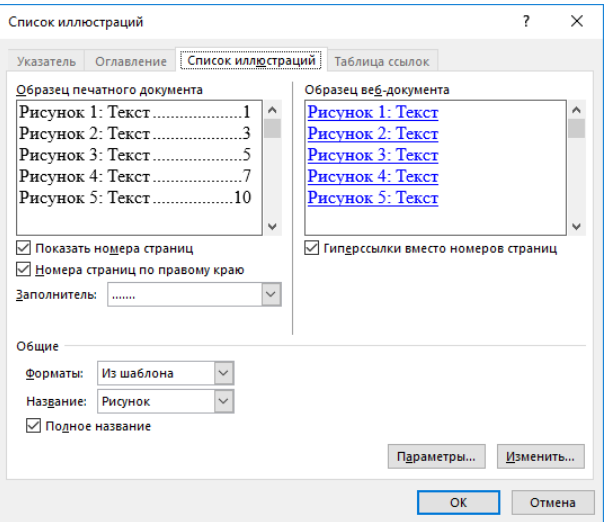

Рис. 33. Диалоговое окно «Список иллюстраций»

Учебное издание

**Белых** Татьяна Ивановна **Бурдуковская** Анна Валерьевна

# **ПРИМЕНЕНИЕ ИНФОРМАЦИОННЫХ ТЕХНОЛОГИЙ ДЛЯ ОБРАБОТКИ ТЕКСТОВОЙ ИНФОРМАЦИИ**

Учебное пособие

Издается в авторской редакции

ИД № 06318 от 26.11.01. Подписано в пользование 20.03.19.

Издательство Байкальского государственного университета. 664003, г. Иркутск, ул. Ленина, 11. http://bgu.ru.